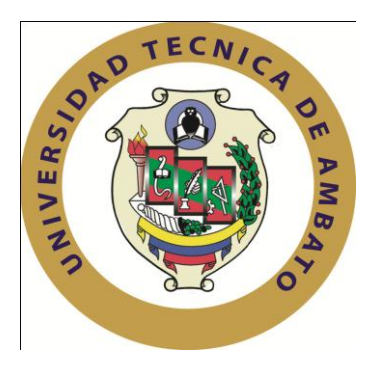

# **UNIVERSIDAD TÉCNICA DE AMBATO FACULTAD DE INGENIERÍA EN SISTEMAS, ELECTRÓNICA E INDUSTRIAL CARRERA DE INGENIERÍA EN SISTEMAS COMPUTACIONALES E INFORMÁTICOS**

TEMA:

# ESTANDARIZACIÓN DE PROCESOS DE TECNOLOGÍAS DE INFORMACIÓN Y SU INCIDENCIA EN LA GESTIÓN OPERATIVA DEL DEPARTAMENTO DE SISTEMAS DE LA EMPRESA AUTOMEKANO CÍA. LTDA.

Trabajo de Graduación. Modalidad: TEMI. Trabajo Estructurado de Manera Independiente, presentado previo la obtención del título de Ingeniero en Sistemas Computacionales e Informáticos.

SUBLÍNEA DE INVESTIGACIÓN:

Estándares de calidad

AUTORA: Jessica Carolina Velasco López

TUTORA: Ing. Teresa Freire

Ambato - Ecuador

Agosto, 2014

## **APROBACIÓN DEL TUTOR**

<span id="page-1-0"></span>En mi calidad de tutor del trabajo de investigación sobre el tema:

"Estandarización de procesos de Tecnologías de Información y su incidencia en la Gestión Operativa del Departamento de Sistemas de la empresa Automekano Cía. Ltda.", de la señorita Velasco López Jessica Carolina, estudiante de la Carrera de Ingeniería en Sistemas Computacionales e Informáticos, de la Facultad de Ingeniería en Sistemas, Electrónica e Industrial, de la Universidad Técnica de Ambato, considero que el informe investigativo reúne los requisitos suficientes para que continúe con los trámites y consiguiente aprobación de conformidad con el Art. 16 del Capítulo II, del Reglamento de Graduación para obtener el Título Terminal de Tercer Nivel de la Universidad Técnica de Ambato.

Ambato Agosto 28, 2014

EL TUTOR

Ing. Teresa Freire

\_\_\_\_\_\_\_\_\_\_\_\_\_\_\_\_\_\_\_\_\_\_

## **AUTORÍA**

<span id="page-2-0"></span>El presente trabajo de investigación titulado: "Estandarización de procesos de Tecnologías de Información y su incidencia en la Gestión Operativa del Departamento de Sistemas de la empresa Automekano Cía. Ltda.". Es absolutamente original, auténtico y personal, en tal virtud, el contenido, efectos legales y académicos que se desprenden del mismo son de exclusiva responsabilidad del autor.

Ambato Agosto 28, 2014

Jessica Carolina Velasco López

CC: 180324903-4

\_\_\_\_\_\_\_\_\_\_\_\_\_\_\_\_\_\_\_\_\_\_\_\_\_\_\_\_\_\_\_\_\_\_\_

## <span id="page-3-0"></span>**APROBACIÓN DE LA COMISIÓN CALIFICADORA**

La Comisión Calificadora del presente trabajo conformada por los señores Ing. MSc. Vicente Morales, Presidente y los señores Miembros Ing. Hernando Buenaño e Ing. Galo López; revisó y aprobó el Informe Final del trabajo de graduación titulado "Estandarización de procesos de Tecnologías de Información y su incidencia en la Gestión Operativa del Departamento de Sistemas de la empresa Automekano Cía. Ltda.", presentado por la señorita Velasco López Jessica Carolina de acuerdo al Art. 17 del Reglamento de Graduación para obtener el título Terminal del tercer nivel de la Universidad Técnica de Ambato.

Ambato Agosto 28, 2014

Ing. MSc. Vicente Morales PRESIDENTE DEL TRIBUNAL

\_\_\_\_\_\_\_\_\_\_\_\_\_\_\_\_\_\_\_\_\_\_\_ \_\_\_\_\_\_\_\_\_\_\_\_\_\_\_\_\_\_\_\_\_\_\_

 $\frac{1}{2}$  ,  $\frac{1}{2}$  ,  $\frac{1$ 

Ing. Hernando Buenaño **Ing. Galo López** 

DOCENTE CALIFICADOR DOCENTE CALIFICADOR

#### **DEDICATORIA**

<span id="page-4-0"></span>*El presente trabajo está dedicado principalmente a mi amado Padre Celestial Dios, el motor de mi vida y la fortaleza para continuar siempre, a mis padres a quienes quiero y respeto mucho Carlos y Meri, por estar conmigo de una manera incondicional, por su amor, paciencia, comprensión y apoyo en cada momento de mi vida, gracias por confiar en mí.*

*A mis hermanas Tannia y Shirley por su cariño incondicional, porque sin su compañía en mi vida me faltaría un pedacito de mi ser, quiero que cumplan sus objetivos y este logró también es suyo, las quiero con mi vida.*

*A mis amigos/as quienes me han apoyado incondicionalmente en los momentos más difíciles y de felicidad, especialmente a mis hermanos en Cristo que espiritualmente siempre me alentaron y están presentes brindándome fuerzas y sus oraciones.*

*A los Ing. Marco Altamirano Ruiz, Ing. Edit Correa e Ing. Tania Carrasco, siempre cordiales, amigos, seres de mi confianza que forman parte de mi vida, mi estima y gratitud eterna.*

*A todos quienes fueron parte de este logro dedico estas páginas con mucho cariño.*

*Jessica Velasco*

#### **AGRADECIMIENTO**

<span id="page-5-0"></span>*A Dios mi eterna fortaleza por darme la bendición de cada despertar y poder alcanzar las metas que me he propuesto.*

*A la Universidad Técnica de Ambato y a mi querida facultad FISEI, a cada docente que comparte sus conocimientos para entregar profesionales de calidad y capaces de enfrentar los retos laborales. De manera especial a la Ing. Teresita Freire quién me guió en este camino y compartió su tiempo y conocimientos para lograr mi objetivo.*

*A mis padres por haberme inculcado el valor de la responsabilidad, el respeto, el no darme por vencida por los tropiezos de la vida, por ser mis mejores amigos, apoyándome, aconsejándome, consolándome, para no rendirme por más difícil que parezca la situación.* 

*A mis hermanas que me alentaron siempre, con un abrazo, una sonrisa, una palabra que llenaba de fortaleza mi ser.* 

*A mis amigos y amigas, por su apoyo y cariño en el trayecto de mi carrera y vida personal.* 

*A los Ing. Marco Altamirano Ruiz e Ing. Edit Correa por brindarme su tiempo, conocimientos, consejos, confianza y tantos momentos inolvidables que están guardados en mi corazón, infinitas gracias por todo. Gracias por todo a cada uno de los que conforman la empresa Automekano Cía. Ltda., porque son personas de mucho valor y a quienes recuerdo con cariño.*

*A todos quienes aportaron para alcanzar este logro mi agradecimiento sincero.*

*Jessica Velasco*

## ÍNDICE GENERAL DE CONTENIDOS

<span id="page-6-0"></span>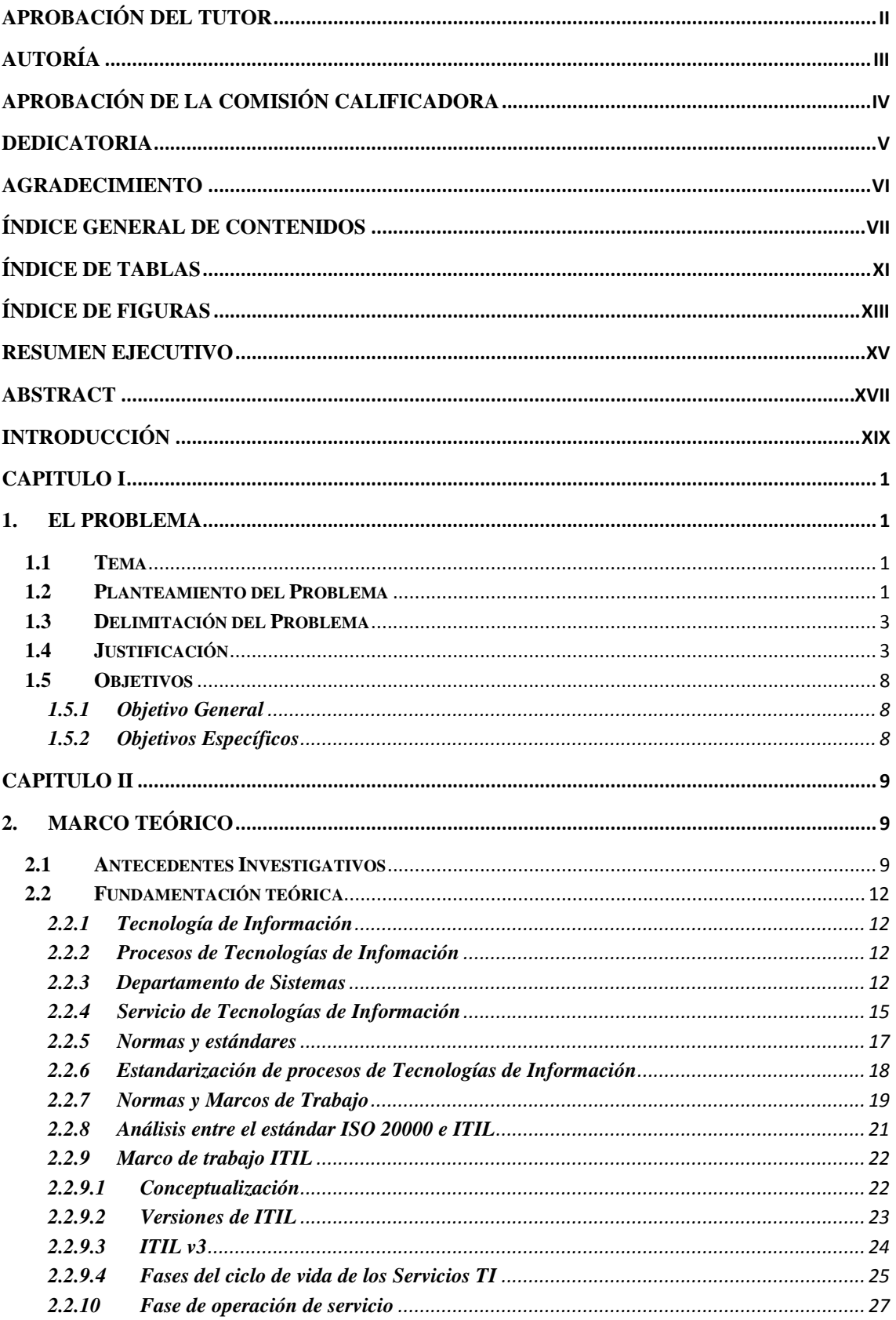

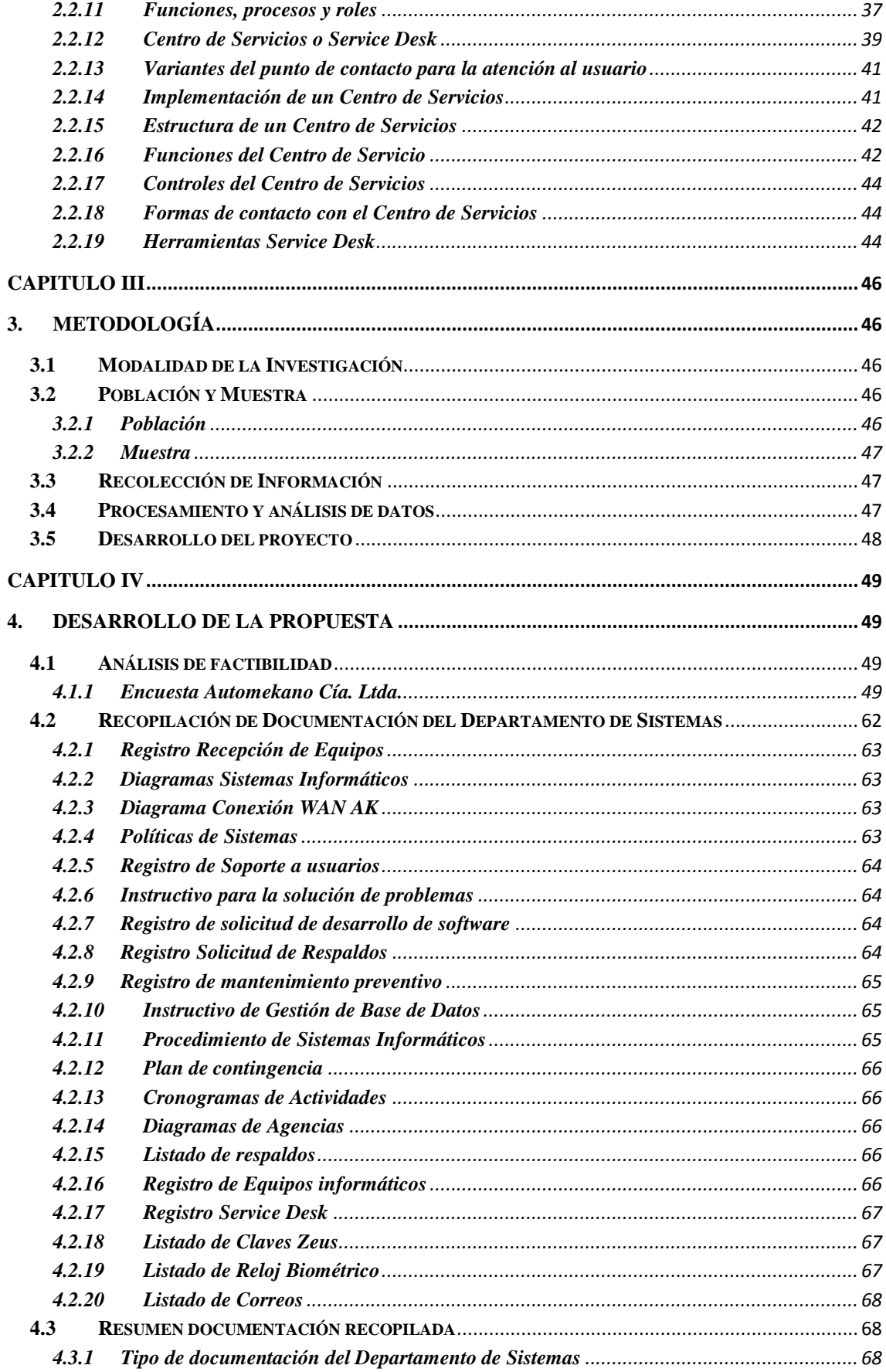

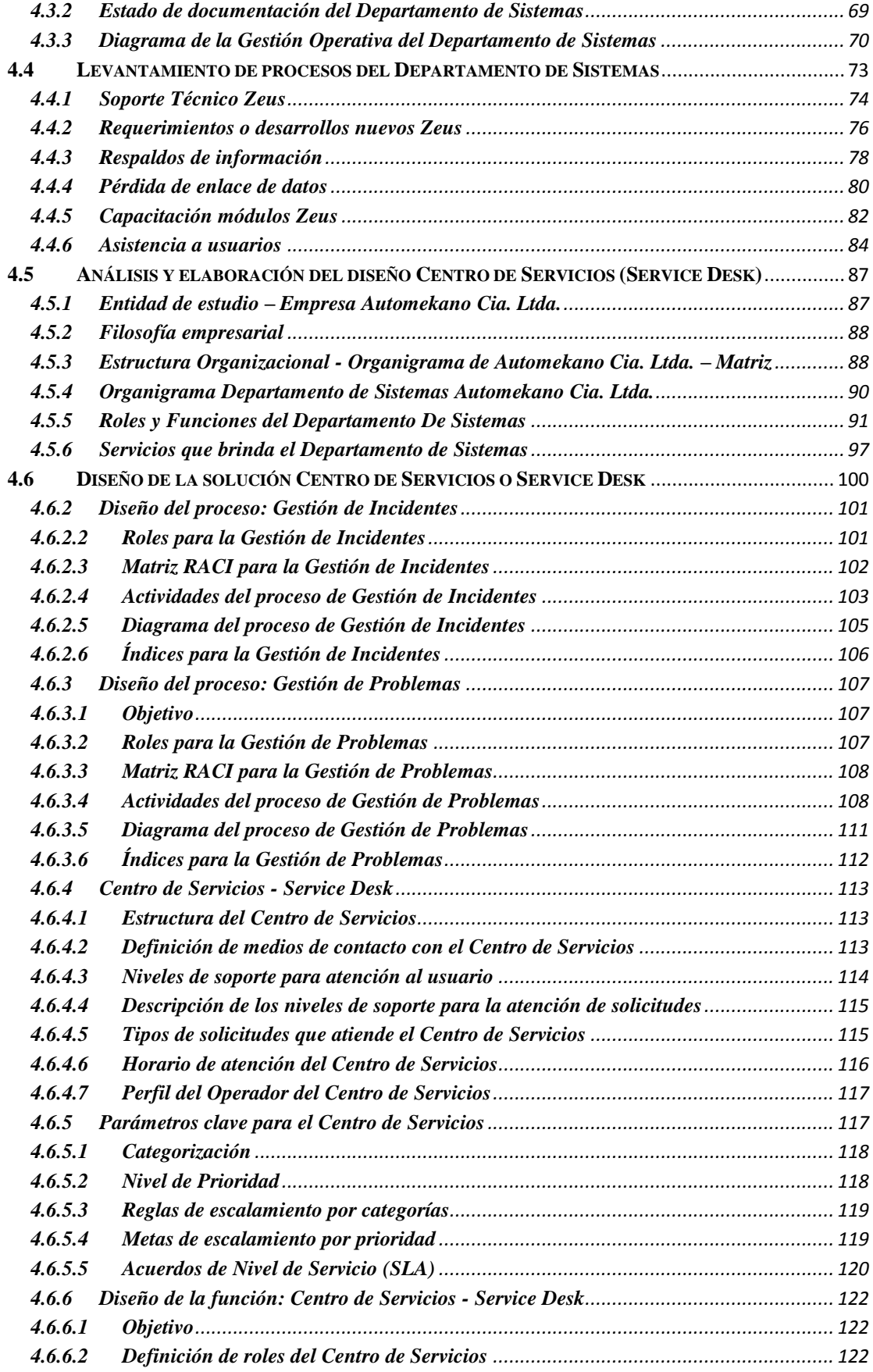

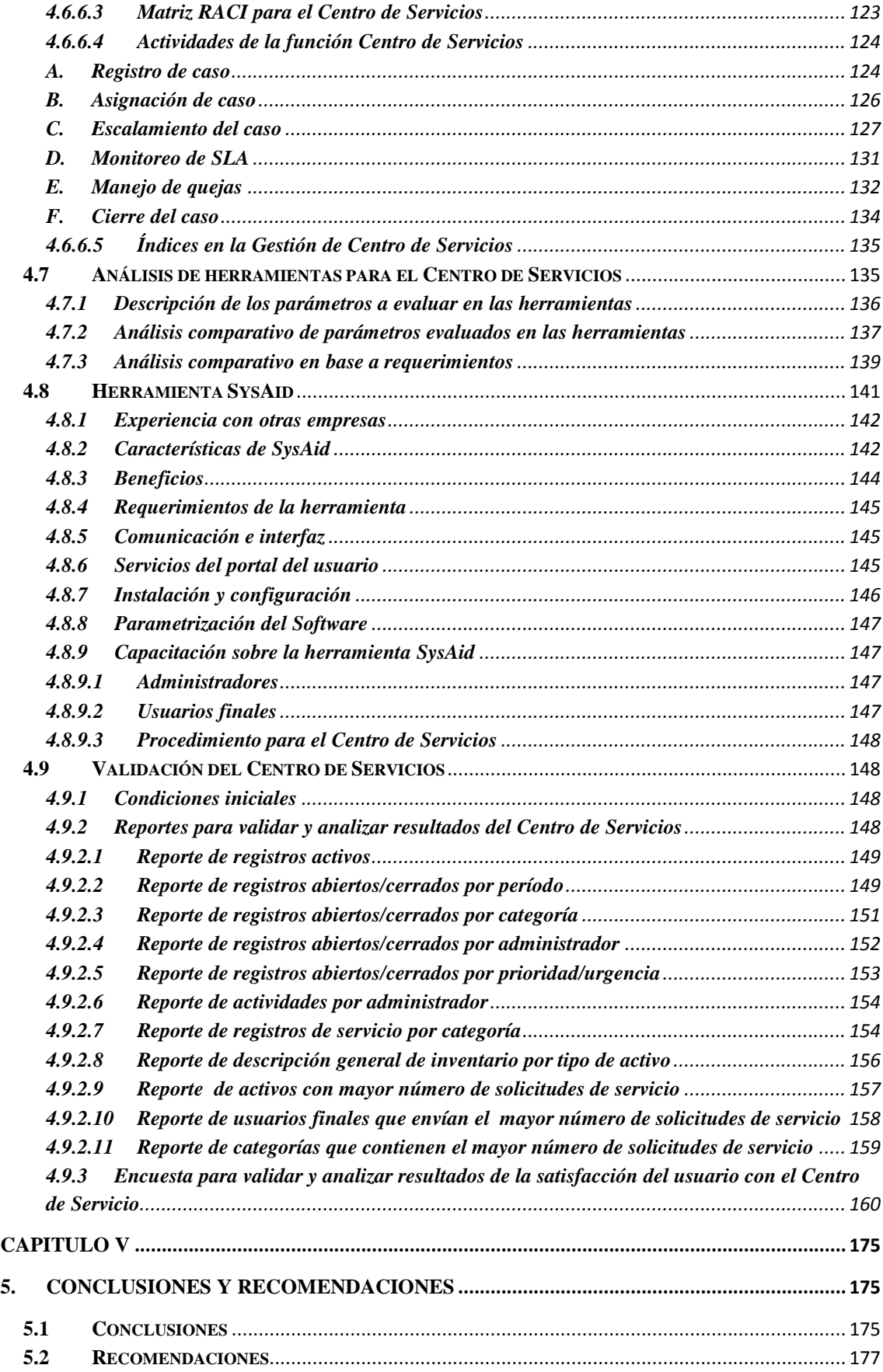

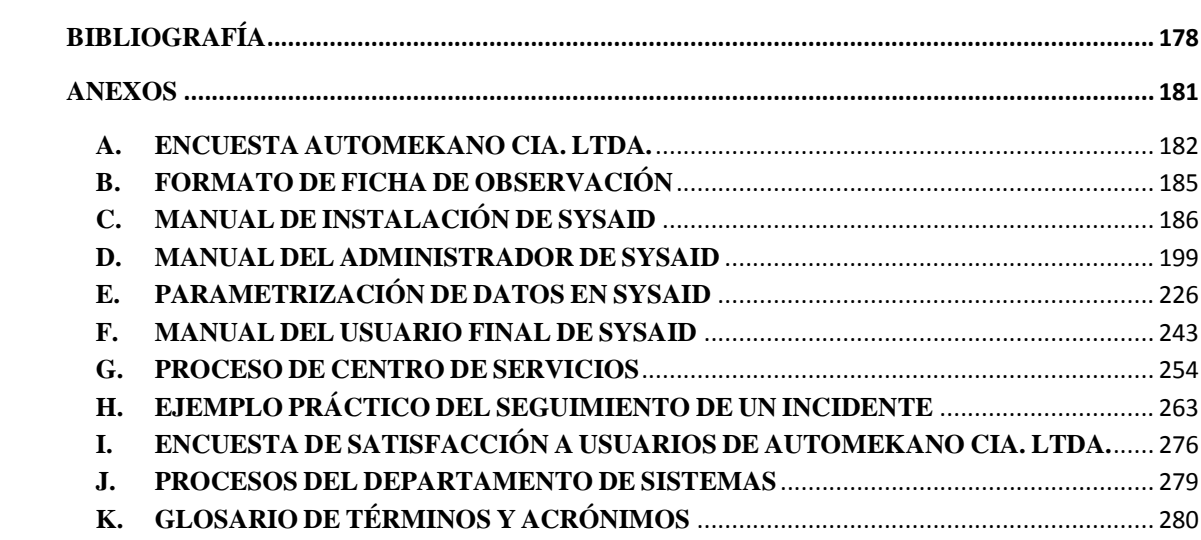

## ÍNDICE DE TABLAS

<span id="page-10-0"></span>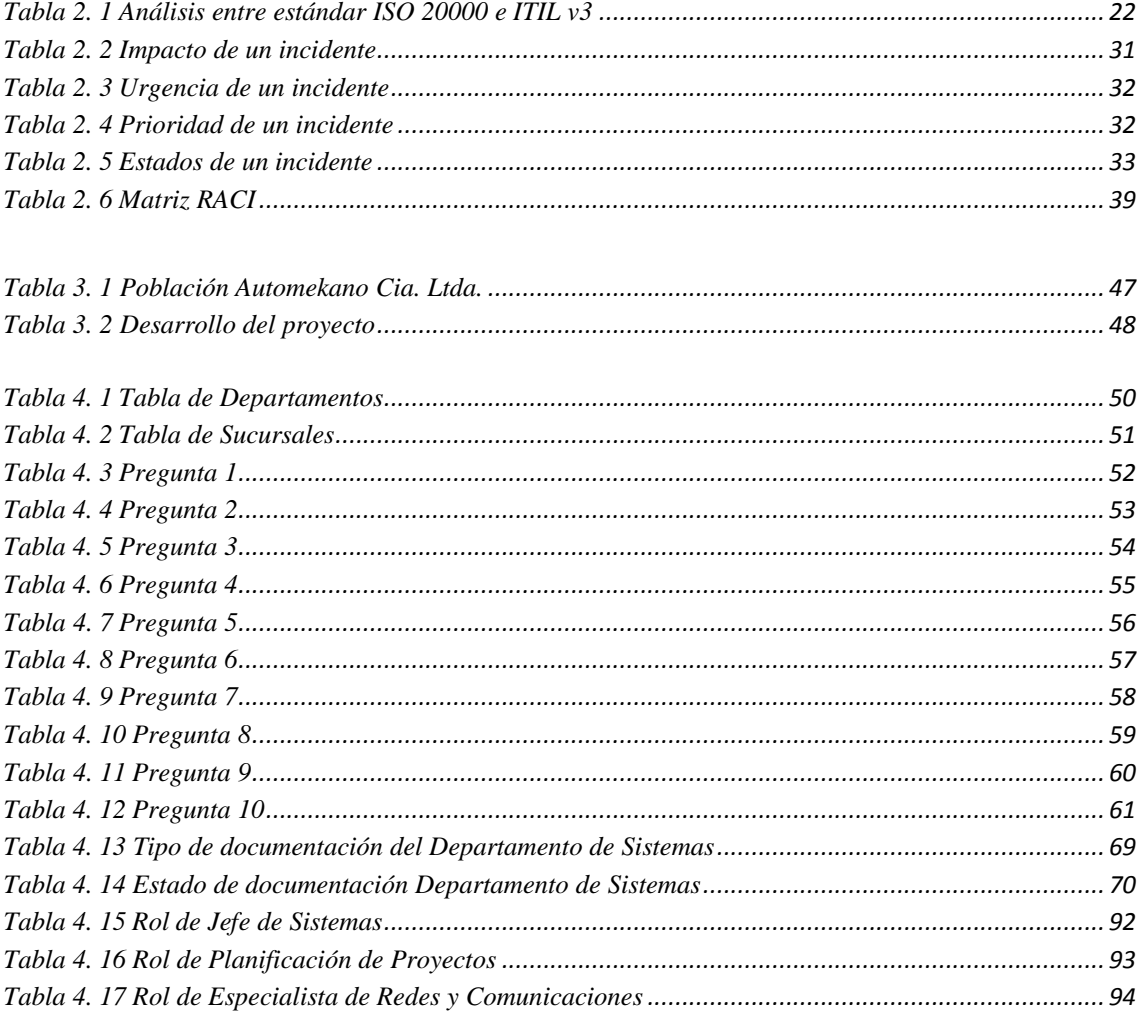

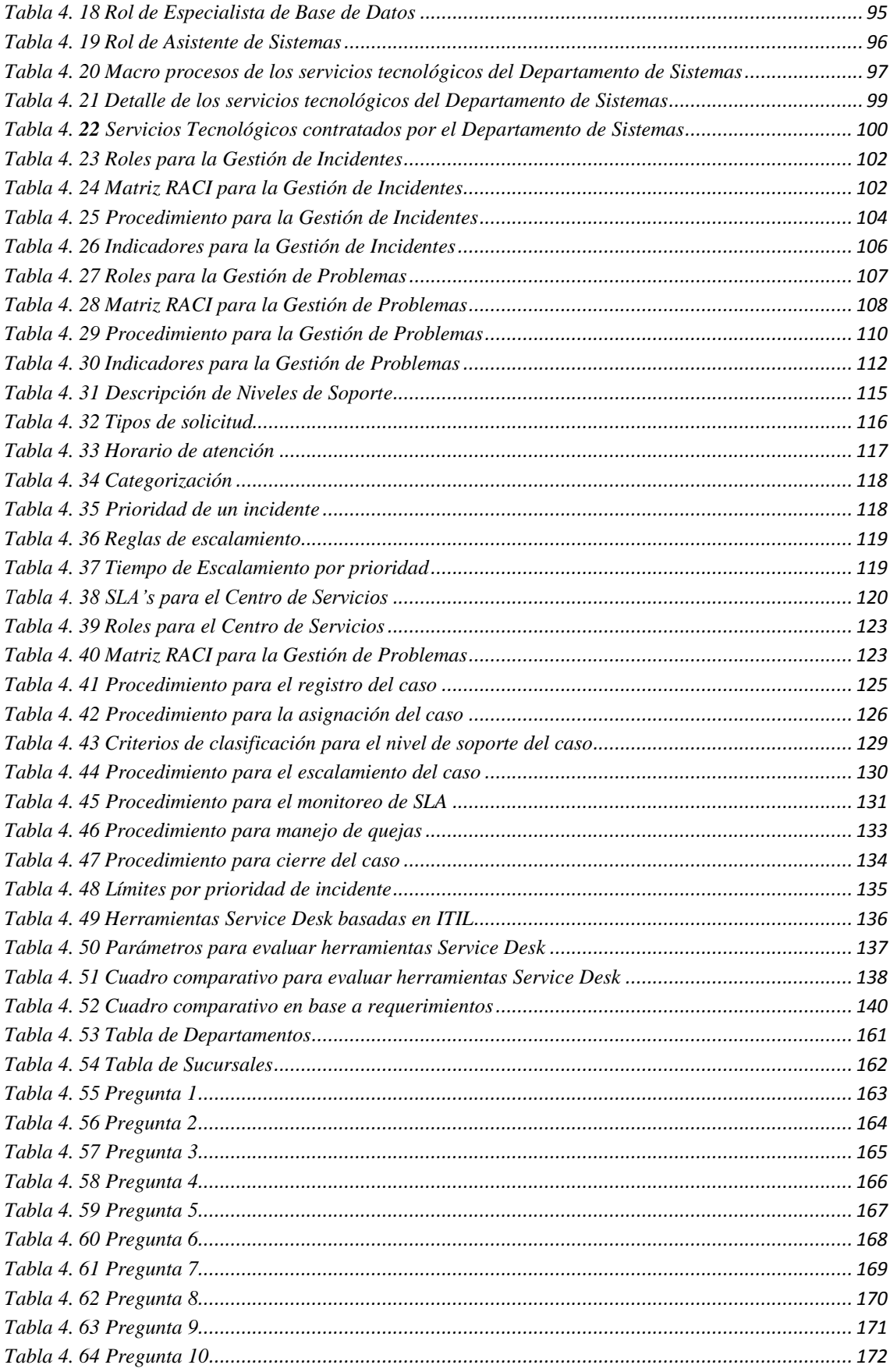

<span id="page-12-0"></span>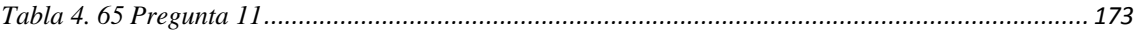

## ÍNDICE DE FIGURAS

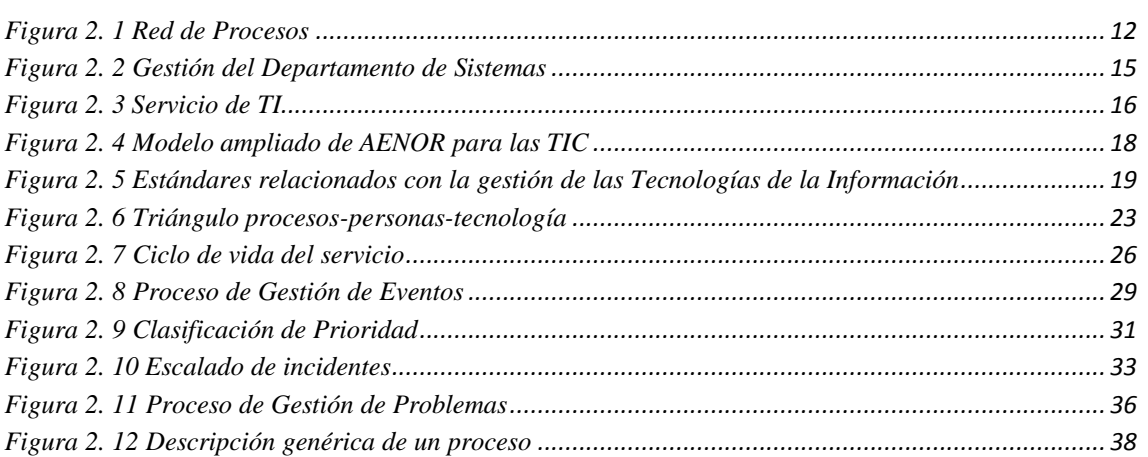

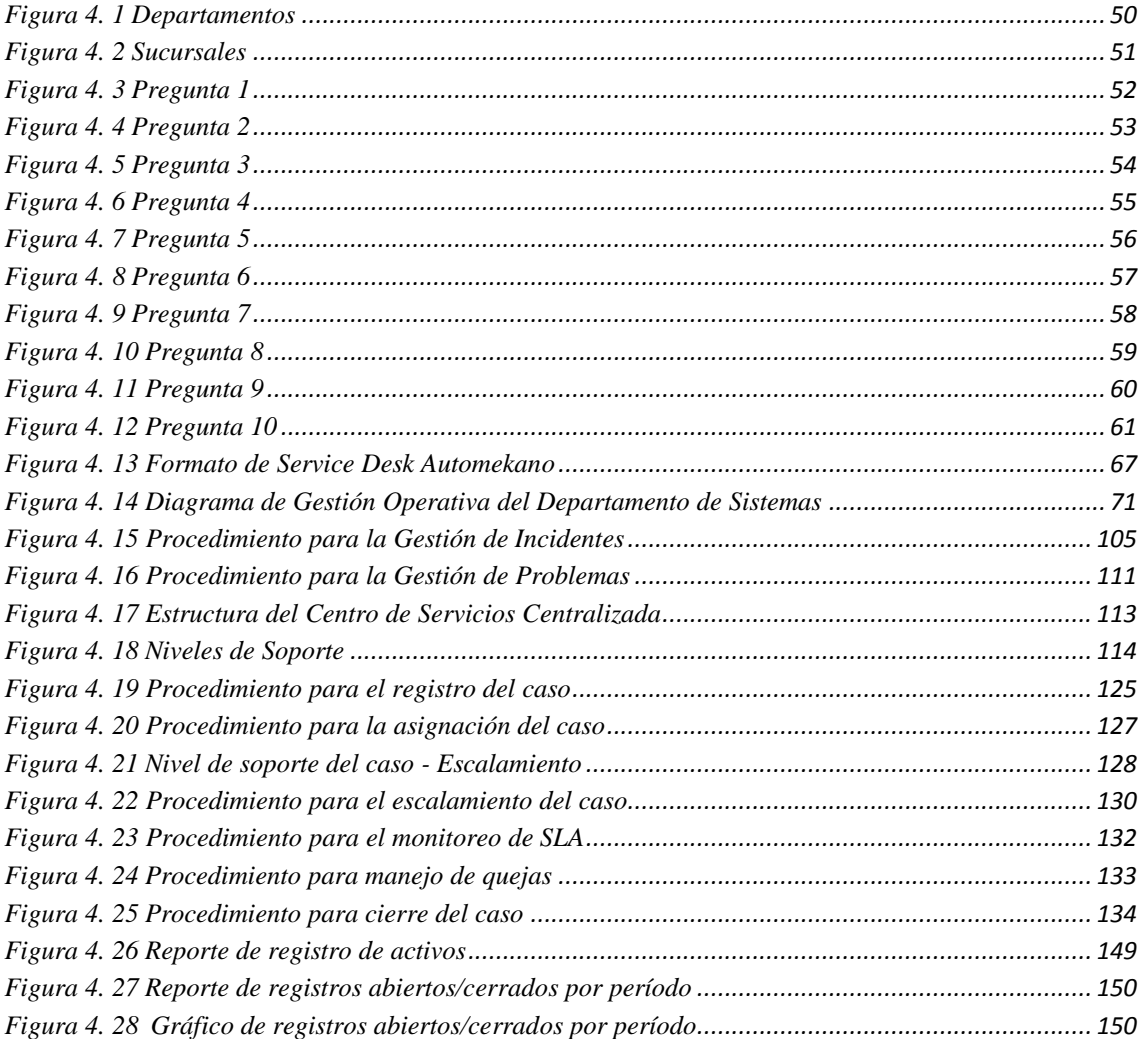

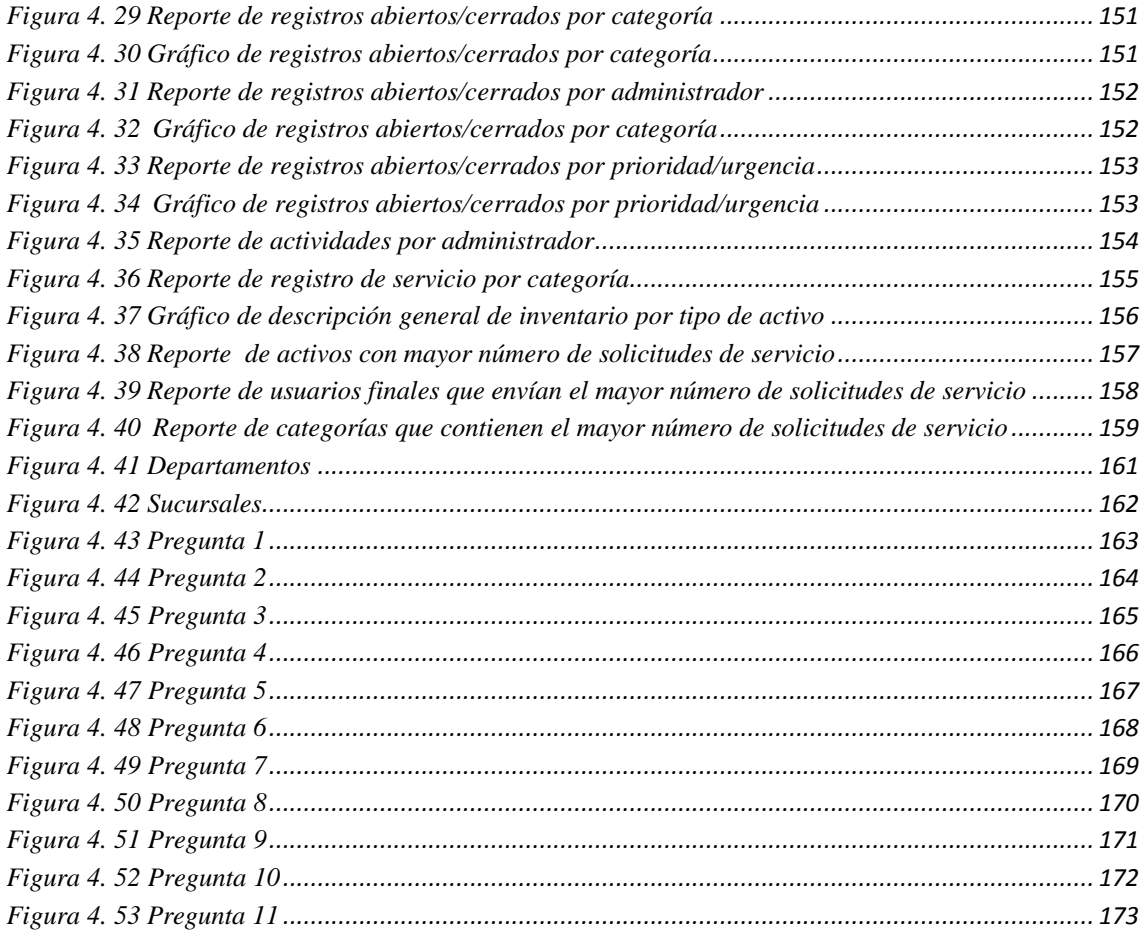

#### **RESUMEN EJECUTIVO**

<span id="page-14-0"></span>La presente investigación tiene como tema: "Estandarización de procesos de Tecnologías de Información y su incidencia en la Gestión Operativa del Departamento de Sistemas de la empresa Automekano Cía. Ltda.", cuya finalidad es analizar, investigar e identificar los procesos internos del Departamento de Sistemas junto a su Gestión Operativa para el diseño de un Centro de Servicios basados en el marco de trabajo ITIL versión 3 y aplicar las mejores prácticas de acuerdo a las necesidades de la empresa.

El primer capítulo contiene el Planteamiento del problema que existe dentro de la empresa Automekano Cía. Ltda., en el cual se define el planteamiento del problema, la delimitación, justificación y objetivos para iniciar el análisis de los procesos internos y su Gestión Operativa del Departamento en su apoyo al crecimiento empresarial e identificar las necesidades de los usuarios en cuanto al servicio que reciben.

El segundo capítulo hace referencia al Marco Teórico, en el que se establece el análisis de los antecedentes investigativos desarrollados sobre el tema propuesto, investigaciones que son similares a la problemática identificada en la empresa, cuyo estudio, fundamentación teórica y conclusiones han sido complemento para poder encaminar la investigación, el planteamiento del problema y el diseño de la propuesta.

El tercer capítulo comprende la Metodología aplicada para el desarrollo del presente trabajo, las técnicas de investigación a utilizarse fueron la aplicación de fichas de observación y de observación directa, con el objetivo de obtener información sobre la situación actual de la empresa, y la identificación de los procesos internos y la Gestión Operativa del Departamento de Sistemas, se identificó también la población que se tomará en cuenta para la investigación en este caso todos los usuarios que poseen una estación de trabajo y los pasos necesarios para el desarrollo del tema de investigación.

En el cuarto capítulo se plasma la estandarización de los procesos de TI y su incidencia en la Gestión Operativa del Departamento, basado en la investigación del marco de trabajo ITIL versión 3 y principalmente el diseño de la función Centro de Servicios. Para el diseño de la solución se tomó en cuenta la Gestión de Incidentes, Gestión de Problemas y finalmente la función Centro de Servicios, con acuerdos de nivel de servicio adecuados para definir las métricas o PKI's que ayudan a medir el desempeño de acuerdo a parámetros establecidos. Se generaron los procedimientos, diagramas, matriz RACI y métricas necesarias para la Gestión de Incidentes, Gestión de Problemas y la función Centro de Servicios. Así cómo la instalación, configuración y parametrización de la herramienta que les permitirá poner en práctica el uso de ITIL y verificar su funcionalidad y mejora en el Departamento de Sistemas en su Gestión Operativa y proveer de un excelente servicio para mejorar la satisfacción del usuario final.

En el quinto capítulo se incluye las conclusiones y recomendaciones basadas en los resultados obtenidos.

### **ABSTRACT**

<span id="page-16-0"></span>This research has as its theme: "Standardization of Information Technology processes and their impact on the Operational Management of the Department of Systems of the company Automekano Cía. Ltda.", whose purpose is to analyze, investigate and identify the internal processes of the Department of Systems with its Operational Management for the design of a Service Center based in the ITIL framework version 3 and implement best practices according to the company's needs.

The first chapter contains the Statement of the problem that exists within the company Automekano Cía. Ltda., in which the problem statement, delimitation, justification and objectives are defined in order to start the analysis of the internal processes and its Operational Management Department in its support to business growth and identify the needs of users in the service they receive.

The second chapter refers to the Theoretical Framework, in which it establishes: the analysis of the background research developed on the proposed topic, research that are similar to the problems identified in the business, whose study, theoretical foundation and conclusions have been established to achieve the research, the problem statement and design of the proposal.

The third chapter covers the methodology applied for: the development of this work , the research techniques used were the application of observational records and direct observation, with the objective to obtain information on the current situation of the company , and the identity of internal processes and Operational Management Systems Department, determine the population that will be taken into account for the investigation; in this case all the users with a workstation and the necessary steps for the development of the research topic.

In the fourth chapter it states the standardization of IT processes and their impact on the operational management of the Department, based on the investigation of the ITIL framework version 3 and mainly the design of the Service Centre function. For the design of the solution taken into account was: Incident Management, Problem Management and finally the Service Center function, with agreement to levels of services appropriate to define metrics or PKI's that help measure performance according to set parameters. Procedures, charts, and metrics necessary RACI matrix for Incident Management, Problem Management and Service Center function is generated. So how the installation, configuration and parameterization tool with which to implement the use of ITIL and verify functionality and improved in the Department of Systems and Operations Management provide excellent service to improve end-user satisfaction.

In the fifth chapter the results based on conclusions and recommendations are included.

## **INTRODUCCIÓN**

<span id="page-18-0"></span>El Departamento de Sistemas de la empresa Automekano es el encargado de gestionar los servicios necesarios para proveer un servicio eficiente y parte de ese trabajo es incorporar en su gestión las mejores prácticas y herramientas disponibles en el mercado para optimizar sus procesos y obtener el crecimiento corporativo. La información es poder y por lo tanto se considera uno de los activos más importantes dentro de una empresa.

La Gestión Operativa es la encargada de controlar los procesos diarios mediante el uso de los recursos tecnológicos, buscar una solución factible para garantizar que el usuario interno sea atendido con rapidez en sus incidentes, problemas, peticiones de servicio entre otros tipos de requerimientos que presenten una falla o interrupción en el servicio, por esta razón se requiere que sean mayores los esfuerzos del Departamento de Sistemas.

Actualmente los servicios que brinda a los usuarios internos son: soporte de incidencias, problemas, quejas, también el control de activos, monitoreo de redes y comunicación, planificación, las cuales son atendidas pero no han sido automatizadas haciendo que la gestión se vuelva menos provechosa, al no contar con estándares o mejores prácticas que permitan evaluar su rendimiento disminuyen las opciones de obtener mejoras

Se diseñó el Centro de Servicios para el Departamento de Sistemas basados en el marco de trabajo ITIL v3, siguiendo dos procesos en este caso: Gestión de Incidentes y Gestión de Problemas, además de la función Centro de Servicios que es el punto central de contacto entre los usuarios y el Departamento de Sistemas para gestionar cada una de las solicitudes de los usuarios. Dentro de los procesos se define: objetivo, roles, matriz RACI, actividades de cada proceso, diagrama del proceso e índices o métricas. Se utiliza una herramienta basada en ITIL para automatizar los procesos mencionados, además de otras ventajas como el levantamiento automático de los activos de la empresa, reportes de control en cuanto a inventario, control de incidencias, calidad del servicio y la posibilidad de filtrar esta información de acuerdo a las necesidades del

Departamento para analizar la información y mejorar continuamente, permite llevar una agenda de actividades, es decir, tener una planificación controlada de las fechas en las que se realizarán ciertas actividades propias del Departamento de Sistemas como por ejemplo, capacitaciones, mantenimientos preventivos entre otras, finalmente la principal funcionalidad será la base de datos de conocimiento la cual permite llevar una base de las soluciones a incidentes que se desarrollan día a día, ésta información es fundamental para el Departamento de Sistemas y para el empresa como tal ya que al momento de ausentarse un colaborador el conocimiento se queda en la empresa para ser usada y no se pierde cuando el colaborador deja de pertenecer a la empresa, es de gran utilidad tanto para el Departamento de Sistemas como para los demás departamentos, se convierte en una base de consulta para el personal de TI y con información que ayudará a los usuarios a resolver problemas leves realizando una autoayuda, de esta manera el Departamento de Sistemas pueda concentrarse en proyectos más complejos para alcanzar los objetivos empresariales.

## **CAPITULO I**

### **1. EL PROBLEMA**

## <span id="page-20-2"></span><span id="page-20-1"></span><span id="page-20-0"></span>**1.1 Tema**

Estandarización de Procesos de Tecnologías de Información y su incidencia en la Gestión Operativa del Departamento de Sistemas de la Empresa Automekano Cía. Ltda.

### <span id="page-20-3"></span>**1.2 Planteamiento del Problema**

Automekano Cía. Ltda., constituida legalmente en el Ecuador en el año 2005, con la alianza estratégica de dos grupos empresariales importantes como son Ambacar y Automotores Carlos Larrea; con décadas de experiencia en el sector automotriz, está ubicada en la Av. Indoamérica Km. 1, ha demostrado su experiencia a través del manejo de varias marcas importantes de autos, brindado un respaldo total, tanto en atención al cliente, como en servicio técnico especializado y disponibilidad de repuestos; empresa líder en la distribución exclusiva en el Ecuador de las siguientes marcas importantes, UD Trucks, JCB, Higer y Leeboy.

La empresa cuenta con sucursales en Quito, Guayaquil, Santo Domingo en todas sus oficinas a nivel nacional, su actividad principal es la comercialización de Maquinaria, Camiones, Vehículos y Autobuses de alta calidad y con tecnología de vanguardia, que cumplen estándares internacionales de seguridad; brindando oportunamente productos y servicio técnico especializado, garantizando siempre la satisfacción de nuestros clientes, con la innovación y capacitación continua en la compañía

Actualmente las empresas dependen con mayor fuerza de las tecnologías de la información para alcanzar sus objetivos empresariales. Los estándares de control de Tecnologías de Información son utilizados a nivel mundial y proporcionan a las organizaciones mejoras en la seguridad de la información y de los activos informáticos, mediante la actualización de sus procesos.

Proporcionar prácticas sanas a través de marcos de trabajo para controlar los procesos y registrar las actividades de una forma manejable, permiten optimizar el uso de los recursos disponibles, como son, personas, instalaciones, tecnologías, sistemas de aplicación, definiendo el marco de trabajo y el entorno tecnológico adecuado.

Con el fin de prever la seguridad de la información y prevenir las posibles contingencias en el uso de Tecnologías de Información, se propone garantizar la confidencialidad, confiabilidad y disponibilidad de los servicios de Tecnologías de Información prestados en las organizaciones. Lo más importante es dejar al usuario satisfecho con las gestiones realizadas por el Departamento de Sistemas.

A nivel nacional hay empresas que han estandarizado sus procesos para mejorar la gestión en diferentes áreas, adaptándolos a sus necesidades para mejorar su rendimiento y obtener beneficios para el usuario, facilitándole a la gerencia alcanzar los objetivos del negocio y brindar una mejor atención al cliente final.

Lo que las empresas buscan es mejorar el tiempo de respuesta a los problemas que se dan diariamente para prever problemas futuros. En la actualidad se ha visto que están aplicando estándares para que sus procesos estén de acuerdo a las mejores prácticas operativas en diferentes áreas o departamentos.

En la empresa Automekano Cia. Ltda., se ha visto la necesidad de estandarizar los procesos de Tecnologías de Información, basado en normas o metodologías que permitan optimizar la Gestión Operativa del Departamento de Sistemas.

Es necesaria una base de datos de los procesos relacionados a incidencias, problemas, cambios y otros servicios de Tecnologías de Información. Se requiere documentar las soluciones que se ha dado para diferentes incidentes y diagnosticar si son problemas para no dar soluciones momentáneas sino definitivas, que ayuden a mejorar el servicio a cada usuario y entregar un mejor aporte como Departamento de Sistemas, para que se cumpla con las expectativas del negocio y tener las bases necesarias para tomar decisiones sobre servicios de Tecnologías de Información que se puedan mejorar o adquirir.

## <span id="page-22-0"></span>**1.3 Delimitación del Problema**

**Área Académica**: Administrativas Informáticas.

**Línea de investigación**: Normas y estándares.

**Sublínea**: Estándares de calidad

**Delimitación Espacial:** La presente investigación se llevará a cabo en la empresa Automekano Cia. Ltda.

**Delimitación Temporal:** El problema será desarrollado en 6 meses luego de la aprobación del Honorable Consejo Directivo de la Facultad.

## <span id="page-22-1"></span>**1.4 Justificación**

La presente investigación pretende realizar un análisis exhaustivo de los procesos de Tecnologías de Información, que permita dar un diagnóstico sobre la situación actual y tomar las acciones pertinentes en cuanto a la Gestión Operativa del Departamento de Sistemas.

Las empresas actualmente son tan dependientes de la automatización de gran parte de sus procesos de negocio, que la calidad de servicios de Tecnologías de Información y la sincronización de estos servicios con las necesidades de la empresa, es ahora esencial para su crecimiento.

Se pretende investigar los marcos de trabajo existentes en Gestión de Tecnologías de Información y aplicar el mejor para alinearlo a la empresa, siendo este el primer paso necesario para ingresar en el concepto de mejores prácticas.

Es un tema innovador ya que en las empresas este tema aún se deja en segundo plano, ayudará a que las habilidades de los colaboradores de soporte sigan madurando, logrando ser eficientes y proactivos para la empresa.

Será beneficioso para todo el personal de la empresa Automekano Cia. Ltda., ya que se podrá anticipar a los requerimientos del cliente versus la espera para resolver los problemas que se presentan, además de definir el registro, seguimiento, solución, evaluación de solicitudes y requerimientos de los usuarios internos. De esta manera mejorar la eficiencia y efectividad en los tiempos de respuesta.

El impacto que va a tener es directamente sobre la empresa Automekano Cia. Ltda. en el Departamento de Sistemas y el servicio que va a brindar a sus colaboradores mediante la aplicación de las mejores prácticas en la gestión operativa y sus procesos para mejorar la percepción sobre el servicio que proporciona al estandarizar sus procesos de Tecnologías de Información.

Es un proyecto factible porque se va a realizar en una empresa privada, con el objetivo principal que es optimizar la gestión operativa de la empresa mejorando la calidad del servicio automatizando los procesos y generando métricas para analizar el tiempo de respuesta y la cantidad de solicitudes de servicio recibidas. Se analiza los siguientes tipos de factibilidad que se refieren a la disponibilidad de los recursos necesarios para llevar a cabo los objetivos:

## **Factibilidad Técnica**

En la factibilidad técnica se evalúa la infraestructura requerida para implementar la solución de la propuesta.

 No requiere adquirir un nuevo equipo para el servidor y tampoco equipos para los usuarios finales, ya que los equipos cumplen con los requerimientos de hardware para la implementación.

 No requiere de algún otro software adicional que no sean los ejecutables propios de la herramienta SysAid y tener instalado el .NET Framework 2.0 SP 2 o superior.

## **Requerimientos técnicos para el Servidor SysAid**

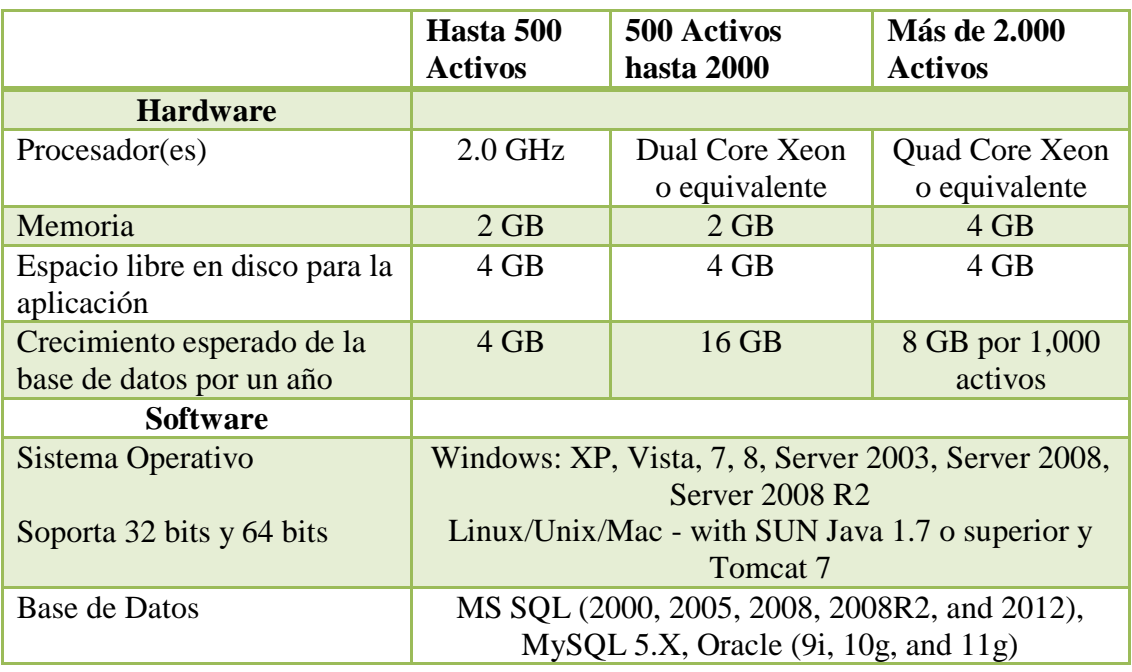

Los requerimientos mínimos para SysAid son:

- Los entornos con más de 2.000 activos requieren un sistema operativo de 64 bits.
- SysAid incluye la base de datos MS SQL 2008 R2 Express, pero en su lugar puede optar por integrarse con MS SQL, MySQL u Oracle.
- .NET Framework 2.0 SP 2 o superior debe estar instalado con el fin de realizar la detección de redes.

## **Requerimientos técnicos para el equipo del Usuario Final**

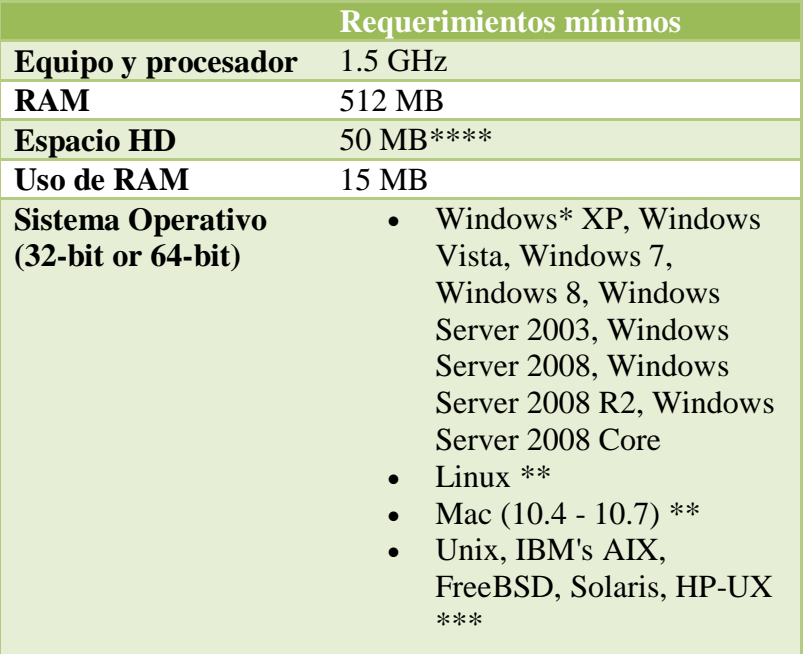

Los requerimientos mínimos para la instalación del agente los siguientes:

## **Factibilidad Operativa**

Cuenta con factibilidad operativa ya que lo utilizarán todos los usuarios que poseen una estación de trabajo en la empresa Automekano Cía. Ltda. para solicitar ayuda al personal del Departamento de Sistemas representando un punto neurálgico para la comunicación entre ellos en cuanto a la atención y seguimiento de las solicitudes de servicio, además del control de activos, la creación de la base de conocimiento y diversos reportes que les permitirán evaluar su rendimiento y mejorar el tiempo de respuesta en la atención de los usuarios finales. Se adaptan los procesos basados en ITIL v3 en la herramienta permitiendo automatizar su gestión. Se capacitará tanto al administrador como al usuario final.

## **Factibilidad Económica**

Es factible ya que se utiliza la versión free, esta posee varias limitantes en los módulos pero es muy funcional en el caso de no adquirir la herramienta. Si desean adquirir más funcionalidades tiene un costo que se encuentra al alcance de la empresa de acuerdo a la cotización analizada con el Departamento de Sistemas.

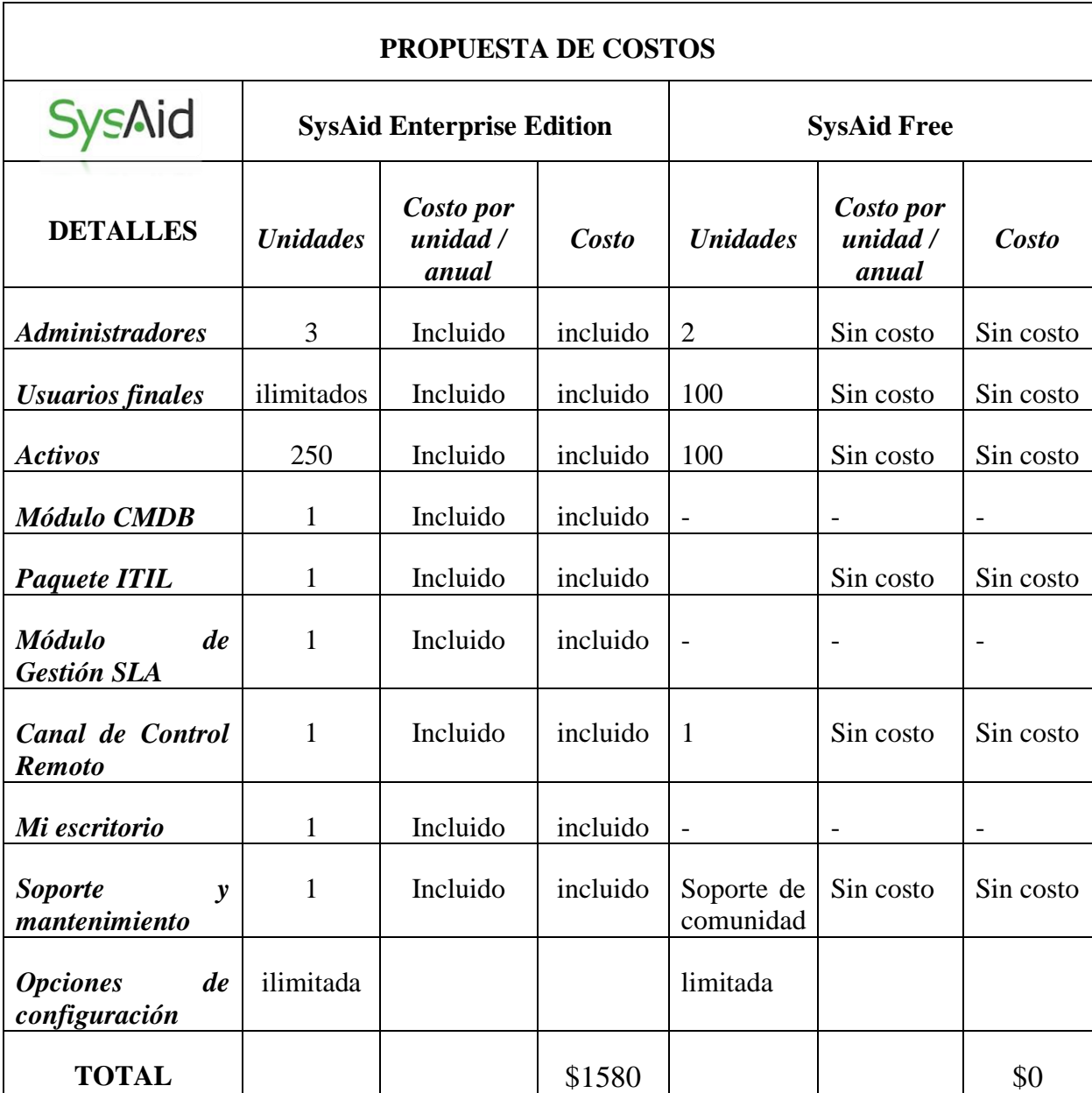

El valor final es de \$1580 dólares ya que no paga el IVA el software.

## <span id="page-27-0"></span>**1.5 Objetivos**

## <span id="page-27-1"></span>**1.5.1 Objetivo General**

Determinar la incidencia de Estandarizar los procesos de Tecnologías de Información en la Gestión Operativa del Departamento de Sistemas de la Empresa Automekano Cia. Ltda. de la ciudad de Ambato, provincia de Tungurahua.

## <span id="page-27-2"></span>**1.5.2 Objetivos Específicos**

- $\checkmark$  Realizar un estudio de los procesos de Tecnologías de Información que se desarrollan en el Departamento de Sistemas de la Empresa Automekano Cia. Ltda.
- $\checkmark$  Investigar la Gestión Operativa del Departamento de Sistemas y los servicios que brinda a la Empresa Automekano Cia. Ltda.
- $\checkmark$  Proponer una solución factible al problema en la Empresa Automekano Cia. Ltda.

## **CAPITULO II**

## **2. MARCO TEÓRICO**

#### <span id="page-28-2"></span><span id="page-28-1"></span><span id="page-28-0"></span>**2.1 Antecedentes Investigativos**

Se ha realizado una revisión previa en los archivos de la Biblioteca de la Facultad de Ingeniería en Sistemas, Electrónica e Industrial de la Universidad Técnica de Ambato y no se encontró un tema referente al tema de investigación, tomando como conclusión que no existen proyectos similares que aporten al desarrollo de esta investigación.

Se realizó además una búsqueda en internet, encontrándose la siguiente información:

En la Escuela Politécnica Nacional:

Erbetta González, Oscar Orlando (2012). *Análisis y diseño de la solución Centro de Servicios (Service Desk), basados en el marco de trabajo ITIL versión 3, para el área de tecnología de la información de la Corporación Holdingdine S.A.* (Carrera de Ingeniería en Sistemas. ESPE. Sede Sangolquí). Recuperado de: repositorio.espe.edu.ec/bitstream/21000/6101/2/T-ESPE-034939-P.pptx

Por lo que se ha tomado las siguientes conclusiones:

## "CONCLUSIONES:

• La aplicación del diseño del Centro de Servicios permitió la determinación de un único punto de contacto para atención al usuario, para recepción de casos.

- El grupo de trabajo técnico de TI ahora cuenta con roles y funciones específicamente definidas, asegurando así la personalización en atención a requerimientos.
- Al utilizar la base de datos de errores conocidos, se tiene que el 95.45% de casos fueron resueltos satisfactoriamente, reduciendo así el tiempo de respuesta en atención a solicitudes en aproximadamente un 45%.
- El diseño planteado presenta las siguientes mejoras a nivel de procesos:
- 1. Determinación de la estructura de Service Desk apropiada para la Corporación, punto único de contacto centralizado.
- 2. Procedimientos de contacto con el Service Desk.
- 3. Definición de niveles de soporte para atención a requerimientos.
- 4. Establecimiento de horarios de atención.
- 5. Definición de categorías y tipos de solicitudes para atención a requerimientos.
- 6. Definición de grupos de trabajo con sus respectivos roles y funciones para cada miembro de TI (Matriz RACI).
- 7. Definición de Indicadores Clave de Desempeño (KPI's  $2$ ), para validación de la función."

La aplicación de un Service Desk permitió establecer un único punto de contacto para poder atender a los usuarios elevando el nivel de satisfacción al cliente, mediante una base de datos que contiene soluciones a errores conocidos mejorando el control de cada caso reportado y la ayuda de los KPI's que son indicadores de desempeño.

<sup>2</sup> KPI: KPI, del inglés Key Performance Indicators, Los Indicadores permiten medir el nivel desempeño de un proceso, para alcanzar objetivos fijados y a la vez sacar valores que permitan evaluar y plantear metas.

En la Escuela Politécnica Nacional:

Espinoza Toapanta, Rocío Janeth. Socasi Puco, Viviana Elizabeth. (2011). *Análisis y diseño del Service Desk basado en ITIL V3 para Quitoeduca.net.* (Carrera de Ingeniería en Sistemas e Informática. ESPE. Sede Sangolquí). Recuperado de: http://repositorio.espe.edu.ec/bitstream/21000/5108/1/T-ESPE-033075.pdf

Por lo que se ha tomado las siguientes conclusiones:

5.1 Conclusiones

- Gracias al desarrollo del tema de tesis se puede concluir que ITIL es un conjunto de buenas prácticas. Que no limitan a la organización a seguir un nivel restringido al momento de gestionar los servicios de TI, ITIL se adopta a las necesidades de las organizaciones permitiendo que los servicios ofrecidos sean de calidad. [\[1\]](#page-197-1)
- Se capacito al personal, haciendo reflexionar, con lo que cuentan al momento pueden cumplir con las expectativas del usuario, solo se necesita seguir un trabajo ordenado realizando un registro, seguimiento y cierre de los incidentes en un tiempo límite, seguir los scripts, alimentar a la Base de Conocimientos para que vaya incrementado de información; una idea clara que nos permite ITIL, con los resultados preliminares, es ver la debilidad del técnico que necesita mayor capacitación. [\[1\]](#page-197-1)

Mediante ITIL que es un conjunto de buenas prácticas puede gestionar los servicios de Tecnologías de Información, el cual se adapta a las necesidades de la organización para especificar procesos y procedimientos necesarios para Gestionar los servicios de Tecnologías de Información, principalmente ayuda a obtener la satisfacción del usuario.

## <span id="page-31-0"></span>**2.2 Fundamentación teórica**

## <span id="page-31-1"></span>**2.2.1 Tecnología de Información**

Las tecnologías de información son el conjunto de nuevas herramientas tanto en hardware como en software que nos permitirán analizar, manipular, procesar y distribuir la información.

#### <span id="page-31-2"></span>**2.2.2 Procesos de Tecnologías de Infomación**

#### **Proceso**

Se define como un conjunto de tareas, actividades o acciones lógicamente relacionadas entre sí que, a partir de una o varias entradas de información, materiales o de salidas de otros procesos, dan lugar a una o varias salidas también de materiales (productos) o información con un valor añadido. [\[2\]](#page-197-2)

Los procesos de Tecnologías de Información los podemos definir como diferentes actividades relacionados entre sí, los cuales son gestionados para entregar información con valor. Un ejemplo se ilustra en la Figura 2.1

| <b>MACRO PROCESOS</b>                                      | <b>CÓDIGO</b> | <b>PROCESOS</b>                                      | <b>CÓDIGO</b>   |
|------------------------------------------------------------|---------------|------------------------------------------------------|-----------------|
| Infraestructura y desarrollo de<br>sistemas de información | 1.            | Mantenimiento de Telecomunicaciones                  | 11              |
|                                                            |               | Mantenimiento<br>de Servidores<br>de<br>Comunicación | 12 <sub>1</sub> |
|                                                            |               | Mantenimiento de Firewalls                           | 1.3.            |
|                                                            |               | Mantenimiento de Consola Antivirus                   | 14.             |
|                                                            |               | Desarrollo de Aplicaciones                           | 1.5.            |
|                                                            |               | Mantenimiento de Servidores Base de<br>Datos         | 16              |
|                                                            |               | Mantenimiento de Servidores<br>de<br>Aplicaciones    | 1.7.            |
| Soporte técnico                                            | 2             | Gestión de Usuarios de Red                           | 2.1.            |
|                                                            |               | Atención al Cliente sobre Problemas<br>Técnicos      | 2.2.            |
|                                                            |               | Atención al Cliente sobre Aplicaciones               | 2.3.            |

**Figura 2. 1** Red de Procesos

#### **Fuente: [\[3\]](#page-197-3)**

#### <span id="page-31-4"></span><span id="page-31-3"></span>**2.2.3 Departamento de Sistemas**

El Departamento de Sistemas es el encargado de administrar la información que maneja la empresa apoyado del hardware y software para satisfacer las necesidades de los usuarios, brinda soporte y todo lo relacionado a networking y otras actividades para su correcto funcionamiento, se encarga de la optimización de procedimientos administrativos y en la actualidad también plantea estrategias para alcanzar los objetivos estratégicos de la empresa.

Actualmente, el área de informática o de TI no sólo provee una amplia gama de servicios a la organización sino que también se involucra a nivel de cultura organizacional, plantea estrategias para el cumplimiento de los objetivos globales y busca generar ventajas competitivas dentro del entorno operativo de la organización. [\[4\]](#page-197-4)

#### **Objetivo del Departamento de Sistemas**

Tiene por objetivo mantener los sistemas informáticos de la empresa y los equipos computacionales, colaborar a la optimización de los procedimientos administrativos, con el apoyo del hardware y/o software que sea necesario. [\[5\]](#page-197-5)

## **Estructura y organización del Departamento de Sistemas**

Es necesario establecer el organigrama o la estructura organizativa del Departameto de Sistemas en el cual se describe la jerarquía de autoridad, también divide la responsabilidad de cargo y las relaciones de comunicación formal entre ellas.

Principales funciones de Departamento de Sistemas

- Operar el sistema de computación central (Servidores) y mantener el sistema disponible para los usuarios. [\[6\]](#page-197-6)
- Ejecutar los procesos asignados conforme a los calendarios preestablecidos, dejando el registro correspondiente en las solicitudes de proceso. [\[6\]](#page-197-6)
- Revisar los resultados de los procesos e incorporar acciones correctivas conforme a instrucciones de su superior inmediato. [\[6\]](#page-197-6)
- Realizar las copias de respaldo (back-up) de la información y procesos de cómputo que se realizan en la Dirección, conforme a parámetros preestablecidos. [\[6\]](#page-197-6)
- Llevar registros de fallas, problemas, soluciones, acciones desarrolladas, respaldos, recuperaciones y trabajos realizados. [\[6\]](#page-197-6)
- Velar porque el sistema computarizado se mantenga funcionando apropiadamente y estar vigilante para detectar y corregir fallas en el mismo. [\[6\]](#page-197-6)
- Realizar labores de mantenimiento y limpieza de los equipos del centro de cómputo.
- Aplicar en forma estricta las normas de seguridad y control establecidas. [\[6\]](#page-197-6)
- Mantener informado al jefe inmediato sobre el funcionamiento de procesos internos.
- Cumplir con las normas, reglamentos y procedimientos establecidos por la Dirección para el desarrollo de las funciones asignadas. [\[6\]](#page-197-6)

Si la estructura no cumple con las expectativas será necesario evaluarlo y hacer modificaciones para hacerlo más adecuado para la empresa. [\[6\]](#page-197-6)

#### **Gestión del Departamento de Sistemas**

En términos de gestión informática, se plantea la necesidad de finalizar la tarea de definir estándares, procedimientos y normas informáticas. [\[7\]](#page-197-7)

La administración del Departamento de Sistemas tienen un rol muy importante dentro del correcto funcionaiento de los departamentos que trabajan en una empresa, es su sistemas nervioso. El principal activo y más valioso de una empresa es la información, este permite su correcto funcionamiento. Ver en la Figura 2.2 un ejemplo de los servicios que gestiona el Departameto de Sistemas.

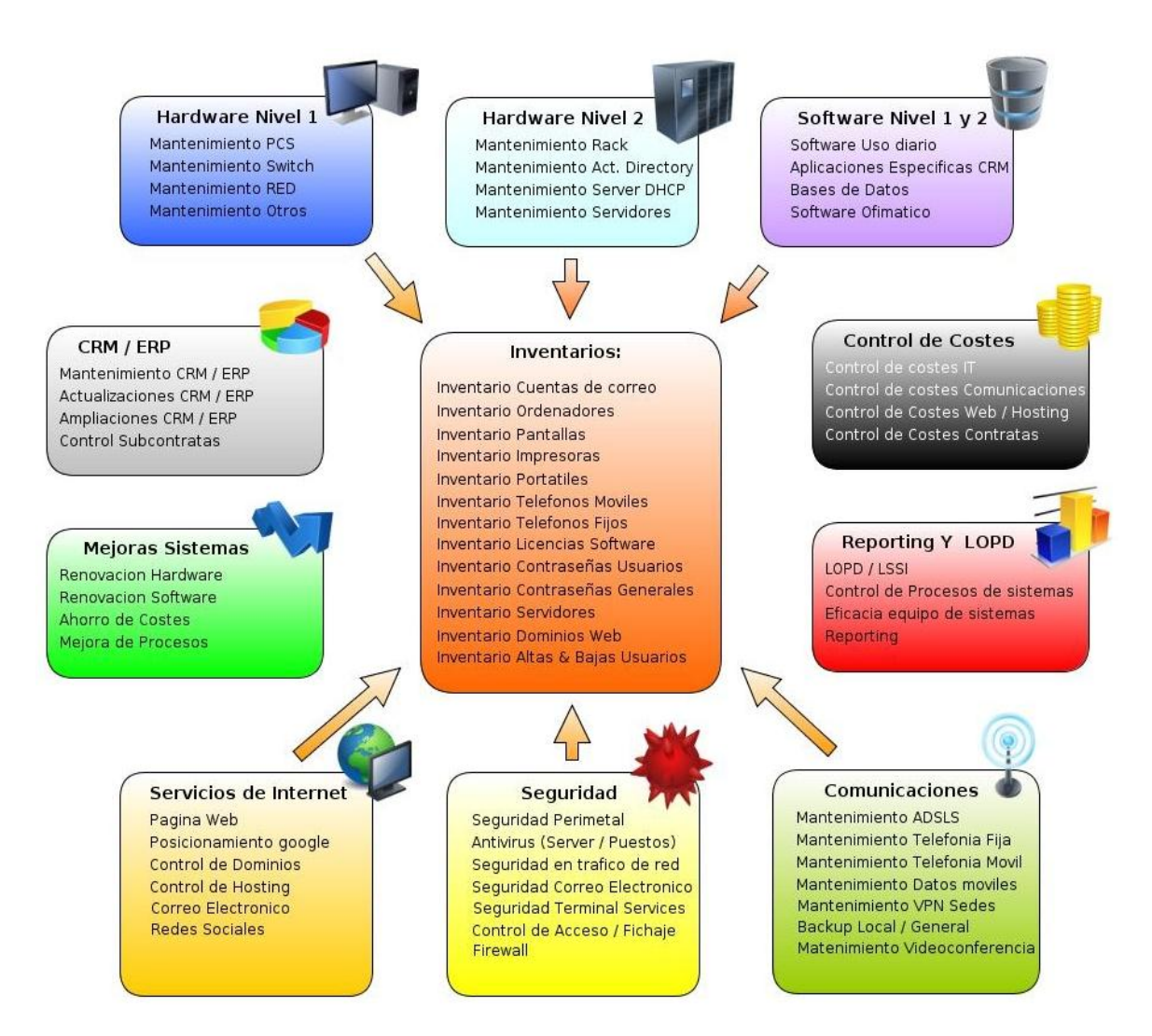

**Figura 2. 2** Gestión del Departamento de Sistemas

**Fuente:** [\[8\]](#page-197-8)

#### <span id="page-34-1"></span><span id="page-34-0"></span>**2.2.4 Servicio de Tecnologías de Información**

## **Servicio**

"Un servicio es un medio para entregar valor a los clientes facilitándoles un resultado deseado sin la necesidad de que estos asuman los costes y riesgos específicos asociados." [\[9\]](#page-197-9)

Los servicios de Tecnologías de Información son intangibles, pero constan de medios tangibles; es necesario asegurar la calidad del servicio de una manera proactiva ya que se consumen en el mismo momento en el que son solicitados y sólo pueden ser medidos una vez entregados, la satisfacción del cliente también dependerá de su colaboración en la producción del servicio.

En la Figura 2.3 se muestra un árbol terminológico en el que se muestra el desgloce y los niveles de agrupación de los componentes de un serivicio de TI.

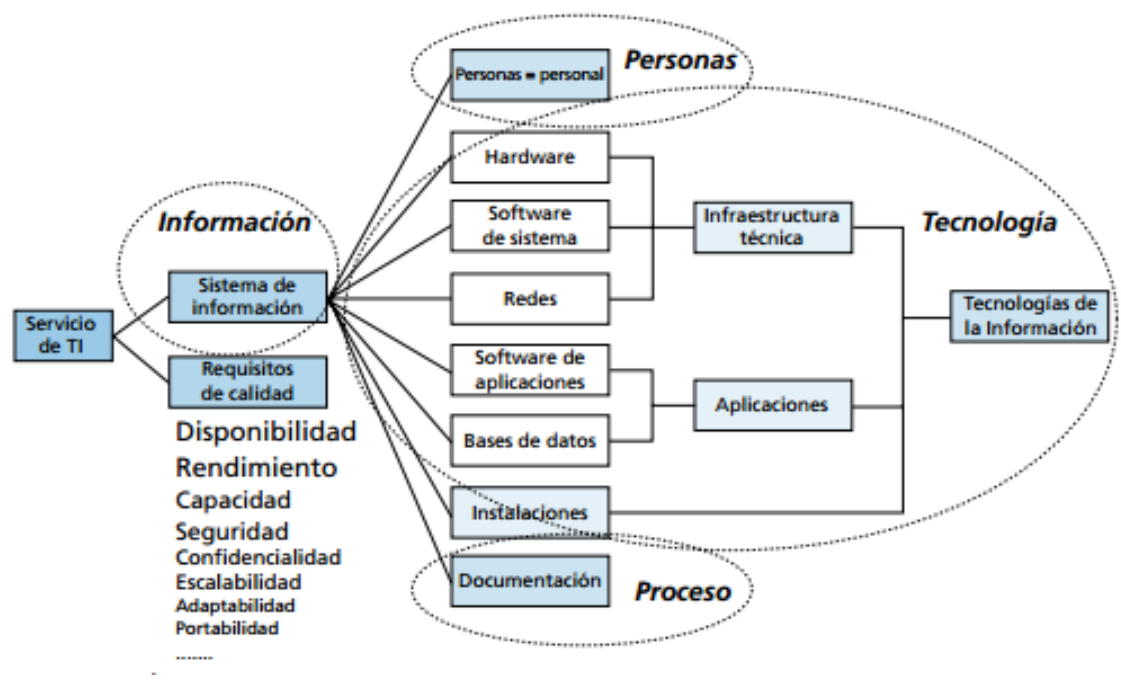

**Figura 2. 3**Servicio de TI

**Fuente: [\[10\]](#page-197-10)**

#### <span id="page-35-0"></span>**Líneas de soporte**

El funcionamiento de los servicios de TI tiene gran impacto en el nivel de satisfacción de los usuarios. Algunos de estos servicios son los siguientes dependiendo de la estructura de cada Departamento de Sistemas, pero se nombran los básicos.

 **Soporte informático.** Asegura el soporte a los usuarios de la red informática, así como su correcta dotación de equipos, para conseguir la máxima autonomía de los usuarios y un aprovechamiento óptimo de los recursos. [\[11\]](#page-198-0)
- **Primera línea de soporte.** Es el punto inicial de contacto de todas las cuestiones o problemas de tipo informático o de telecomunicaciones. En este grupo se resuelven una gran parte de las incidencias y se encamina el resto a otro grupo especializado de soporte. [\[11\]](#page-198-0)
- **Segunda línea de soporte.** Es el equipo responsable de la reparación física de los equipos de usuario, de las visitas de campo a las diferentes ubicaciones de los usuarios del sistema informático y de la instalación y substitución de estaciones de trabajo y de equipos periféricos. [\[11\]](#page-198-0)

#### **2.2.5 Normas y estándares**

### **Estándar**

Es un conjunto de reglas, especificaciones aprobadas por organizaciones reconocidas de estándares las cuales se deben cumplir, ofreciendo muchos beneficios generando un ambiente de seguridad, estabilidad y calidad.

### **Normas**

Las normas son reglas que permiten ajustar actividades, y están orientadas a los procesos, permiten establecer la conducta que se va a adoptar. En la Figura 2.4 se ilustra los tipos de normas.

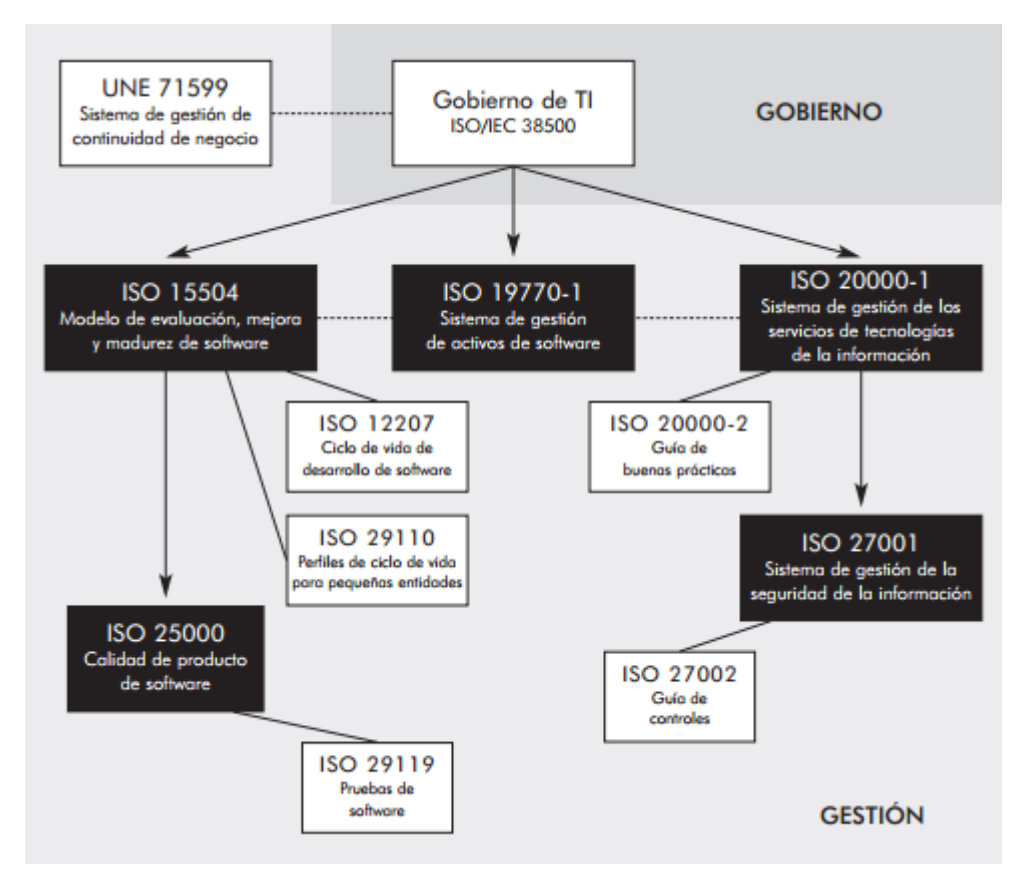

**Figura 2. 4** Modelo ampliado de AENOR para las TIC

#### **Fuente: [\[12\]](#page-198-1)**

#### **2.2.6 Estandarización de procesos de Tecnologías de Información**

Existen buenas prácticas y estándares para la Gestión de Proyectos, Gestión de los Servicios y en general para la Gestión de los Departamentos de Tecnologías de Información. En este gráfico se recoge de forma sucinta algunos de los estándares más difundidos que tienen relación con la gestión de TI, desde estándares de calidad como TQM o 6Sigma que son aplicados en empresas y departamentos de informática como medio de mejora a sistemas de control empresarial como SOX en Estados Unidos o BASILEA en Europa que van incorporando cada día más controles operativos que afectan a TI; pasando por estándares o Gobierno de TI como función específica dentro de las empresas como VALIT o ISO38500; siguiendo por estándares de Auditoría Informática como COBIT; guías de Gestión de Servicios de TI como ITIL o de Madurez en el Desarrollo como CMMI; hasta llegar a marcos de referencia para la Gestión de Proyectos (no necesariamente informáticos) como PMBOOK o PRINCE2, o metodologías orientadas al Desarrollo de Software como RUP o SCRUM. [\[13\]](#page-198-2). Ver Figura 2.5 sobre estándares de TI.

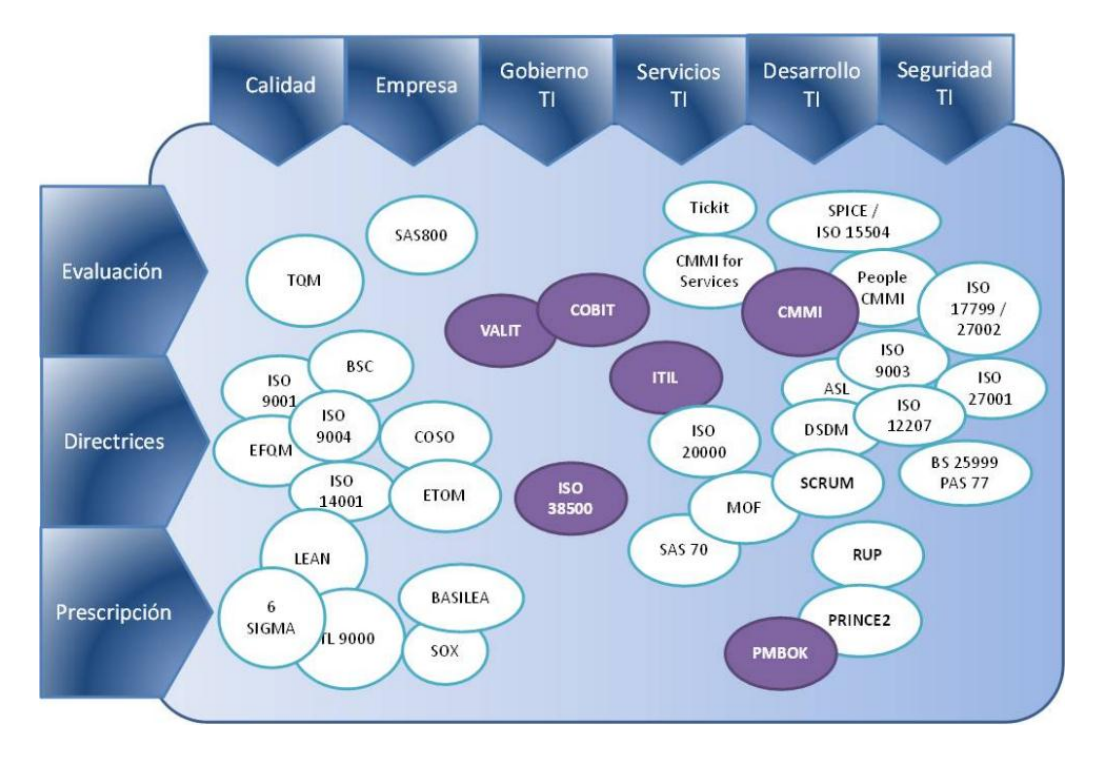

**Figura 2. 5** Estándares relacionados con la gestión de las Tecnologías de la Información

#### **Fuente: [\[13\]](#page-198-2)**

La estandarización de procesos de Tecnologías de Información tiene éxito cuando se aplica las mejores prácticas de acuerdo a los servicios que presta la empresa para poder gestionarlos, el diseño del proceso debe optimizar la satisfacción al cliente y ser escalable.

#### **2.2.7 Normas y Marcos de Trabajo**

Existen varios marcos de trabajo que son importantes destacar en el campo de la de Gestión de Servicios TI y se usan de acuerdo al tipo de necesidad de cada empresa.

### **BS 15000 (British Standard)**

El estándar fue creado por el Grupo de Gestión de Servicio de BSI. Es el primer estándar mundial para la gestión de servicios de TI. Se dirige tanto a proveedores de la gestión de servicios, así como a empresas que subcontratan o gestionan sus propios requisitos. [\[14\]](#page-198-3)

BS 15000 especifica un conjunto de procesos de gestión interrelacionados basados en gran medida en el marco de trabajo ITIL y se pretende que formen una base de una auditoría del servicio gestionado. [\[14\]](#page-198-3)

En esencia, la norma BS 15000 contiene conceptos cuidadosamente concebidos que definen y demarcan los elementos que una organización debe tener en cuenta para estructurar y soportar los Servicios de TI a sus clientes, ya sean internos o externos. [\[14\]](#page-198-3)

#### **ISO/IEC 20000**

"Propósito: Fomentar la adopción de un planteamiento de procesos integrados que garantice la entrega de servicios bien gestionados que cumplan los requisitos del negocio y los clientes.

Tipo de organización: Todos los proveedores de servicios de TI que deseen adoptar la norma global y quieran demostrar que tienen capacidad para entregar servicios de TI de calidad a clientes internos o externos." [\[10\]](#page-197-0)

Las normas ISO 20000 permiten gestionar con calidad los servicios de Tecnología Informática tanto a las áreas de soporte como a las empresas de servicio de TI para terceros.

- ISO 20000-1 Tecnología de la información Gestión del servicio Parte 1: Requisitos. [\[15\]](#page-198-4)
- ISO 20000-2 Tecnología de la información Gestión del servicio Parte 2: Código de buenas prácticas. [\[15\]](#page-198-4)

Su propósito es proporcionar un estándar común para toda empresa de servicios TI que sirva de referencia tanto para clientes internos como externos.

#### **CMMI (Capability Maturity Model Integration)**

"Propósito: Aumentar la facilidad de uso de los modelos de madurez para ingeniería de software y otras disciplinas mediante la integración de muchos modelos diferentes en un solo marco de trabajo.

Tipo de organización: Organizaciones que buscan mejorar los procesos en toda la empresa." [\[10\]](#page-197-0)

#### **COBIT (Control Objectives for Information and related Technology)**

"Propósito: Proporcionar una estructura uniforme para comprender, implantar y evaluar capacidades, rendimiento y riesgos de TI con el objetivo fundamental de cumplir los requisitos del negocio.

Tipo de organización: Organizaciones que desean estructurar su gobierno." [\[10\]](#page-197-0)

### **ITIL (Information Technology Infrastructure Library)**

"Propósito: Proporcionar mejores prácticas para la Gestión de Servicios de TI, así como un conjunto de procesos integrados para la provisión y el soporte de servicios de TI de alta calidad.

Tipo de organización: Organizaciones que deseen normalizar sus procesos de Gestión de Servicios de TI según un marco de mejores prácticas universalmente aceptado." [\[10\]](#page-197-0)

ITIL en su nueva versión 3 permite alinear las Tecnologías de Información con el negocio, aplicando las mejores prácticas.

#### **2.2.8 Análisis entre el estándar ISO 20000 e ITIL**

Analizando los estándares y mejores prácticas de acuerdo a su propósito podemos concluir que en este caso es recomendable utilizar ITIL en base al siguiente cuadro que se detalla a continuación en la Tabla 2.1:

| Estándar /<br>Marco de Trabaio<br><b>Parámetros</b>      | <b>ISO 20000</b>                                                                                                    | <b>ITIL v3</b>                                                                                                    |
|----------------------------------------------------------|----------------------------------------------------------------------------------------------------|----------------------------------------------------------------------------------------------------|
| ¿Qué es?                                                 | Es una norma estándar<br>internacional para garantizar<br>que la prestación de servicios<br>se lo haga con una calidad<br>aceptable a sus clientes.            | Es una recopilación detallada de<br>las mejores prácticas para<br>optimizar la calidad de los<br>Servicios TI entregados. |
| ¿A quién va dirigido?                                    | A organizaciones que buscan<br>mejorar los servicios TI,<br>mediante la aplicación<br>efectiva de los procesos para<br>mejorar la calidad de los<br>servicios. | A personas que gestionan los<br>servicios TI y estas pueden<br>alcanzar la certificación.                                 |
| ¿Permite conocer como están<br>conformados los procesos? | No cuenta con información<br>para saber como están<br>conformados los procesos.                                                                                | ITIL v3 presenta una gama de<br>recomendaciones de mejores<br>prácticas orientadas a la<br>normativa ISO/IEC 20000.       |
| ¿Qué se recomienda aplicar<br>primero?                   | No es recomendable, porque<br>no tenemos una guía previa<br>para gestionar los servicios de<br>TI.                                                             | Sí es recomendable, porque los<br>procesos involucrados en<br>ISO/IEC 20000 tienen relación<br>con ITIL.                  |

**Tabla 2. 1** Análisis entre estándar ISO 20000 e ITIL v3

**Elaborado por:** Investigadora

### **2.2.9 Marco de trabajo ITIL**

#### **2.2.9.1 Conceptualización**

Desarrollada a finales de 1980, la Biblioteca de Infraestructura de Tecnologías de la Información (ITIL**®**) se ha convertido en el estándar mundial de facto en la Gestión de Servicios Informáticos. Esto se aplica a cualquier tipo de organización, grande o pequeña, pública o privada, con servicios TI centralizados o descentralizados, con servicios TI internos o suministrados por terceros. [\[16\]](#page-198-5)

ITIL permite que las tecnologías de información se encuentren adecuadamente organizadas y alineadas con la estrategia del negocio, siendo este un objetivo vital utilizando las mejores prácticas de Gestión de Servicio TI.

ITIL se centra en brindar servicios de alta calidad para lograr la máxima satisfacción del cliente a un costo manejable. Para ello, parte de un enfoque estratégico basado en el triángulo procesos-personas-tecnología. En otras palabras: determina la forma de ejecutar procesos estándar ayudados de la tecnología para lograr la satisfacción de las personas, usuarios de los servicios de TI. [\[17\]](#page-198-6) Ver ilustración en la Figura 2.6

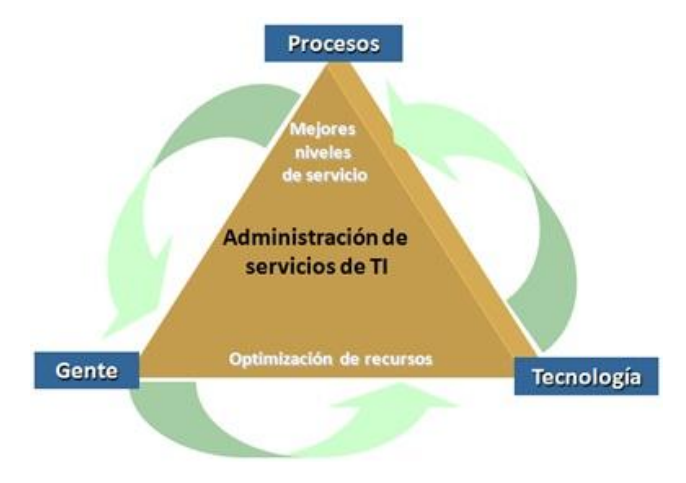

**Figura 2. 6** Triángulo procesos-personas-tecnología

**Fuente:** [\[17\]](#page-198-6)

### **2.2.9.2 Versiones de ITIL**

ITIL cuenta con 3 versiones que se describen a continuación:

**ITIL v1:** La primera versión fue utilizada por agencias gubernamentales, la cual trataba el servicio de soporte y entrega en la gestión de servicios.

**ITIL v2:** La segunda versión trataba sobre el proceso de administración sin dejar atrás las mejores prácticas ya gestionadas en la primera versión.

**ITIL v3:** La tercera versión consta de 5 libros y se basa en el Ciclo de Vida de los Servicios TI, el cual consta de 4 fases y la mejora continuo del servicio.

### **2.2.9.3 ITIL v3**

ITIL v3 es un conjunto de buenas prácticas para mejorar la Gestión de Servicios TI, su objetivo es ofrecer servicios de calidad con un marco que permita evitar y dar una solución con el menor impacto y ser lo más breve posible.

La OGC (Office of Government Commerce) en la actualidad es la propietaria de ITIL, cuenta con la colaboración de varias organizaciones que están involucradas con el mantenimiento de ITIL:

- **itSMF (Information Technology Service Management Forum):** conocido como el único grupo de usuarios internacionalmente reconocidos e independiente dedicado a la Gestión de Servicios TI.
- **APM Group:** es una organización comercial encargada por la OGC de definir, publicar y gestionar las certificaciones ITIL® así como de acreditar a los organismos examinadores. [\[9\]](#page-197-1)
- **Organismos examinadores:** Entre estos organismos se tiene EXIN (Examenistituut voor Informatica) e ISEB (Information System Examination Board) juntas han desarrollado un sistemas de certificación para la Gestión de Servicios TI y LCS.

### **Beneficios de implementar ITIL**

"Tener un sistema de gestión de servicios basado en ITIL permitirá a la empresa lograr:

1. Mayor alineamiento de TI con el negocio / enfoque a clientes: Los procesos ITIL están dirigidos a maximizar la disponibilidad de los servicios TI con el propósito de lograr la satisfacción de los clientes y cumplir con los acuerdos de nivel de servicio acordados. [\[18\]](#page-198-7)

- 2. Resolución de incidencias y problemas más rápida y eficiente: Al tener una posición proactiva hacia la resolución rápida y eficaz de incidentes y a la vez hacia la prevención de los mismos, se logra también la satisfacción de los clientes. [\[18\]](#page-198-7)
- 3. Reducción del número de llamadas al Service Desk: Las mejores prácticas de ITIL establecen los procesos necesarios no solo para resolver incidentes, sino para aprender de ellos y lograr tener una base de conocimientos (llamada por ITIL: Known Error Database) con la que la organización logra una mejora continua minimizando cada vez el número de incidentes y la carga de trabajo del Service Desk. [\[18\]](#page-198-7)
- 4. Aumento del ratio de resolución de incidencias en primera instancia: Organizando adecuadamente los niveles de escalamiento de incidentes en el Service Desk, se logra maximizar el tiempo de respuesta y resolución desde que se comunica el incidente en el servicio TI hasta su resolución. [\[18\]](#page-198-7)
- 5. Implantación de cambios más rápida / mejor control de cambios: De igual manera, gracias al proceso de gestión de cambios de ITIL, se pueden administrar los cambios requeridos en la infraestructura TI que se generan a raíz de algún incidente determinado. El correcto manejo de los cambios garantiza la calidad y estabilidad de los servicios TI. [\[18\]](#page-198-7)
- 6. Reducción del número de cambios que necesiten ser revocados: Igualmente, con una correcta gestión de cambios, que cuente con revisiones de la Junta de cambios y el cliente, se minimizarán los posibles problemas que puedan surgir a raíz de los mismos y los "malos entendidos" respecto a dichos cambios entre la organización y el cliente." [\[18\]](#page-198-7)

### **2.2.9.4 Fases del ciclo de vida de los Servicios TI**

ITIL v3 estructura la Gestión de Servicios TI mediante el ciclo de vida del servicio. Ver Figura 2.7

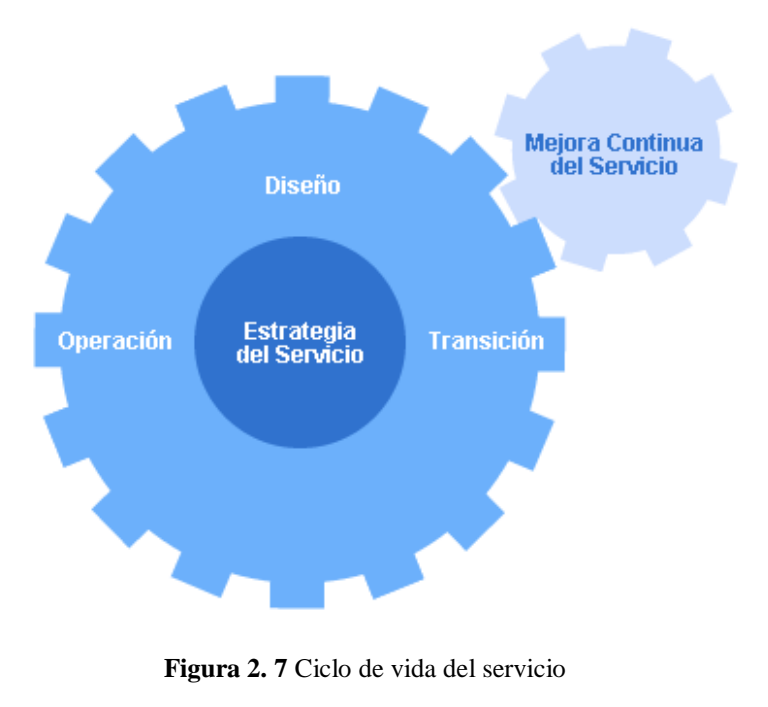

**Fuente:** [\[9\]](#page-197-1)

Se detalla a continuación las 5 fases del Ciclo de Vida del Servicio:

- **Estrategia del Servicio:** su objetivo es tratar la gestión de servicios como un activo estratégico.
- **Diseño del Servicio:** transforma los objetivos estratégicos en portafolios de servicios y pretende cumplir con los requerimientos presentes y futuros de la empresa.
- **Transición del Servicio:** es la fase de transición para la implementación de nuevos servicios o su mejora.
- **Operación del Servicio:** Permite brindar de una manera efectiva y eficiente la provisión y soporte de los servicios mediante las mejores prácticas para la gestión diaria, generando valor tanto para los clientes como para el proveedor del servicio.

La fase de operación del servicio posee los siguientes procesos:

- o [Gestión de E](http://itilv3.osiatis.es/operacion_servicios_TI/peticion_servicios_ti.php)ventos
- o **Gestión de Incidentes**
- o Gestión de Peticiones

### o **Gestión de Problemas**

o Gestión de Acceso

Los procesos sombreados eran parte de Itil v2.

La fase de operación del servicio posee las siguientes funciones adicionales:

- o ["Gestión de Peticiones:](http://itilv3.osiatis.es/operacion_servicios_TI/peticion_servicios_ti.php) se desgaja en ITIL® v3 de la Gestión de Incidencias, encargándose de gestionar las peticiones de cambio solicitadas por los clientes.
- o [Gestión de Eventos:](http://itilv3.osiatis.es/operacion_servicios_TI/gestion_eventos.php) nueva, como tal, en ITIL® v3 es la encargada de monitorizar el rendimiento de la infraestructura TI para la prevención de errores o interrupciones en el servicio.
- o [Gestión de Accesos:](http://itilv3.osiatis.es/operacion_servicios_TI/gestion_acceso_servicios_ti.php) es un nuevo proceso en ITIL® v3. En ITIL® v2 formaba parte de la Gestión de la Seguridad y se encarga de gestionar los permisos de acceso a los diferentes usuarios de un servicio.
- o Además del [Centro de Servicios](http://itilv3.osiatis.es/operacion_servicios_TI/centro_servicios.php) ITIL® v3 introduce nuevas funciones:
	- [Gestión de Operaciones TI:](http://itilv3.osiatis.es/operacion_servicios_TI/gestion_operaciones_ti.php) responsable del mantenimiento de la infraestructura TI.
	- [Gestión Técnica:](http://itilv3.osiatis.es/operacion_servicios_TI/gestion_tecnica.php) responsable del soporte técnico a todos los agentes implicados en la Gestión del Servicio.
	- [Gestión de Aplicaciones:](http://itilv3.osiatis.es/operacion_servicios_TI/gestion_aplicaciones.php) responsable de la gestión de las aplicaciones de software durante todo su ciclo de vida." [\[9\]](#page-197-1)
- **Mejora Continua del Servicio:** En esta fase de mantenimiento el valor ofrecido a los clientes es a través de un diseño, transición y operación del servicio optimizado.

#### **2.2.10 Fase de operación de servicio**

Los principales procesos asociados directamente a la Fase de Operación del Servicio son:

## a. **[GESTIÓN DE EVENTOS](http://itilv3.osiatis.es/operacion_servicios_TI/gestion_eventos.php)**

Responsable de monitorizar todos los eventos que acontezcan en la infraestructura TI con el objetivo de asegurar su correcto funcionamiento y ayudar a prever incidencias futuras. [\[9\]](#page-197-1)

### **Evento**

Un evento puede ser aleatorio, observable y medible dentro de la gestión de la infraestructura de TI o la entrega de un servicio de TI, para la evaluación del impacto que puede tener una desviación en el servicio.

### **Clasificación de eventos**

- **Informativo**: Son los eventos que no requieren, en principio, ninguna respuesta.
- **Alerta**: Su objetivo es notificar a las personas, herramientas o procesos apropiados para que revisen la situación y tomen las medidas necesarias.
- **Excepción:** Se asigna a los eventos cuando indican que el servicio está operando de manera irregular. Las excepciones pueden representar un fallo total.

### **Diagrama del proceso de Gestión de Eventos**

Permite revisar brevemente el orden en el que se debe proceder en el caso de recibir un evento y definir si es un incidente, un problema o si se trata de un cambio.

- Los eventos se pueden clasificar y se atenderá de acuerdo a su tipo:
- Si se refiere a un incidente, la atenderá la Gestión de Incidentes a causa de alguna interrupción no planificada en los servicios.
- Si fuere el caso de un incidente que se repite con frecuencia y no se conoce su causa la atenderá la Gestión de Problemas.

Y finalmente si existiera nuevas solicitudes de cambio la atenderá la Gestión de Cambios. Ver Figura 2.8 que ilustra el proceso de Gestión de Eventos.

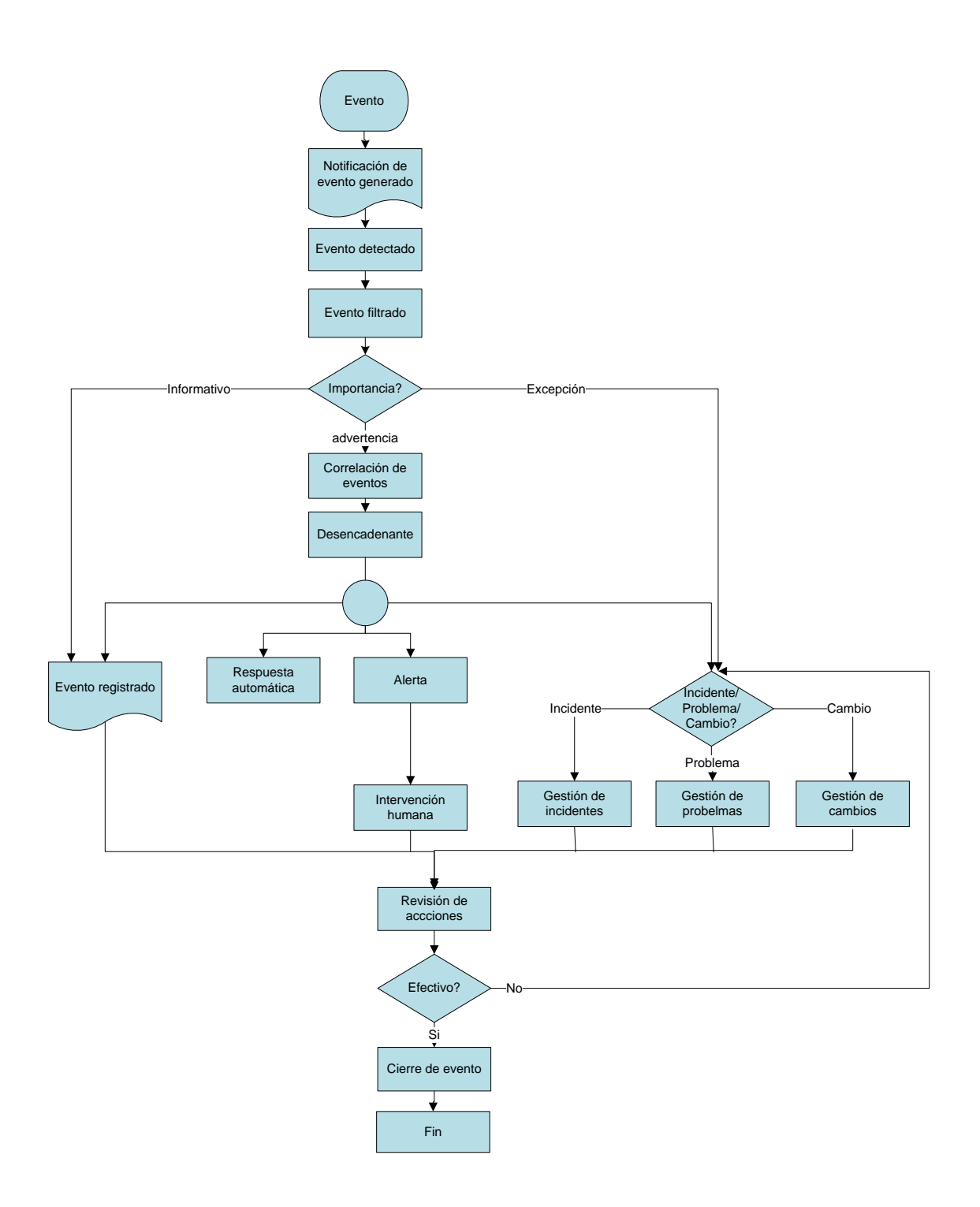

**Figura 2. 8** Proceso de Gestión de Eventos

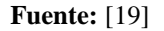

# b. **[GESTIÓN DE INCIDENCIAS](http://itilv3.osiatis.es/operacion_servicios_TI/gestion_incidencias.php)**

Responsable de registrar todas las incidencias que afecten a la calidad del servicio y restaurarlo a los niveles acordados de calidad en el más breve plazo posible. [\[9\]](#page-197-1)

La Gestión de Incidentes no se encarga de analizar las causas subyacentes de un incidente sino sólo se preocupa de restaurarlo.

Tampoco se debe confundir con la Gestión de Peticiones que se encarga de las solicitudes que emiten los usuarios para mejorar el servicio y no por la falla del servicio.

### **Incidente**

Un incidente es una interrupción no planificada de un servicio de TI o la reducción de la calidad de un servicio TI. [\[19\]](#page-198-8)

### **Registro**

Las incidencias pueden provenir de diversas fuentes tales como usuarios, gestión de aplicaciones, el mismo [Centro de Servicios](http://itilv3.osiatis.es/operacion_servicios_TI/centro_servicios.php) o el soporte técnico, entre otros. [\[9\]](#page-197-1)

### **Clasificación**

"La clasificación de un incidente tiene como objetivo principal el recopilar toda la información que pueda ser utilizada para la resolución del mismo. [\[9\]](#page-197-1)

El proceso de clasificación debe implementar, al menos, los siguientes pasos:

- Categorización: se asigna una categoría (que puede estar a su vez subdividida en más niveles) dependiendo del tipo de incidente o del grupo de trabajo responsable de su resolución. Se identifican los servicios afectados por el incidente. [\[9\]](#page-197-1)
- Establecimiento del nivel de prioridad: dependiendo del impacto y la urgencia se determina, según criterios preestablecidos, un nivel de prioridad. [\[9\]](#page-197-1)
- Asignación de recursos: si el Centro de Servicios no puede resolver el incidente en primera instancia, designará al personal de soporte técnico responsable de su resolución (segundo nivel). [\[9\]](#page-197-1)
- Monitorización del estado y tiempo de respuesta esperado: se asocia un estado al incidente (por ejemplo: registrado, activo, suspendido, resuelto, cerrado) y se estima el tiempo de resolución del incidente en base al SLA correspondiente y la prioridad. [\[9\]](#page-197-1)

### **Prioridad**

"La priorización se basa esencialmente en dos parámetros:

- Impacto: determina la importancia de la incidencia dependiendo de cómo ésta afecta a los procesos de negocio y/o del número de usuarios afectados.
- Urgencia: depende del tiempo máximo de demora que acepte el cliente para la resolución de la incidencia y/o el nivel de servicio acordado en el SLA." [\[9\]](#page-197-1)

Ver Figura 2.9 de la clasificación de la prioridad.

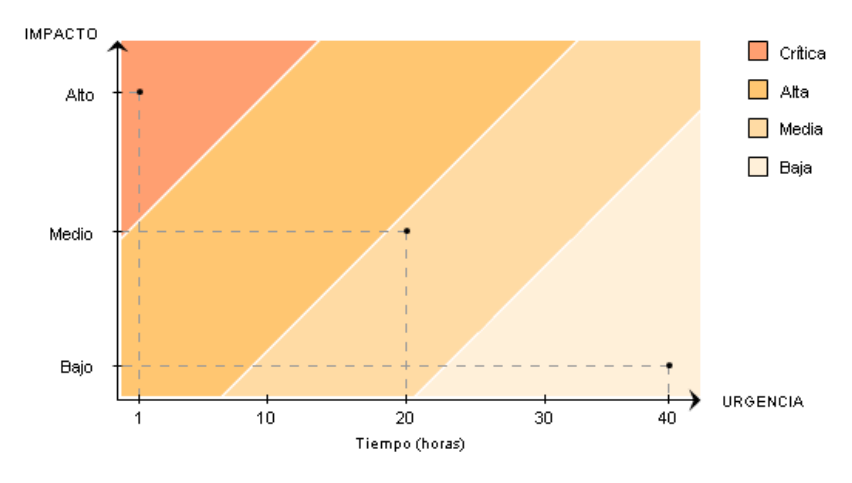

**Figura 2. 9** Clasificación de Prioridad

**Fuente:** [\[9\]](#page-197-1)

a. Criterios para determinar el impacto de un incidente en la Tabla 2.2

| <b>IMPACTO</b> | <b>CRITERIO</b>                              |  |  |
|----------------|----------------------------------------------|--|--|
| <b>Alto</b>    | Afecta al desarrollo normal de la empresa    |  |  |
| Medio          | Afecta al desarrollo normal del departamento |  |  |
| <b>Bajo</b>    | Afecta desarrollo normal del usuario         |  |  |

**Tabla 2. 2** Impacto de un incidente

**Elaborado por:** Investigadora

b. Criterios para determinar el urgencia de un incidente en la Tabla 2.3

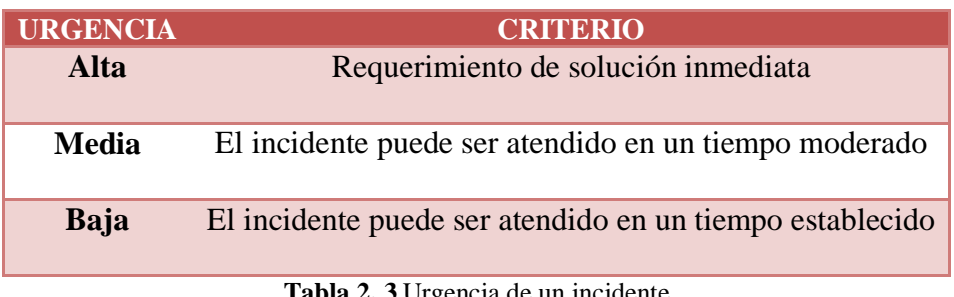

**Tabla 2. 3** Urgencia de un incidente

**Elaborado por:** Investigadora

Entonces la prioridad de un incidente que es igual al impacto por la urgencia se detallará en la Tabla 2.4:

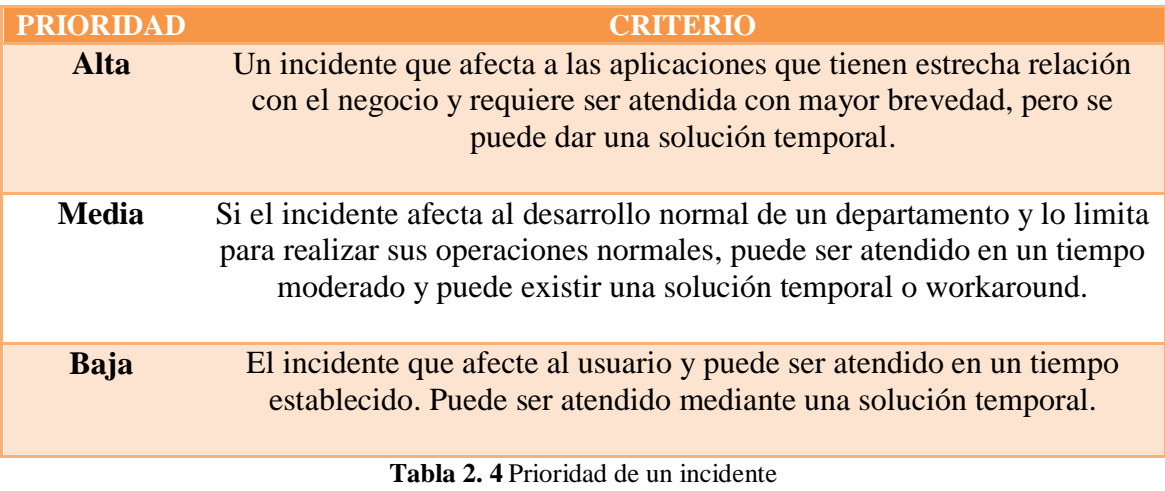

**Elaborado por:** Investigadora

# **Escalado y soporte**

El Centro de Servicios como la primera línea de soporte puede requerir en primera instancia de un escalado al recibir un incidente y recurrir a un superior para que tome decisiones que se escapan de su responsabilidad.

Existen dos tipos de escalado:

- Escalado funcional: Se recurre a especialistas de nivel superior.
- Escalado jerárquico: Acudir a responsables de mayor autoridad de la organización TI para tomar decisiones que se escapan de su responsabilidad.

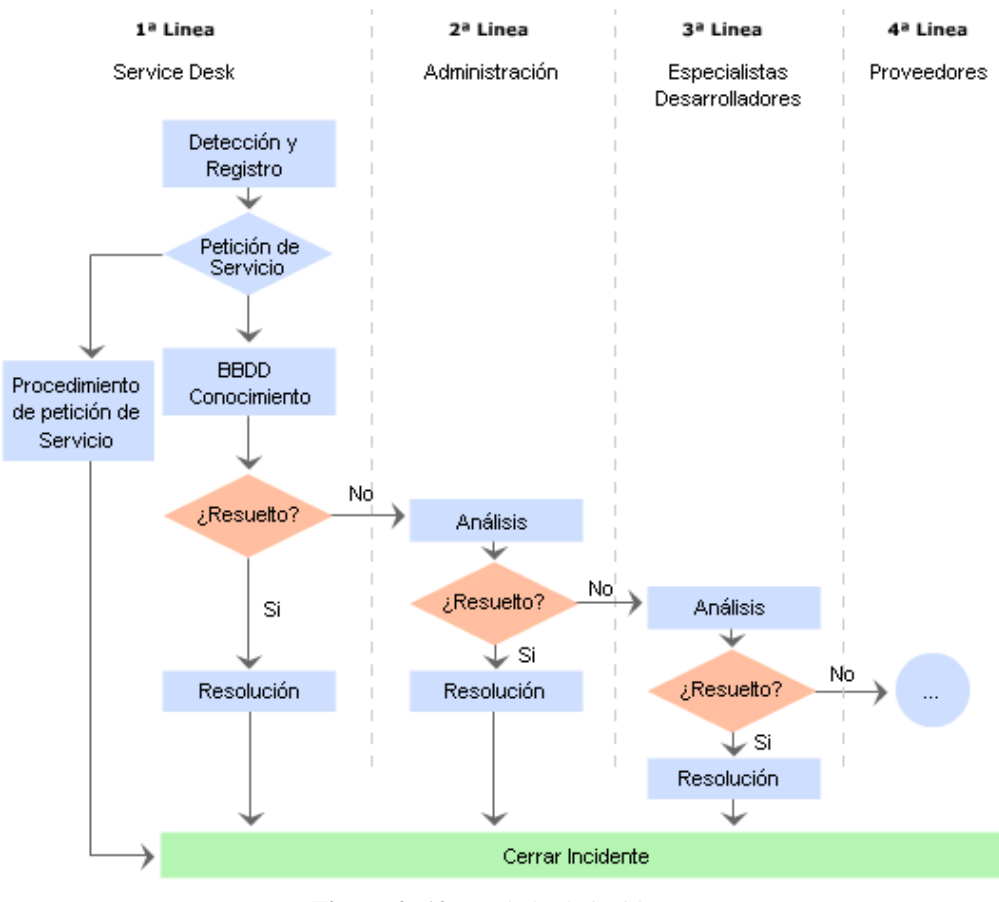

# Ver en la Figura 2.10 el diagrama de escalamiento.

**Figura 2. 10** Escalado de incidentes

**Fuente:** [\[9\]](#page-197-1)

# **Estados de incidentes**

En la Tabla 2.5 se describe los tipos de estados de un incidente.

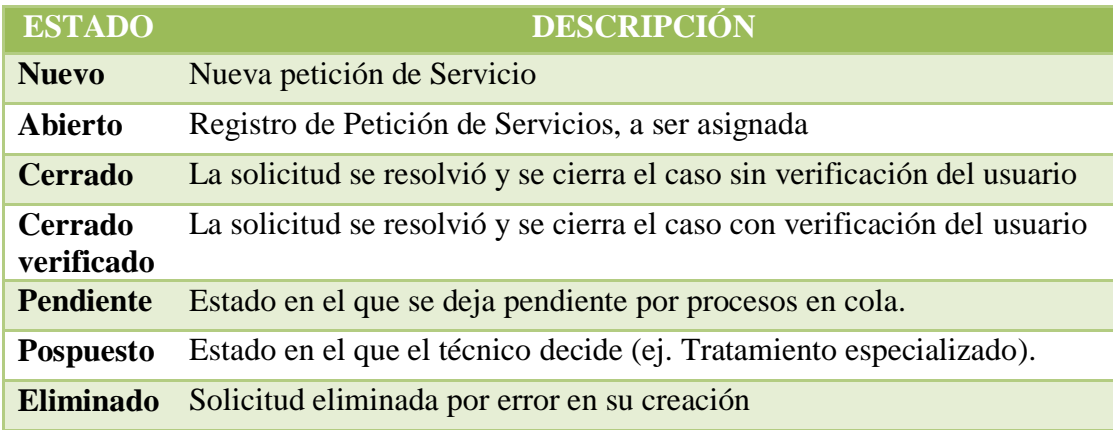

**Tabla 2. 5** Estados de un incidente

**Elaborado por:** Investigadora

# c. **[PETICIÓN DE SERVICIOS TI](http://itilv3.osiatis.es/operacion_servicios_TI/peticion_servicios_ti.php)**

Responsable de gestionar las peticiones de usuarios y clientes que habitualmente requieren pequeños cambios en la prestación del servicio. [\[9\]](#page-197-1)

Se toman en cuenta como peticiones de servicio por parte del usuario lo siguiente:

- Solicitudes de información o consejo.
- Peticiones de cambios estándar (ej. el usuario olvida su clave y solicita una nueva)
- Peticiones de acceso a servicios IT. [\[9\]](#page-197-1)

Las actividades que se toman en cuenta en este proceso son:

- Selección de peticiones
- Aprobación financiera
- Tramitación
- $\bullet$  Cierre

# d. **[GESTIÓN DE PROBLEMAS](http://itilv3.osiatis.es/operacion_servicios_TI/gestion_problemas.php)**

Responsable de analizar y ofrecer soluciones a aquellos incidentes que por su frecuencia o impacto degradan la calidad del servicio. [\[9\]](#page-197-1)

### **Problema**

Un problema es una causa desconocida de uno o varios incidentes.

La Gestión de Problemas puede ser:

- **Reactiva**: Analiza los incidentes ocurridos para descubrir su causa y propone soluciones a los mismos. [\[9\]](#page-197-1)
- **Proactiva**: Monitoriza la calidad de la infraestructura TI y analiza su configuración con el objetivo de prevenir incidentes incluso antes de que éstos ocurran. [\[9\]](#page-197-1)

Cabe diferenciar entre:

- **Problema**: causa subyacente, aún no identificada, de una serie de incidentes o un incidente aislado de importancia significativa. [\[9\]](#page-197-1)
- **Error conocido**: Un problema se transforma en un error conocido cuando se han determinado sus causas. [\[9\]](#page-197-1)

### **Base de Datos de Errores Conocidos (KEDB)**

"El propósito de una Base de Datos de Errores Conocidos (KEDB) es almacenar conocimiento acerca de incidentes, problemas y la forma en que se resolvieron, por lo que un diagnóstico más rápido y la solución se puede encontrar si se producen nuevos incidentes y problemas.

El registro de error conocido debe contener los detalles exactos sobre el error y los síntomas que se produjeron, junto con los detalles exactos de un workaround o una solución que se puede implementar para reanudar el servicio o resolver el problema." [\[19\]](#page-198-8)

### **Diagrama del proceso de Gestión de Problemas**

Ver Figura 2.11, ilustra el proceso de Gestión de Problemas.

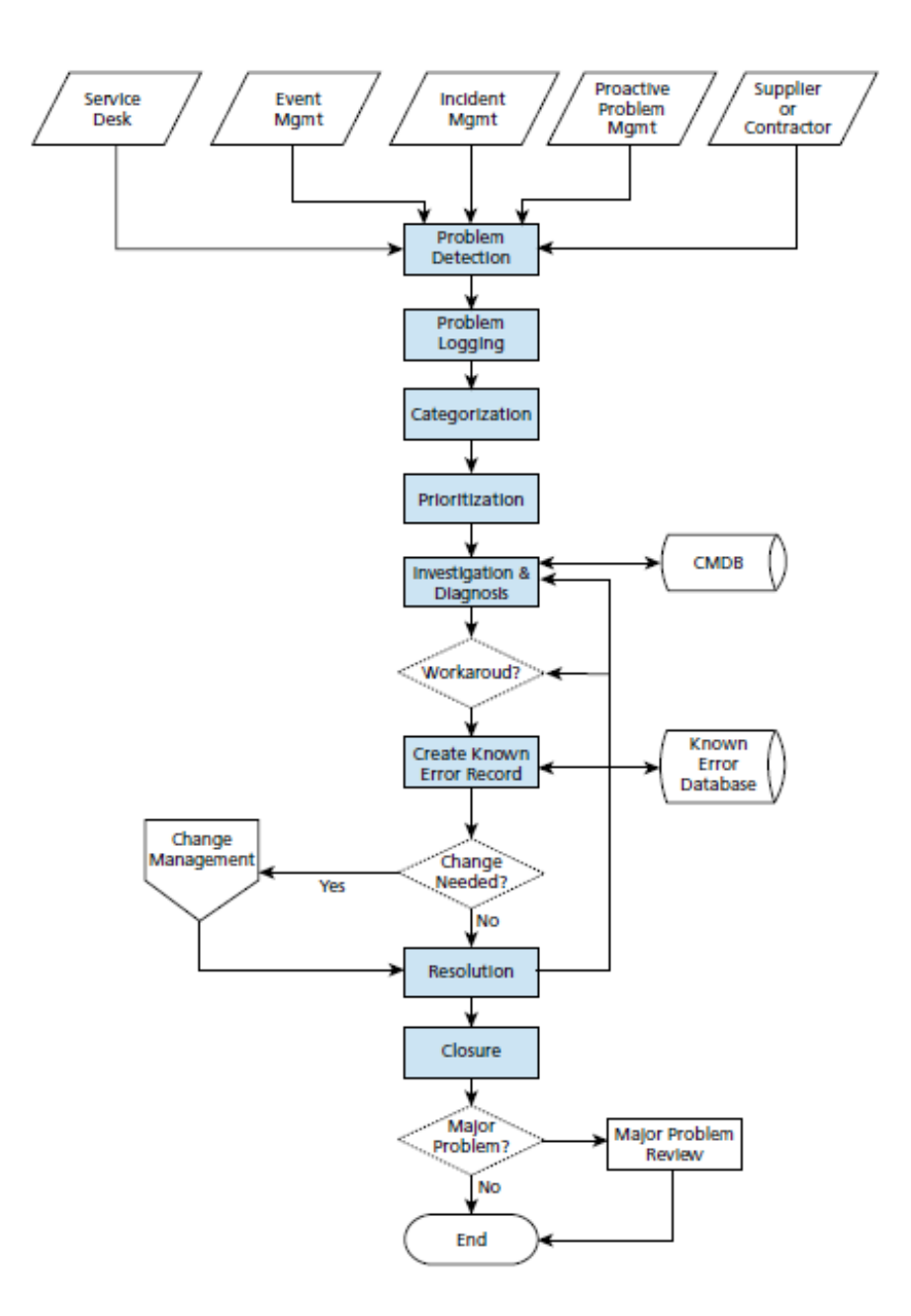

**Figura 2. 11** Proceso de Gestión de Problemas

#### **Fuente:** [\[19\]](#page-198-8)

## **Implementación**

"La gestión de problemas depende en gran medida de la formulación de un proceso eficaz de gestión de incidentes y el uso de las herramientas adecuadas. Estos ayudan a identificar los problemas lo más rápido posible." [\[19\]](#page-198-8)

### e. **[GESTIÓN DE ACCESO A LOS SERVICIOS TI](http://itilv3.osiatis.es/operacion_servicios_TI/gestion_acceso_servicios_ti.php)**

Responsable de garantizar que sólo las personas con los permisos adecuados puedan acceder a la información de carácter restringido. [\[9\]](#page-197-1)

Permite llevar un control de los permisos para acceder a los diferentes servicios y de acuerdo a las políticas internas de seguridad restringir a usuarios eliminados o por cambios de roles dentro de la organización.

#### **2.2.11 Funciones, procesos y roles**

### **Función**

"Una función es una unidad especializada en la realización de una cierta actividad y es la responsable de su resultado. Las funciones incorporan todos los recursos y capacidades necesarias para el correcto desarrollo de dicha actividad." [\[20\]](#page-198-9)

#### **Proceso**

"Un proceso es un conjunto de actividades interrelacionadas orientadas a cumplir un objetivo específico.

Los procesos comparten las siguientes características:

- Los procesos son cuantificables y se basan en el rendimiento.
- Tienen resultados específicos.
- Los procesos tienen un cliente final que es el receptor de dicho resultado.
- Se inician como respuesta a un evento." [\[20\]](#page-198-9)

Un proceso en conclusión es el conjunto de actividades sistematizadas que se realizan con un fin determinado, ver Figura 2.12

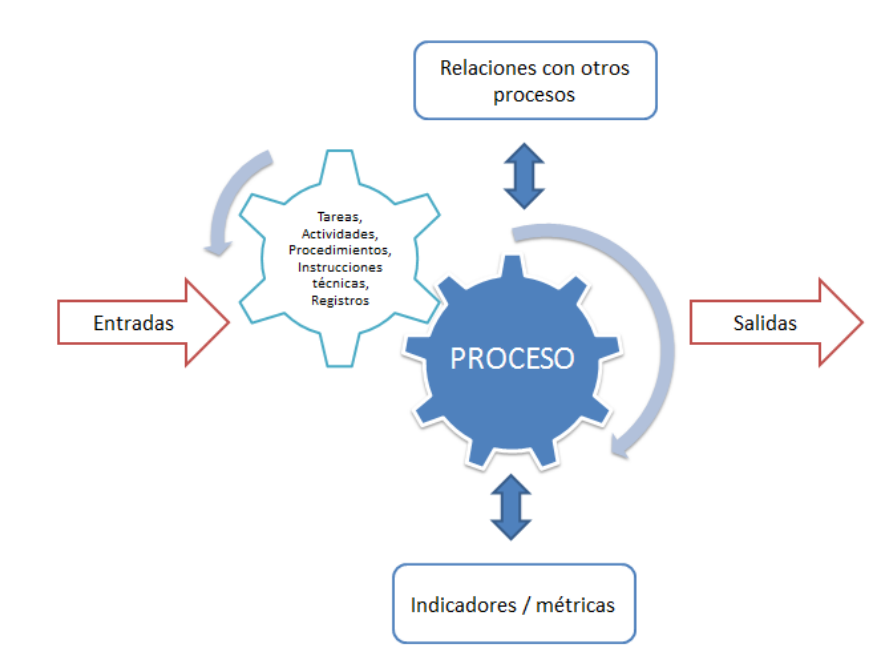

**Figura 2. 12** Descripción genérica de un proceso

**Elaborado por:** Investigadora

### **Rol**

"Un **rol** es un conjunto de actividades y responsabilidades asignada a una persona o un grupo. Una persona o grupo puede desempeñar simultáneamente más de un rol." [\[20\]](#page-198-9)

Los siguientes roles juegan un papel importante dentro de la gestión de servicios:

- **Gestor del Servicio:** es el responsable de la gestión de un servicio durante todo su ciclo de vida: desarrollo, implementación, mantenimiento, monitorización y evaluación. [\[9\]](#page-197-1)
- **Propietario del Servicio:** es el último responsable cara al cliente y a la organización TI de la prestación de un servicio específico. [\[9\]](#page-197-1)
- **Gestor del Proceso:** es el responsable de la gestión de toda la operativa asociada a un proceso en particular: planificación, organización, monitorización y generación de informes. [\[9\]](#page-197-1)
- **Propietario del Proceso:** es el último responsable frente a la organización TI de que el proceso cumple sus objetivos. Debe estar involucrado en su fase de diseño, implementación y cambio asegurando en todo momento que se dispone de las métricas necesarias para su correcta monitorización, evaluación y eventual mejora. [\[9\]](#page-197-1)

### **Matriz de asignación de responsabilidades RACI**

Con este modelo se garantiza que la asignación de las actividades tenga un responsable encargado. Ver Tabla 2.6

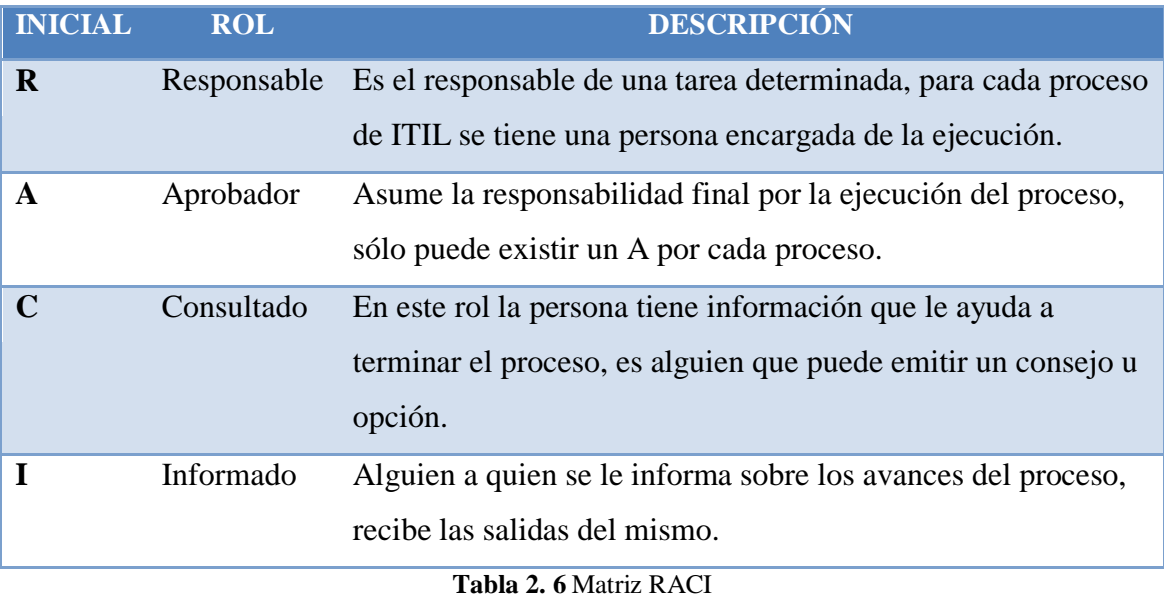

**Elaborado por:** Investigadora

### **2.2.12 Centro de Servicios o Service Desk**

Es el punto central de soporte al usuario, el cual mantiene el contacto inicial para restaurar el servicio con el mínimo impacto en la empresa. "Un Centro de Servicios, en su concepción más moderna, debe funcionar como centro neurálgico de todos los procesos de soporte al servicio." [\[9\]](#page-197-1)

"El uso del Service Desk nace de la rápida necesidad de respuesta que necesita un cliente para cada uno de sus problemas, preguntas o restricciones." [\[21\]](#page-199-0)

"Por otro lado, la gestión de servicios con ITIL tiene su columna vertebral en la función de Service Desk, la cual es el punto único de contacto entre la organización y el usuario o cliente del servicio." [\[21\]](#page-199-0)

### **Objetivo de un Centro de Servicios**

El objetivo principal del Centro de Servicios es servir como punto central de contacto para los usuarios al recibir atención personalizada en cada petición la cual entregará la solución inmediata, mejorando la satisfacción del usuario y por ende la Gestión de Servicios de Tecnologías de Información.

# **Beneficios de implementar la función Service Centro de Servicios**

Provee un punto centralizado de contacto como interface entre el cliente y el equipo de Servicio y Soporte, previendo efectividad y eficiencia en la organización que la implementa. [\[21\]](#page-199-0)

Los beneficios más importantes son:

- Incrementa la satisfacción del cliente
- Mejora la calidad y velocidad de respuesta de las peticiones del usuario
- Mejora el trabajo en equipo y la comunicación
- Reduce el costo de servicio de soporte.
- Obtiene información de:
	- o El uso del personal
	- o Deficiencias y rendimiento del servicio
	- o Necesidades de capacitación de los clientes [\[21\]](#page-199-0)

# **KPIs o Métricas**

Los indicadores de Rendimientos Clave nos ayudan a medir el rendimiento y la claridad de los objetivos definidos con metas mesurables, como: [\[21\]](#page-199-0)

- 1. Número total de Incidentes
- 2. Tiempo dedicado a resolver incidentes
- 3. Incidentes resueltos con el tiempo de respuesta acordado
- 4. Costo promedio por incidente
- 5. Porcentaje de incidentes cerrados por el Service Desk
- 6. Número de incidentes resueltos remotamente. [\[21\]](#page-199-0)

### **2.2.13 Variantes del punto de contacto para la atención al usuario**

El punto de contacto con el cliente puede tomar diversas formas, dependiendo de la amplitud y profundidad de los servicios ofrecidos: [\[9\]](#page-197-1)

- **Call Center:** Su objetivo es gestionar un alto volumen de llamadas y redirigir a los usuarios, excepto en los casos más triviales, a otras instancias de soporte y/o comerciales. [\[9\]](#page-197-1)
- **Centro de Soporte (Help Desk):** Su principal objetivo es ofrecer una primera línea de soporte técnico que permita resolver en el menor tiempo las interrupciones del servicio. [\[9\]](#page-197-1)
- **Centro de Servicios (Service Desk):** representa la interfaz para clientes y usuarios de todos los servicios TI ofrecidos por la organización, con un enfoque centrado en los procesos de negocio. Aparte de ofrecer los servicios citados anteriormente, ofrece servicios adicionales a clientes, usuarios y la propia organización TI tales como:
	- o Supervisión de los contratos de mantenimiento y niveles de servicio.
	- o Canalización de las Peticiones de Servicio de los clientes.
	- o Gestión de las licencias de software.
	- o Centralización de todos los procesos asociados a la Gestión TI. [\[9\]](#page-197-1)

# **2.2.14 Implementación de un Centro de Servicios**

"La implementación de un Centro de Servicios requiere una meticulosa planificación. En primera instancia deben establecerse los siguientes puntos:

- Cuáles son las necesidades.
- Cuáles han de ser sus funciones.
- Quiénes serán los responsables del mismo.
- Qué cualificaciones profesionales poseerán sus integrantes.
- Si se deben externalizar ciertos servicios como, por ejemplo, el soporte técnico del hardware.
- Qué estructura de Centro de Servicios (distribuido, central o virtual) se adapta mejor a nuestras necesidades y las de nuestros clientes.
- Qué herramientas tecnológicas necesitamos.
- Qué métricas determinarán el rendimiento del Centro de Servicios." [\[9\]](#page-197-1)

### **2.2.15 Estructura de un Centro de Servicios**

### **Estructura Lógica**

En la estructura lógica se refiere a los integrantes del Centro de servicios y el conocimiento que debe poseer para atender al usuario, además de la herramienta que permita llevar el registro, determinar si requiere de un escalado y verificar el cumplimiento de las SLA's.

### **Estructura Física**

Es necesario determinar las necesidades del servicio.

"De acuerdo a estos factores, existen distintas opciones que el Centro de Servicios puede adoptar:

- Local
- Centralizado
- Virtual
- $-24/7$
- Especializado" [\[9\]](#page-197-1)

### **2.2.16 Funciones del Centro de Servicio**

Permite tratar casi todos los aspectos de la Gestión de Servicios de Tecnologías de Información, pero su principal función es gestionar la relación con los usuarios.

A continuación, describimos algunas de las actividades que un Centro de Servicios debería ofrecer para merecer ese nombre:

### **Gestión de Incidentes**

"Independientemente de que la completa gestión de las incidencias requiera la colaboración de otros departamentos y personal, el Centro de Servicios debe ofrecer una primera línea de soporte para la solución de todas las interrupciones de servicio y/o peticiones de servicio que puedan cursar los clientes y usuarios.

Entre sus tareas específicas se incluyen:

- Registro y monitorización de cada incidencia.
- Comprobación de que el servicio de soporte requerido se incluye en el SLA asociado.
- Seguimiento del proceso de escalado.
- Identificación de problemas.
- Cierre de la incidencia y confirmación con el cliente." [\[9\]](#page-197-1)

### **Centro de información**

El Centro de Servicios debe ser la principal fuente de información de los clientes y usuarios, informando sobre:

- Nuevos servicios.
- El lanzamiento de nuevas versiones para la corrección de errores.
- El cumplimiento de los SLAs. [\[9\]](#page-197-1)

### **Relaciones con los proveedores**

El Centro de Servicios es, asimismo, responsable de la relación con los proveedores de servicios de mantenimiento externos. [\[9\]](#page-197-1)

Es imprescindible, para ofrecer un servicio de calidad, una estrecha relación entre los responsables externos del mantenimiento y la [Gestión de Incidencias,](http://itilv3.osiatis.es/operacion_servicios_TI/gestion_incidencias.php) que debe ser canalizada a través del Centro de Servicios. [\[9\]](#page-197-1)

### **2.2.17 Controles del Centro de Servicios**

Es importante que se intenten establecer métricas bien definidas para medir el rendimiento del Centro de Servicios y la apreciación que los usuarios tienen de éste. [\[9\]](#page-197-1)

En los informes de control se deben considerar aspectos tales como:

- Tiempo medio de respuesta a solicitudes cursadas por correo electrónico y teléfono o fax.
- Porcentaje de incidentes que se cierran en primera línea de soporte.
- Porcentaje de consultas respondidas en primera instancia.
- Análisis estadísticos de los tiempos de resolución de incidentes organizados según su urgencia e impacto.
- Cumplimiento de los SLAs.
- Número de llamadas gestionadas por cada miembro del personal del Centro de Servicios. [\[9\]](#page-197-1)

### **2.2.18 Formas de contacto con el Centro de Servicios**

Existen varias formas en las que se puede poner en contacto el usuario con el Centro de Servicios, podemos nombrar las siguientes:

- Vía telefónica
- Correo electrónico
- Chat entre el Centro de Servicios y el usuario
- Personalmente
- Solicitud mediante documentación

### **2.2.19 Herramientas Service Desk**

Las herramientas que se pueden utilizar son variadas y con diferentes tipos de funcionalidad dependiendo del enfoque para el cual fueron creadas, entre estas se clasifican entre las propietarias y open source. A continuación mencionamos algunas para su posterior análisis.

# **Propietario:**

Por ejemplo las siguientes herramientas:

- SysAid
- Aranda

# **Open Source:**

Por ejemplo la siguiente herramienta:

• Spiceworks

# **CAPITULO III**

# **3. METODOLOGÍA**

#### **3.1 Modalidad de la Investigación**

La presente investigación tiene las siguientes modalidades:

#### **Investigación de Campo:**

Con esta modalidad se considera la oportunidad de investigar de cerca lo que sucede en el interior y el entorno en el cual se desenvuelve el Departamento de Sistemas de la empresa Automekano Cia. Ltda., accediendo a la posibilidad de tener contacto directo entre el investigador y la realidad, obteniendo información de acuerdo a los objetivos planteados inicialmente mediante una encuesta.

#### **Investigación Bibliográfica Documental:**

Esta modalidad de investigación es necesaria porque se fundamenta en la búsqueda de información científica en bibliotecas mediante la recopilación de información en libros, tesis y monografías especializadas, manuales, leyes y otras clases de impresos que ayudarán a investigar e incluso la herramienta más importante el Internet.

#### **3.2 Población y Muestra**

### **3.2.1 Población**

El presente trabajo de investigación se realizará en la empresa Automekano Cia. Ltda., la población que se va a considerar son los usuarios que poseen una estación de trabajo es decir un computador para su labor diaria y el personal involucrado directamente.

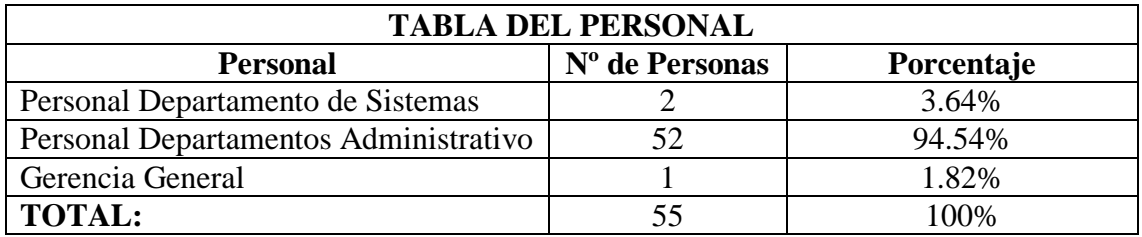

**Tabla 3. 1** Población Automekano Cia. Ltda.

#### **Elaborado por:** Investigadora

#### **3.2.2 Muestra**

Como la población a investigar es pequeña la muestra será el mismo valor de la población.

### **3.3 Recolección de Información**

Se realizó una investigación de la documentación que se manejaba internamente para analizarla y partir desde este punto. La información se solicitó al Jefe del Departamento de Sistemas mediante fichas de observación, revisión de textos y levantamiento de la información técnica que posee.

#### **3.4 Procesamiento y análisis de datos**

Para el procesamiento y análisis de la información del Departamento de Sistemas se realizó fichas de observación para documentar el trabajo que realiza el Departamento de Sistemas y verificar la documentación que se manejaba anteriormente, el análisis permitió conocer que documentación hay que actualizar y la documentación que se dejará de llevar. Se documentó mediante las fichas de observación y fueron transcritas en archivos digitales para su mejor presentación.

# **3.5 Desarrollo del proyecto**

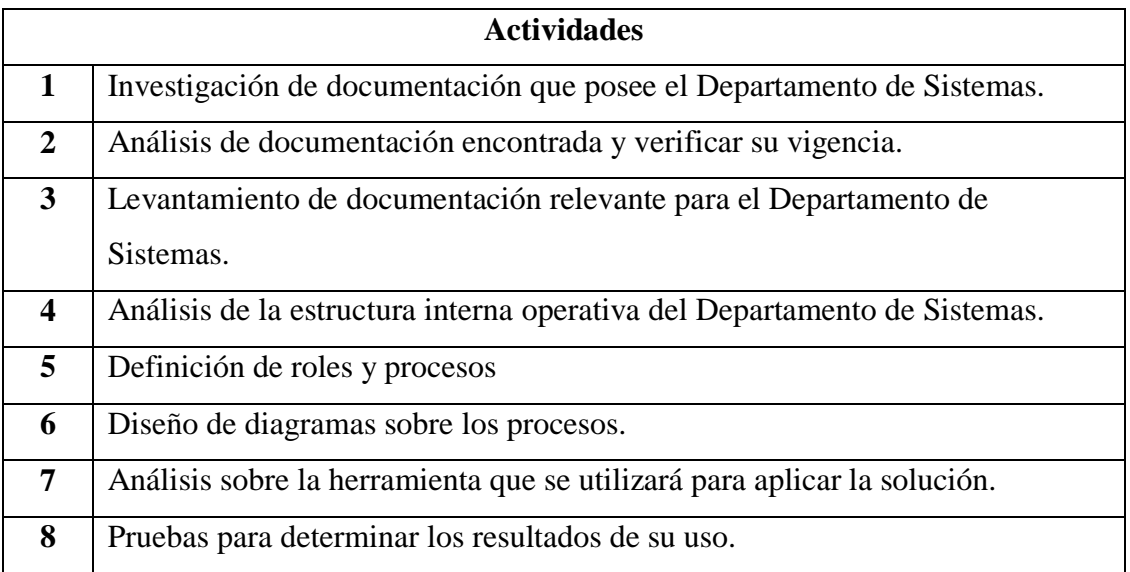

**Tabla 3. 2** Desarrollo del proyecto

**Elaborado por:** Investigadora

# **CAPITULO IV**

### **4. DESARROLLO DE LA PROPUESTA**

## **4.1 Análisis de factibilidad**

Para analizar la factibilidad de la propuesta se realizó una encuesta a los usuarios que poseen una estación de trabajo en la empresa Automekano Cia. Ltda.

### **4.1.1 Encuesta Automekano Cía. Ltda.**

La encuesta se la realizó mediante google drive para que los usuarios puedan acceder a la encuesta mediante una interfaz web más amigable y la recolección de información sea instantánea. El formato de la encuesta se encuentra en el Anexo A.

El link de la encuesta se muestra a continuación: https://docs.google.com/forms/d/11oJMmBqVUroANP3Qq9oPl-iBN-QYCPFZ8bmCvW\_u7I0/viewform

La población a considerar en las encuestas fue de 55 usuarios de los cuales respondieron 42 usuarios, como resultado se obtiene un total de 13 usuarios que no respondieron la encuesta.

A continuación se muestran las preguntas de la encuesta:

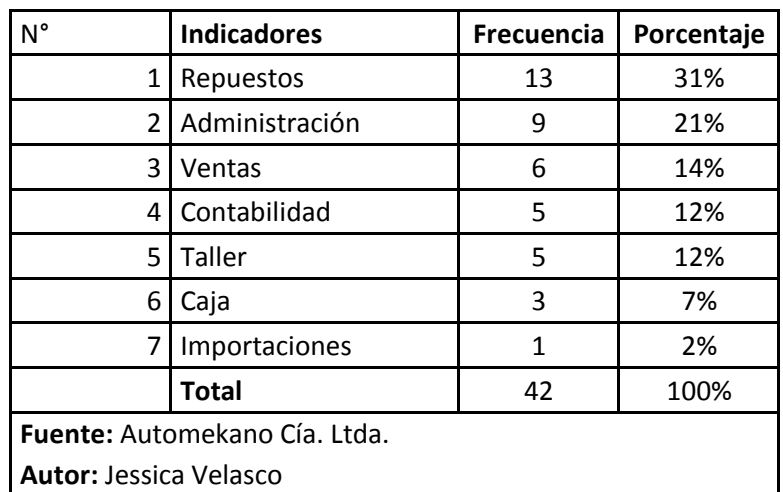

• **Por favor seleccione el departamento al que pertenece.**

**Tabla 4. 1** Tabla de Departamentos

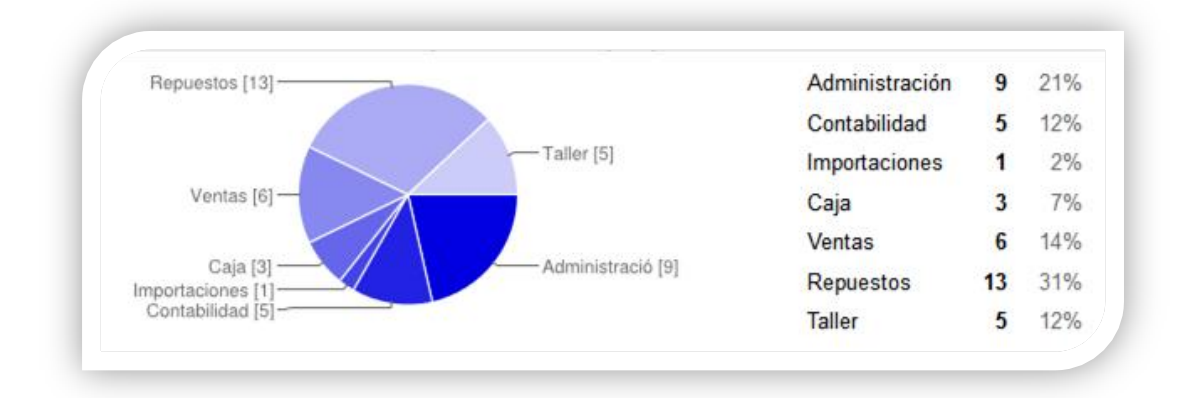

**Figura 4. 1** Departamentos

**Análisis:** Los usuarios encuestados de la Empresa Automekano Cia. Ltda. se distribuyen en difrentes Departamentos como son: Administración, Contabilidad, Importaciones, Caja, Ventas, Repuestos y Taller, con esta preguna se definen los tipos de usuarios a los que el Departamento de Sistemas presta soporte en diferentes solicitudes del día a día.

**Interpretación:** Se concluye mediante la información recolectada que los usuarios a los que brinda soporte son de las áreas mensionadas anteriormente, Repuestos cuenta con la mayor cantidad de usuarios en comparación con Importaciones con el de menor número de usuarios.

| N°                            | <b>Indicadores</b> | Frecuencia | Porcentaje |  |
|-------------------------------|--------------------|------------|------------|--|
| 1                             | Ambato             | 17         | 40%        |  |
| 2                             | Quito              | 14         | 33%        |  |
| 3                             | Guayaquil          | 9          | 21%        |  |
| 4                             | Santo Domingo      | 2          | 5%         |  |
|                               | <b>Total</b>       | 42         | 100%       |  |
| Fuente: Automekano Cía. Ltda. |                    |            |            |  |
| <b>Autor: Jessica Velasco</b> |                    |            |            |  |

• **Por favor seleccione la sucursal a la que pertenece.**

**Tabla 4. 2** Tabla de Sucursales

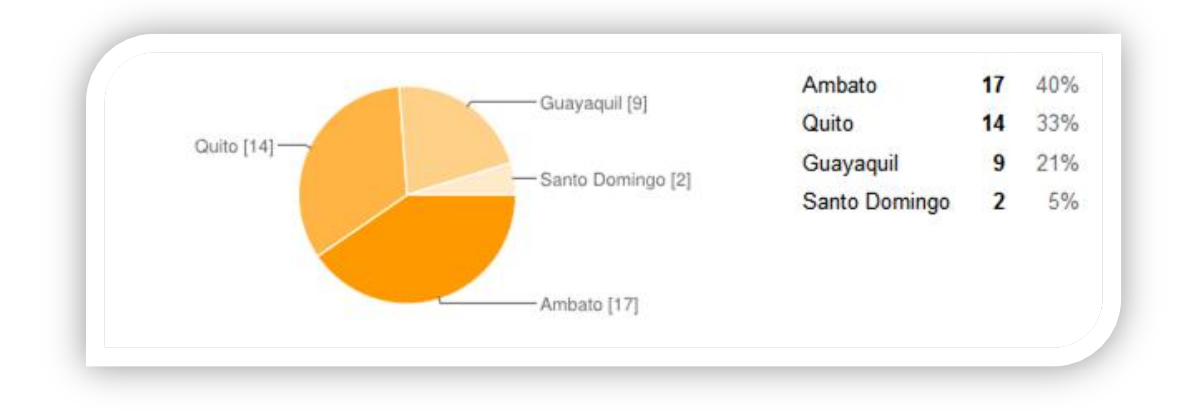

**Figura 4. 2**Sucursales

**Análisis:** Los usuarios encuestados de la Empresa Automekano Cia. Ltda., pertenecen a las sieguientes sucursales: Ambato, Quito, Guayaquil y Santo Domingo, encontrando la mayor concentración de usuarios en Ambato que es la Matriz, se define así cuales son las sucursales a las que el Departamento de Sistemas presta soporte en diferentes aspectos.

**Interpretación:** Se define mediante la información recolectada que las sucursales a las que brinda soporte son 4, en Ambato se encuentran la mayor cantidad de usuarios con un 40%.

1. ¿Usted dispone de equipos de cómputo suficientes para su adecuada labor diaria?

| N°                            | <b>Indicadores</b> | Frecuencia | Porcentaje |  |
|-------------------------------|--------------------|------------|------------|--|
|                               |                    | 38         | 90%        |  |
|                               | No.                |            | 10%        |  |
|                               | <b>Total</b>       | 42         | 100%       |  |
| Fuente: Automekano Cía. Ltda. |                    |            |            |  |
| <b>Autor: Jessica Velasco</b> |                    |            |            |  |

**Tabla 4. 3**Pregunta 1

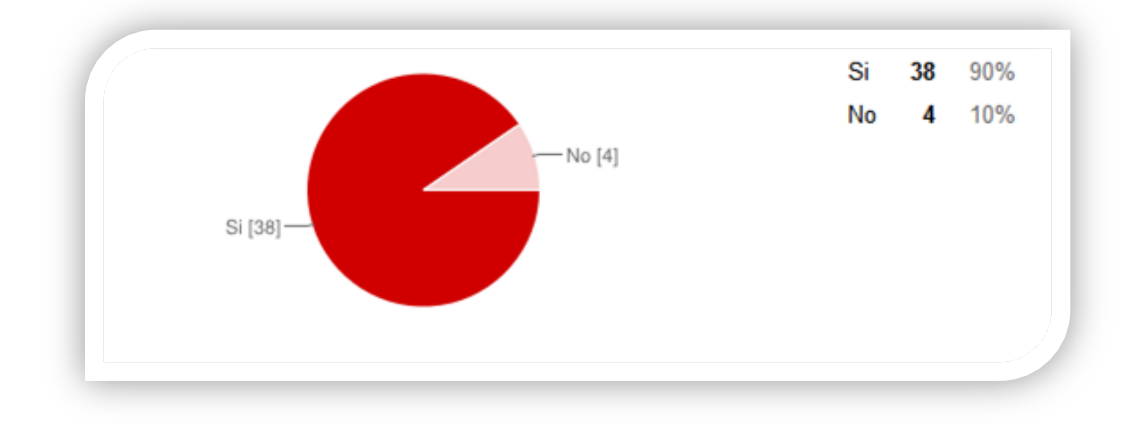

**Figura 4. 3**Pregunta 1

**Análisis:** Los usuarios encuestados de la Empresa Automekano Cia. Ltda. mostraron que 90% de los encuestados se encuentran satisfechos con los equipos de cómputo asignados para su labor diaria mientras que un 10% piensa que no es así, se define que la mayoría de los usuarios han sido atendidos en este requerimiento por parte del Departamento de Sistemas.

**Interpretación:** Se define mediante la información recolectada la satisfacción del cliente al poseer los medios necesarios para su correcto desempeño con un 90% de acogida formando una gran mayoría.
2. ¿Cuál es el medio que utiliza usted para enviar los requerimientos al Departamento de Sistemas? Selección múltiple.

| N°                                   | <b>Indicadores</b>   | <b>Frecuencia</b> | Porcentaje |
|--------------------------------------|----------------------|-------------------|------------|
| 1                                    | Email                | 35                | 42%        |
| 2                                    | Llamada convencional | 22                | 27%        |
| 3                                    | Verbal               | 17                | 20%        |
| 4                                    | Celular              | q                 | 11%        |
|                                      | Total                | 83                | 100%       |
| <b>Fuente:</b> Automekano Cía. Ltda. |                      |                   |            |
| <b>Autor: Jessica Velasco</b>        |                      |                   |            |

**Tabla 4. 4**Pregunta 2

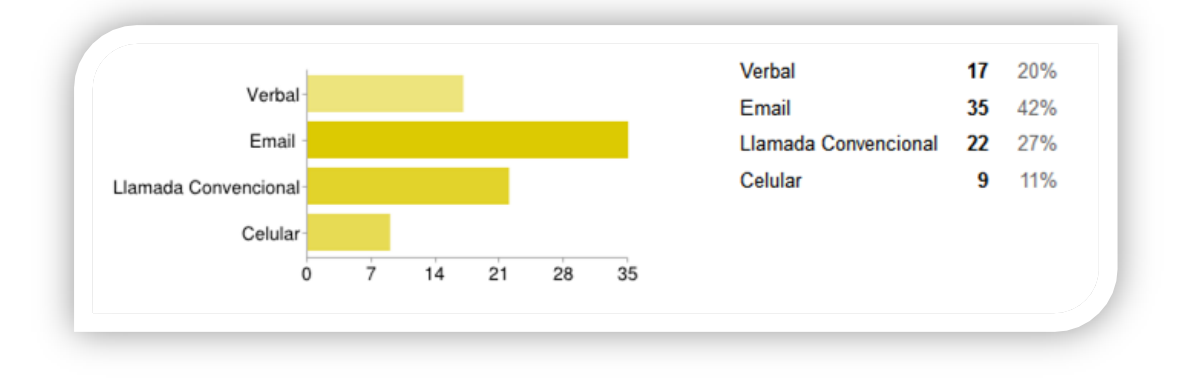

**Figura 4. 4**Pregunta 2

**Análisis:** Los usuarios encuestados de la Empresa Automekano Cia. Ltda., utilizan los siguientes medios para informar sobre sus requerimientos: Email, llamada convecional, verbal, celular, como resultado las opciones mas acogidas tienen un 42% de los encuestados que utilizan su correo electrónico y un 27% de los encuestados que utilizan la llamada convecional, definiendo que el medio más utilizado es el email para enviar sus solicitudes al Departamento de Sistemas.

**Interpretación:** Se define mediante la información recolectada que el medio de mayor aceptación por parte del usuario es el email, se concluyó que este puede mejorar mediante el uso de mejores prácticas para el Departamento de Sistemas para gestionarlas y dar un mejor servicio.

| N°                            | <b>Indicadores</b>  | <b>Frecuencia</b> | Porcentaje |
|-------------------------------|---------------------|-------------------|------------|
|                               | $1$   5 min -15 min | 26                | 62%        |
|                               | $2$ 30 min -1h      | 13                | 31%        |
| ς                             | >=1 día             | З                 | 7%         |
|                               | <b>Total</b>        | 42                | 100%       |
| Fuente: Automekano Cía. Ltda. |                     |                   |            |
| <b>Autor: Jessica Velasco</b> |                     |                   |            |

3. ¿Cuál es el tiempo promedio de respuesta en las peticiones que realiza?

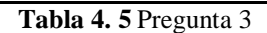

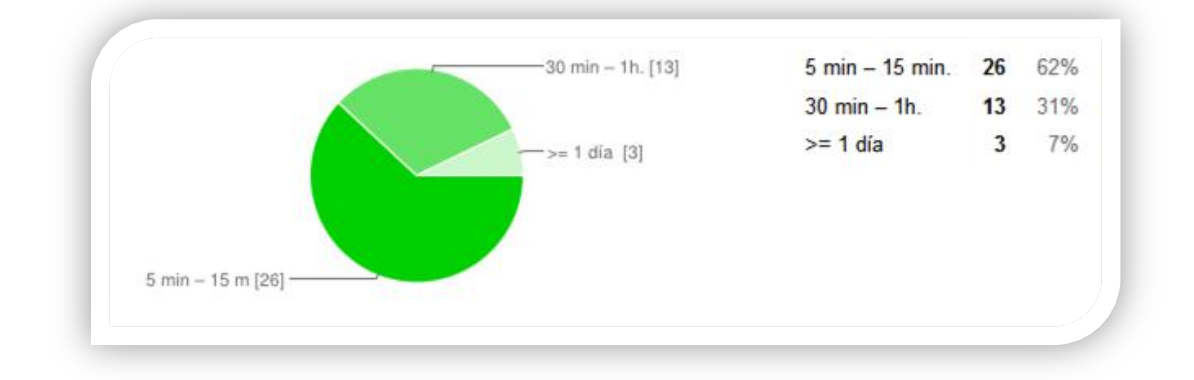

Figura 4.5 Pregunta 3

**Análisis:** Los usuarios encuestados de la Empresa Automekano Cia. Ltda. mostraron las siguentes respuestas. Se analiza el tiempo promedio de respuesta en sus peticiones, se propuso los sguientes intervalos: de 5 min - 15 min, de 30 min - 1h y de  $>=$ 1 día, se define que el tiempo para ser atendidos en sus peticiones por parte del Departamento de Sistemas es muy bueno al tomar un máximo de 15 min.

**Interpretación:** Se define mediante la información recolectada que el tiempo para ser atendidos en sus peticiones es muy bueno pero de esta manera no sabemos que tipo de peticiones se realizan y en cuales se debe mejorar el servicio por parte del Departamento de Sistemas para gestionarlas y que las peticiones sean reducidas de acuerdo a su nivel de complejidad.

4. ¿Con qué frecuencia usted requiere de soporte por parte del Departamento de Sistemas? Elija entre la escala de 1 a 5, siendo 1 lo más bajo y 5 lo más alto como el número de veces solicitadas en el día.

| N°                                   | <b>Indicadores</b> | <b>Frecuencia</b> | Porcentaje |
|--------------------------------------|--------------------|-------------------|------------|
| 1                                    | 1 vez              | 29                | 69%        |
| 2                                    | 2 yeces            | 10                | 24%        |
| 3                                    | 3 yeces            | 1                 | 2%         |
| 4                                    | 4 yeces            | 1                 | 2%         |
| 5                                    | 5 veces o más      | 1                 | 2%         |
|                                      | <b>Total</b>       | 42                | 100%       |
| <b>Fuente:</b> Automekano Cía. Ltda. |                    |                   |            |
| <b>Autor: Jessica Velasco</b>        |                    |                   |            |

**Tabla 4. 6**Pregunta 4

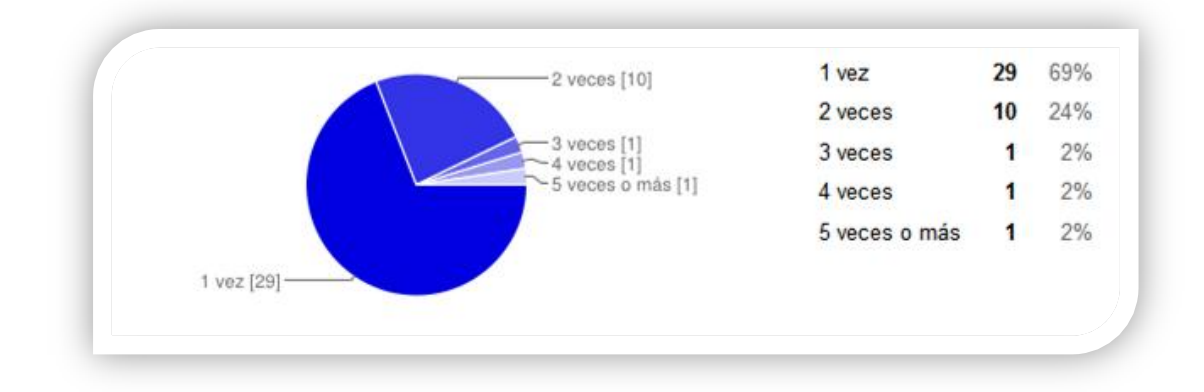

Figura 4.6 Pregunta 4

**Análisis:** Los usuarios encuestados de la Empresa Automekano Cia. Ltda. solicitan soporte diariamente, se observa que el 69% de los encuestados lo solicita 1 vez, un 24% de los encuestados lo solicita 2 veces, de 3 a 5 veces por día tiene una incidencia muy baja, se define que la mayor parte de los usuarios requieren de soporte a diario.

**Interpretación:** Se define mediante la información recolectada que los usuarios requieren diarimente de soporte por parte del Departamento de Sistemas pero no podemos categorizar y medir el rendimiento al atender a todas las peticiones sin un nivel de escalamiento.

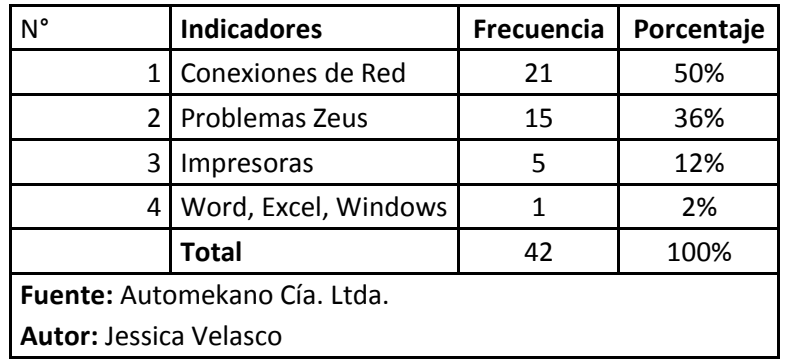

5. ¿Qué tipo de incidentes tiene con más frecuencia?

**Tabla 4. 7**Pregunta 5

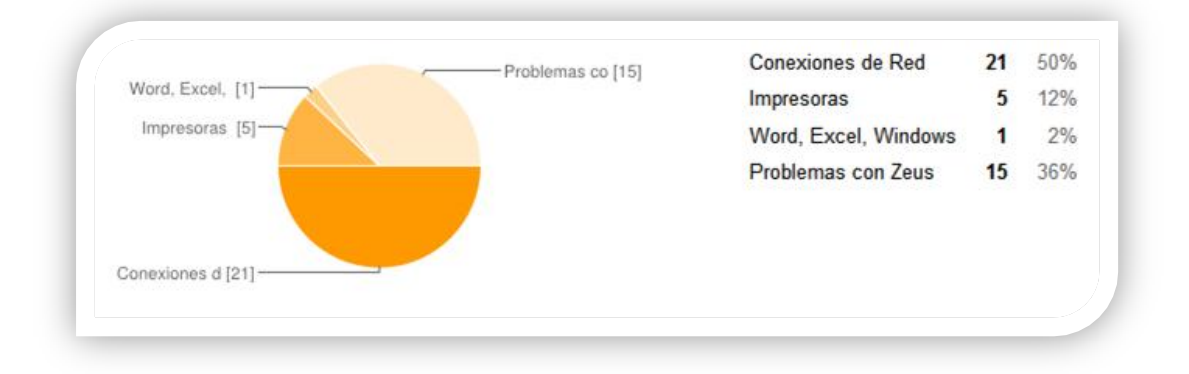

**Figura 4. 7** Pregunta 5

**Análisis:** Los usuarios encuestados de la Empresa Automekano Cia. Ltda. seleccionaron entre los siguientes tipos de incidentes cuales se daban con mayor frecuencia, entre ellos tenemos incidentes en: conexiones de red, problemas con Zeus, impresoras, Word, Excel, Windows, se define que la mayor parte de los usuarios tienen incidentes en conexiones de red y problemas Zeus.

**Interpretación:** Se define mediante la información recolectada que se presenta mayor cantidad de incidentes en conexiones de red y problemas Zeus los cuales deben ser atendidos ya que sin ninguno de estos servicios se puene presentar retrazos en el servicio al cliente final, por esta razón hay que gestionarlos de la mejor manera por parte del Departamento de Sistemas.

6. ¿Realiza usted el seguimiento de las peticiones realizadas al Departamento de Sistemas?

| $N^{\circ}$                          | <b>Indicadores</b> | Frecuencia | Porcentaje |
|--------------------------------------|--------------------|------------|------------|
|                                      |                    | 34         | 81%        |
|                                      | No                 |            | 19%        |
|                                      | <b>Total</b>       | 42         | 100%       |
| <b>Fuente:</b> Automekano Cía. Ltda. |                    |            |            |
| <b>Autor: Jessica Velasco</b>        |                    |            |            |

**Tabla 4. 8**Pregunta 6

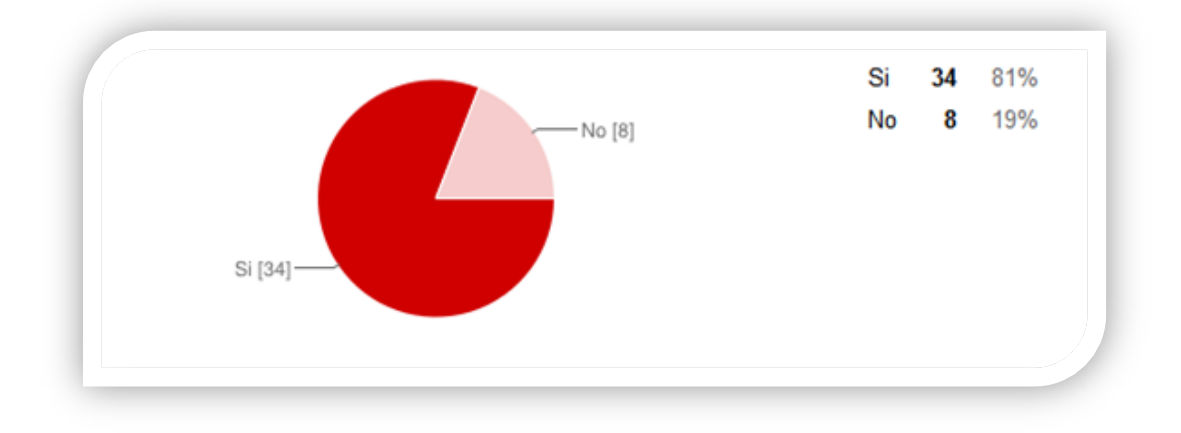

**Figura 4. 8**Pregunta 6

**Análisis:** Los usuarios encuestados de la Empresa Automekano Cia. Ltda. mostraron las siguentes respuestas. Se analiza si los usuarios realizan el seguimiento a las peticiones que realizan, se observa que el 34% de los encuestados si realizan el seguimiento de las peticiones que hacen al Departamento de Sistemas y 19% de los encuestados no realizan el seguimiento de las peticiones que realizan, se define que la mayor parte de los usuarios realizan el seguimiento de las peticiones.

**Interpretación:** Se define mediante la información recolectada que los usuarios si realizan el seguimineto de sus peticiones pero de esta manera no podemos llevar un buen control del cierre y solución respectivo para cada uno de los incidentes que se pueden presentar.

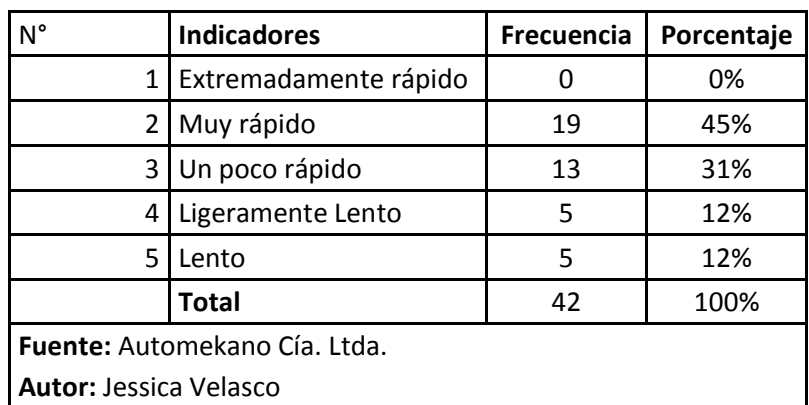

7. ¿Cuán rápido es su computador al realizar sus actividades diarias?

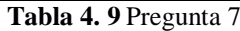

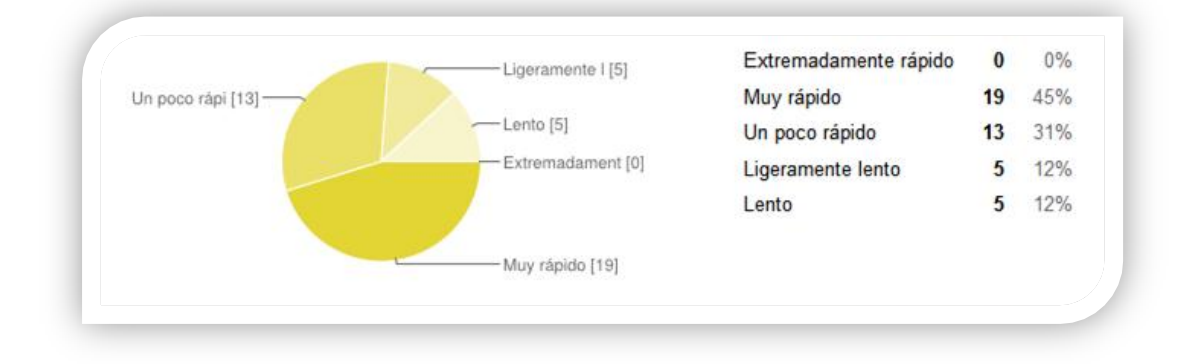

**Figura 4. 9**Pregunta 7

**Análisis:** Los usuarios encuestados de la Empresa Automekano Cia. Ltda. mostraron las siguentes respuestas. Se analiza la velocidad del computador de los usuarios en su trabajo diario, se observa mediante la información recolectada que de los 42 usuarios que se anlizan un número de 32 usuarios estan a gusto con los equipos que poseen para realizar su trabajo y una minoría de 10 usuarios poseen equipos lentos para sus actividades.

**Interpretación:** Se define mediante la información recolectada que es necesario revisar las características mínimas de cada computador para una correcta labor diaria, y analizar la posibilidad de actualizar hardware o la opción de optar por el servicio de contratación de equipos.

8. ¿Cómo califica la velocidad actual del Zeus versus el anterior con los cambios realizados por parte del Departamento de Sistemas? Elija entre la escala de 1 a 5, siendo 1 lento y 5 rápido.

| N°                            | <b>Indicadores</b> | Frecuencia | Porcentaje |
|-------------------------------|--------------------|------------|------------|
| 1                             | 5                  | 11         | 26%        |
| 2                             | 4                  | 21         | 50%        |
| 3                             | 3                  | 8          | 19%        |
| 4                             | 2                  | 1          | 2%         |
| 5                             | 1                  | 1          | 2%         |
|                               | <b>Total</b>       | 42         | 100%       |
| Fuente: Automekano Cía. Ltda. |                    |            |            |
| <b>Autor: Jessica Velasco</b> |                    |            |            |

**Tabla 4. 10**Pregunta 8

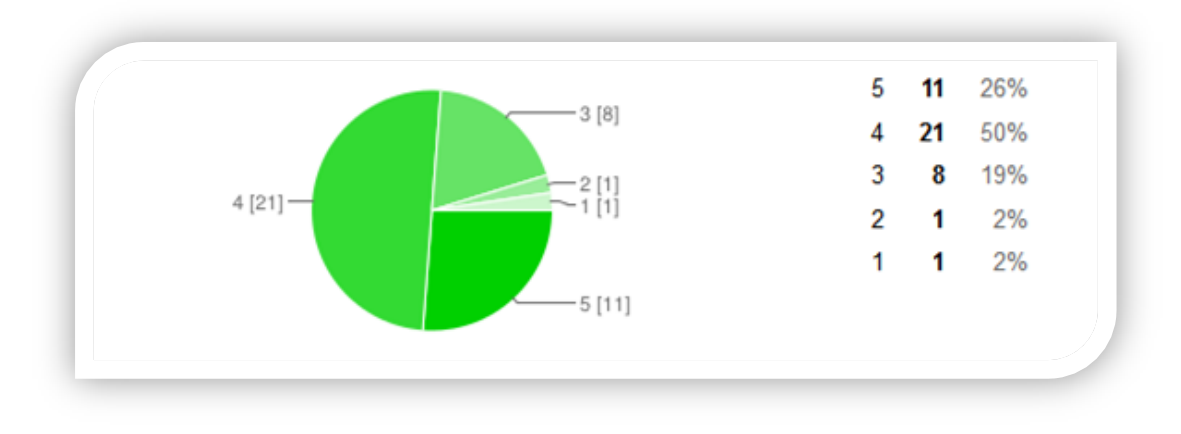

**Figura 4. 10**Pregunta 8

**Análisis:** Los usuarios encuestados de la Empresa Automekano Cia. Ltda. mostraron las siguentes respuestas. Se analiza la velocidad actual de Zeus, se registro que la mayoría de los usuarios considerán que la velocidad de acceso al ERP mejoró al tener un 50% con una calificacón de 4 que significa que si es rápido, en general se obtuvo que el 76% de los encuestados están de auerdo con su mejora al seleccionar las opciones 4 y 5.

**Interpretación:** Se define mediante la información recolectada que se realizó una excelente gestión por parte del Departamento de Sistemas al mejorar la velocidad de acceso al ERP que maneja la empresa.

9. ¿Ha utilizado un programa o software para envío de inconvenientes o peticiones?

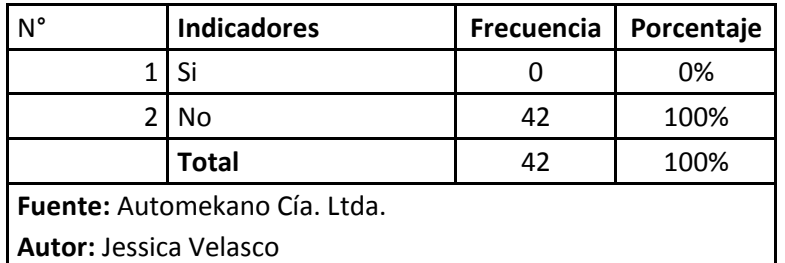

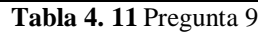

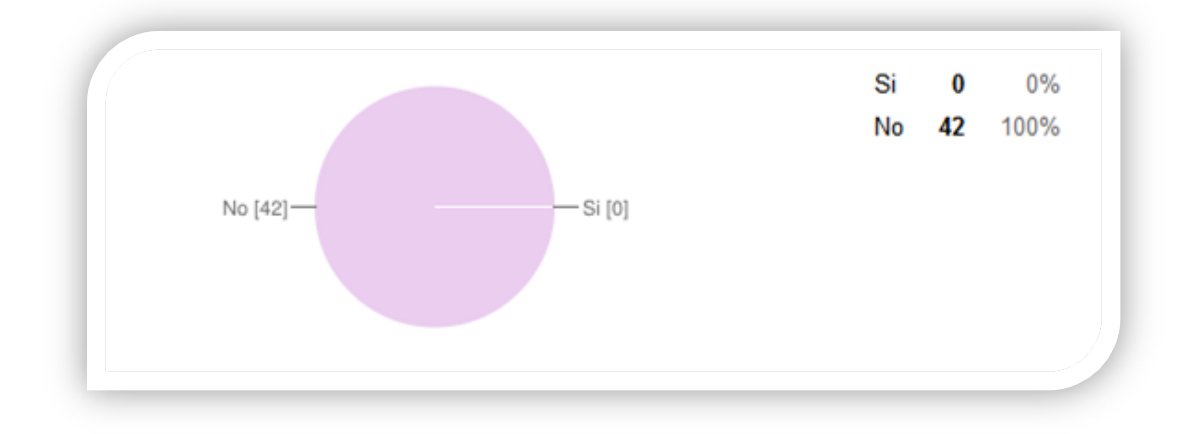

**Figura 4. 11**Pregunta 9

**Análisis:** Los usuarios encuestados de la Empresa Automekano Cia. Ltda. mostraron las siguentes respuestas. Se observa que 100% de los encuestados concuerda que no han utilizado un softaware para envío de inconvenientes o peticiones.

**Interpretación:** Se define mediante la información recolectada que los usuarios no han utilizado un software que les permita gestionar sus peticiones hacia el Departamento de Sistemas, con el cual mejoraría el control en la recepción y cierre de cada incidencia con la solución respectiva, brindando el seguimiento requerido.

10. ¿Cómo califica el nivel del servicio que recibe por parte del Departamento de Sistemas? Elija entre la escala de 1 a 5, siendo 1 mal servicio y 5 excelente servicio.

| N°                            | <b>Indicadores</b> | Frecuencia | Porcentaje |
|-------------------------------|--------------------|------------|------------|
| 1                             | 5                  | 26         | 62%        |
| 2                             | 4                  | 15         | 36%        |
| 3                             | 3                  | 1          | 2%         |
| 4                             | 2                  |            | 0%         |
| 5                             | 1                  |            | 0%         |
|                               | <b>Total</b>       | 42         | 100%       |
| Fuente: Automekano Cía. Ltda. |                    |            |            |
| <b>Autor: Jessica Velasco</b> |                    |            |            |

**Tabla 4. 12**Pregunta 10

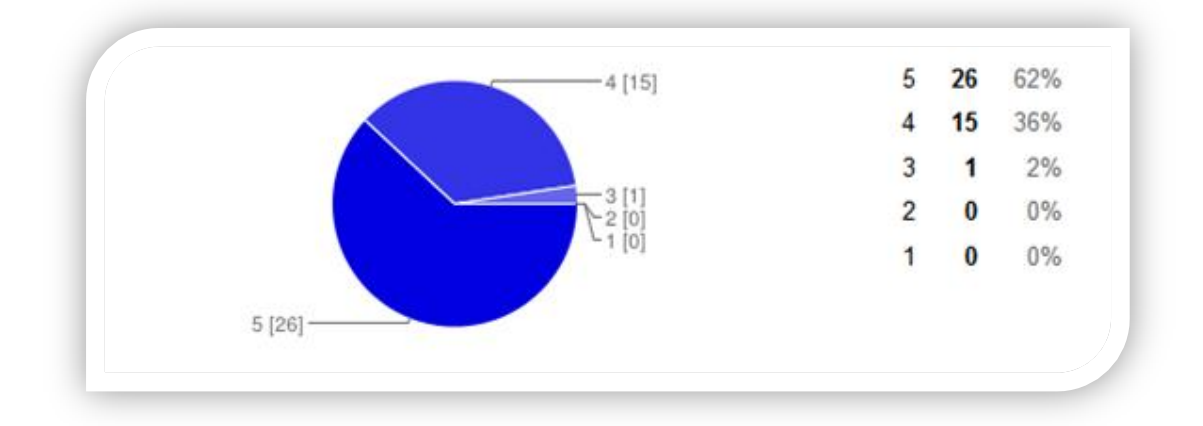

**Figura 4. 12**Pregunta 10

**Análisis:** Los usuarios encuestados de la Empresa Automekano Cia. Ltda. mostraron las siguentes respuestas. Se desea conocer como califica el usuario el nivel de servicio que ofrece el Departamento de Sistemas, se observa que el 62% y 36% de los encuestados lo califica con 5 y 4 respectivamente por lo cual se define que los usuarios califican el servicio prestado por parte del Departamento de Sistemas como excelente.

**Interpretación:** Se define mediante la información recolectada que el nivel de servicio prestado por el Departamento de Sistemas es excelente y por la misma razón siempre trabaja por alcanzar los mejores resultados de acuerdo a la vanguardia tecnológica.

#### **Conclusión General de las Encuestas**

Se concluye mediante la encuesta realizada, que es factible implementar un Centro de Servicios o Service Desk para la gestión de servicios de Tecnologías de Información del Departamento de Sistemas, será de gran beneficio para sus usuarios al mejorar el tiempo de respuesta en sus solicitudes, se realizará escalamientos en los incidentes de ser necesario y llevar una base de conocimiento con la información generada al solucionar incidentes y problemas. Además se podrá controlar el cierre de incidentes que se queden en estado pendiente o pospuesto y medir la satisfacción del cliente en cuanto a la atención entregada.

#### **4.2 Recopilación de Documentación del Departamento de Sistemas**

En primer lugar se realizó el estudio de los procesos de Tecnologías de Información que se desarrollan en el Departamento de Sistemas de la Empresa Automekano Cia. Ltda.

Se encontró que la empresa posee un manual cero en el que se encuentra el detalle del formato que debe tener el contenido de cada documento que se genere dependiendo de su tipo, ya sea un instructivo de trabajo, un procedimiento o de otro tipo, también está definido la nomenclatura de las iniciales que se asignan a los documentos para identificarlos.

A continuación se detalla que registra cada documento encontrado y el estado actual, esto permitirá identificar si son válidos para el correcto funcionamiento actual del Departamento de Sistemas o si es necesario generarlos nuevamente con información actualizada.

### **4.2.1 Registro Recepción de Equipos**

El Departamento de Sistemas posee el documento RG-CM-10 RECEPCION DE EQUIPOS, es una hoja de cálculo y como su inicial lo indica se trata de un registro, en el cual manejaban el control de la recepción de equipos que adquirían sea hardware o software, especificando la agencia para la que fue comprada, la división, así también los datos del proveedor y en el detalle lo q se adquirió. Actualmente este formato ya no lo llevan por lo cual se vuelve obsoleto este documento.

#### **4.2.2 Diagramas Sistemas Informáticos**

El Departamento de Sistemas posee el documento DF-SI-01 SISTEMAS INFORMATICOS, contiene los diagramas sobre las actividades internas que realiza el Departamento de Sistemas tales como: Asistencia a usuarios, Desarrollo de software, Compra de equipos de cómputo, Administración de base de datos, Respaldos de información y Mantenimiento correctivo de hardware y software. Este documento requiere ser actualizado.

#### **4.2.3 Diagrama Conexión WAN AK**

El Departamento de Sistemas posee el documento DF-SI-09 CONEXION WAN AK, representa un diagrama sobre la conexión WAN de la empresa pero esta se encuentra desactualizada y por lo tanto requiere ser actualizada.

## **4.2.4 Políticas de Sistemas**

El Departamento de Sistemas posee el documento POLITICAS SISTEMAS INFORMATICOS, define las políticas que han adoptado para atender las actividades del Departamento de Sistemas, dentro de estas políticas se encuentran para las siguientes actividades: Asistencia a usuarios, Desarrollo de software, Administración de Base de Datos, Respaldos de información y Mantenimiento correctivo de hardware y software. Es importante actualizar las políticas en cuanto a los respaldos de información ya que se realizan también para usuarios críticos definidos y el reloj biométrico.

#### **4.2.5 Registro de Soporte a usuarios**

El Departamento de Sistemas posee el documento RG-SI-02 REPORTE ASISTENCIA USUARIOS, es una hoja de cálculo que reflejaba el reporte mensual de asistencia a usuarios en el que se representa la cantidad de solución de llamadas por agencias y en cuatro actividades como son: hardware, software, Zeus y comunicaciones. Este documento ya no está vigente.

#### **4.2.6 Instructivo para la solución de problemas**

El Departamento de Sistemas posee el documento IT-SI-01 INSTRUCTIVO SOLUCION DE PROBLEMAS, es un instructivo como sus iniciales lo demuestran y contiene información muy importante en cuanto al soporte técnico que brindan como Departamento de Sistemas, podemos ver una descripción completa de las siguientes actividades: [asistencia a usuarios,](file:///C:/Users/Carito/Desktop/Perfil%20Aprobado%20ok%2030062013/Procesos%20recopilados%20CAP.%203/IT-SI-01%20INSTRUCTIVO%20SOLUCION%20DE%20PROBLEMAS.doc%23_Toc221620395) internet y correo electrónico, administración de comunicaciones, diagramas de agencias, mantenimiento preventivo y correctivo de equipos informáticos y de telecomunicaciones. Este documento es muy importante y debe ser actualizado para que sea de ayuda y pueda ser revisado cuando lo requieran.

#### **4.2.7 Registro de solicitud de desarrollo de software**

El Departamento de Sistemas posee el documento RG-SI-03 SOLICITUD DESARROLLO SOFTWARE, es un formato que permitía realizar las solicitudes de desarrollo de software con los siguientes campos: Solicitante, cargo, fecha de solicitud, tiempo estimado, fecha de inicio, fecha de entrega, detalle del requerimiento, detalle de documentos adjuntos, observaciones finales, firma del solicitante y firma el jefe de sistemas. Este documento ya no está vigente.

#### **4.2.8 Registro Solicitud de Respaldos**

El Departamento de Sistemas posee el documento RG-SI-05 SOLICITUD RESPALDOS, contiene el formato en el que se registra la información necesaria sobre solicitud de respaldos de información, con los siguientes campos: usuario, fecha, frecuencia de respaldos, y como detalle las carpetas y archivos a respaldar, ubicación, fecha de respaldo y frecuencia, con las firmas respectivas: jefe de sistemas, asistente de sistemas y el usuario. Este documento ya no se encuentra vigente.

#### **4.2.9 Registro de mantenimiento preventivo**

El Departamento de Sistemas posee el documento RG-SI-08 MANTENIMIENTO PREVENTIVO, es un formato en el que se registraba la información referente al mantenimiento preventivo que se realizaba en las diferentes agencias, los campos que se requerían son: agencia, fecha de mantenimiento, usuario, nombre del equipo, observaciones, el detalle de lo que se realizó y las firmas del responsable del mantenimiento y del jefe de sistemas.

### **4.2.10 Instructivo de Gestión de Base de Datos**

El Departamento de Sistemas posee el documento IT-SI-02 GESTION DE BASE DE DATOS, es un instructivo de trabajo en cuanto a la gestión de base de datos se describe con detalle como realizar las siguientes actividades: generar respaldos base de datos, recuperar respaldos base de datos, administración de base de datos, restablecer el servicio de la base de datos, cambio de claves de usuarios y administración de memoria. El documento debe ser actualizado porque es una guía muy importante para que lo puedan revisar.

## **4.2.11 Procedimiento de Sistemas Informáticos**

El Departamento de Sistemas posee el documento PR-SI-01 Procedimiento SISTEMAS INFORMATICOS, contiene los procedimientos internos como Departamento de Sistemas en el cual se define las actividades, responsables y documentos ligados a cada uno, en cuanto a los siguientes puntos: [asistencia a usuarios,](file:///C:/Users/Carito/Desktop/Perfil%20Aprobado%20ok%2030062013/Procesos%20recopilados%20CAP.%203/IT-SI-01%20INSTRUCTIVO%20SOLUCION%20DE%20PROBLEMAS.doc%23_Toc221620395) desarrollo de software, gestión y administración de base de datos, respaldo de información y mantenimiento preventivo y correctivo de hardware y software. En este documento se mantiene una lista completa de los documentos que posee internamente, este documento debe ser actualizado porque permite obtener una visión general de lo q se realiza internamente.

#### **4.2.12 Plan de contingencia**

El Departamento de Sistemas posee el documento PLAN DE CONTINGENCIA, se encuentra inconcluso y no tiene ningún tipo de información sobre un plan de contingencia. No se encuentra vigente.

### **4.2.13 Cronogramas de Actividades**

El Departamento de Sistemas posee el documento PA-SI-01 CRONOGRAMA ACTIVIDADES, se registraba las actividades que realizaban mediante un cronograma que les permitía llevar un control, pero actualmente no se encuentre en uso.

#### **4.2.14 Diagramas de Agencias**

El Departamento de Sistemas posee el documento DF-SI-07 AGENCIA MT, DF-SI-08 AGENCIA KQ y DF-SI-10 AGENCIA KG, son diagramas en los que se describe la disposición física de los equipos de acuerdo al área a la que pertenecen.

### **4.2.15 Listado de respaldos**

El Departamento de Sistemas posee el documento LT-SI-02 LISTADO DE RESPALDOS, es el registro de los respaldos, estos se almacenan físicamente en cd's o dvd's perteneciente a los usuarios críticos definidos y también de la base de datos para mayor seguridad y seguir liberando los discos externos de esta información. Este proceso se realiza cada fin de semana para poder controlar y dar seguimiento al registro de los respaldos. Este documento se maneja actualmente.

#### **4.2.16 Registro de Equipos informáticos**

El Departamento de Sistemas posee el documento RG-SI-10 IP EQUIPOS INFORMATICOS 2013, es una hoja de cálculo que contiene un registro total de las IP's de la red cada una de las sucursales y de los equipos del Rack. Este documento es de mucha importancia ya que se encuentra información muy valiosa para el Departamento de Sistemas al contener información confidencial sobre el acceso a los equipos que poseen. Este documento es actualizado constantemente y vigente.

#### **4.2.17 Registro Service Desk**

El Departamento de Sistemas posee el documento Service Desk AUTOMEKANO, permite llevar un control de las peticiones de los usuarios de acuerdo a la sucursal a la que pertenece, el técnico que le atendió, el requerimiento, fecha de ingreso, prioridad del incidente, detalle del requerimiento, usuario q solicito soporte, acciones que se tomaron y la solución, estado de solución: si o no, fecha de solución, tiempo de solución, fecha límite, costo, observación, y si hubo algún pago del 60% o 40%.

En este formato se lleva un control en cuanto a los incidentes que se reciben por parte de los usuarios pero no permite saber si el problema fue cerrado o llevar un seguimiento.

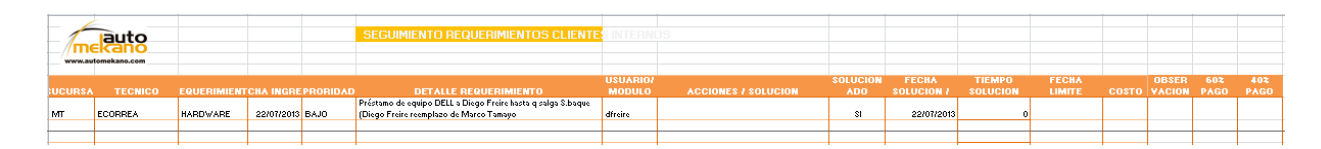

**Figura 4. 13**Formato de Service Desk Automekano

## **4.2.18 Listado de Claves Zeus**

El Departamento de Sistemas posee el documento CLAVES ZEUS AK, es un registro confidencial, posee todas las claves de acceso al ERP Zeus y deben ser tratados con la mayor discreción, por lo tanto nadie más que el personal autorizado por el Jefe de Sistemas tiene acceso al mismo por seguridad. Este documento se encuentra vigente.

#### **4.2.19 Listado de Reloj Biométrico**

El Departamento de Sistemas posee el documento Control Reloj Biométrico, es una hoja de cálculo en la cual se almacena los usuarios registrados en el reloj biométrico para el registro de la hora del ingreso y la hora de la salida del personal de la empresa para el debido cálculo de los roles de pago.

## **4.2.20 Listado de Correos**

El Departamento de Sistemas posee el documento LT-SI-03 LISTADO CORREOS, permite registrar los correos de cada uno de los miembros de la empresa, en el cual se almacena la agencia, el nombre del usuario, el correo corporativo, la clave y estado del usuario.

## **4.3 Resumen documentación recopilada**

## **4.3.1 Tipo de documentación del Departamento de Sistemas**

El siguiente cuadro representa un resumen de la documentación encontrada en el Departamento de Sistemas para identificar de que tipo son: procesos, instructivos, registros, diagramas y listados.

Los documentos listados a continuación son digitales y ayudará al análisis de los procesos y servicios que brinda el Departamento como tal en su Gestión Operativa.

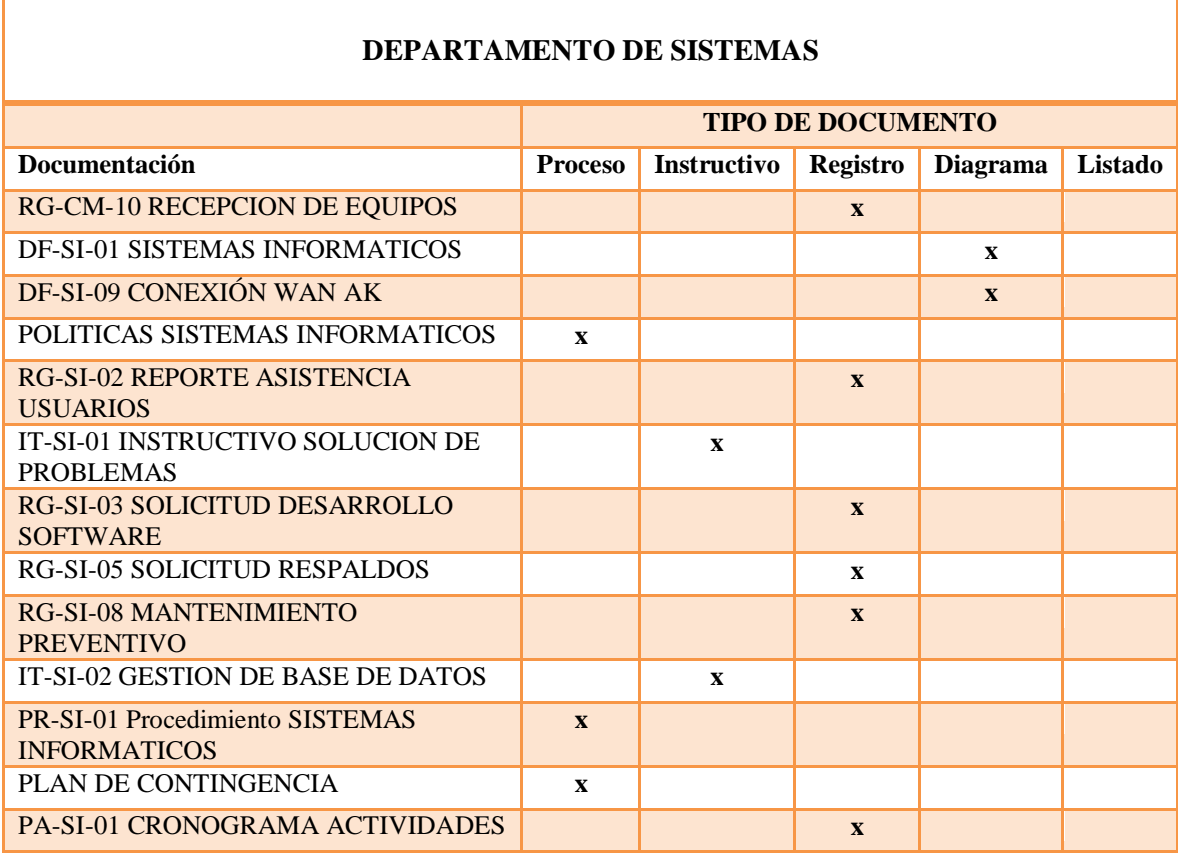

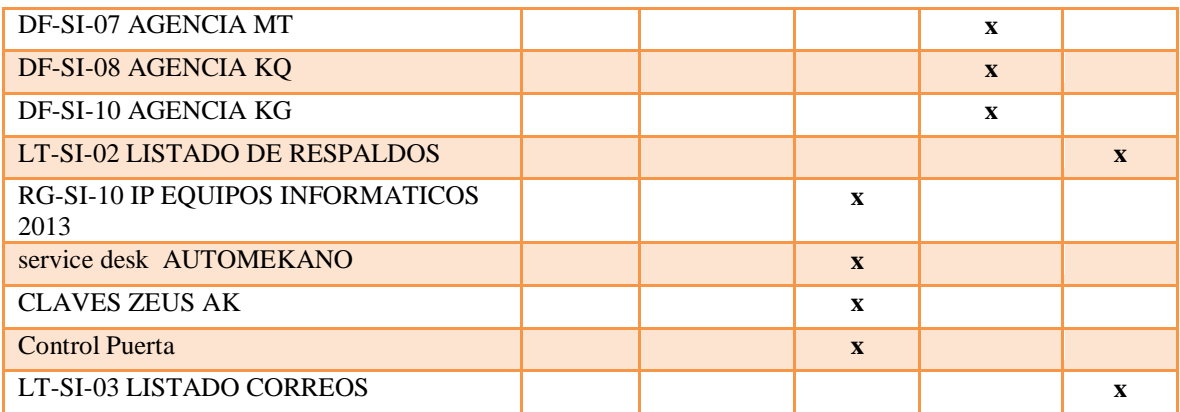

**Tabla 4. 13** Tipo de documentación del Departamento de Sistemas

**Elaborado por:** Investigadora

## **4.3.2 Estado de documentación del Departamento de Sistemas**

Mediante el análisis de la información recolectada se concluyó que el Departamento de Sistemas posee tres estados en cuanto a la documentación: No vigente, Por actualizar y Vigente. El siguiente cuadro muestra la documentación analizada en el Departamento de Sistemas con su respectivo estado de acuerdo a una minuciosa revisión de los documentos relevantes para el control de los procesos:

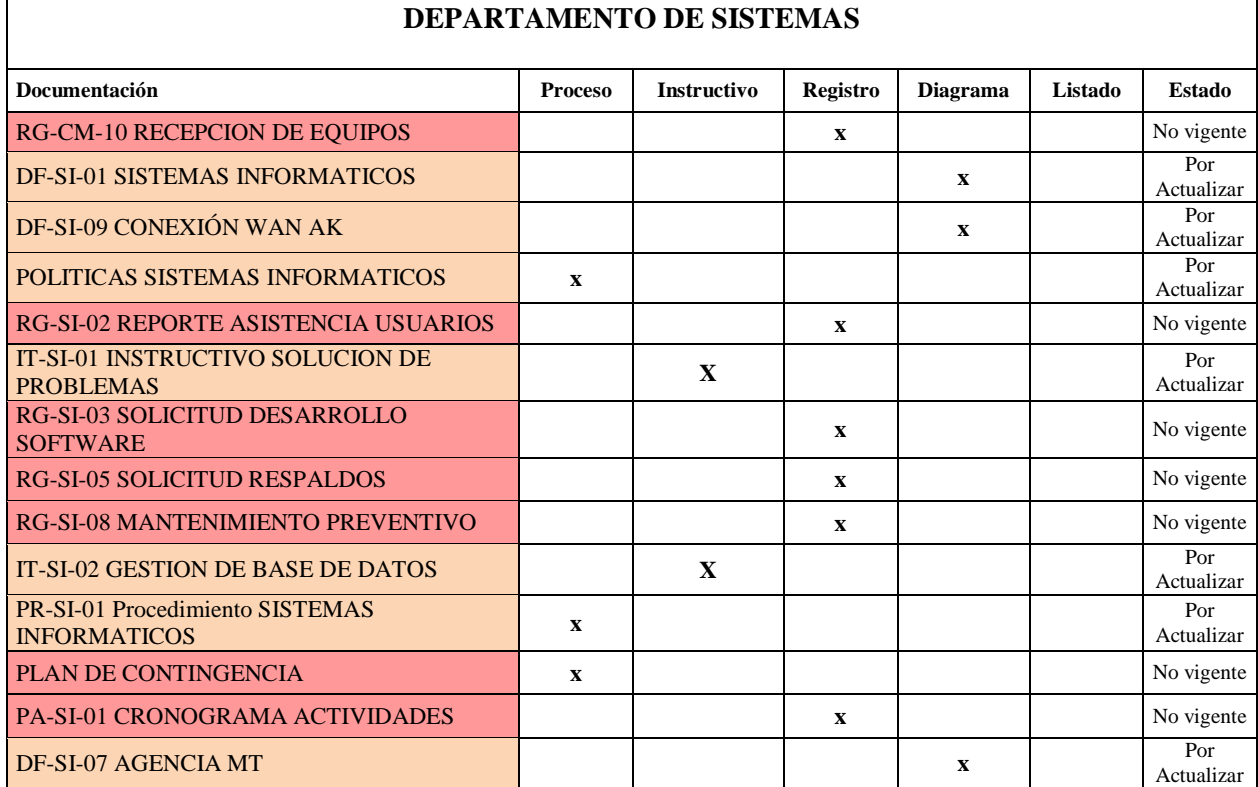

# 69

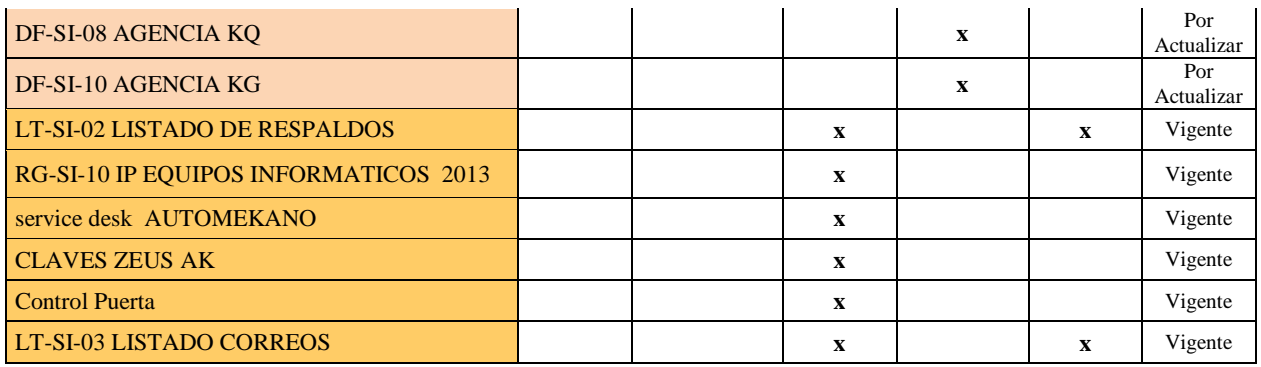

**Tabla 4. 14** Estado de documentación Departamento de Sistemas

**Elaborado por:** Investigadora

# **4.3.3 Diagrama de la Gestión Operativa del Departamento de Sistemas**

Para el análisis de la Gestión Operativa del Departamento de Sistemas y los servicios que brinda a la Empresa Automekano Cia. Ltda., se genera el siguiente diagrama:

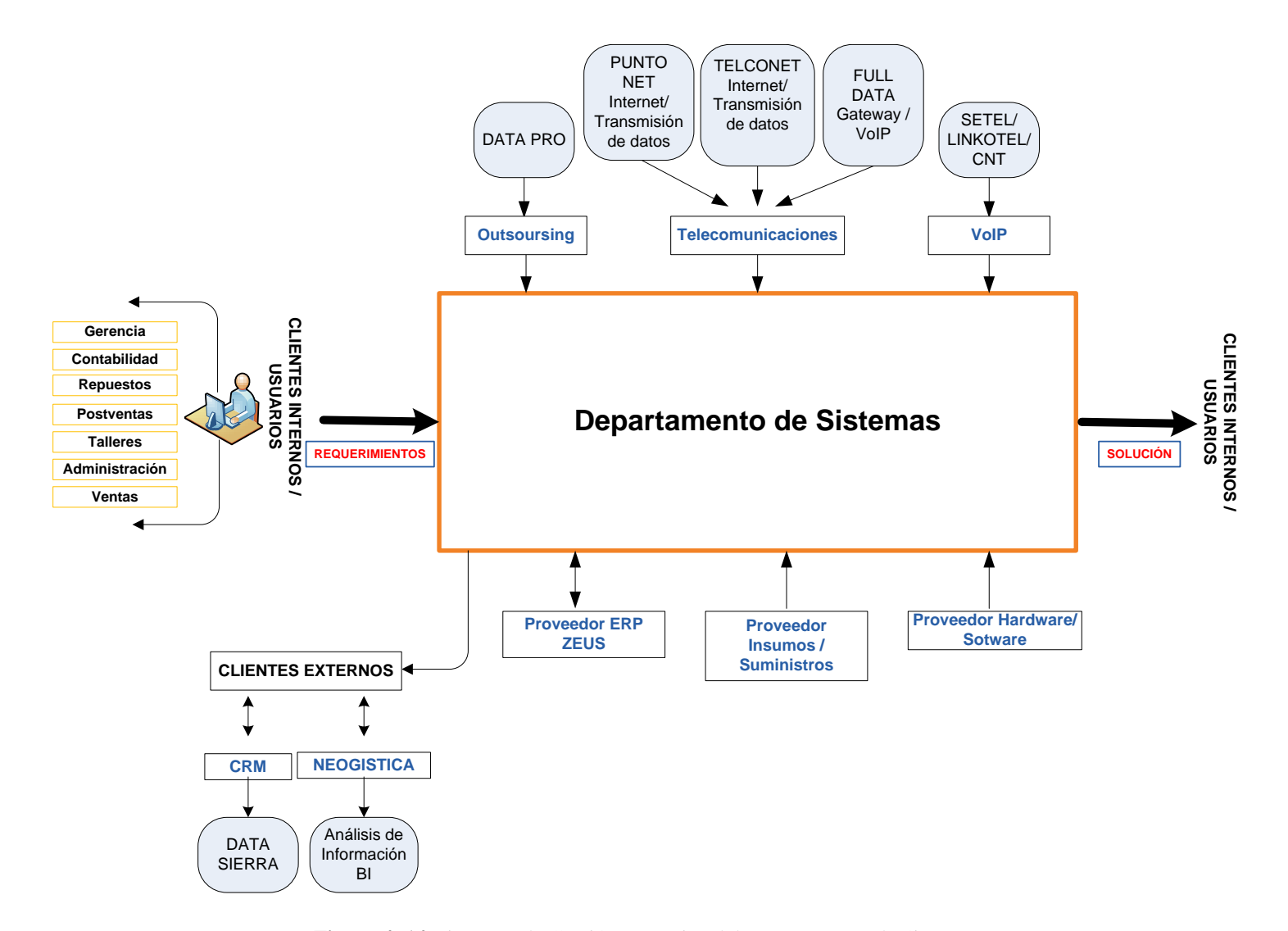

**Figura 4. 14** Diagrama de Gestión Operativa del Departamento de Sistemas

**Elaborado por:** Investigadora

El diagrama permite tener un resumen de los clientes internos y externos con los que trabaja el Departamento de Sistemas para desenvolverse de la mejor manera en las actividades internas y brindar un excelente servicio. Se detallan los proveedores que colaboran para el satisfactorio desempeño de la Gestión Operativa del Departamento de Sistemas y por ende de la empresa.

Los Departamentos a los que brinda soporte son los siguientes:

- Gerencia
- Contabilidad
- Repuestos
- Postventas
- Talleres
- Administración y
- Ventas.

El soporte que brinda depende de las necesidades de cada departamento, pueden ser estos requerimientos básicos hasta problemas que demanden tratamientos especiales en cuanto a cambios o nuevos desarrollos.

Los proveedores con los que mantienen contacto son las siguientes entidades: Proveedor ERP Zeus, Proveedor Insumos y Suministros, Proveedor Hardware, Outsoursing, Telecomunicaciones, VoIP, además de los clientes externos que son: CRM y Neogística, estos mantienen comunicación directa con el Departamento de Sistemas ya que son de ayuda en varios aspectos en especial para la toma de decisiones gracias al análisis de información de la maquinaria y repuestos que comercializa la empresa.

Cabe recalcar que cada uno usuario o proveedor permite el buen funcionamiento de las actividades diarias de la empresa, las cuales son controladas como parte de la Gestión Operativa que realiza el Departamento de Sistemas.

#### **4.4 Levantamiento de procesos del Departamento de Sistemas**

### **Procesos Generados**

La información que se presenta a continuación fue recopilada mediante fichas de observación que fueron diseñadas como parte de la investigación y reflejan como se gestiona actualmente estos procesos y su manera de operar en el Departamento de Sistemas. Se puede ver el formato de las fichas de observación en el Anexo B.

Los documentos generados con el formato del manual cero por motivos de confidencialidad no se adjuntan, pero mediante las fichas de observación se resume que contiene cada documento con la información levantada sobre los procesos que maneja el Departamento de Sistemas.

A continuación se registra las fichas de observación:

## **4.4.1 Soporte Técnico Zeus**

## **AUTOMEKANO CIA. LTDA**

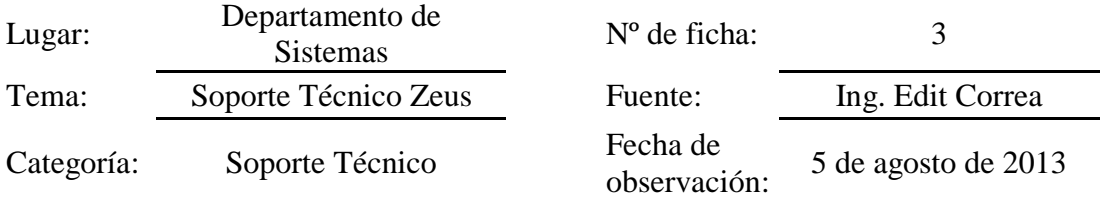

# **FICHA DE OBSERVACIÓN:**

En el proceso de soporte técnico Zeus se observó y documentó los pasos a seguir para solicitarlo al proveedor del ERP, en este caso el Departamento de Sistemas es el primer nivel de ayuda y dependiendo del tipo de incidente o problema que se presente se solicita el soporte del proveedor del ERP Zeus, el cual de acuerdo al inconveniente brindará la mejor solución. Se encuentra en el procedimiento: PR-SI-03 SOPORTE TÉCNICO ZEUS

Posee documentación técnica con el formato para poder enviar la solicitud de soporte al proveedor del ERP Zeus. El nombre del documento es: PR-SI-03 instructivo\_solicitud\_soporte, que ha sido entregado por parte del proveedor ERP, también el documento: RG-SI-03 formulario\_solicitud\_soporte

Documentación técnica: SI(x) NO() Observaciones: PR-SI-03 instructivo\_solicitud\_soporte (pdf)

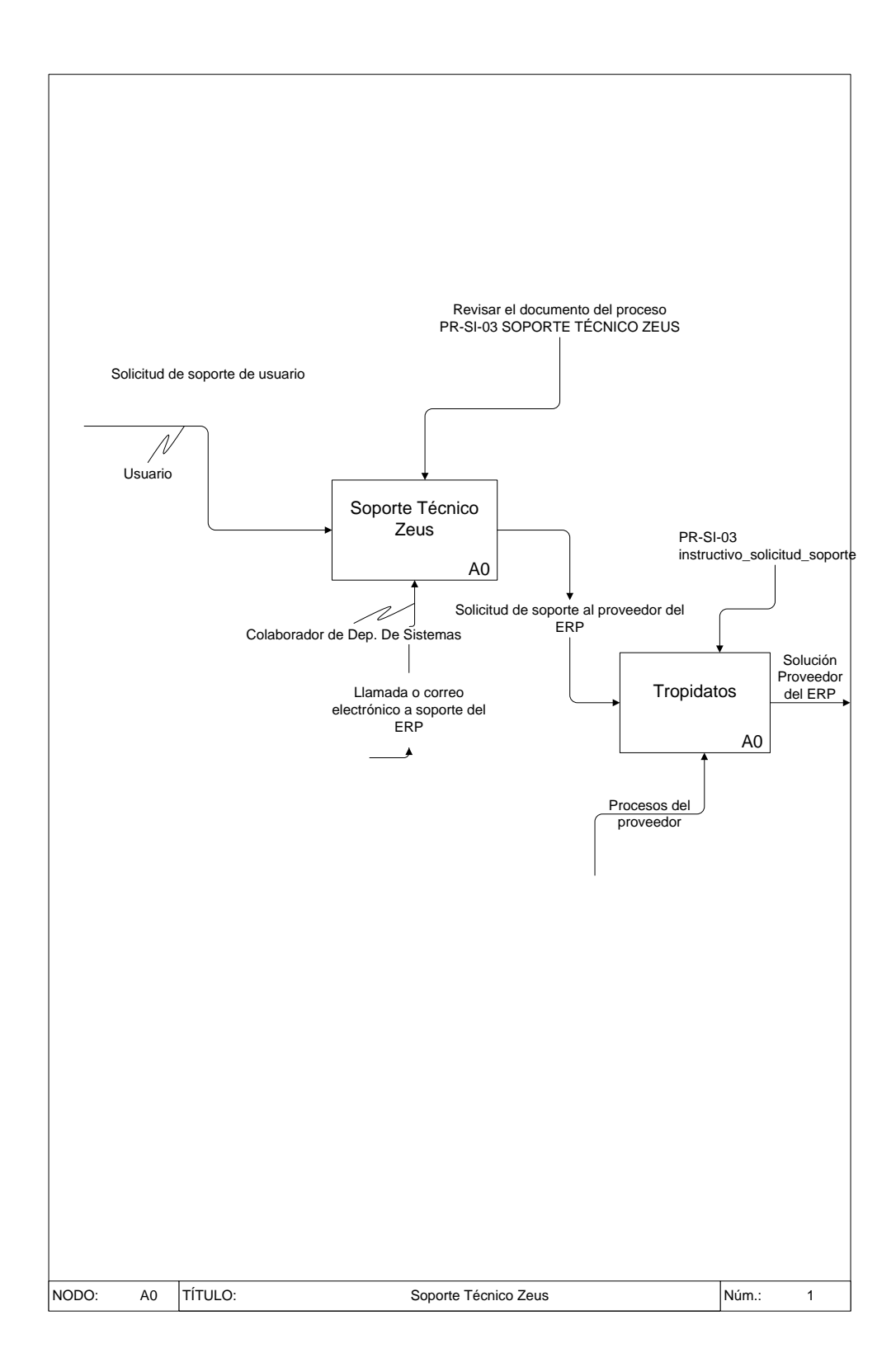

## **4.4.2 Requerimientos o desarrollos nuevos Zeus**

# **AUTOMEKANO CIA. LTDA**

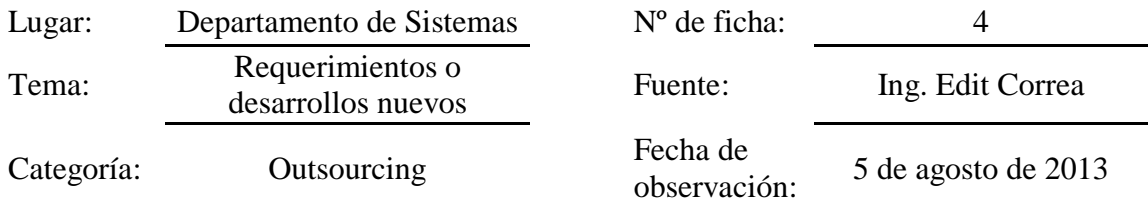

# **FICHA DE OBSERVACIÓN:**

En el proceso de requerimientos de desarrollos nuevos Zeus, se pudo observar que tiene un nivel de criticidad alto ya que son peticiones nuevas que requiere la empresa para su correcto funcionamiento, el Departamento de Sistemas procede al análisis de lo solicitado y pasa por varios niveles de aprobación dependiendo de su necesidad y costo. Se encuentra documentado con más detalle este procedimiento: PR-SI-04 DESARROLLOS NUEVOS ZEUS

Posee documentación técnica con el procedimiento para informarse y otro con el formato, es decir un formulario de solicitud de desarrollos nuevos que fue proporcionado por el proveedor del ERP para mantener un registro y toda la información necesaria para levantar los requerimientos. El nombre de los documentos son: PR-SI-04 procedimiento\_proceso\_desarrollos\_291112 y RG-SI-04 formulario\_solicitud\_nuevos\_desarrollos.

Documentación técnica: SI(x) NO() Observaciones: PR-SI-04 procedimiento\_proceso\_desarrollos\_291112 (pdf) RG-SI-04 formulario\_solicitud\_nuevos\_desarrollos (xls)

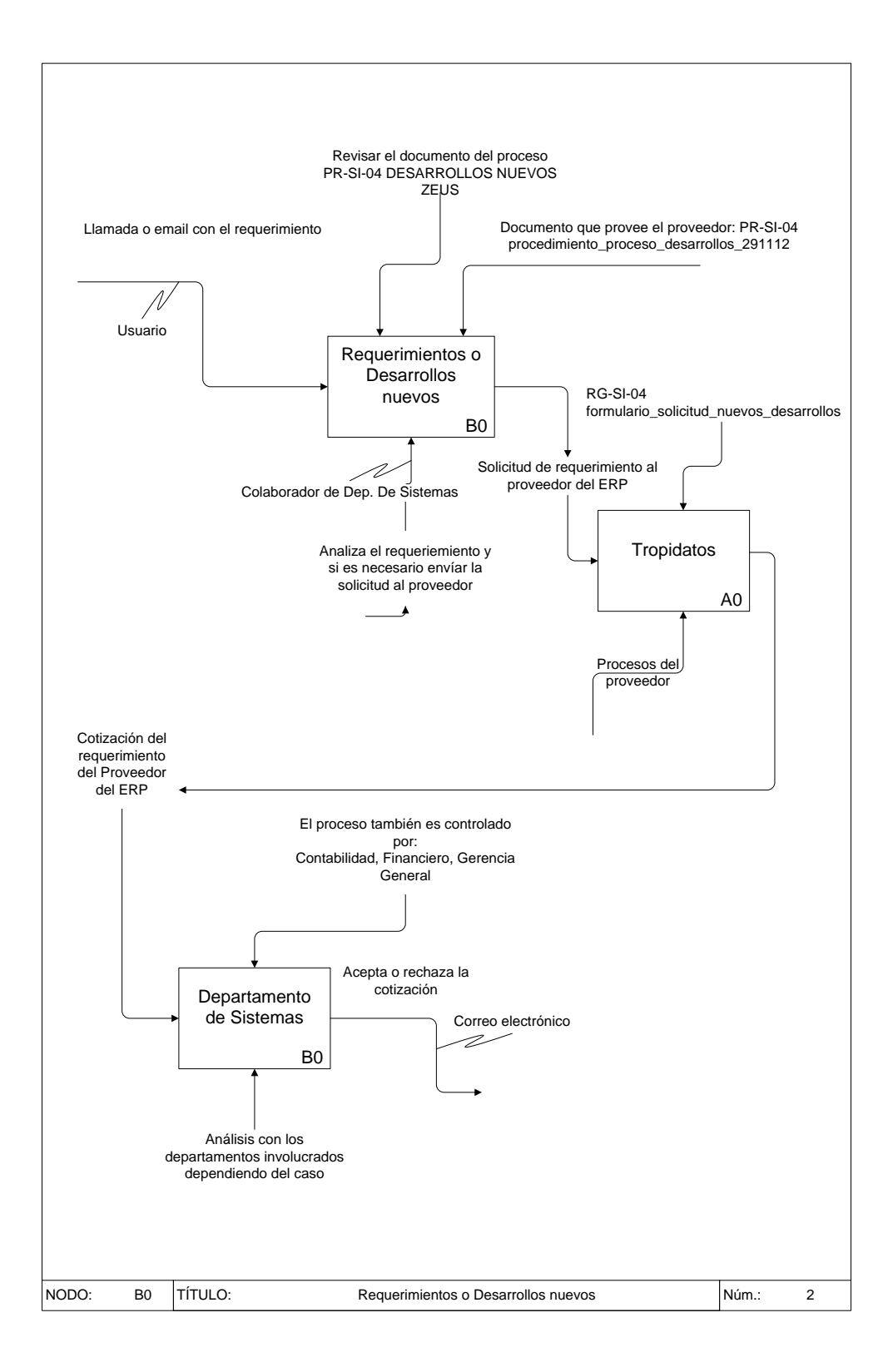

## **4.4.3 Respaldos de información**

# **AUTOMEKANO CIA. LTDA**

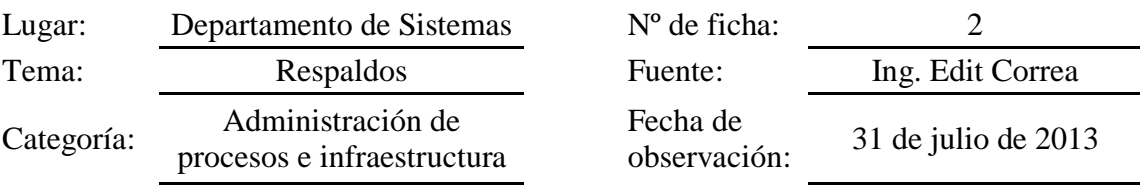

# **FICHA DE OBSERVACIÓN:**

En el proceso de respaldos de información se observó que se realiza para: base de datos, usuarios críticos definidos y el reloj biométrico. Se procede de manera indistinta para cada uno de los casos y está en el procedimiento: PR-SI-05 RESPALDOS

Se encontró documentación que respalda como realizar el proceso de respaldos de la base de datos. El nombre del instructivo de trabajo es: IT-SI-02 GESTION DE BASE DE DATOS.

Documentación técnica: SI( ) NO( x ) Observaciones: IT-SI-02 GESTION DE BASE DE DATOS

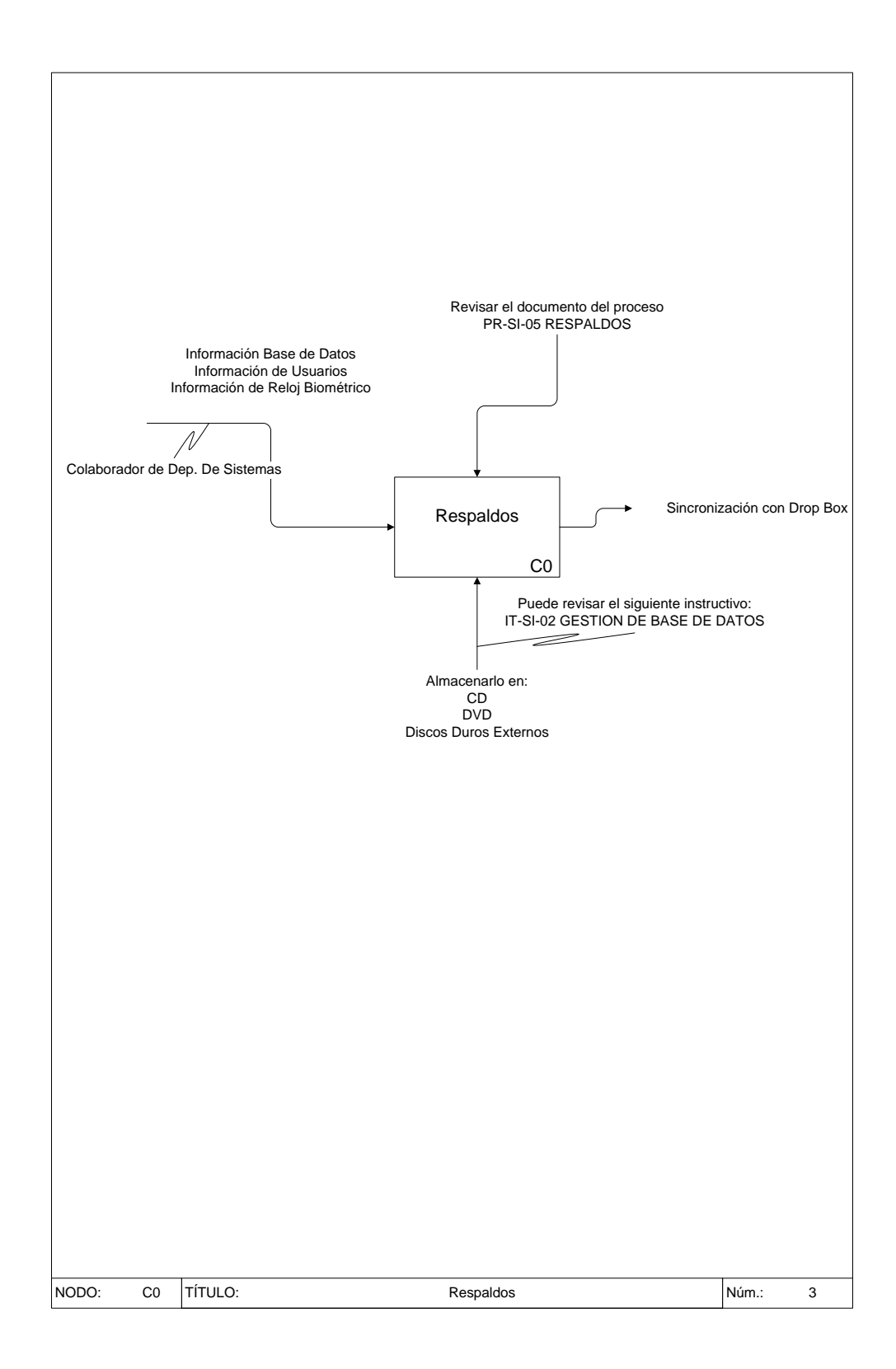

## **4.4.4 Pérdida de enlace de datos**

# **AUTOMEKANO CIA. LTDA**

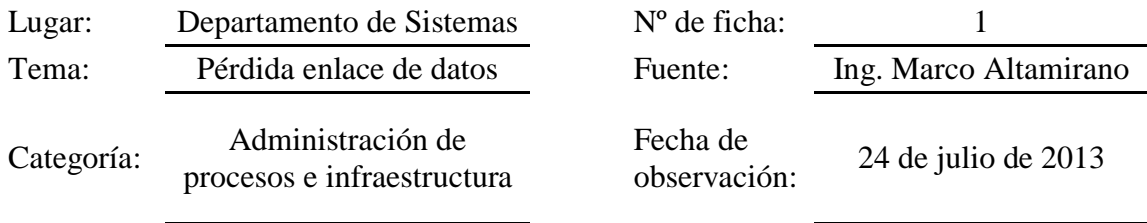

# **FICHA DE OBSERVACIÓN:**

Uno de los procesos que controla el Departamento de Sistemas es la pérdida de enlaces de datos, se documentó los pasos a seguir en caso de presentarse este incidente, ya que no poseen ningún documento que lo respalde. Se usa la herramienta WinBox propia del router Mikrotik, la cual es importante para controlar varios puntos como: configuración de direccionamiento ip, DHCP, mantenimiento de firewalls, monitoreo de enlaces de datos, configuración de VPN's, pero requieren el gráfico del estado actual de los enlaces de datos. Se creó un procedimiento detallado como: PR-SI-06 PERDIDA DE ENLACE DE DATOS

Documentación técnica: SI( x ) NO( ) Observaciones: PR-SI-06 Documento de Bienvenida Telconet SA V1.1 (pdf)

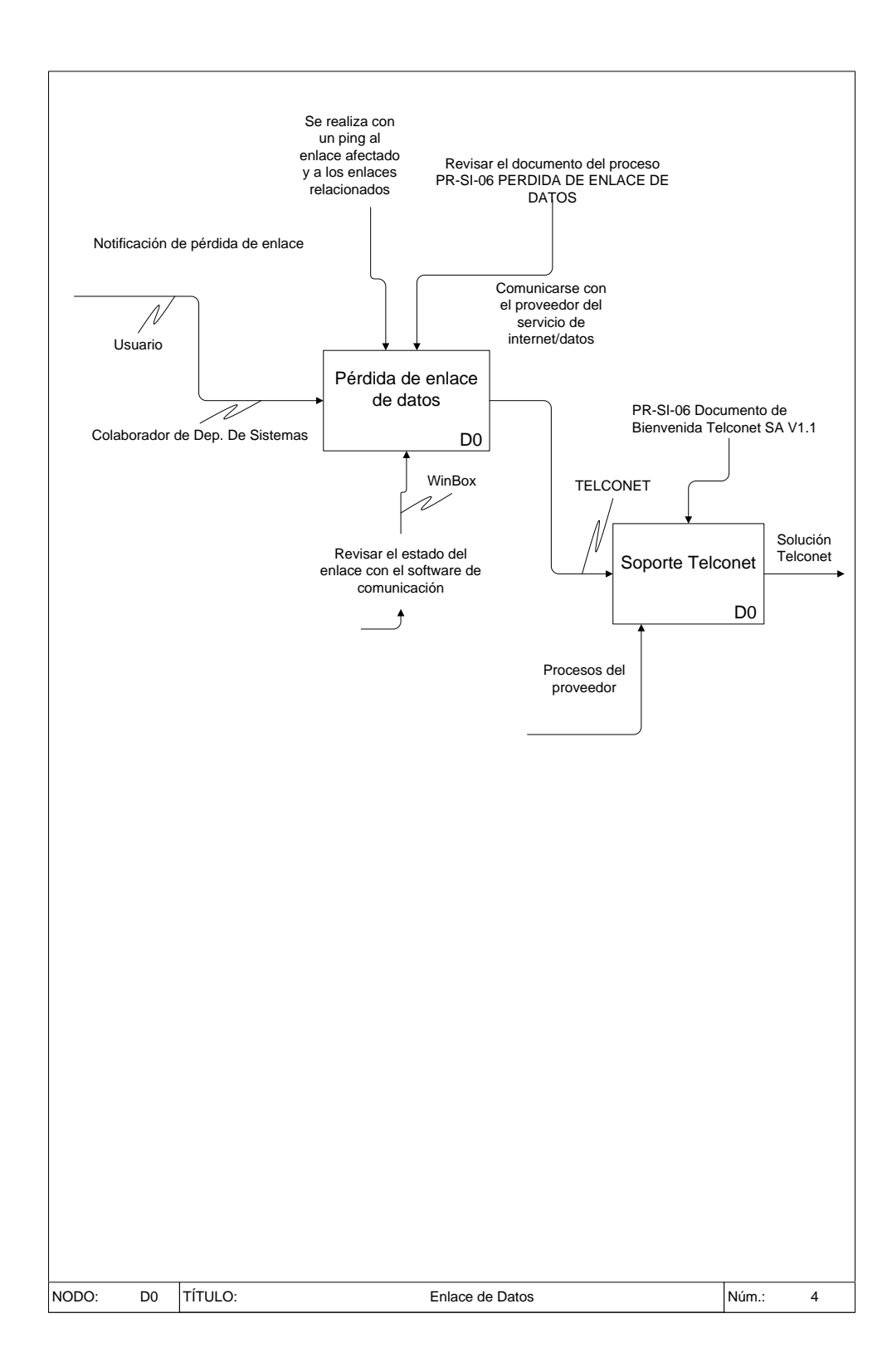

## **4.4.5 Capacitación módulos Zeus**

## **AUTOMEKANO CIA. LTDA**

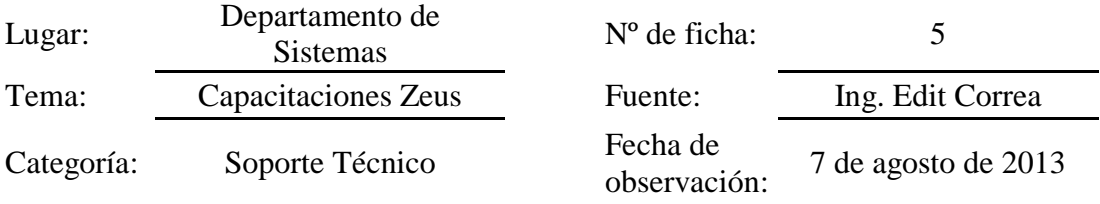

# **FICHA DE OBSERVACIÓN:**

El proceso de capacitación en los módulos Zeus, en el cual interviene el Departamento de Sistemas se refiere a la inducción de los usuarios nuevos en el manejo de los módulos del ERP que van a manejar de acuerdo a su cargo y de esto dependerá el tiempo de capacitación. Se encuentra documentado con más detalle en el procedimiento: PR-SI-07 CAPACITACIONES ZEUS

Posee documentación técnica, es decir los manuales para cada uno de los módulos que posee el ERP Zeus. El nombre del procedimiento es: PR-SI-01 Procedimiento SISTEMAS INFORMATICOS, en el punto 6 de referencias encontramos los nombres de los manuales.

Documentación técnica: SI(x) NO() Observaciones: Manuales sobre los módulos del ERP Zeus

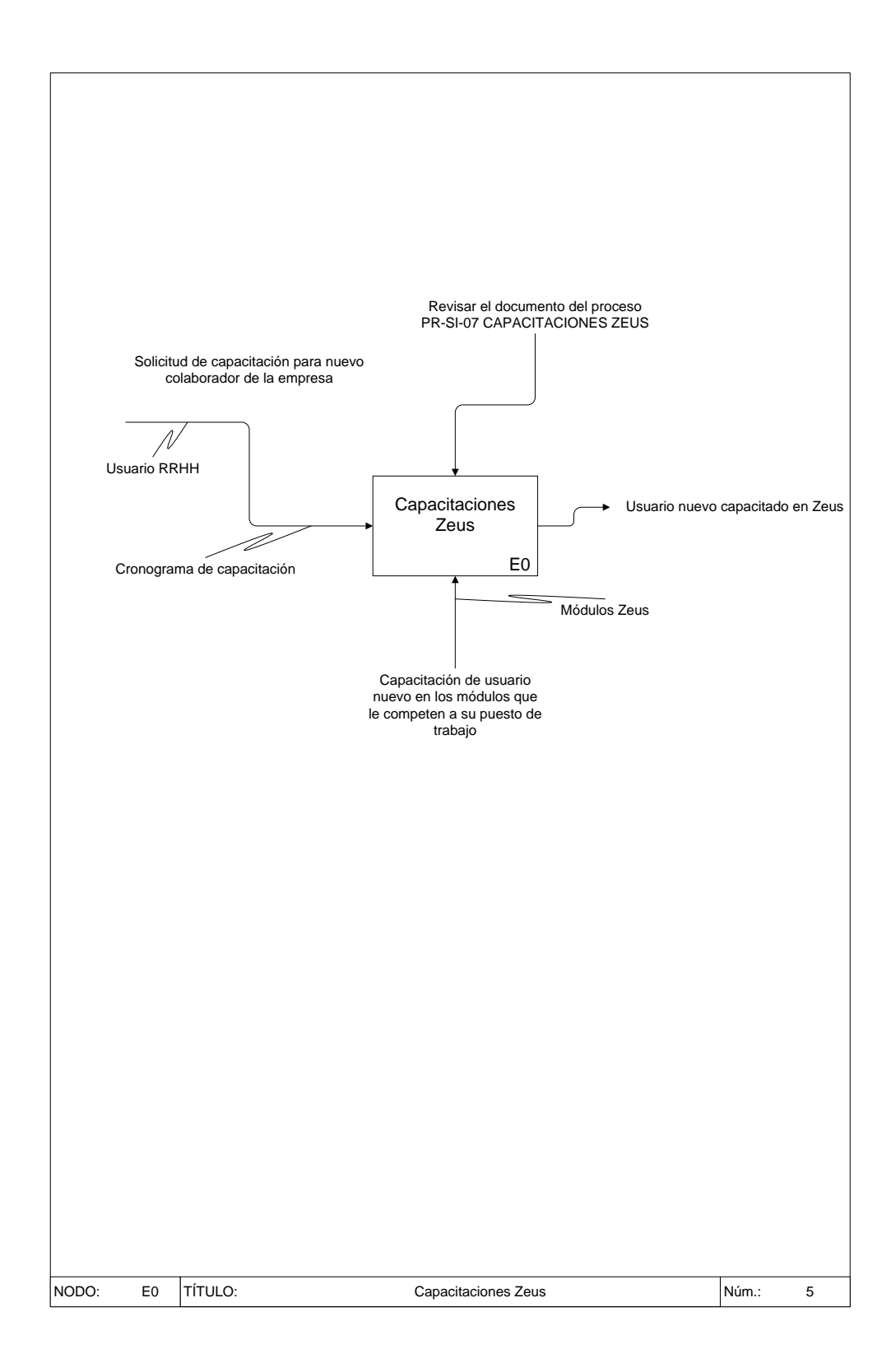

## **4.4.6 Asistencia a usuarios**

# **AUTOMEKANO CIA. LTDA**

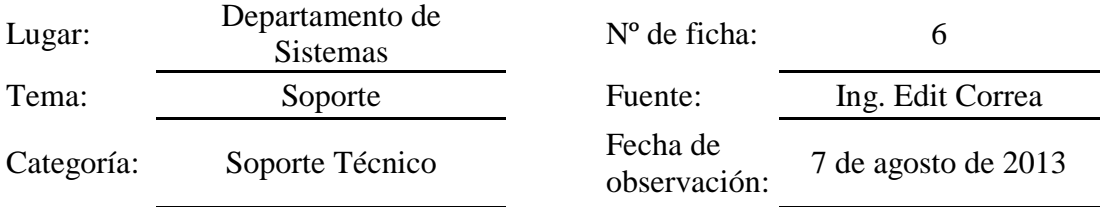

# **FICHA DE OBSERVACIÓN:**

En el proceso de asistencia a los usuarios se observó que manejaban un instructivo de solución de problemas el cual actualmente se encuentra desactualizado con el nombre: IT-SI-01 INSTRUCTIVO SOLUCION DE PROBLEMAS, y para llevar un control de los incidentes que se presentan mantienen una hoja de cálculo para registrarlos como una bitácora. El nombre del registro es: RG-SI-02 Service Desk AUTOMEKANO.

Documentación técnica: SI(x) NO() Observaciones: IT-SI-01 INSTRUCTIVO SOLUCION DE PROBLEMAS RG-SI-02 Service Desk AUTOMEKANO (xls)

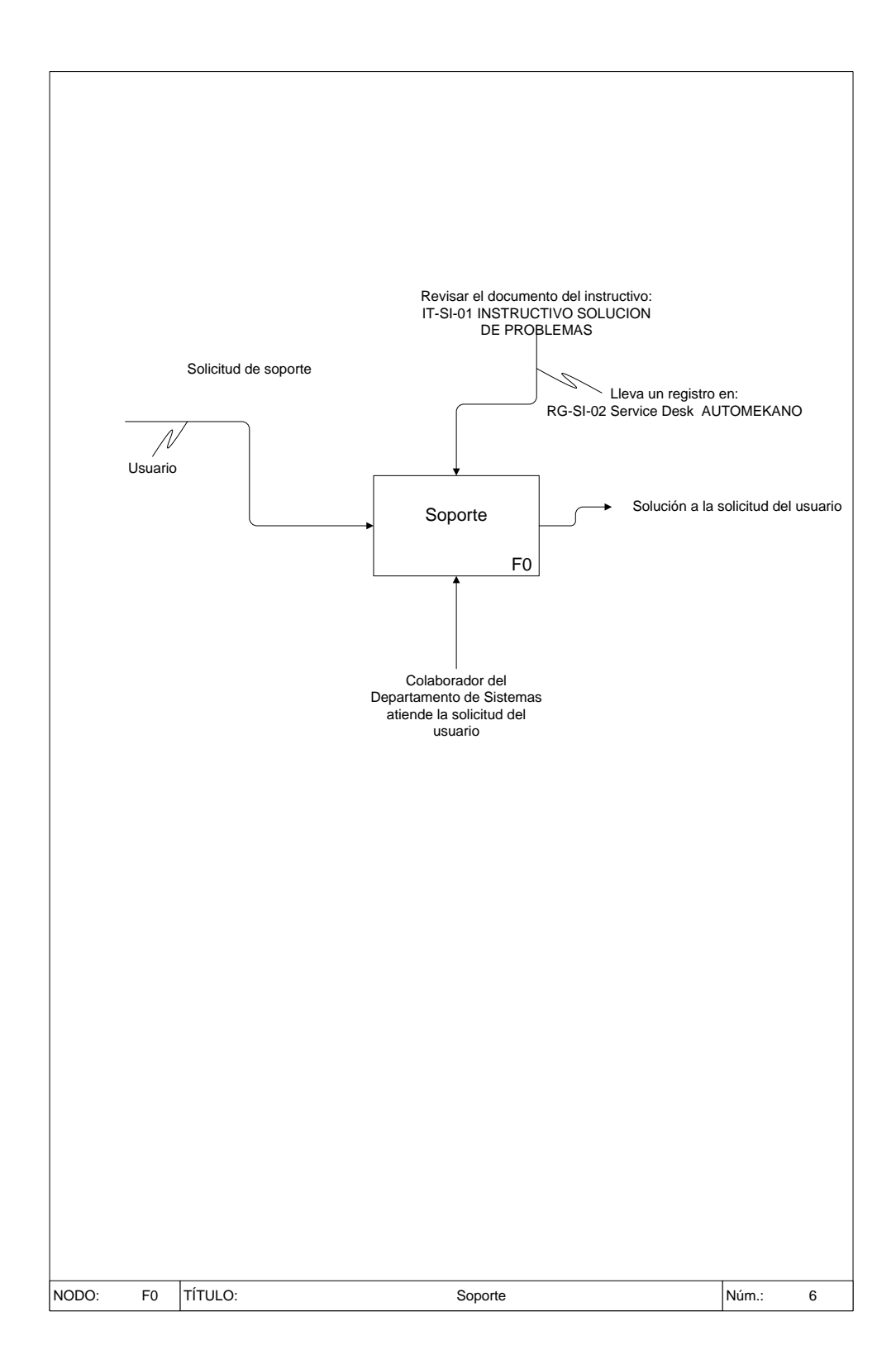

## **Conclusiones**

- $\checkmark$  Los procesos que se observaron en el Departamento de Sistemas se encontraban desactualizados en su mayoría y algunos procesos no estaban documentados.
- $\checkmark$  Se concluye que no existen roles definidos sobre las acciones que realiza cada colaborador, actualmente manejan varias funciones indistintamente de acuerdo a las necesidades.
- $\checkmark$  El factor principal es brindar un mejor servicio al cliente interno en cuanto a la gestión operativa, pero no poseen métricas para medir su calidad y por lo tanto no se puede mejorar al no identificar las falencias de una manera efectiva.

## **Recomendaciones**

- $\checkmark$  Se recomienda al Departamento de Sistemas mejorar el control de los incidentes atendidos, requieren ser almacenados de tal manera que puedan ser utilizados para solucionar problemas futuros, esto se podría mejorar mediante una base de conocimiento para acceder a la solución rápidamente y atender el incidente.
- $\checkmark$  Se recomienda al Departamento de Sistemas levantar procesos, roles y medidas que permitan controlar la satisfacción del cliente interno y promover la mejora al alinear los procesos de Tecnologías de Información con los objetivos de la empresa.
- $\checkmark$  Se recomienda al Departamento de Sistemas implementar una solución factible para manejar de una manera centralizada las necesidades del cliente interno y entregar calidad en la atención de cada petición.

## **4.5 Análisis y elaboración del diseño Centro de Servicios (Service Desk)**

## **4.5.1 Entidad de estudio – Empresa Automekano Cia. Ltda.**

AUTOMEKANO CIA. LTDA., constituida legalmente en el Ecuador en el año 2005, con la alianza estratégica de dos grupos empresariales importantes como son Ambacar y Automotores Carlos Larrea; caracterizados por su confiabilidad, rectitud y tradición en el negocio automotriz de la zona central del país.

Con décadas de experiencia en el sector automotriz, demostrada a través del manejo de varias marcas importantes de autos, brindado un respaldo total, tanto en atención al cliente, como en servicio técnico especializado y disponibilidad de repuestos; deciden asumir la responsabilidad de la distribución exclusiva en el Ecuador de las siguientes marcas importantes:

- En la línea de Camiones y Volquetas UD Trucks fundada en 1935.
- Maquinaria pesada y compactación JCB y VIBROMAX fundada en 1945.
- Maquinaría para asfalto Leeboy Rosco fundada en 1964.

Estas Marcas han sido comercializadas en el Ecuador desde hace casi 40 años.

*En el año 2012 llega un nuevo reto para esta empresa y asume la distribución de Higer uno de los principales fabricantes de autobuses de China*

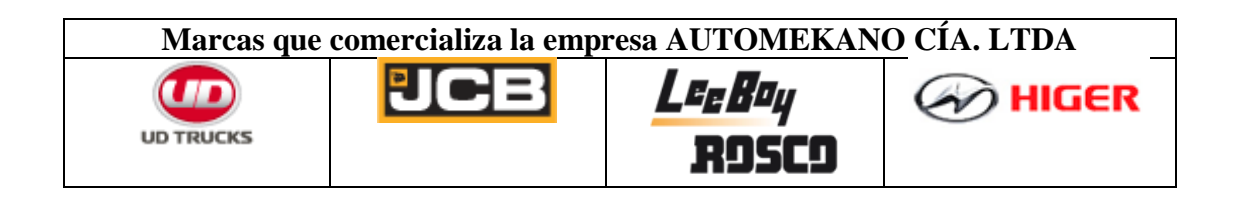

## **4.5.2 Filosofía empresarial**

#### **Visión**

Ser el socio ideal de nuestros clientes proveyendo soluciones innovadoras para el crecimiento de sus negocios

## **Política de Calidad**

Automekano comercializa Maquinaria, Camiones, Vehículos y Autobuses de alta calidad y con tecnología de vanguardia, que cumplen estándares internacionales de seguridad; brindando oportunamente productos y servicio técnico especializado, garantizando siempre la satisfacción de nuestros clientes, con la innovación y capacitación constante en la empresa.

### **4.5.3 Estructura Organizacional - Organigrama de Automekano Cia. Ltda. – Matriz**
#### **ORGANIGRAMA AUTOMEKANO - MATRIZ**

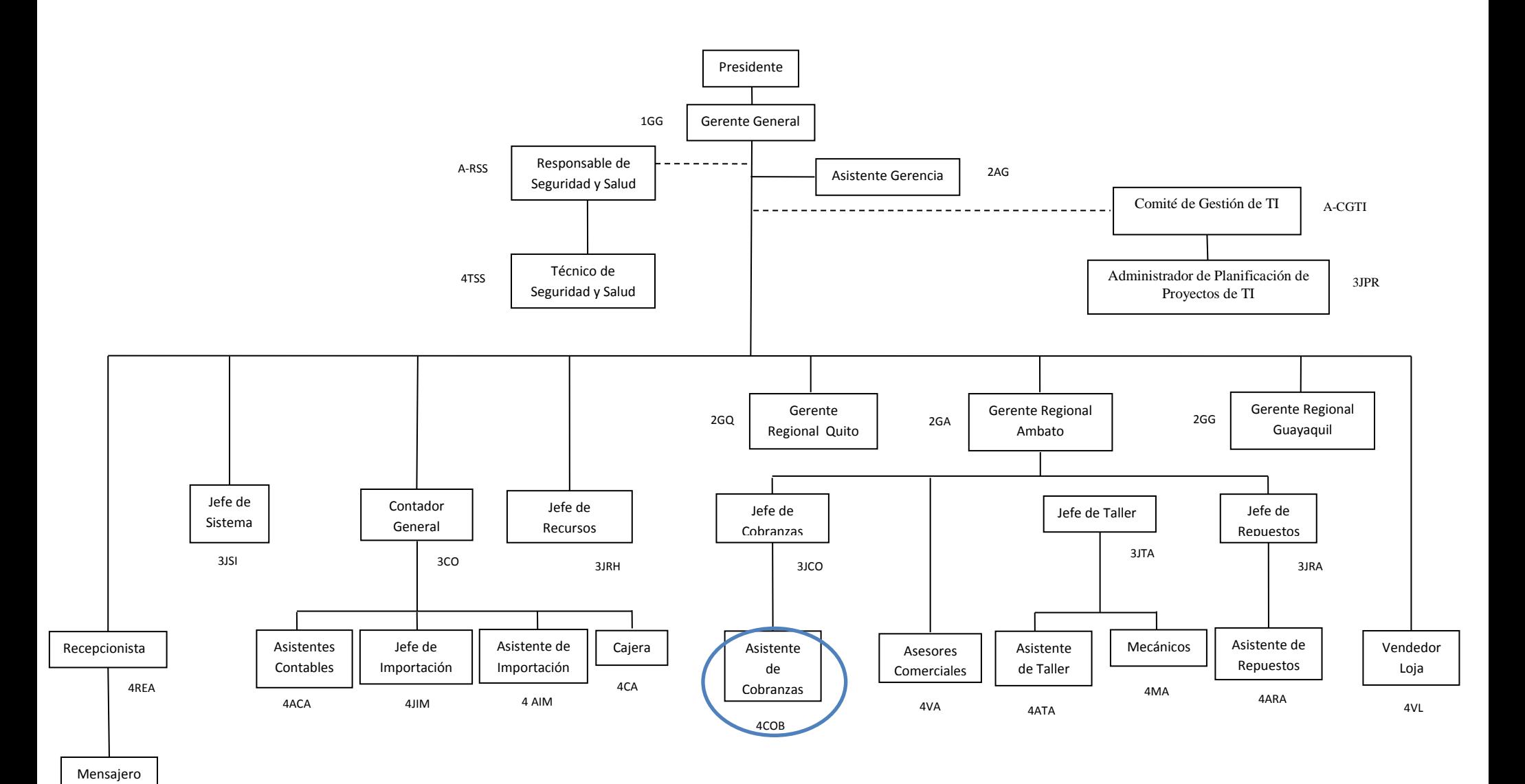

### **4.5.4 Organigrama Departamento de Sistemas Automekano Cia. Ltda.**

Debido a que en la empresa no se había definido la estructura organizacional en el departamento de sistemas, se diseñó el siguiente organigrama en cuyo formato se identifica cómo se desempeñan el personal y su orden jerárquico. Está conformado por el Jefe de Sistemas el cual puede tener bajo su responsabilidad un Asistente de Sistemas, al escalar se observa que se requiere un comité de Gestión de TI, el cual justifica al Administrador de Planificación de Proyectos de TI que es de gran soporte para el Departamento de Sistemas al encargase del crecimiento y administración de nuevos Proyectos de TI y el mejor desempeño de la empresa, este puesto requiere de la aprobación del Gerente General con la ayuda de la Jefatura Financiera y la colaboración de un Asesor Legal.

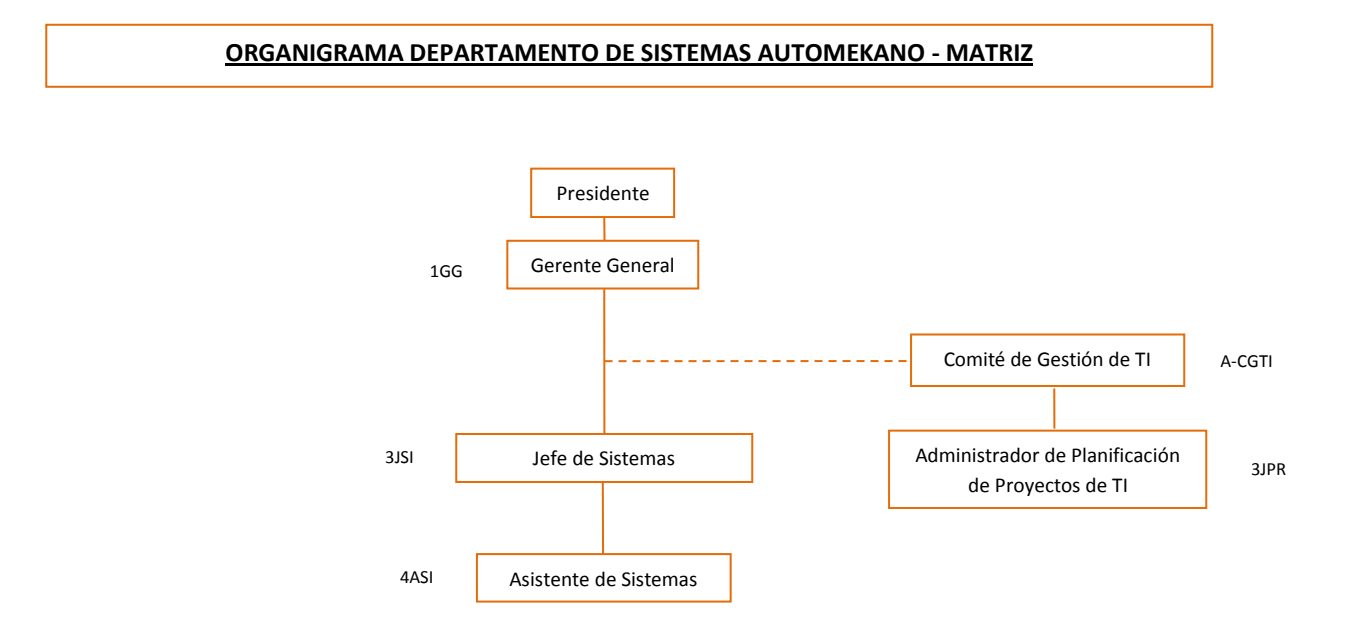

### **Comité de Gestión de TI:**

- Planificación de Proyectos de TI
- Gerencia General
- Jefatura Financiera
- Asesor Legal

Para poder definir los roles y funciones que desempeña cada uno de los puestos era necesario tener claro el orden jerárquico mediante un organigrama, este fue revisado para que sea aprobado y se use en la empresa.

### **4.5.5 Roles y Funciones del Departamento De Sistemas**

Se definió los roles necesarios para el Departamento de Sistemas de acuerdo a sus requerimientos, mediante la siguiente organización de roles podemos asignarle a un puesto más roles si fuere necesario y si fuere el caso expandirse y requerir de más personal sólo se entregará los roles correspondientes haciendo de esta manera algo dinámico y que les permita ser usado en caso de cambios.

Los roles generados son los siguientes:

- Rol de Jefe de Sistemas
- Rol de Planificación de Proyectos
- Rol de Especialista en Redes y Comunicaciones
- Rol de Especialista de Base de Datos
- Rol de Asistente de Sistemas

A continuación se detalla cada uno de los roles con sus respectivas funciones.

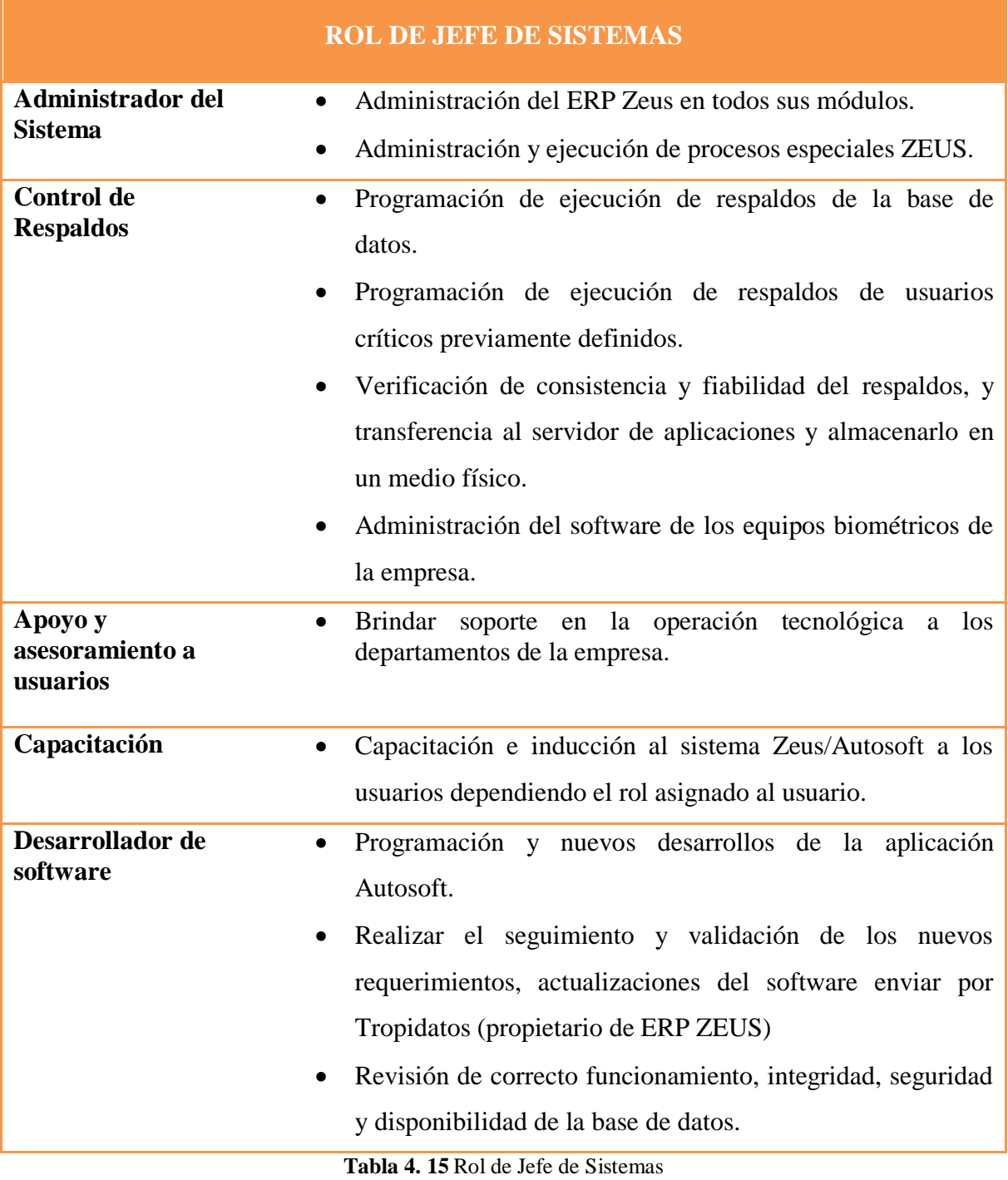

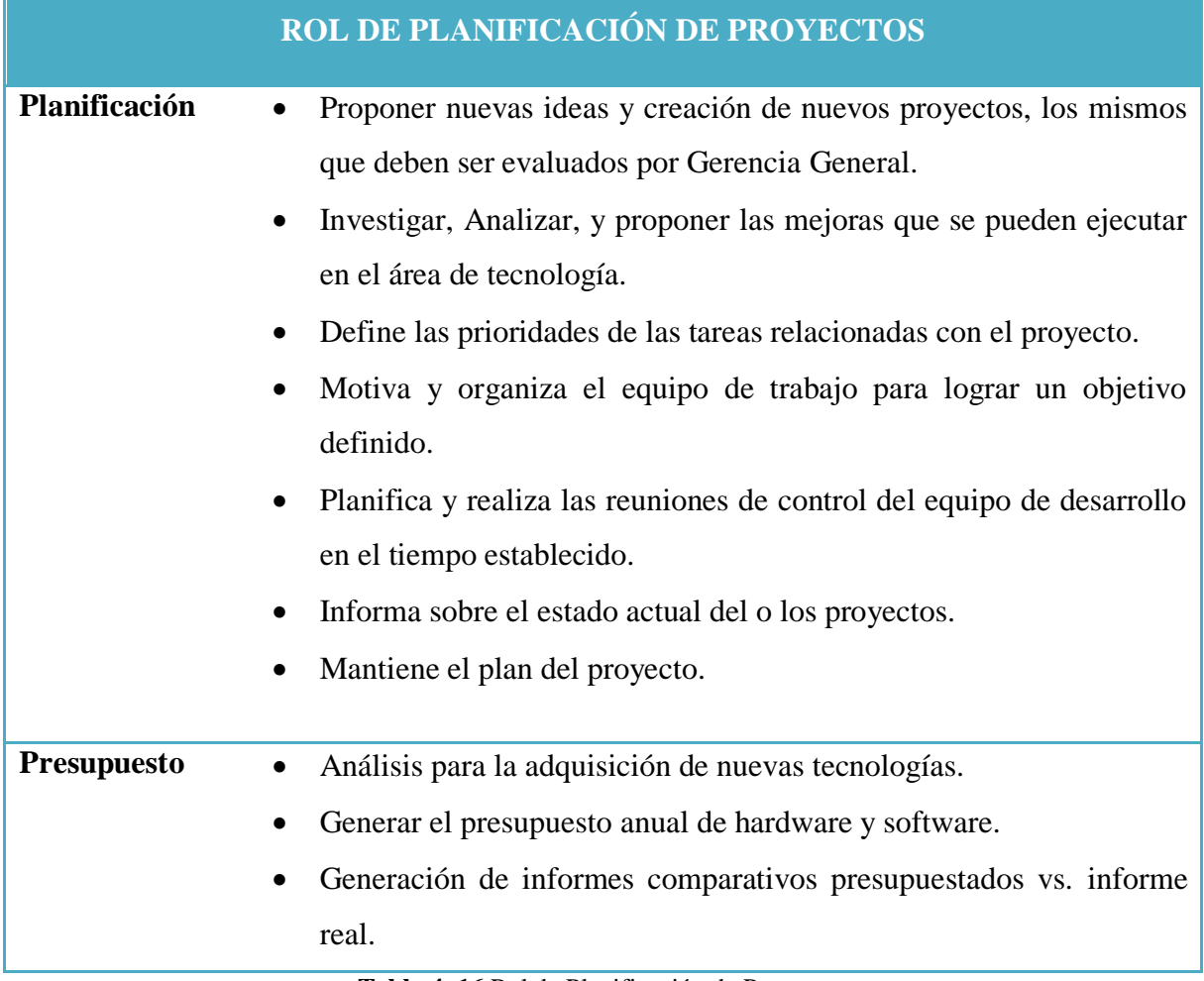

**Tabla 4. 16** Rol de Planificación de Proyectos

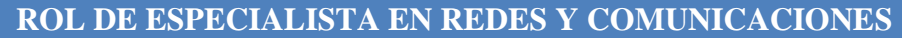

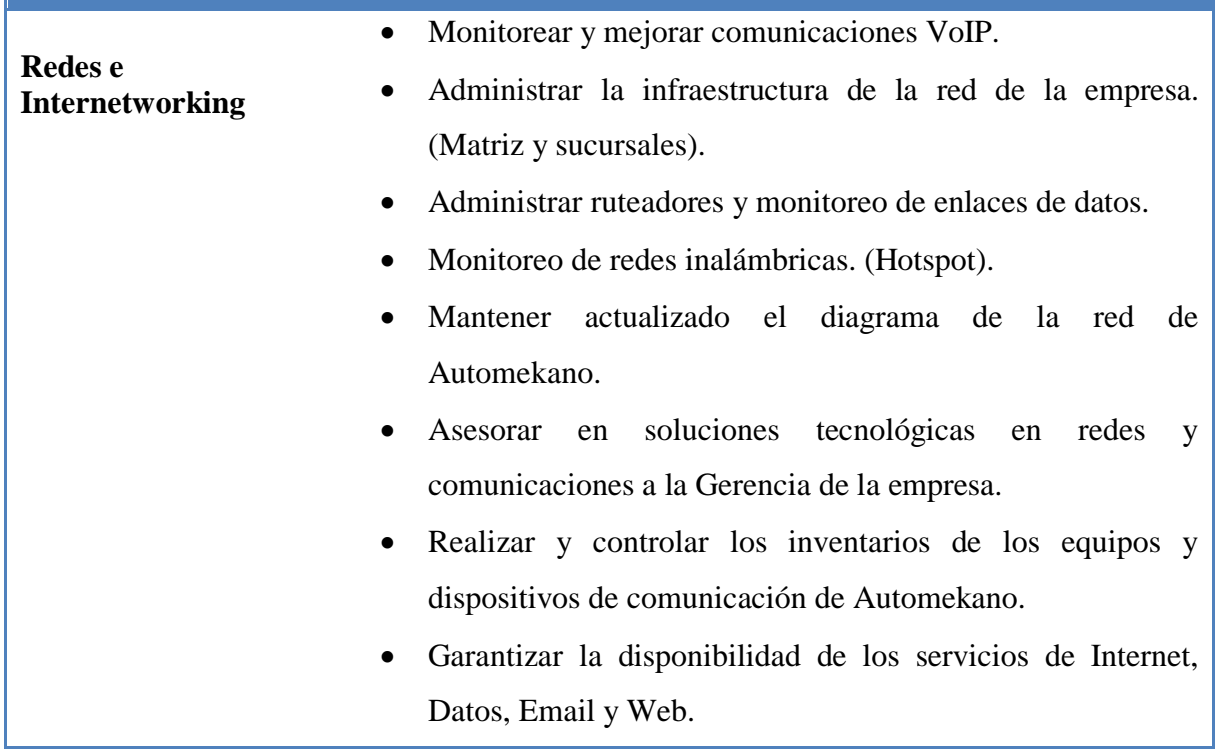

**Tabla 4. 17** Rol de Especialista de Redes y Comunicaciones

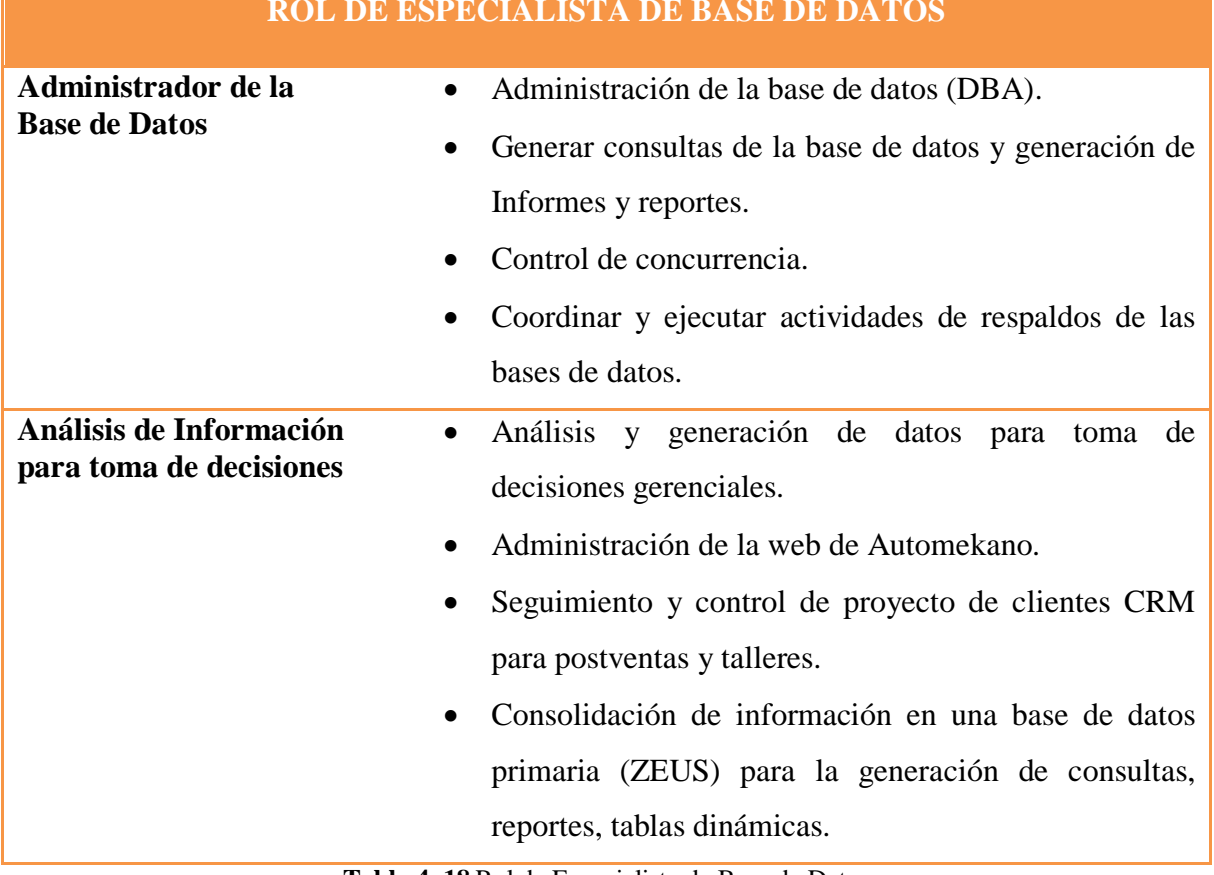

# **ROL DE ESPECIALISTA DE BASE DE DATOS**

**Tabla 4. 18** Rol de Especialista de Base de Datos

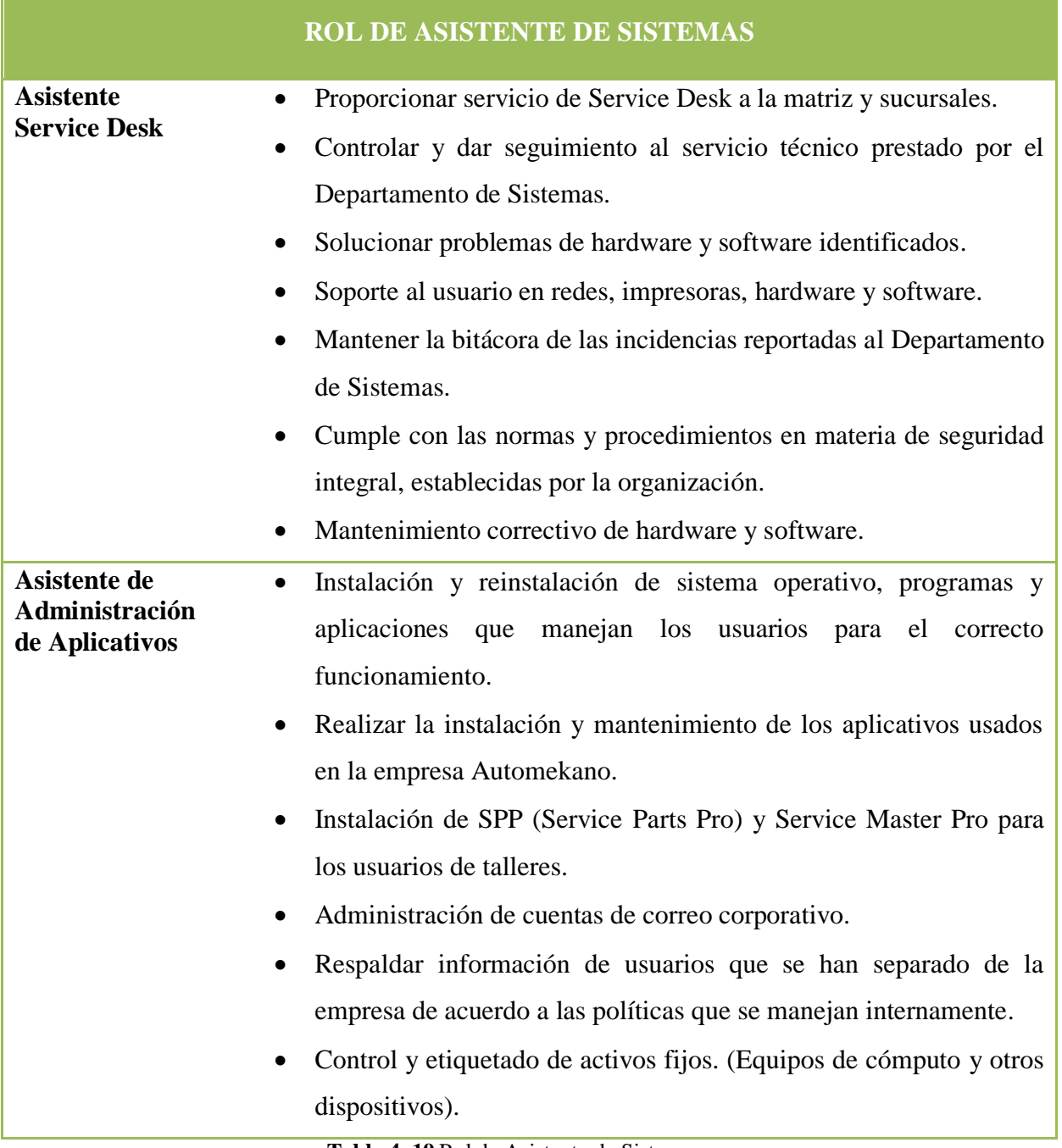

**Tabla 4. 19** Rol de Asistente de Sistemas

## **4.5.6 Servicios que brinda el Departamento de Sistemas**

El Departamento de Sistemas de la empresa Automekano proporciona sus servicios a los usuarios de la matriz y cada sucursal, brindando soporte en las diferentes actividades que se realizan dentro de cada una de sus labores para satisfacer sus requerimientos con la mejor solución. Cuenta también con el soporte de proveedores externos que ayudan en la entrega de un servicio de calidad.

### **a. Servicios tecnológicos del Departamento de Sistemas**

Los servicios brindados por el Departamento de Sistemas son los siguientes:

| SERVICIOS TECNOLÓGICOS DEL DEPARTAMENTO DE SISTEMAS |      |                                             |      |  |  |  |
|-----------------------------------------------------|------|---------------------------------------------|------|--|--|--|
| <b>MACRO SERVICIOS</b>                              | COD. | <b>DETALLE SERVICIOS</b>                    | COD. |  |  |  |
| Administración de Aplicativos                       | 1.   | Desarrollo de aplicaciones - Autosoft       | 1.1  |  |  |  |
|                                                     |      | Soporte al cliente sobre aplicaciones       | 1.2  |  |  |  |
|                                                     |      | Gestión de usuarios y control de acceso     | 1.3  |  |  |  |
| Administración de Redes y<br>Comunicación           | 2.   | Administración de telecomunicaciones        | 2.1  |  |  |  |
|                                                     |      | Administración de firewalls                 | 2.2  |  |  |  |
|                                                     |      | Administración de consola antivirus         | 2.3  |  |  |  |
| Administración de Base de                           | 3.   | Administración de servidores de Base de     | 3.1  |  |  |  |
| Datos                                               |      | <b>Datos</b>                                |      |  |  |  |
| Administración de Hardware y<br>software            | 4.   | Administración de hardware                  | 4.1  |  |  |  |
|                                                     |      | Soporte al cliente sobre problemas técnicos | 4.2  |  |  |  |
|                                                     |      | Administración de software                  | 4.3  |  |  |  |

**Tabla 4. 20** Macro procesos de los servicios tecnológicos del Departamento de Sistemas

### **Elaborado por:** Investigadora

En la siguiente tabla se describe el detalle de los macro procesos descritos en la Tabla 4.21, dentro de cada proceso se realizan diferentes actividades las cuales se mencionan a continuación:

# **SERVICIOS TECNOLÓGICOS DEL DEPARTAMENTO DE SISTEMAS**

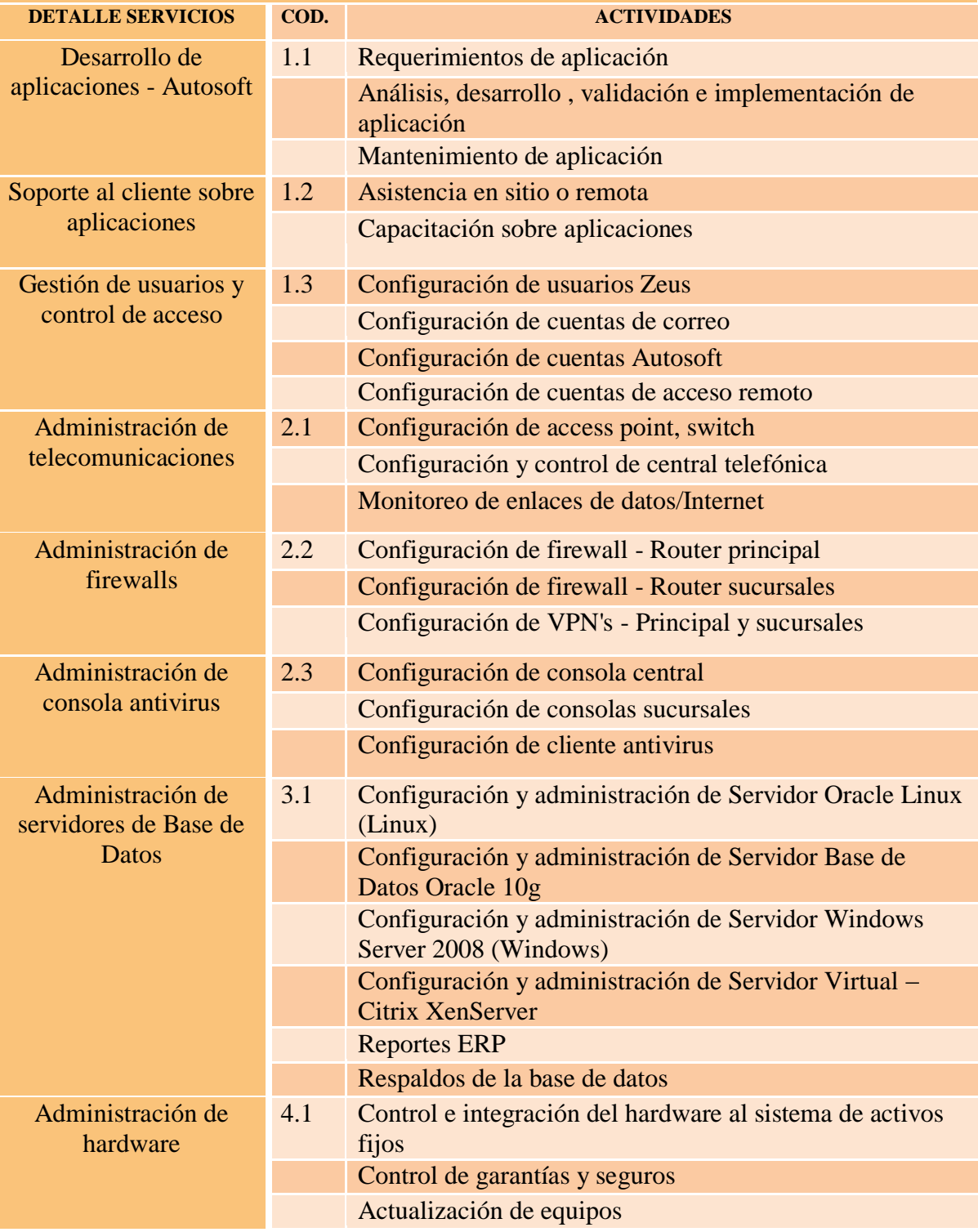

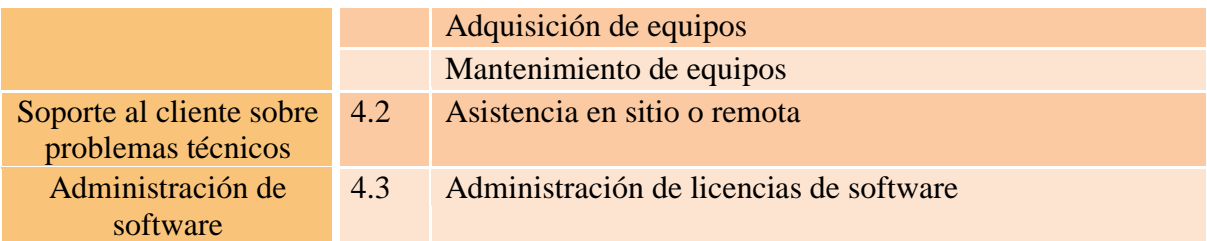

**Tabla 4. 21** Detalle de los servicios tecnológicos del Departamento de Sistemas

**Elaborado por:** Investigadora

### **b. Servicios tecnológicos contratados por el Departamento de Sistemas**

Los servicios contratados por el Departamento de Sistemas para su correcto funcionamiento y administración son los siguientes:

- Administración de aplicativos
- Administración de redes y comunicación
- Administración de base de datos
- Administración de hardware y software

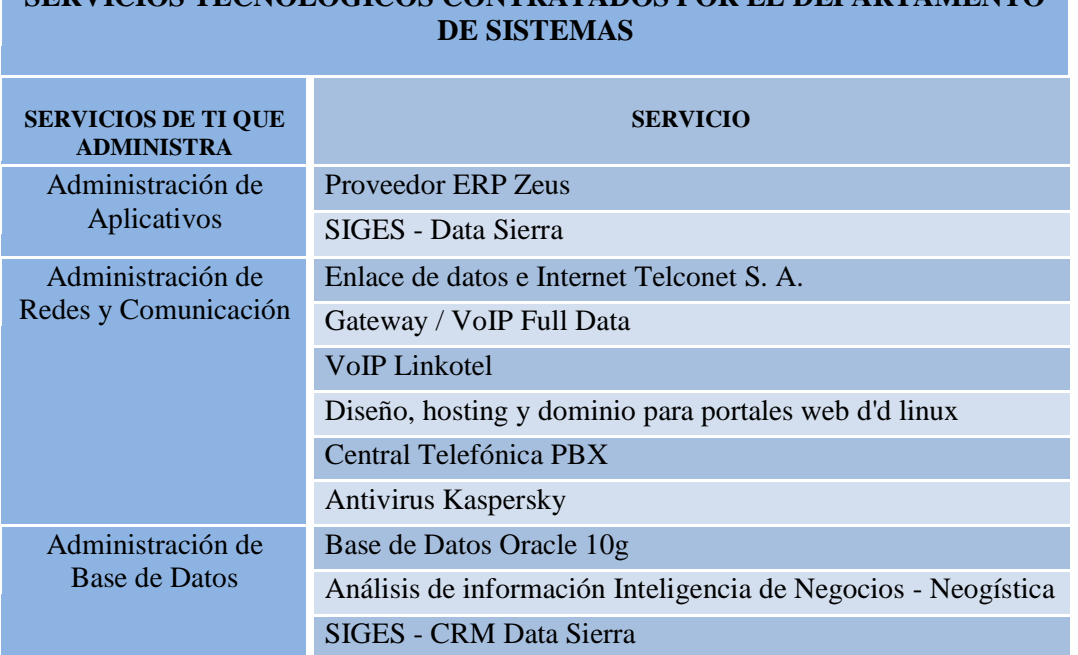

**SERVICIOS TECNOLÓGICOS CONTRATADOS POR EL DEPARTAMENTO** 

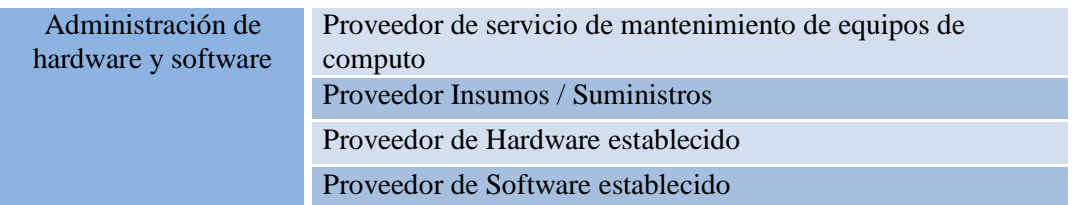

**Tabla 4. 22** Servicios Tecnológicos contratados por el Departamento de Sistemas

**Elaborado por:** Investigadora

### **4.6 Diseño de la solución Centro de Servicios o Service Desk**

La función Service Desk está conformada por dos procesos: la Gestión de Incidentes y Gestión de Problemas como se puede revisar en la fase de Operación del Servicio que plantea Itil v3 en el ciclo de vida del servicio.

Se tomará en cuenta los siguientes puntos: identificación del tipo de caso, categorización, prioridad, diagnóstico inicial, escalamiento del incidente, investigación/diagnóstico, solución y de ser el caso la recuperación para finalizar con el cierre del incidente.

Si se determina que es un problema, se detecta el tipo de caso, se categoriza, se prioriza, se realiza una investigación/diagnóstico para la posterior resolución, cierre y revisión del problema de ser necesario.

Para poder dar un criterio y determinar si es un incidente o un problema se tomará en cuenta lo mencionado anteriormente para gestionarlo de acuerdo a su tipo.

### **4.6.1 Caracterización de los procesos**

Los procesos que se definieron de acuerdo a las necesidades actuales del Departamento de Sistemas tendrán:

- Objetivo
- Roles
- Matriz RACI
- Actividades del proceso
- Diagrama del proceso/procedimiento
- Indicadores

Los procesos generados fueron revisados con el personal de Departamento de Sistemas y se revisó el trabajo final para su aprobación. A continuación se describen los procesos adaptados mediante ITIL.

## **4.6.2 Diseño del proceso: Gestión de Incidentes**

La Gestión de incidentes es la encargada de implementar de una manera efectiva el proceso en la atención de los requerimientos presentados por el usuario.

## **4.6.2.1 Objetivo**

Resolver cualquier tipo de solicitud que interrumpa la actividad normal en sus labores, asignar el personal adecuado para restaurar el servicio en el menor tiempo posible mejorando el servicio que brinda el Departamento de Sistemas en el soporte al usuario y por ende su satisfacción.

## **4.6.2.2 Roles para la Gestión de Incidentes**

Para la asignación de roles en la gestión de incidentes tomaremos en cuenta los siguientes roles:

- Operador del Centro de Servicios, en este caso la persona encargada para receptar el incidente o petición.
- Gestor de proceso, en este caso analizará y gestionará los incidentes.
- Propietario del proceso, en este caso coordinará los incidentes.

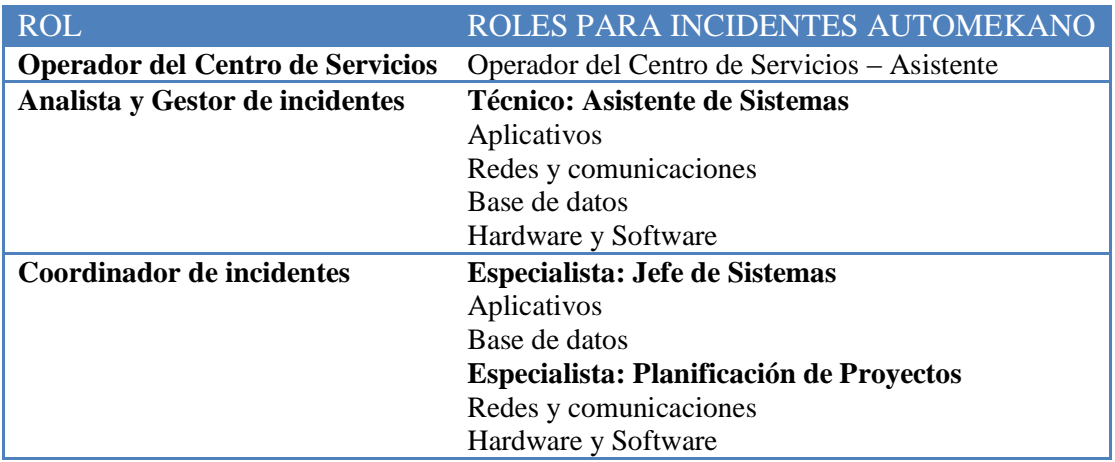

**Tabla 4. 23** Roles para la Gestión de Incidentes

**Elaborado por:** Investigadora

# **4.6.2.3 Matriz RACI para la Gestión de Incidentes**

Se detalla a continuación la matriz RACI para determinar los roles que se encuentran dentro de la Gestión de Incidentes.

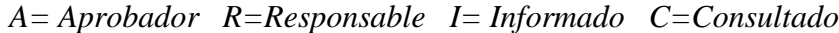

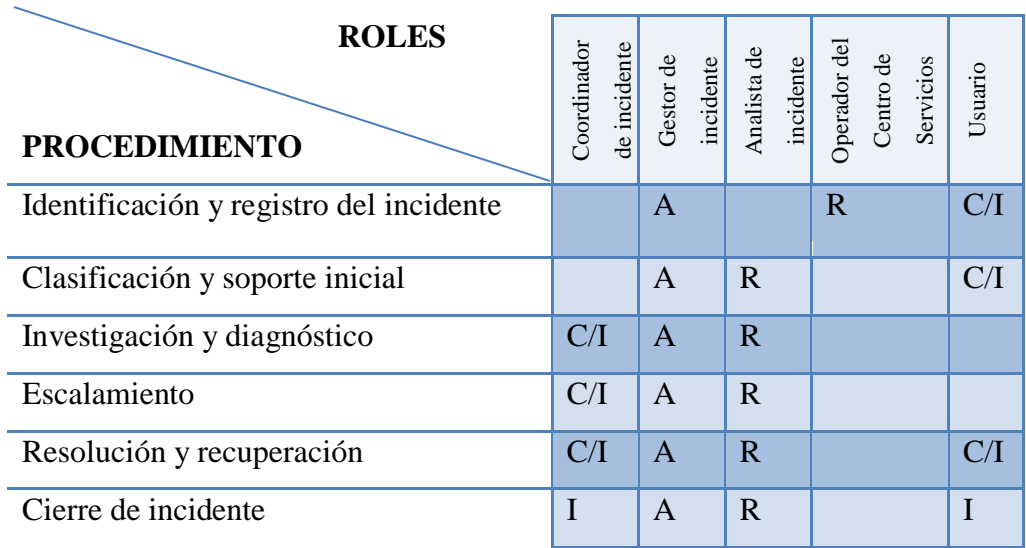

**Tabla 4. 24** Matriz RACI para la Gestión de Incidentes

# **4.6.2.4 Actividades del proceso de Gestión de Incidentes**

El proceso de gestión de incidentes se compone de los siguientes pasos:

- 1. Identificación
- 2. Registro
- 3. Clasificación
- 4. Priorización
- 5. Diagnóstico
- 6. Escalada
- 7. Investigación y diagnóstico
- 8. Resolución y recuperación
- 9. Cierre

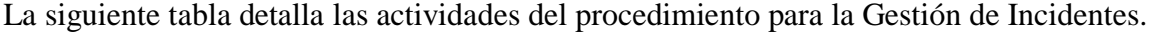

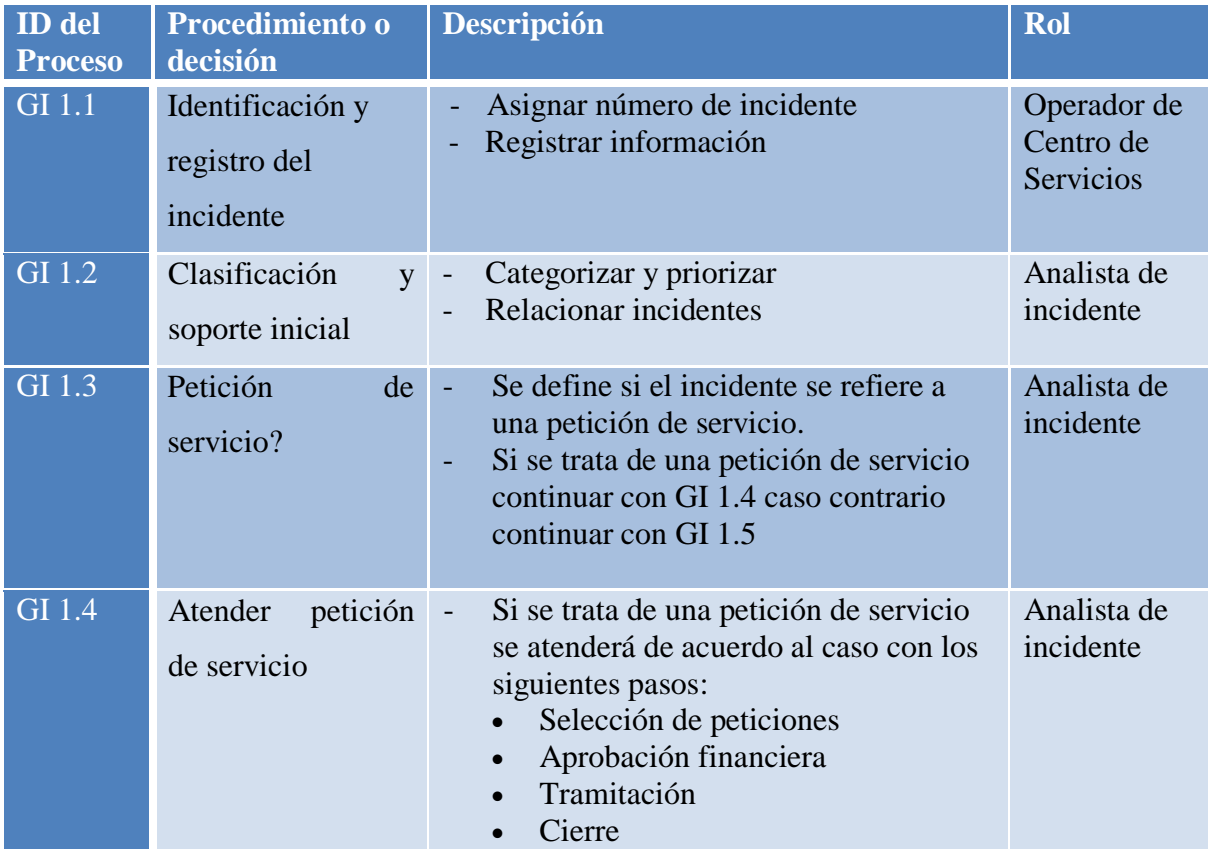

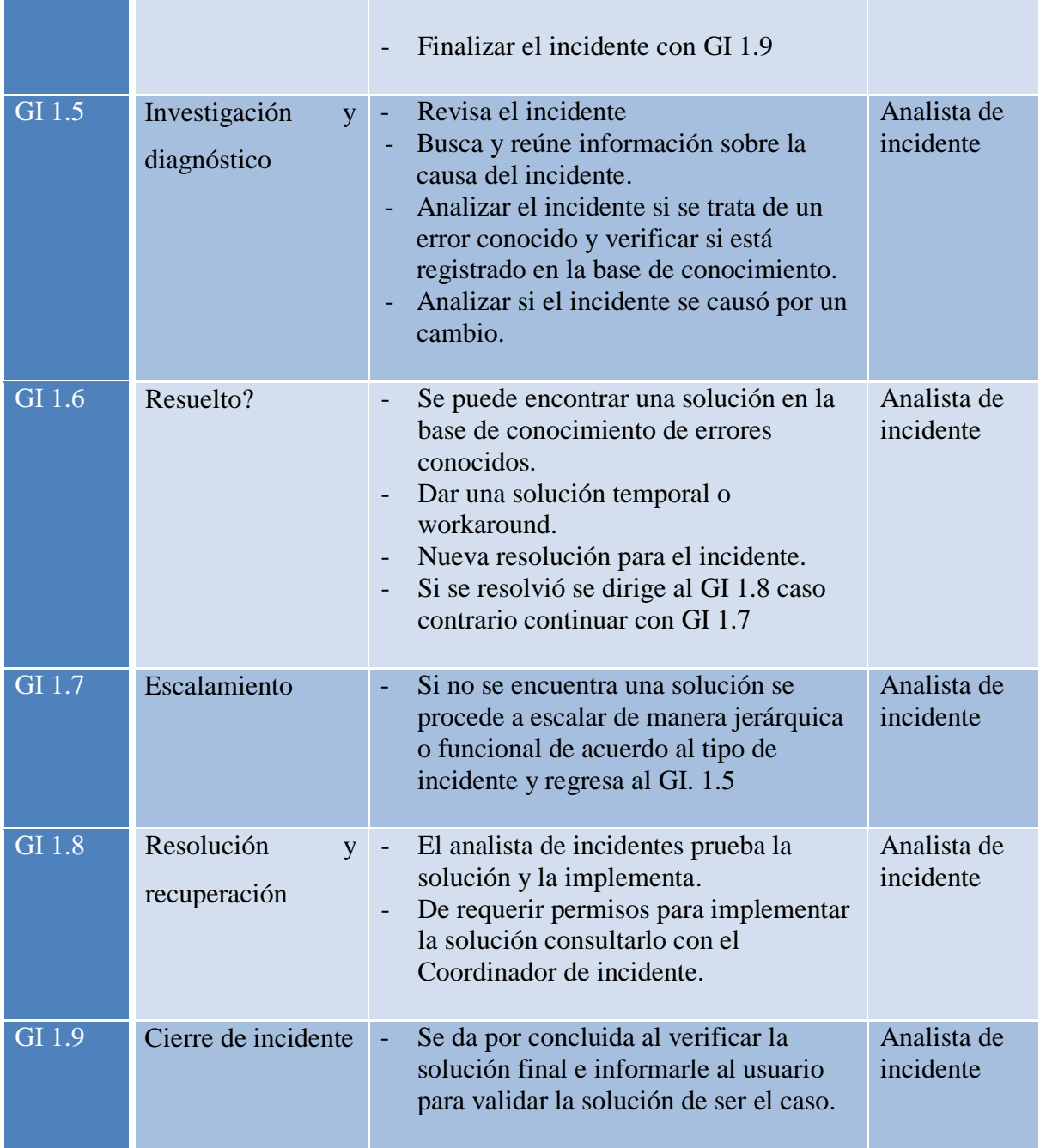

**Tabla 4. 25** Procedimiento para la Gestión de Incidentes

## **4.6.2.5 Diagrama del proceso de Gestión de Incidentes**

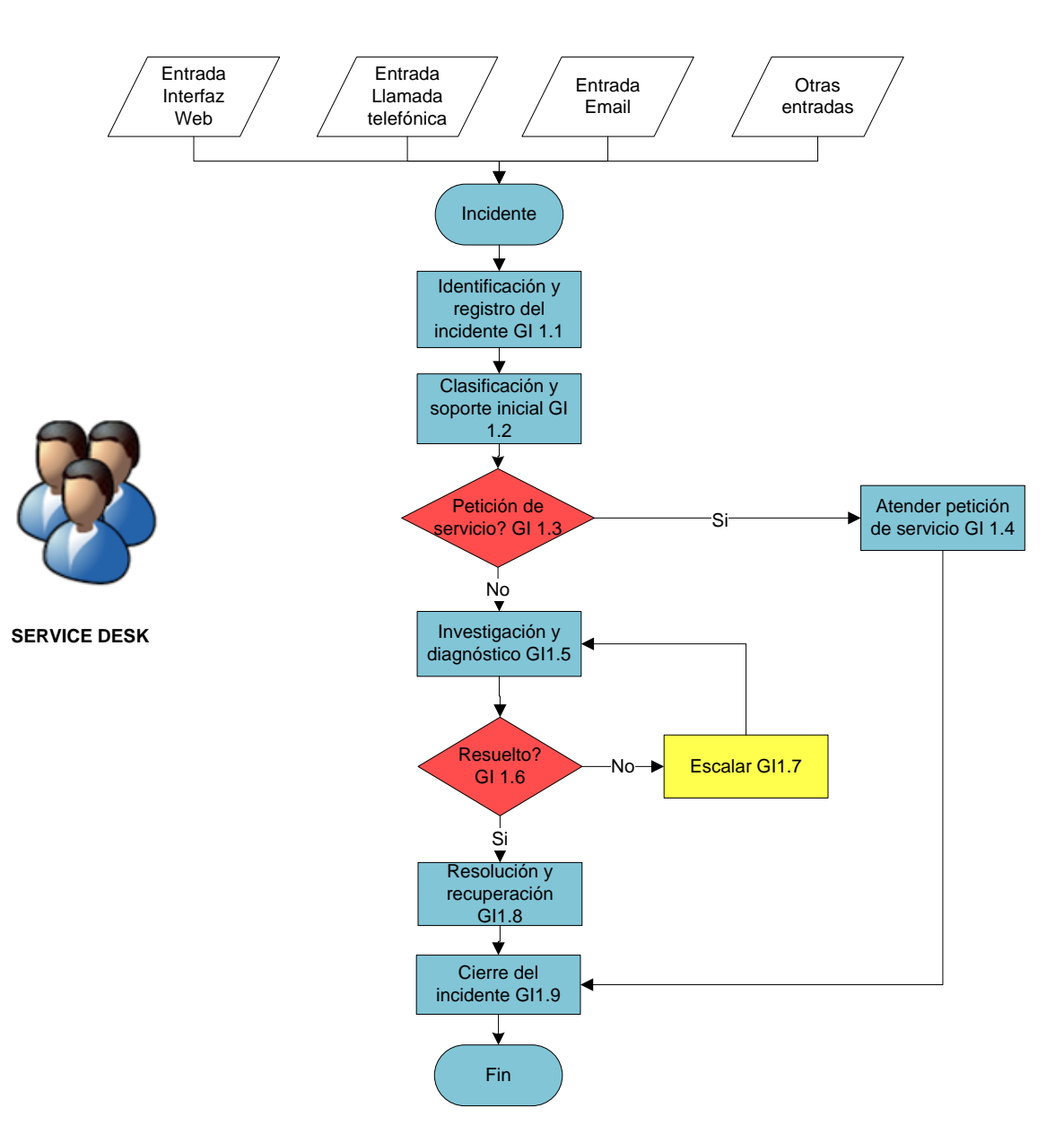

### **PROCEDIMIENTO GESTIÓN DE INCIDENTES**

**Figura 4. 15** Procedimiento para la Gestión de Incidentes

# **4.6.2.6 Índices para la Gestión de Incidentes**

Para medir el desempeño en cuanto a la Gestión de Incidentes se aplicará los siguientes indicadores clave que permitirá obtener información que será evaluada en un lapso de tiempo para plantearse metas.

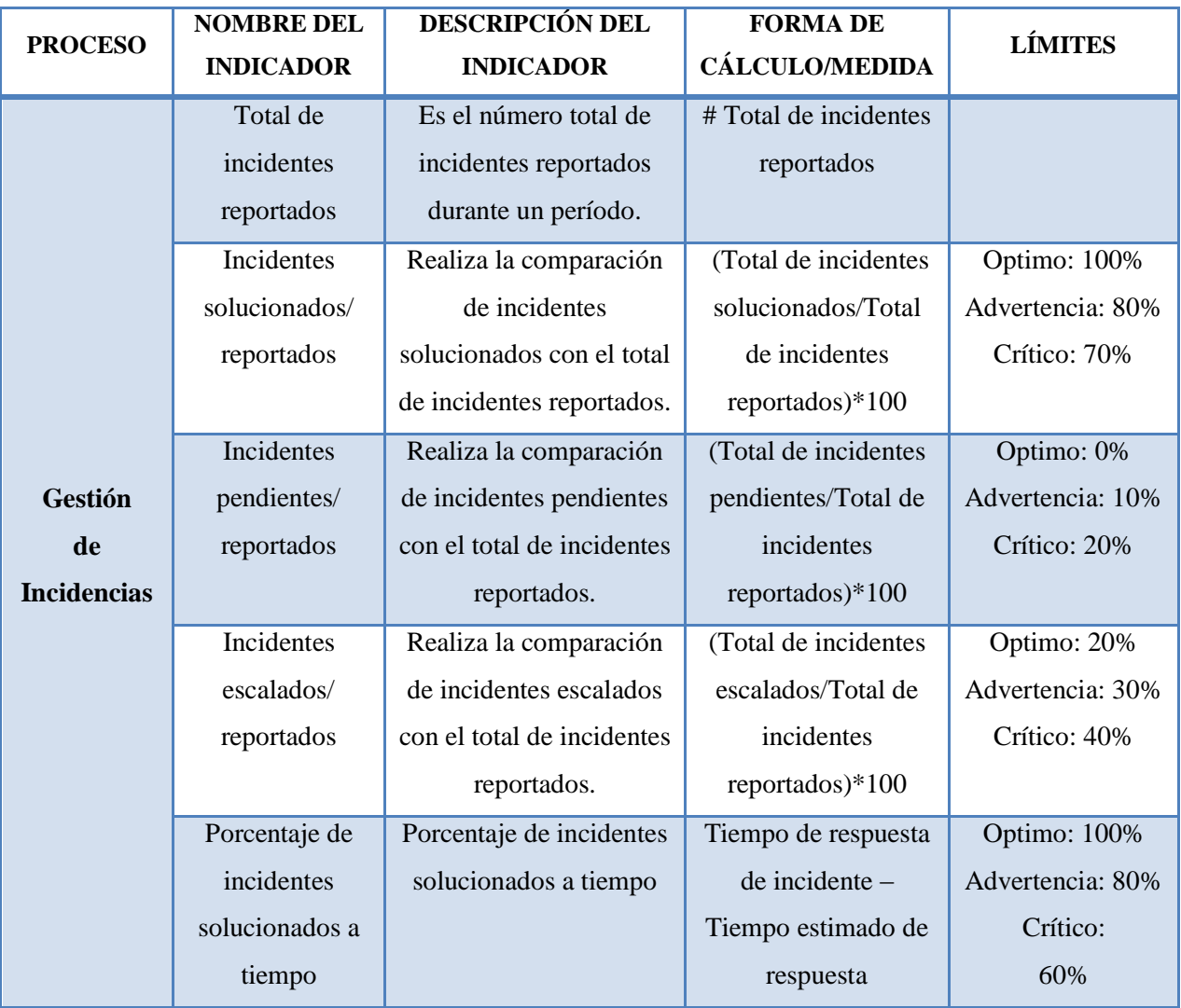

**Tabla 4. 26** Indicadores para la Gestión de Incidentes

### **4.6.3 Diseño del proceso: Gestión de Problemas**

La Gestión de problemas es el encargado de investigar los problemas presentados y su casusa raíz para restablecer la calidad del servicio, entregando una solución definitiva que asegure un óptimo servicio.

### **4.6.3.1 Objetivo**

Restaurar en el menor tiempo posible el servicio afectado, entregando soluciones a la Gestión de incidentes para minimizar el impacto del problema hasta que se implementen los cambios necesarios de requerirlos y resolver el problema definitivamente.

### **4.6.3.2 Roles para la Gestión de Problemas**

Para la asignación de roles en la gestión de problemas tomaremos en cuenta los siguientes roles:

- Gestor de proceso, en este caso analizará y gestionará los problemas.
- Propietario del proceso, en este caso coordinará los problemas.

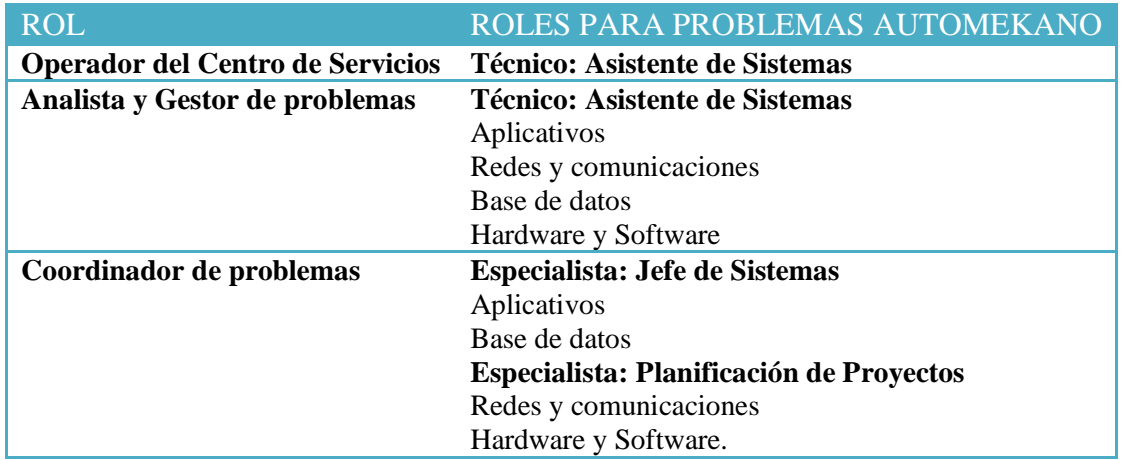

**Tabla 4. 27** Roles para la Gestión de Problemas

### **4.6.3.3 Matriz RACI para la Gestión de Problemas**

Se detalla a continuación la matriz RACI para determinar los roles que se encuentran dentro de la Gestión de Problemas.

| <b>ROLES</b><br><b>PROCEDIMIENTO</b>     | de problemas<br>Coordinador | problemas<br>Gestor de | Analista de<br>problemas | Operador de<br>Centro de<br>Servicios |
|------------------------------------------|-----------------------------|------------------------|--------------------------|---------------------------------------|
| Detección y registro del problema        |                             | $\mathbf R$            |                          | Ι                                     |
| Clasificación y priorizar problemas      |                             | R                      |                          | $\mathbf I$                           |
| Investigación y diagnóstico del problema |                             | A                      | $\mathbf R$              |                                       |
| Decidir sobre soluciones temporales      |                             | $\overline{A}$         | R                        |                                       |
| Identificación de errores conocidos      |                             | $\overline{A}$         | $\mathbf R$              |                                       |
| Resolución y recuperación                |                             | $\mathsf{A}$           | R                        | $\mathbf I$                           |
| Revisión y cierre de problemas           |                             | A                      | $\mathbf R$              |                                       |
| Problemas importantes                    |                             | I                      |                          |                                       |

*A= Aprobador R=Responsable I= Informado C=Consultado*

**Tabla 4. 28** Matriz RACI para la Gestión de Problemas

**Elaborado por:** Investigadora

# **4.6.3.4 Actividades del proceso de Gestión de Problemas**

El proceso de gestión de problemas se compone de los siguientes pasos:

- 1. Detección
- 2. Registro
- 3. Clasificación
- 4. Priorización
- 5. La investigación y el diagnóstico
- 6. Decidir sobre soluciones temporales o workarounds
- 7. Identificación de los errores conocidos
- 8. Resolución / Conclusión
- 9. Revisión y corrección de errores encontrados
- 10. Cierre

La siguiente tabla detalla las actividades del procedimiento para la Gestión de Problemas.

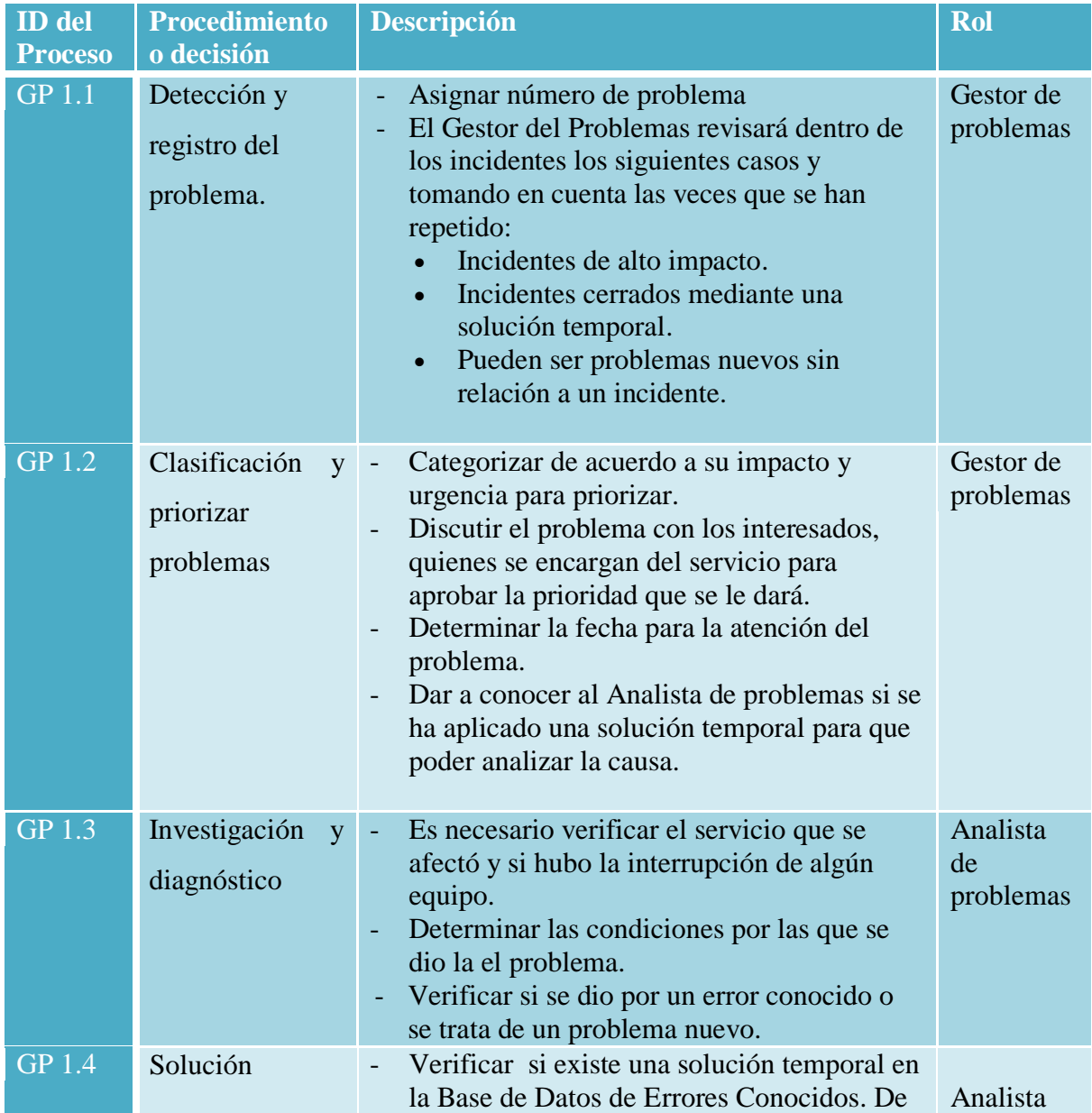

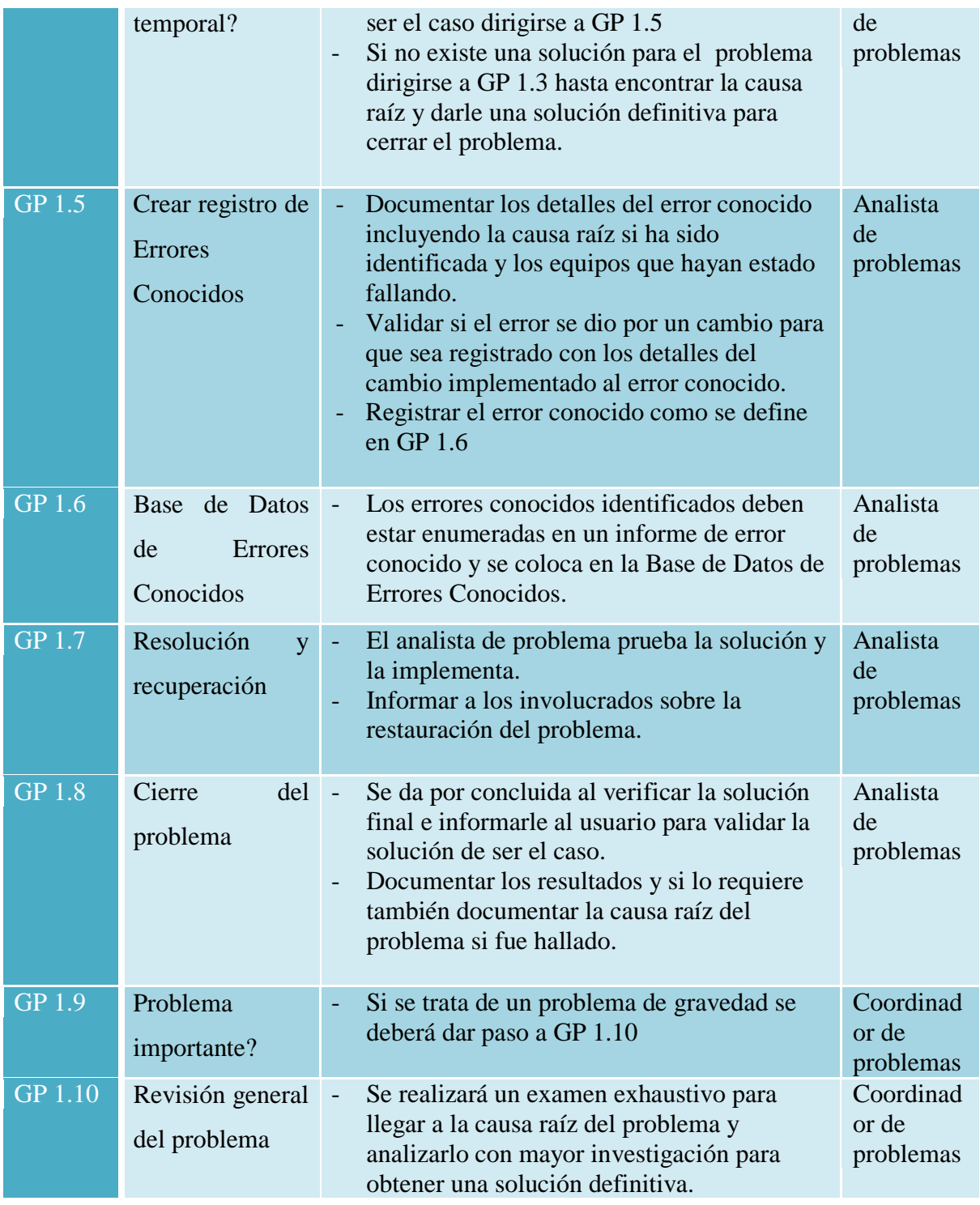

**Tabla 4. 29** Procedimiento para la Gestión de Problemas

## **4.6.3.5 Diagrama del proceso de Gestión de Problemas**

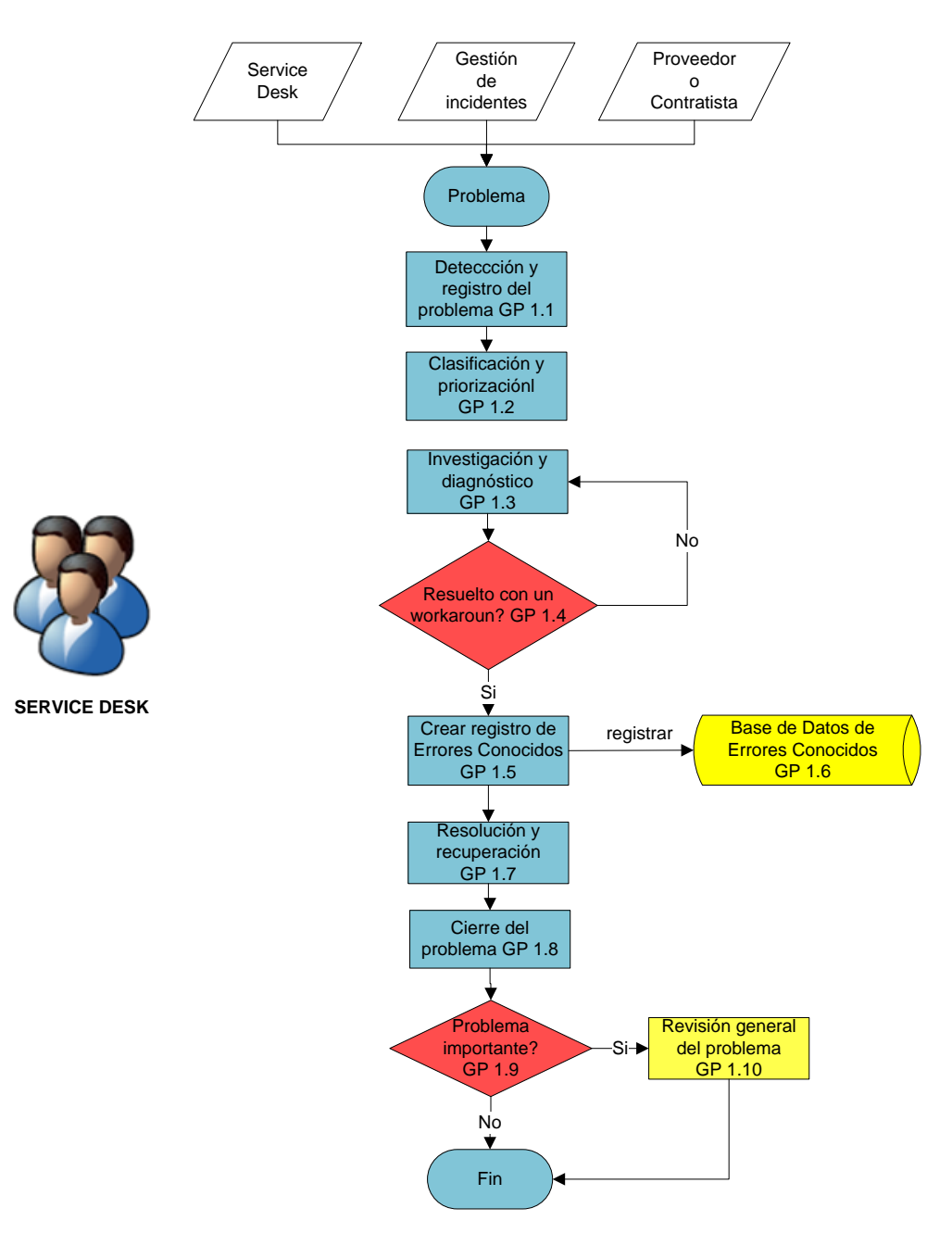

#### **PROCEDIMIENTO GESTIÓN DE PROBLEMAS**

**Figura 4. 16** Procedimiento para la Gestión de Problemas

# **4.6.3.6 Índices para la Gestión de Problemas**

Para medir el desempeño en cuanto a la Gestión de Problemas se aplicará un indicador clave que permitirá obtener información que será evaluada en un lapso de tiempo para plantearse metas.

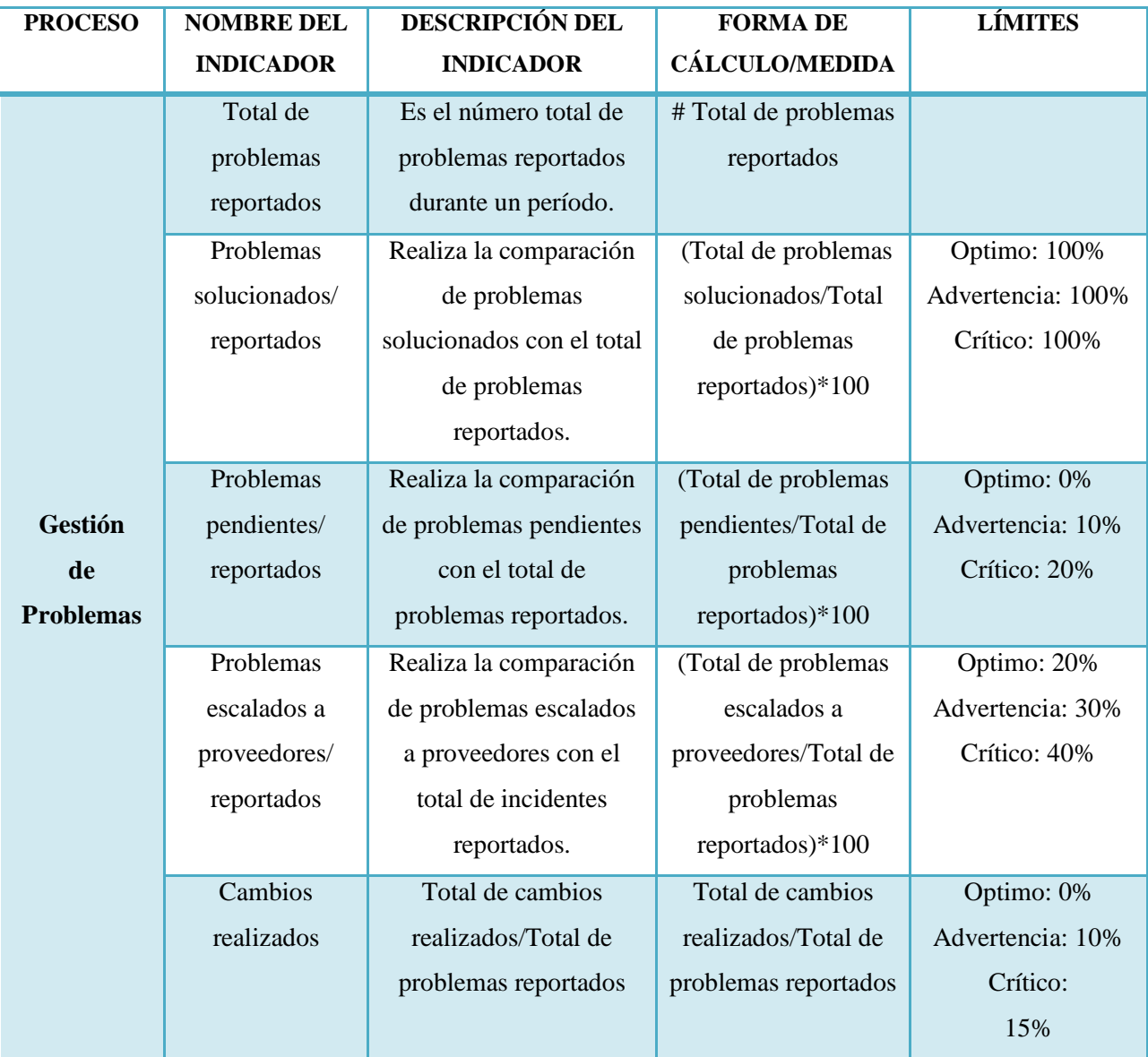

### **Tabla 4. 30** Indicadores para la Gestión de Problemas

### **4.6.4 Centro de Servicios - Service Desk**

El Centro de Servicios requiere tener definidos varios parámetros que son parte de su diseño y comprender como trabaja internamente.

### **4.6.4.1 Estructura del Centro de Servicios**

La estructura centralizada es la que más se ajusta al Centro de Servicios ya que cuenta sólo con un punto de contacto para atender a los usuarios.

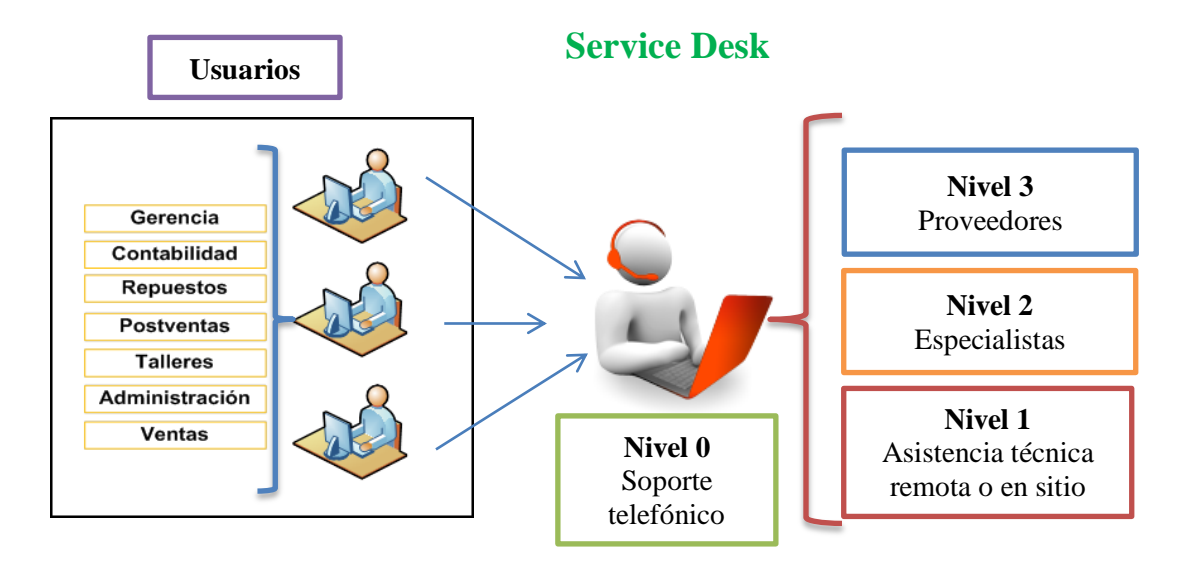

**Figura 4. 17** Estructura del Centro de Servicios Centralizada

**Elaborado por:** Investigadora

### **4.6.4.2 Definición de medios de contacto con el Centro de Servicios**

Los medios de contacto que se utilizarán son:

 **Telefónico:** El usuario de la empresa Automekano Cia. Ltda. se contactará al Centro de Servicios mediante el PBX exclusivo para el reporte de sus casos a las siguientes extensiones (032 520000 ext. 127 – 108).

- **Correo electrónico:** El usuario de la empresa Automekano Cia. Ltda. reportará su requerimiento a la siguiente dirección de correo electrónico: soporte@automekano.com. El primer nivel de soporte debe registrar y gestionar el caso de acuerdo a su necesidad.
- **Web:** El usuario de la empresa Automekano Cia. Ltda. ingresará a la siguiente página: http://soporteti-pc:8080/Login.jsp o http://192.168.14.15:8080/Login.jsp para reportar su requerimiento y dar el respectivo seguimiento.
- **Personalmente:** El usuario de la empresa Automekano Cia. Ltda. puede acercarse al Departamento de Sistemas y realizar su solicitud si fuera el caso.

## **4.6.4.3 Niveles de soporte para atención al usuario**

Se definieron 3 niveles para el soporte del usuario y atender sus requerimientos.

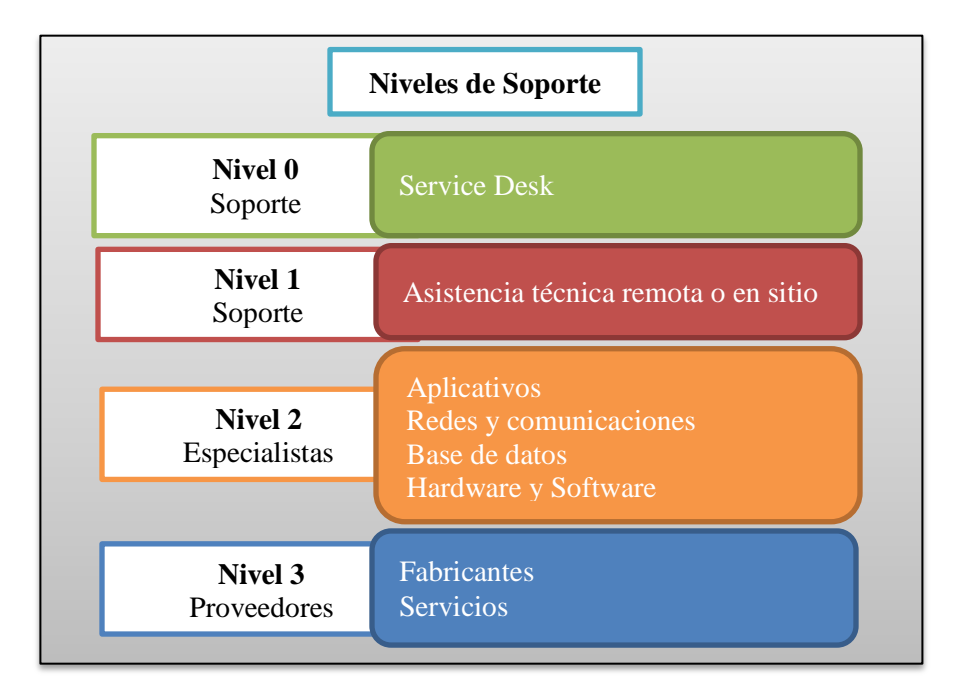

**Figura 4. 18** Niveles de Soporte

**Elaborado por:** Investigadora

# **4.6.4.4 Descripción de los niveles de soporte para la atención de solicitudes**

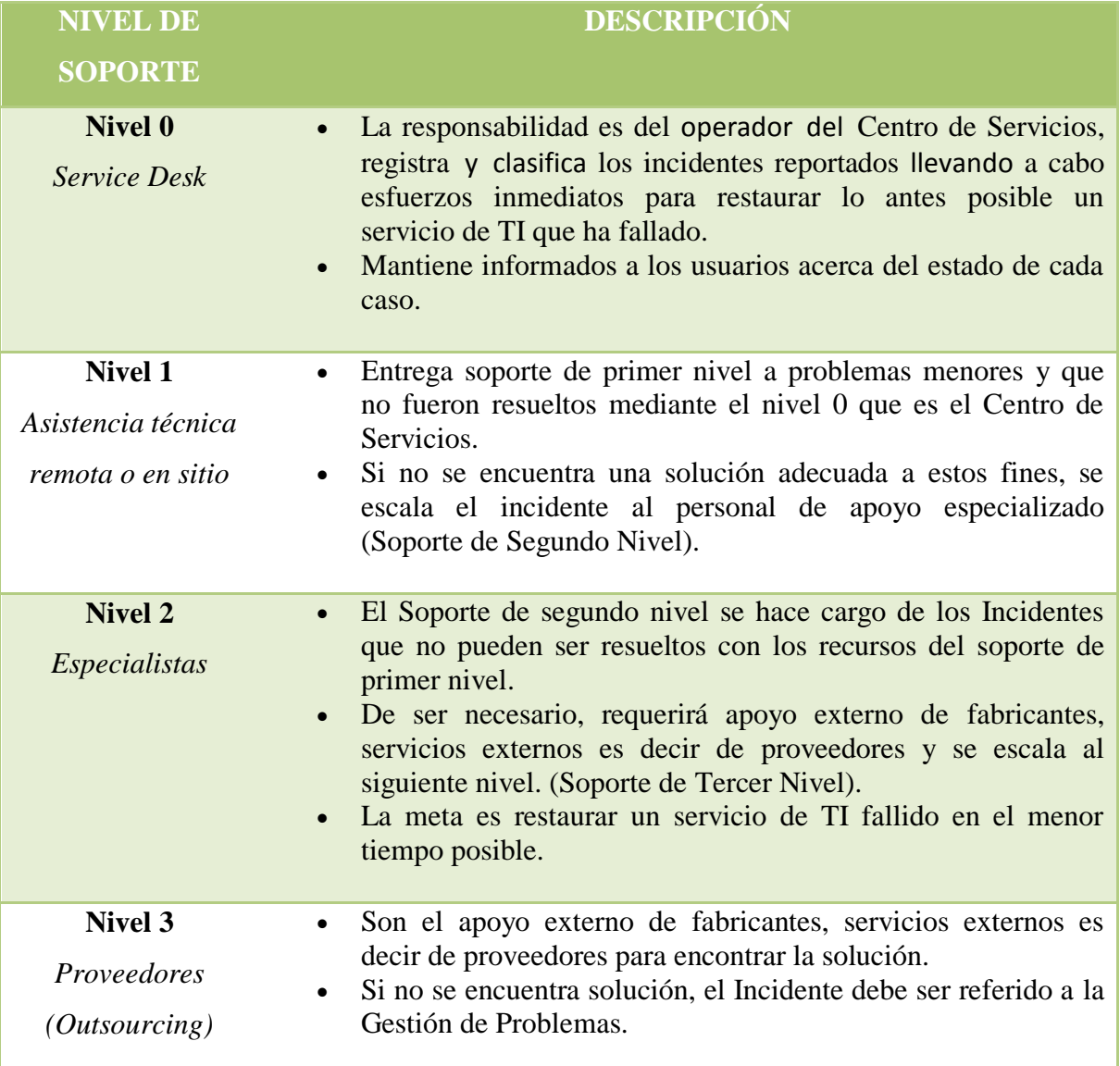

Indica el nivel de soporte que se dará y la manera de escalar de acuerdo a la complejidad.

**Tabla 4. 31** Descripción de Niveles de Soporte

**Elaborado por:** Investigadora

## **4.6.4.5 Tipos de solicitudes que atiende el Centro de Servicios**

Se definieron los siguientes tipos de solicitud para el soporte:

| <b>TIPO DE</b><br><b>SOLICITUD</b> | <b>DESCRIPCIÓN</b>           | <b>EJEMPLOS</b>                         |  |  |
|------------------------------------|------------------------------|-----------------------------------------|--|--|
| Incidente -                        | Cualquier falla en el        | Equipo tiene fallas.                    |  |  |
| Interrupción del                   | servicio que provoque la     | Pérdida de enlace de datos e Internet.  |  |  |
| servicio                           | normal operación del         | Bloqueo en las cuentas de los usuarios. |  |  |
|                                    | usuario.                     | No puede acceder al correo.             |  |  |
|                                    |                              | El sistema ERP está lento.              |  |  |
|                                    |                              | Problemas de error en las transacciones |  |  |
|                                    |                              | de los módulos del ERP.                 |  |  |
|                                    |                              | Problemas para ingresar al Autosoft.    |  |  |
| Petición de                        | Solicitudes que implican     | Cambio de tonner de impresoras.         |  |  |
| servicio                           | cambios o una planificación  | Cambio de periféricos.                  |  |  |
|                                    | para su ejecución.           | Creación, eliminación o bloqueo de      |  |  |
|                                    |                              | cuentas de un usuario.                  |  |  |
|                                    |                              | Reseteo de base celular.                |  |  |
|                                    |                              | Instalación de actualizaciones de       |  |  |
|                                    |                              | aplicaciones.                           |  |  |
| Quejas y                           | El usuario puede remitir su  | Queja: Calidad de servicio entregado.   |  |  |
| reclamos                           | molestia en cuanto al        | Reclamo: Tiempo de respuesta en         |  |  |
|                                    | servicio que le brindan o en | peticiones, incidentes, problemas.      |  |  |
|                                    | la tardanza de sus           |                                         |  |  |
|                                    | peticiones.                  |                                         |  |  |

**Tabla 4. 32** Tipos de solicitud

**Elaborado por:** Investigadora

# **4.6.4.6 Horario de atención del Centro de Servicios**

El horario que se estableció para la atención del Centro de Servicios es el siguiente:

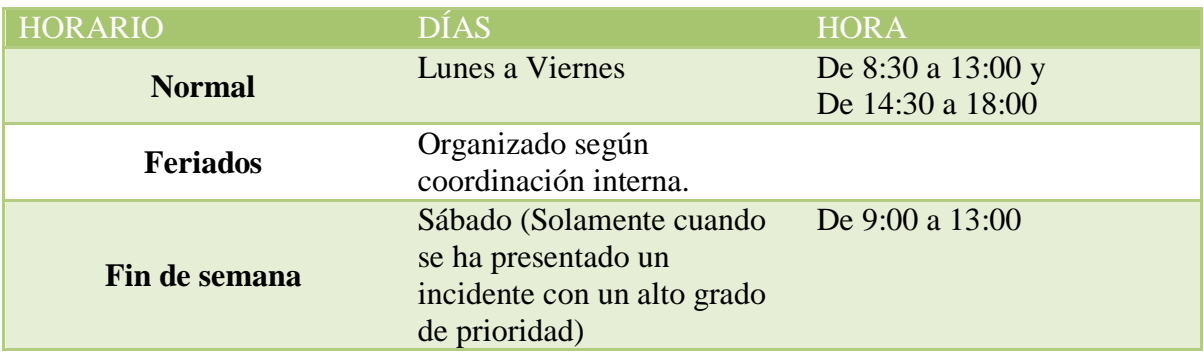

**Tabla 4. 33** Horario de atención

**Elaborado por:** Investigadora

### **4.6.4.7 Perfil del Operador del Centro de Servicios**

El perfil del Operador debe cumplir con las siguientes actitudes y aptitudes que son descritas en la (Tabla 4.36)

- Atención dinámica hacia las peticiones del usuario.
- Habilidad interpersonal, trabajo en equipo.
- Conocimientos básicos en cuanto a lo que comprende soporte al usuario.
- Organización y buen desempeño.
- Capacidad analítica para tomar decisiones.
- Conocer los objetivos de la empresa y trabajar en pos de cumplirlos mediante las TI.
- Dispuesto a brindar calidad en cada petición de soporte.

# **4.6.5 Parámetros clave para el Centro de Servicios**

Los parámetros que se trata a continuación requieren ser identificados para el diseño de la función Centro de Servicios, con los valores registrados se trabajara como base para la configuración posterior de la herramienta.

### **4.6.5.1 Categorización**

La categorización permite clasificar las solicitudes que recibe el Departamento de Sistemas agrupadas por categorías, en la parametrización se definirán las categorías de segundo y tercer nivel:

| CATEGORÍAS              |  |  |
|-------------------------|--|--|
| Servidores              |  |  |
| Equipos de Comunicación |  |  |
| Incidentes              |  |  |
| Solicitud de servicio   |  |  |
| Informativo             |  |  |
| Quejas y reclamos       |  |  |

**Tabla 4. 34** Categorización

**Elaborado por:** Investigadora

## **4.6.5.2 Nivel de Prioridad**

Para evaluar el nivel de prioridad de un incidente registrado en el Centro de Servicios se tomará en cuenta los siguientes valores, en la parametrización se define la urgencia e impacto:

| <b>PRIORIDAD</b> |  |  |
|------------------|--|--|
| Altísima         |  |  |
| Muy Alta         |  |  |
| Alta             |  |  |
| Normal           |  |  |
| Baja             |  |  |

**Tabla 4. 35** Prioridad de un incidente

### **4.6.5.3 Reglas de escalamiento por categorías**

El Departamento de Sistemas escalará las solicitudes de servicio de los usuarios de acuerdo a las reglas definidas por su categoría.

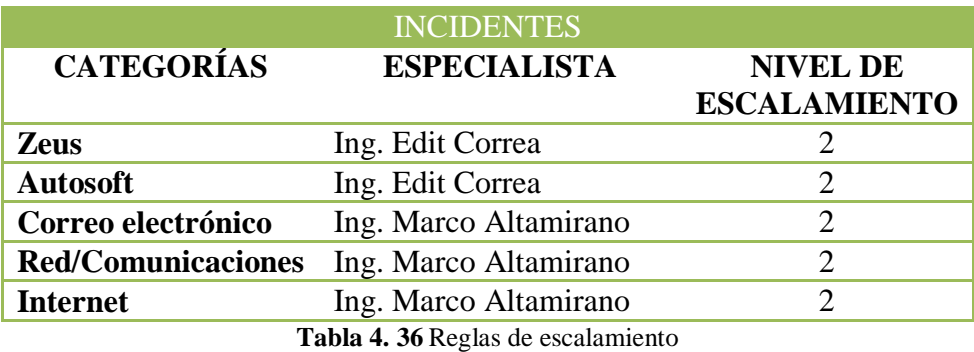

**Elaborado por:** Investigadora

### **4.6.5.4 Metas de escalamiento por prioridad**

El Departamento de Sistemas atenderá las solicitudes de servicio de los usuarios de acuerdo a la prioridad asignada por el usuario o por el operador del Centro de Servicios. Estos valores se consideran ya sea que la solicitud se haya enviado desde el portal del usuario o mediante un correo electrónico.

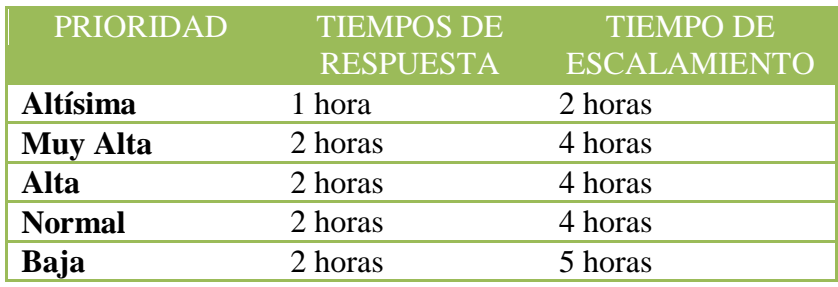

**Tabla 4. 37** Tiempo de Escalamiento por prioridad

**Elaborado por:** Investigadora

Es importante tomar en cuenta que si envían una solicitud con prioridad: altísima, muy alta o alta, fuera del horario de atención será atendida así se encuentre fuera del rango establecido.

## **4.6.5.5 Acuerdos de Nivel de Servicio (SLA)**

Los acuerdos de nivel de servicio, son estipulados entre el área de TI y el usuario, con estos acuerdos se puede aclarar la expectativa de los usuarios con respecto al servicio ofrecido.

Actualmente la empresa no cuenta con ningún acuerdo de nivel de servicios, se propone los siguientes tiempos de atención para la atención de casos SLA.

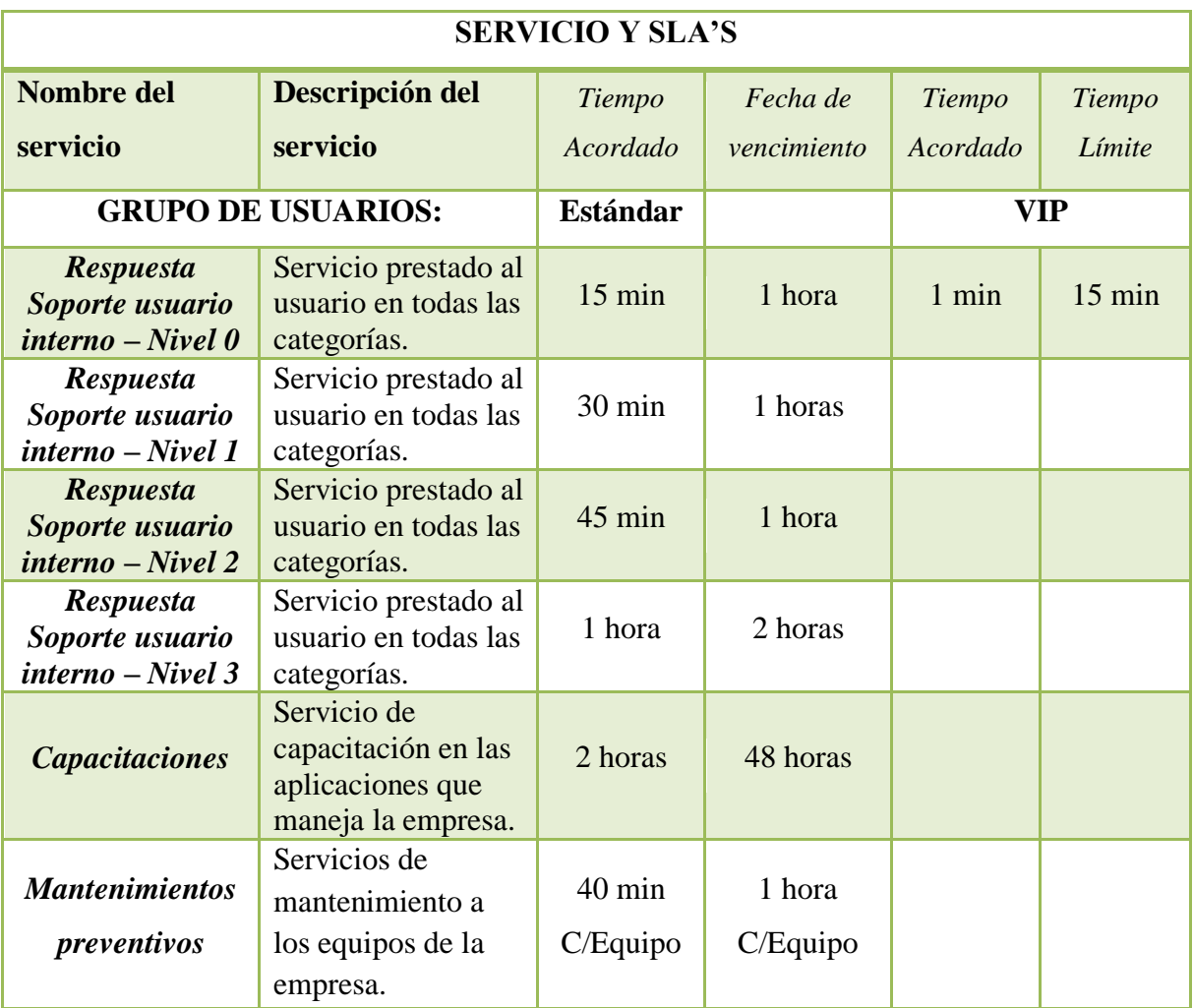

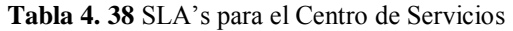

Clasificación de los usuarios según su ubicación y prioridad.

- **Grupos de usuarios definidos**
	- o VIP
		- $\blacksquare$  Gerencias
			- Gerente General
			- Gerente Regional
			- Gerente Postventas
			- Gerente de Servicio Técnico

## o ESTANDAR

- **Contabilidad** 
	- Contadora General
	- Asistentes Contables
	- Caja
	- Pagos
	- Recepción
- Cobranzas
	- Asistente de Créditos y Cobranzas
- **Importación** 
	- Jefe de Importación
	- Asistente de Importación
- **Repuestos** 
	- Analista de Repuestos 1
	- Analista de Repuestos 2
	- Asesor Comercial (Ventas Mostrador)
- **•** Postventas
	- Representantes Postventas
- **Talleres** 
	- Representantes de Servicio Técnico
	- Asistente de Taller
	- Mecánicos

## **4.6.6 Diseño de la función: Centro de Servicios - Service Desk**

El Centro de Servicios será la parte fundamental para optimizar la Gestión Operativa dentro de la empresa Automekano Cia. Ltda., será la columna vertebral para la atención al usuario siendo el único punto de contacto para atender las incidencias, problemas, peticiones de servicio o quejas que se puedan presentar.

### **4.6.6.1 Objetivo**

Es la encargada de receptar los incidentes, problemas entre otras necesidades para restaurar el servicio tan pronto como sea posible, mediante una solución temporal o workaround hasta encontrar una solución definitiva. La función Centro de Servicios interactúa con el usuario para registrar y gestionar las necesidades que posean y lograr su satisfacción.

## **4.6.6.2 Definición de roles del Centro de Servicios**

Para la asignación de roles en el centro de servicios tomaremos en cuenta los siguientes:

- Usuario, realiza la petición al centro de servicios.
- Gestor de proceso, en este caso analizará y gestionará los problemas.
- Propietario del proceso, en este caso coordinará los problemas.

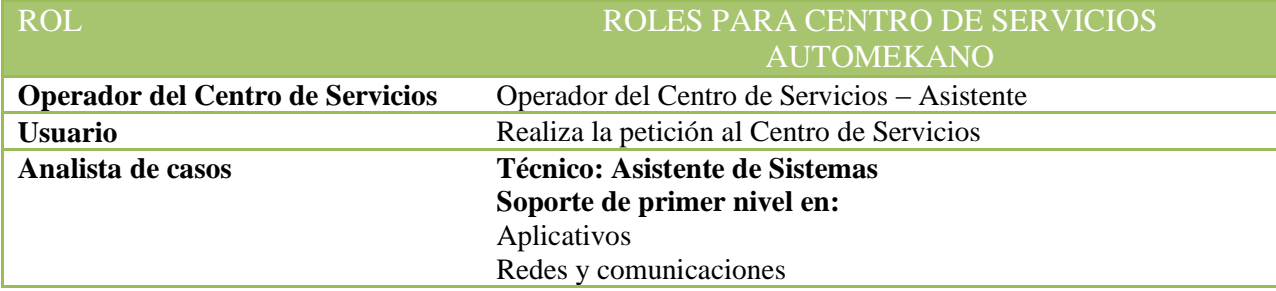

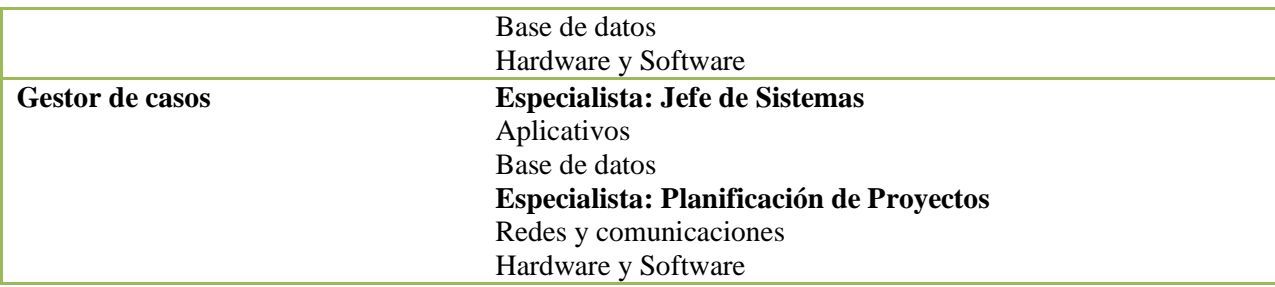

**Tabla 4. 39** Roles para el Centro de Servicios

**Elaborado por:** Investigadora

# **4.6.6.3 Matriz RACI para el Centro de Servicios**

Se detalla a continuación la matriz RACI para determinar los roles que se encuentran dentro de la Gestión de Problemas.

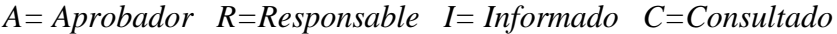

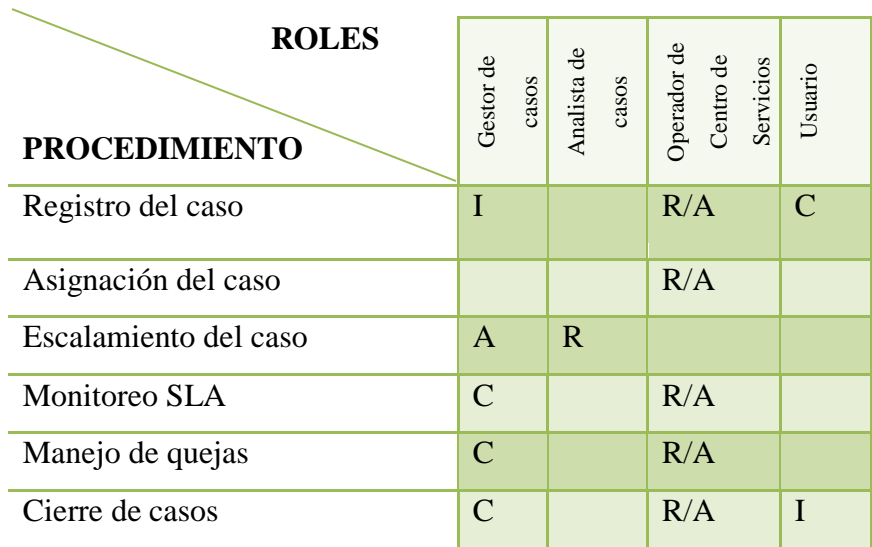

**Tabla 4. 40** Matriz RACI para la Gestión de Problemas

# **4.6.6.4 Actividades de la función Centro de Servicios**

El proceso de gestión de problemas se compone de los siguientes pasos:

- 1. Registro del caso
- 2. Categorización y priorización
- 3. Asignación del caso
- 4. Resolver el caso
- 5. Escalamiento
- 6. Monitoreo de SLA
- 7. Manejo de quejas
- 8. Cierre

# **A. Registro de caso**

El procedimiento para el registro del caso se detalla a continuación:

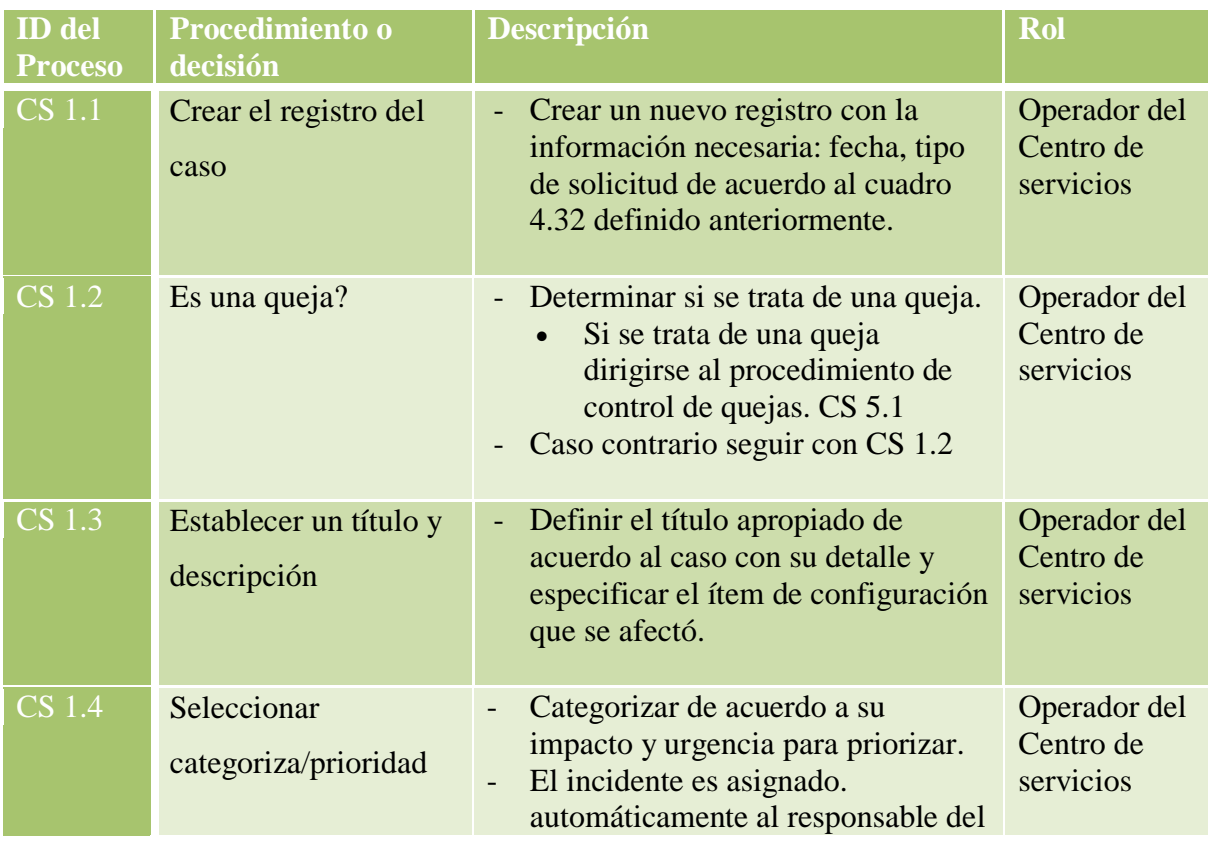
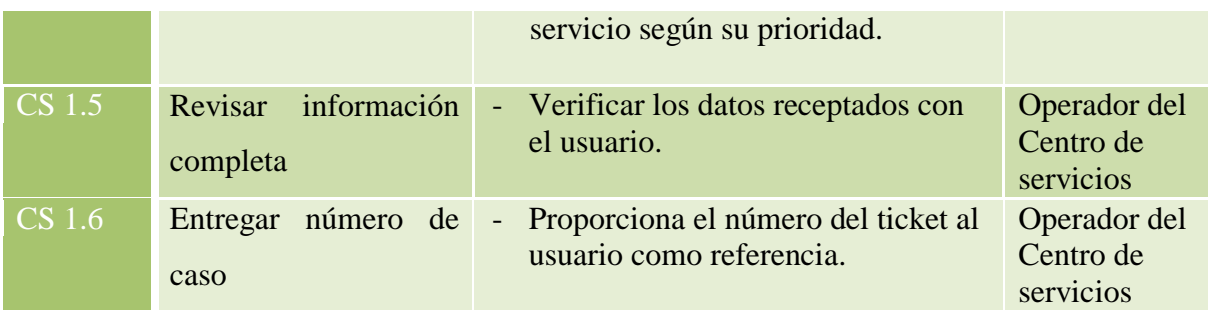

#### **Tabla 4. 41** Procedimiento para el registro del caso

**Elaborado por:** Investigadora

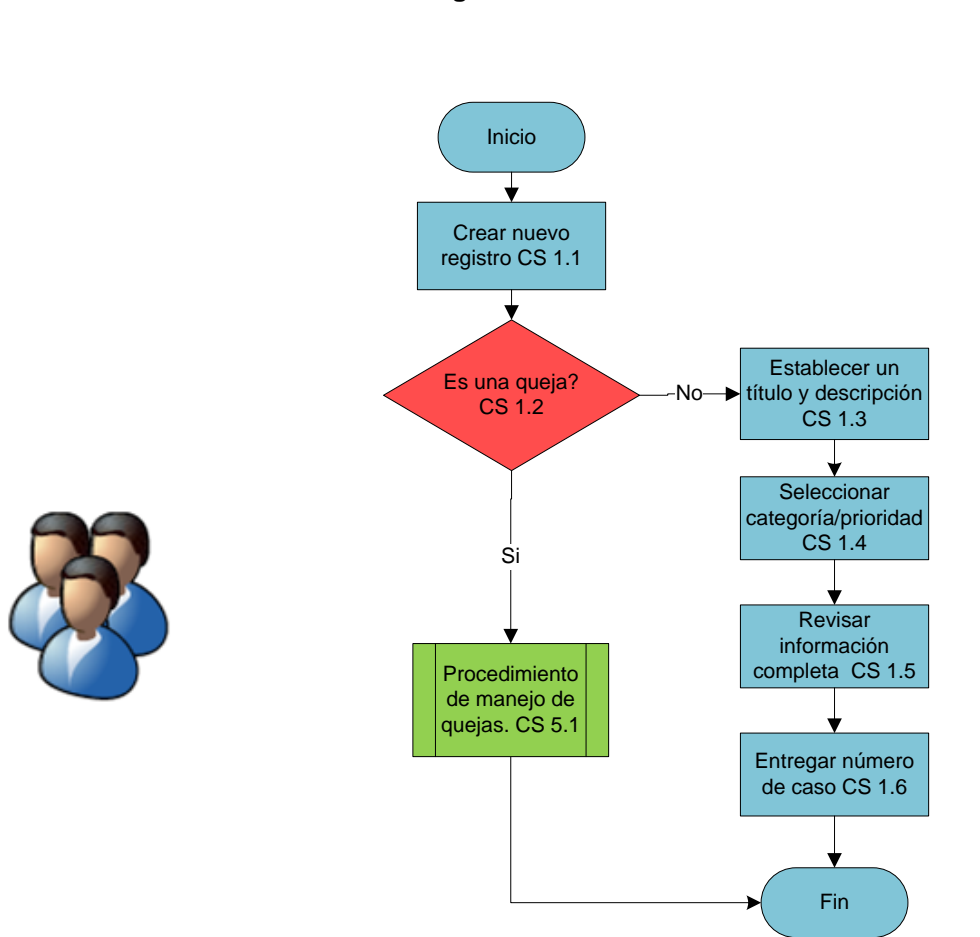

#### **SERVICE DESK A. Registro del caso**

**Figura 4. 19** Procedimiento para el registro del caso

# **B. Asignación de caso**

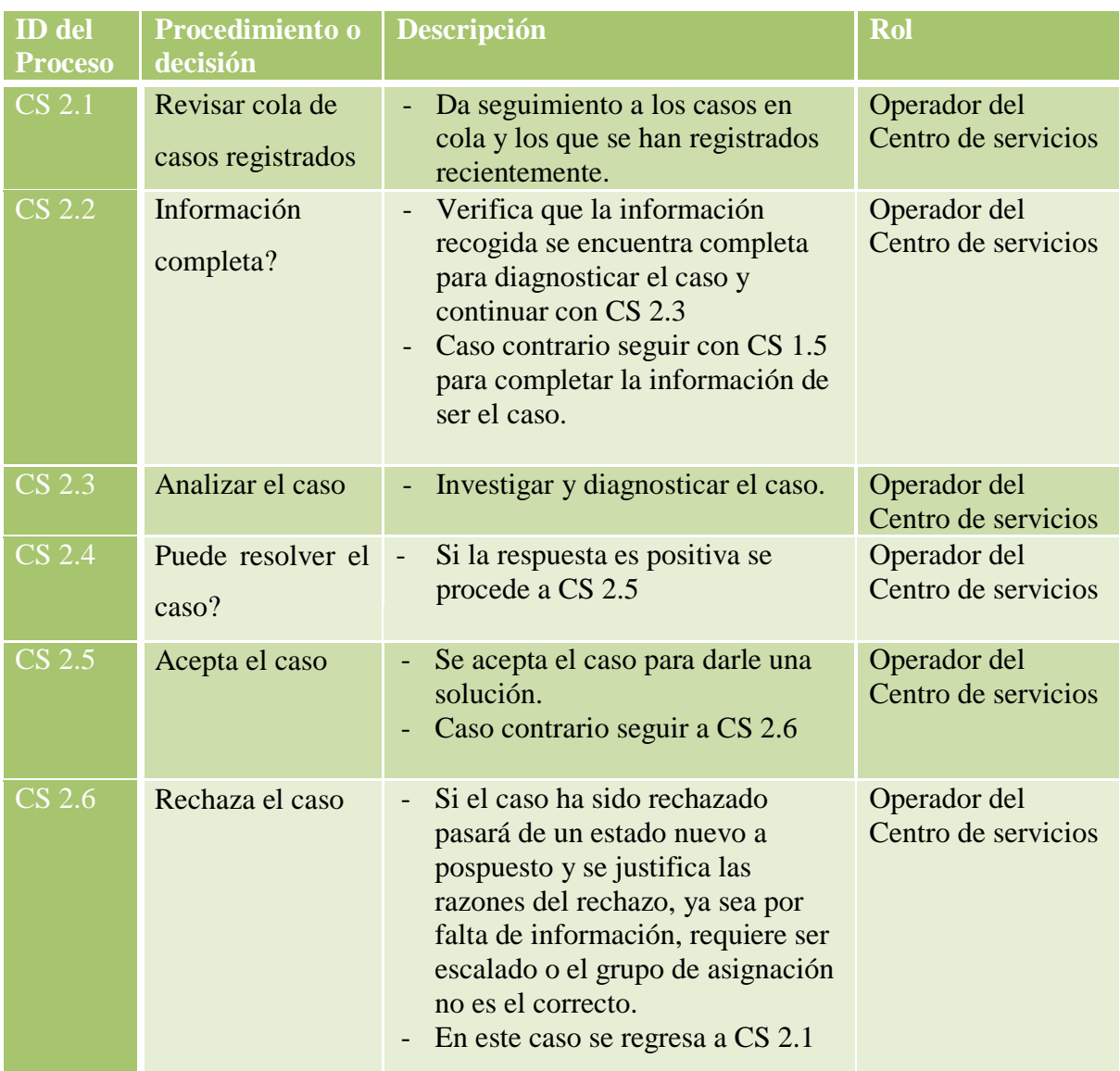

El procedimiento para la asignación del caso se detalla a continuación:

**Tabla 4. 42** Procedimiento para la asignación del caso

#### **SERVICE DESK B. Asignación del caso**

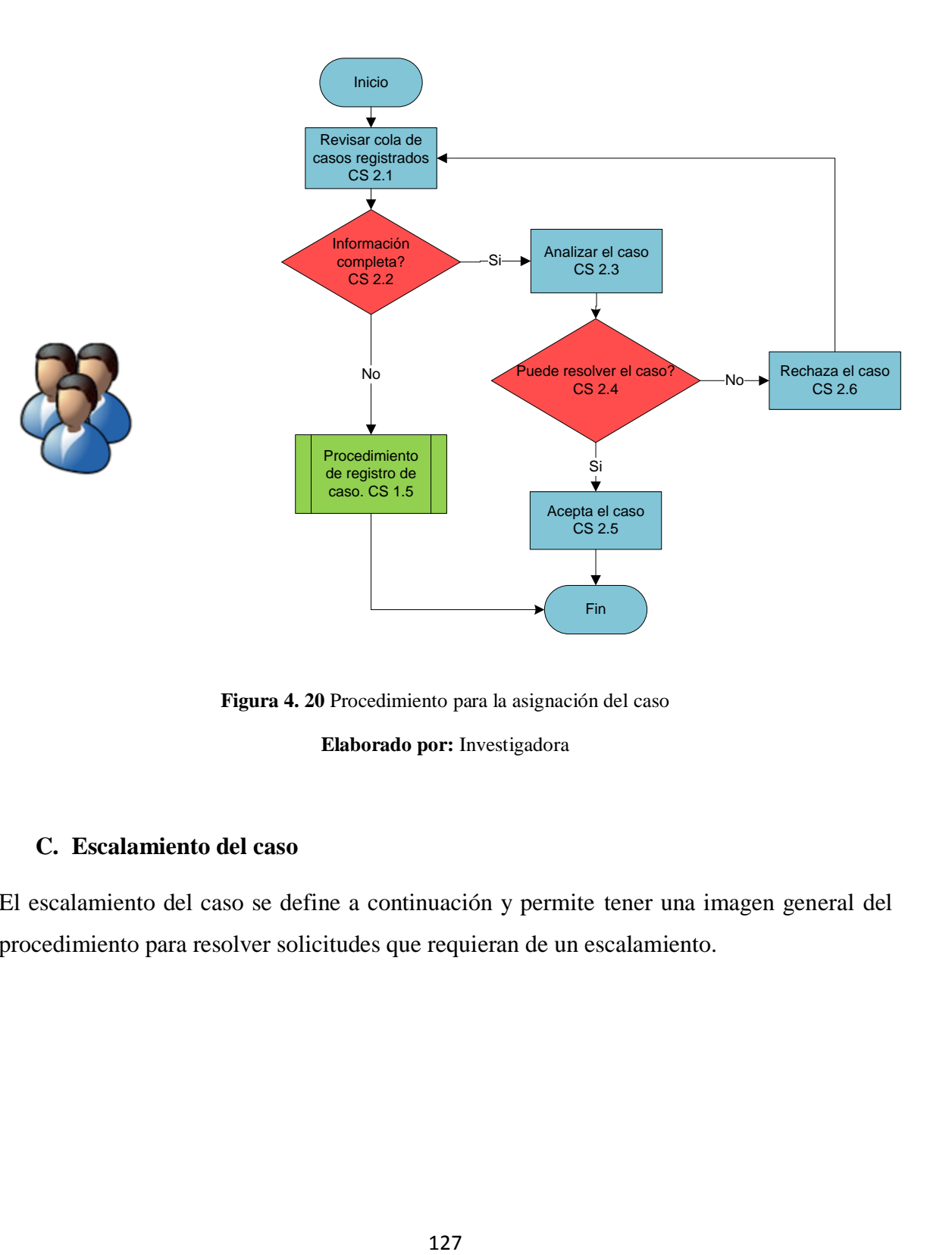

**Figura 4. 20** Procedimiento para la asignación del caso

**Elaborado por:** Investigadora

# **C. Escalamiento del caso**

El escalamiento del caso se define a continuación y permite tener una imagen general del procedimiento para resolver solicitudes que requieran de un escalamiento.

#### **SERVICE DESK Nivel de Soporte - Escalamiento**

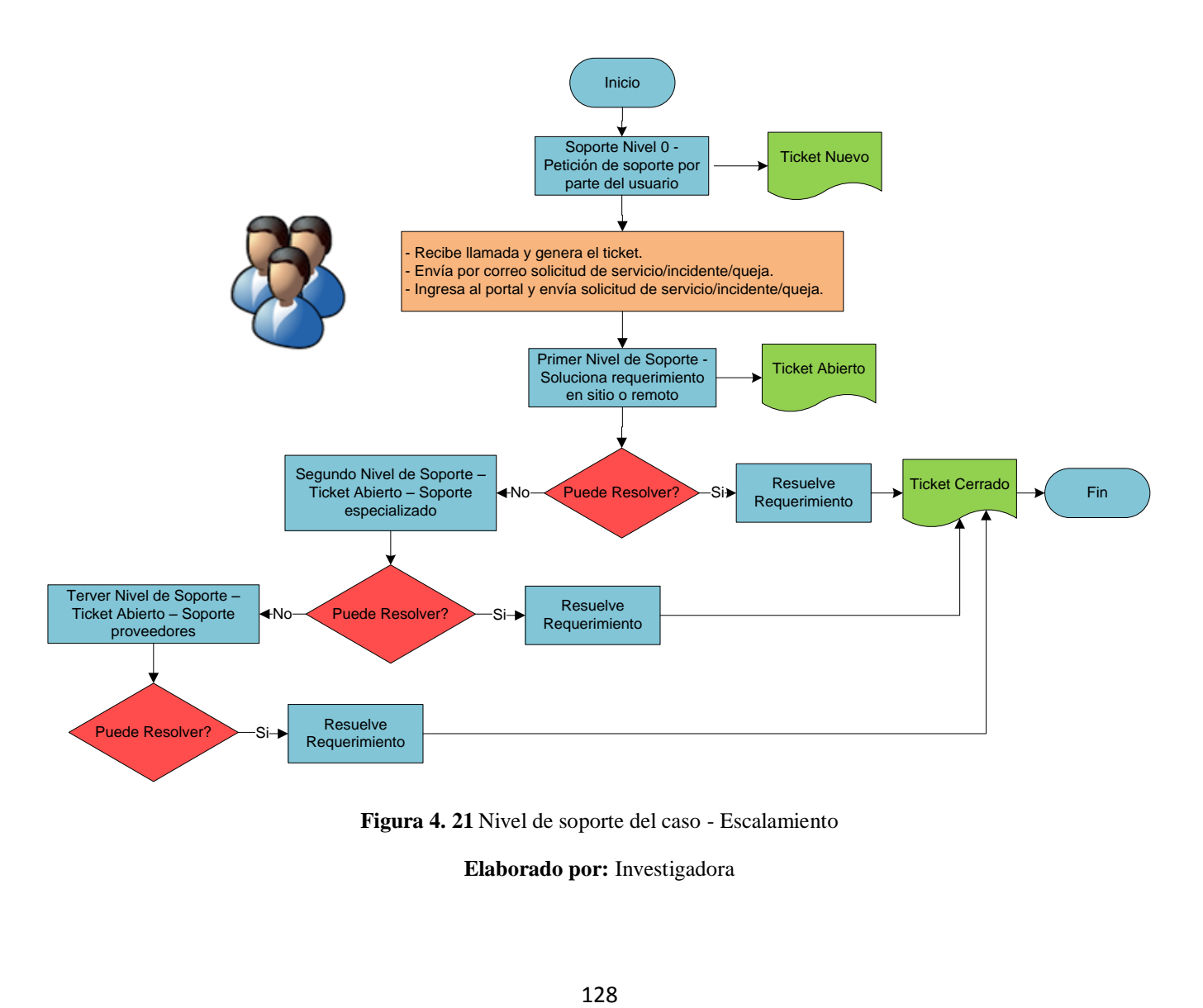

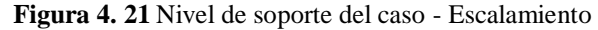

Para poder determinar el tipo de escalamiento que tendrá cada cado se realiza el siguiente cuadro para tener claros los criterios de clasificación.

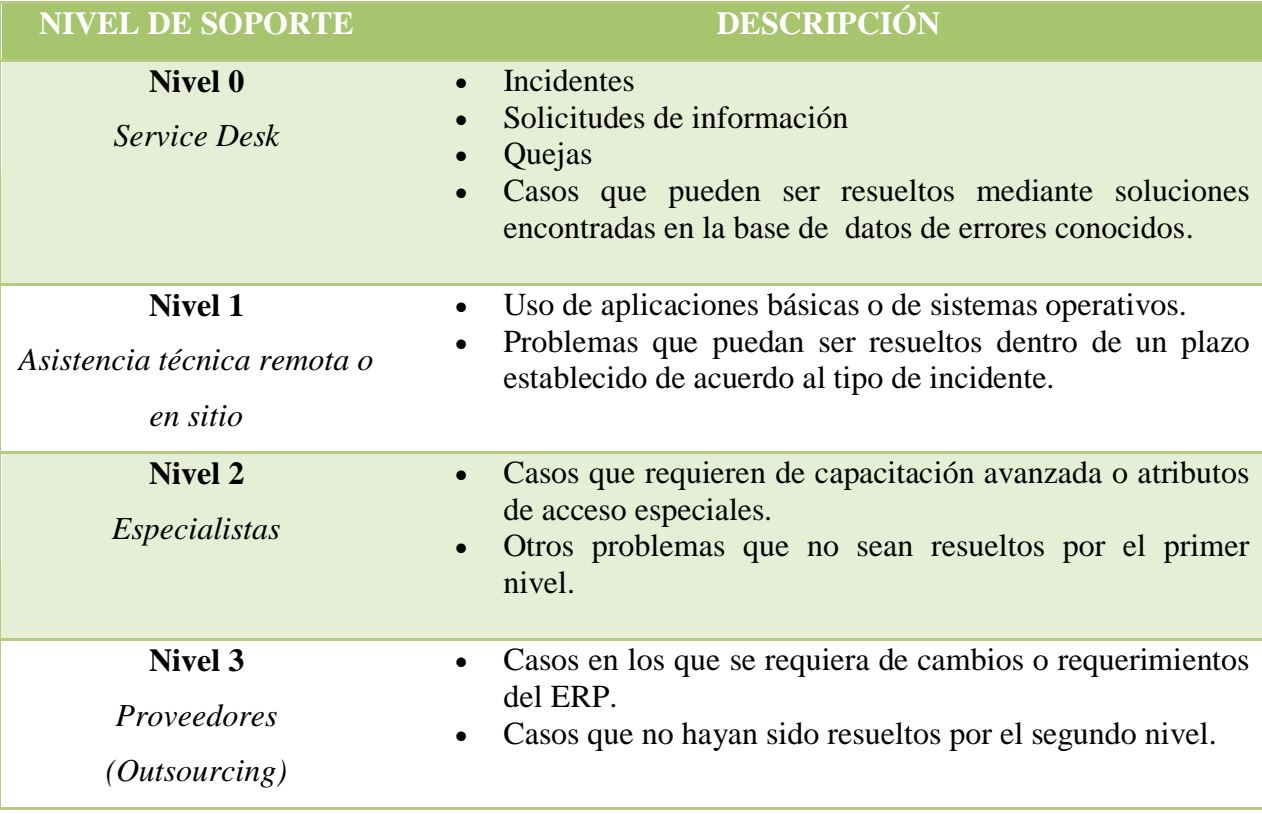

**Tabla 4. 43** Criterios de clasificación para el nivel de soporte del caso

**Elaborado por:** Investigadora

El procedimiento para el escalamiento del caso se detalla a continuación:

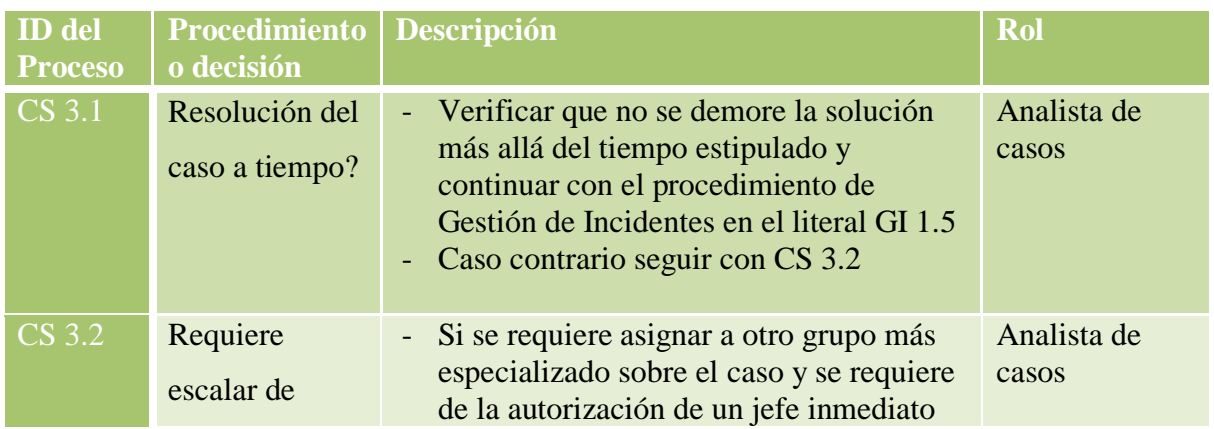

|        | nivel?                   | para obtener más recursos seguir al<br>literal CS 3.3.<br>- Caso contrario regresar a CS 3.1                                                                  |                    |
|--------|--------------------------|----------------------------------------------------------------------------------------------------|--------------------|
| CS 3.3 | Escalamiento<br>de nivel | - El analista de casos informa de la<br>situación actual del caso al Gestor de<br>casos y se informa del escalamiento al<br>Operador del Centro de Servicios. | Gestor de<br>casos |

**Tabla 4. 44** Procedimiento para el escalamiento del caso

**Elaborado por:** Investigadora

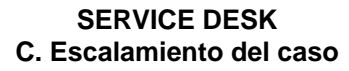

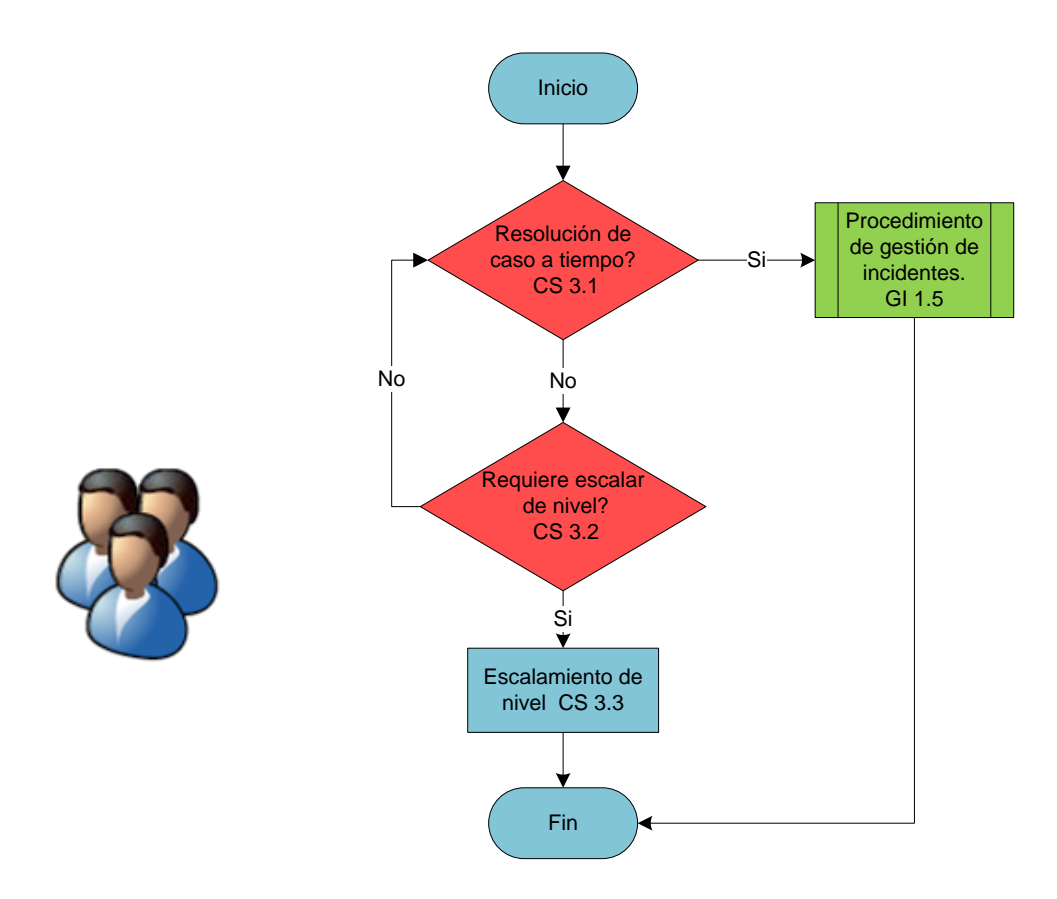

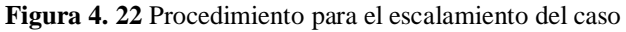

# **D. Monitoreo de SLA**

El monitoreo de Acuerdos de Nivel de Servicio y cumplimiento hacia las peticiones de los usuarios se detalla a continuación:

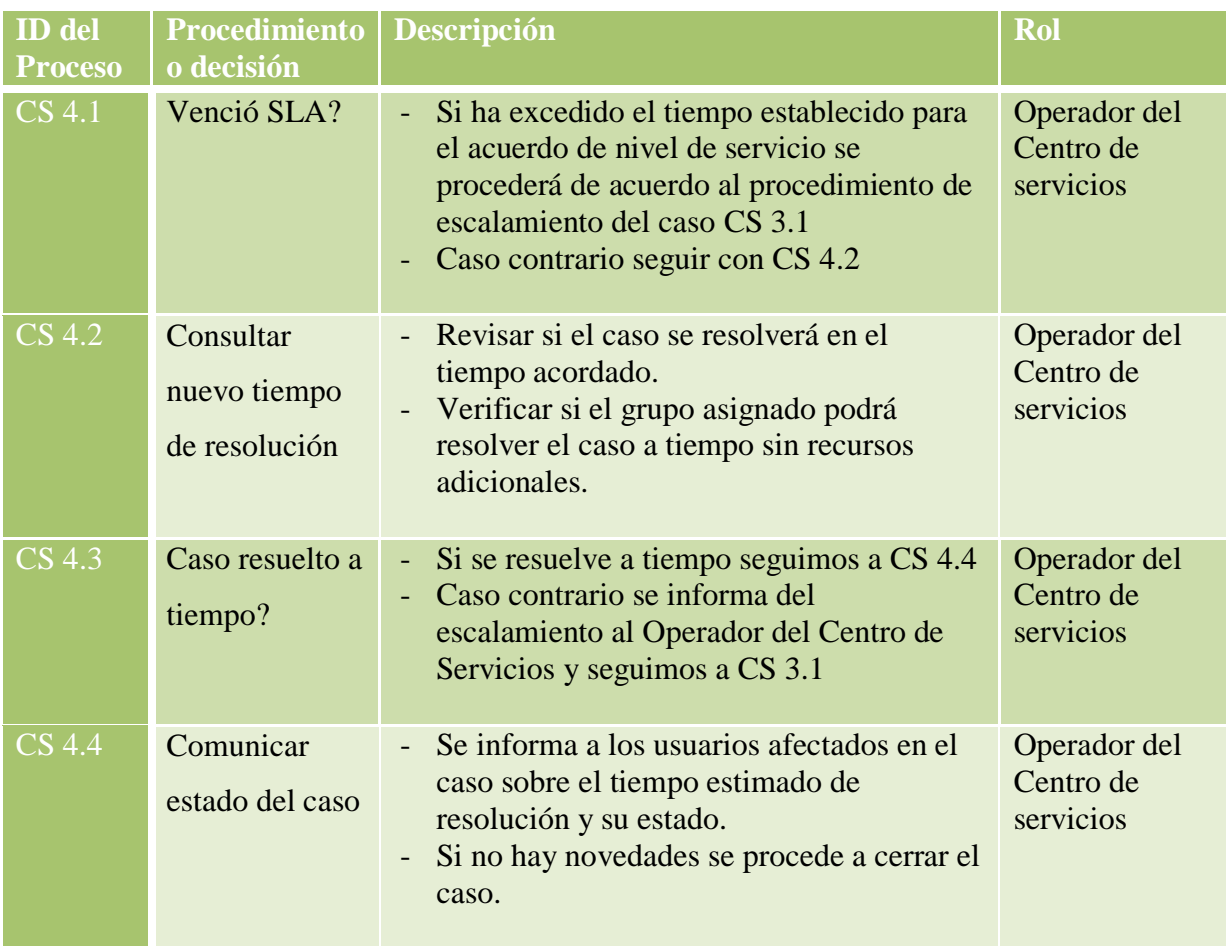

**Tabla 4. 45** Procedimiento para el monitoreo de SLA

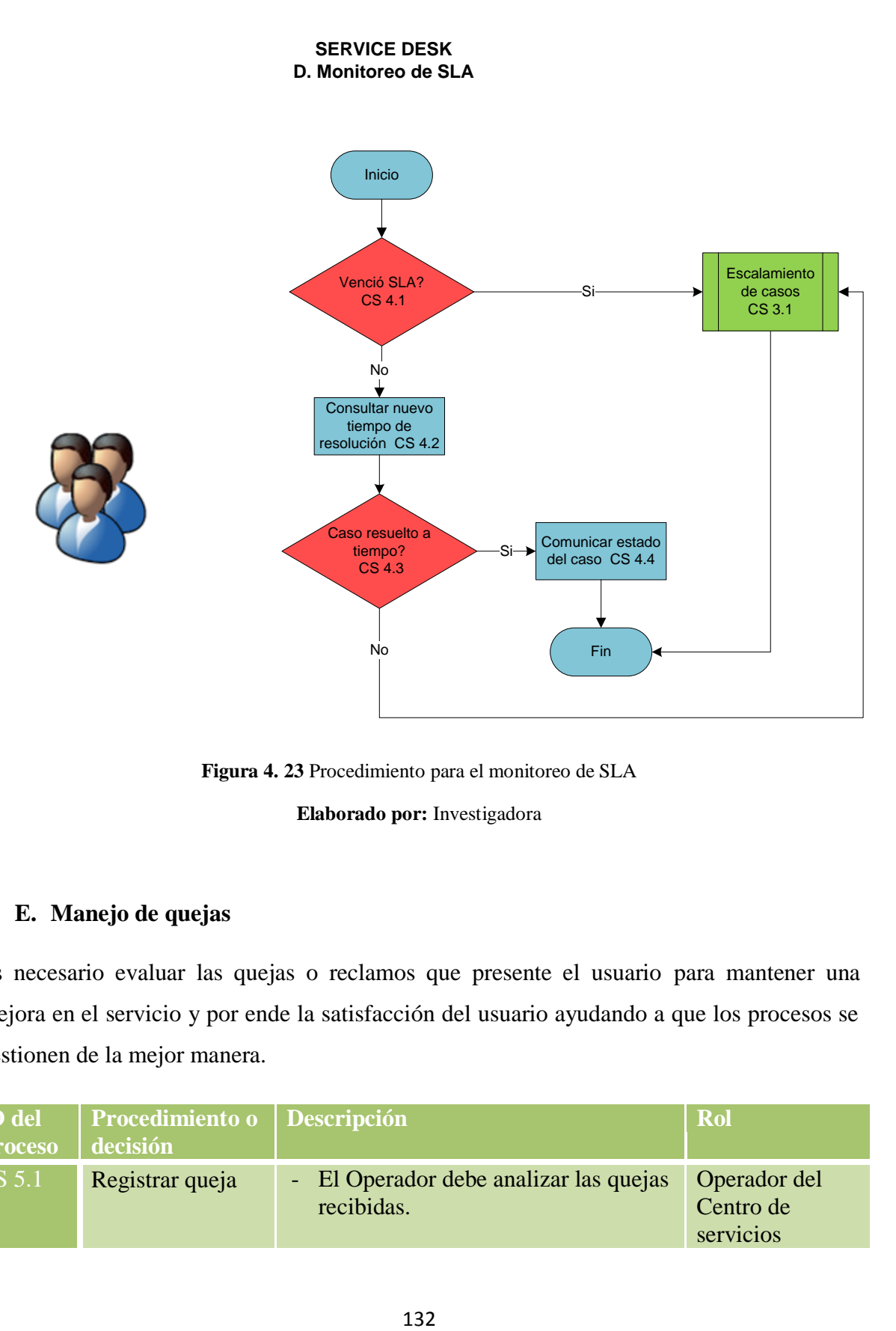

**Figura 4. 23** Procedimiento para el monitoreo de SLA

**Elaborado por:** Investigadora

#### **E. Manejo de quejas**

Es necesario evaluar las quejas o reclamos que presente el usuario para mantener una mejora en el servicio y por ende la satisfacción del usuario ayudando a que los procesos se gestionen de la mejor manera.

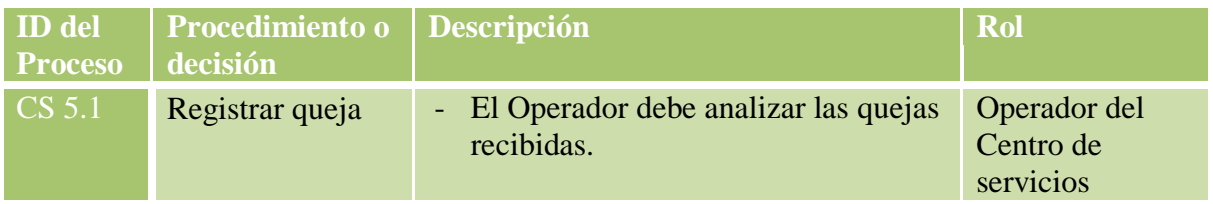

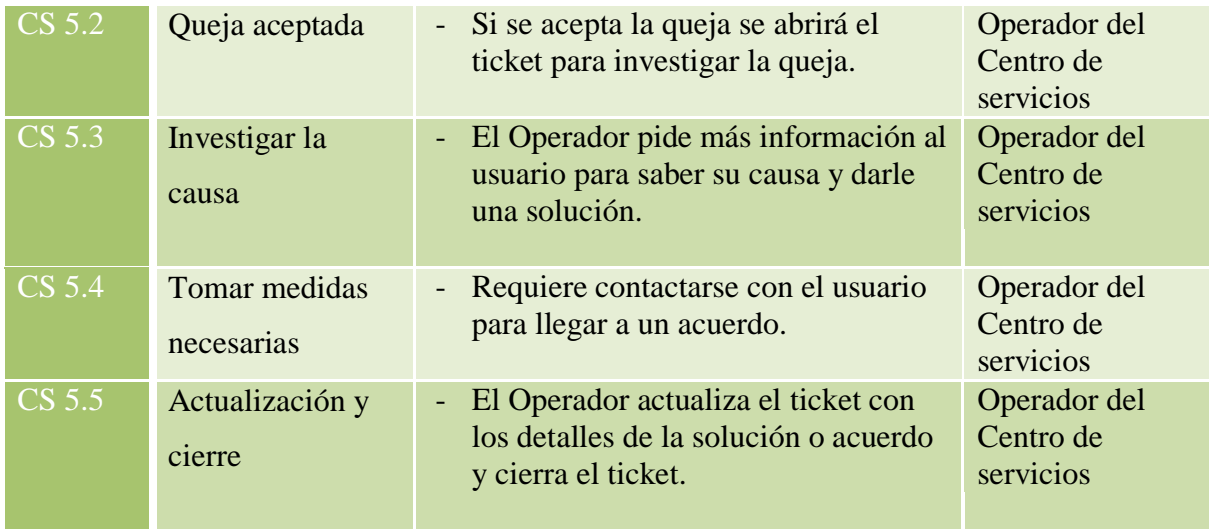

**Tabla 4. 46**Procedimiento para manejo de quejas

**Elaborado por:** Investigadora

#### **SERVICE DESK E. Manejo de quejas**

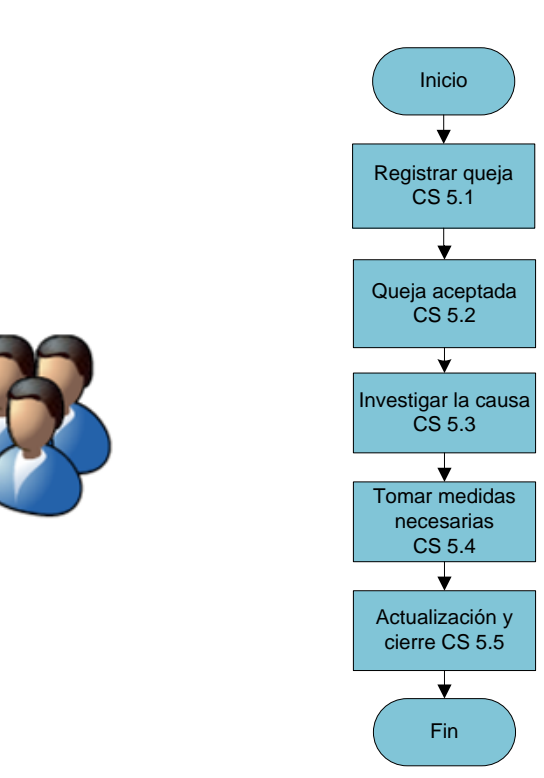

**Figura 4. 24**Procedimiento para manejo de quejas

# **F. Cierre del caso**

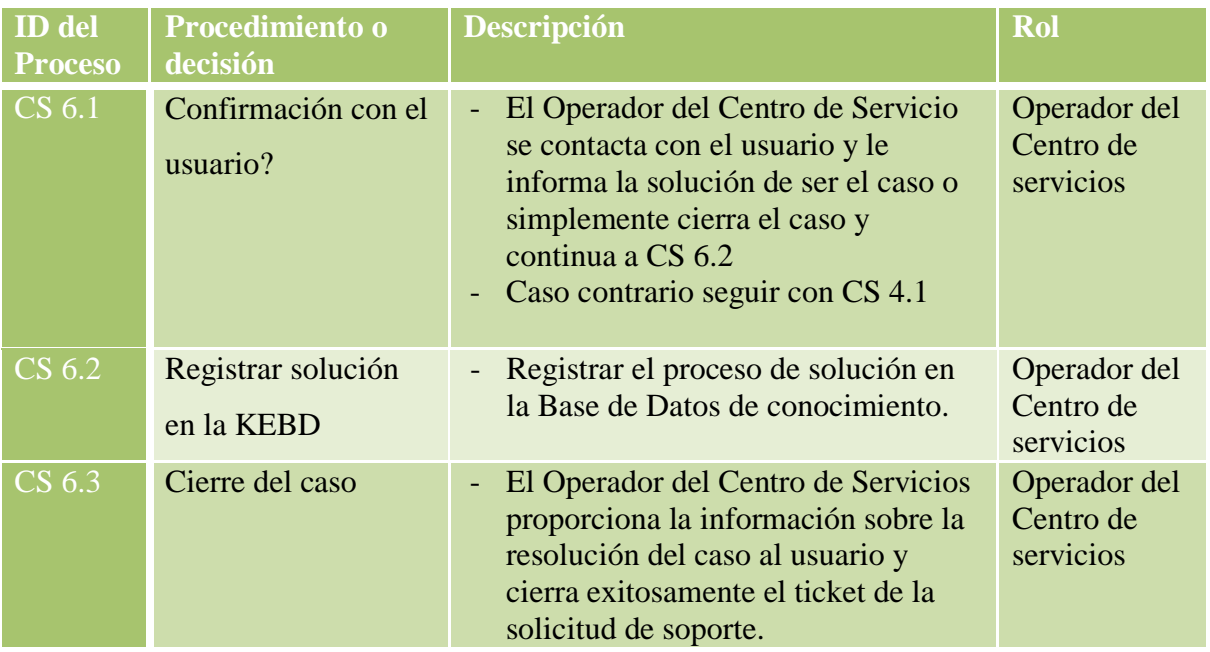

**Tabla 4. 47**Procedimiento para cierre del caso

**Elaborado por:** Investigadora

**SERVICE DESK**

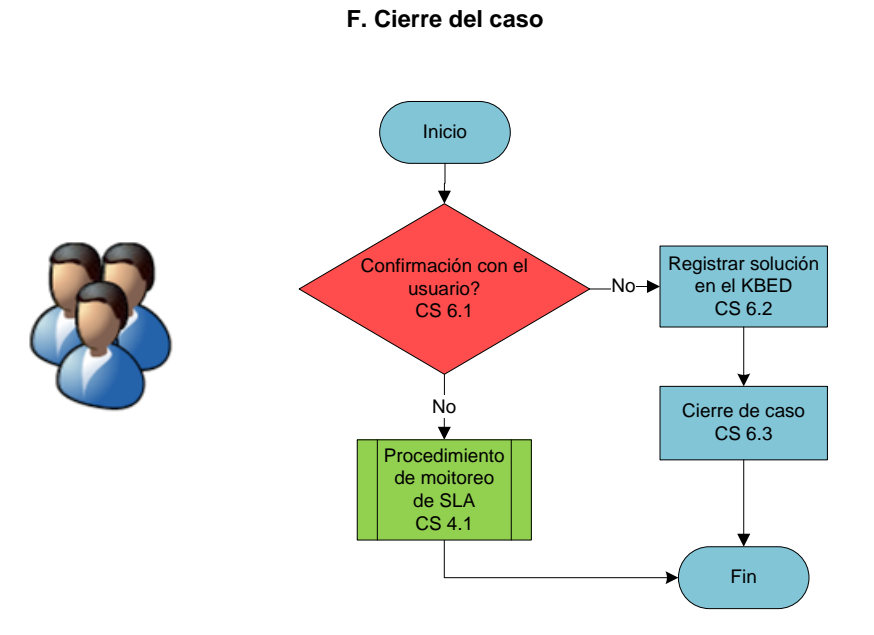

**Figura 4. 25**Procedimiento para cierre del caso

# **4.6.6.5 Índices en la Gestión de Centro de Servicios**

Para medir el desempeño en cuanto a la Gestión de Centro de Servicios se aplicará un indicador clave que permitirá obtener información que será evaluada en un lapso de tiempo para plantearse metas.

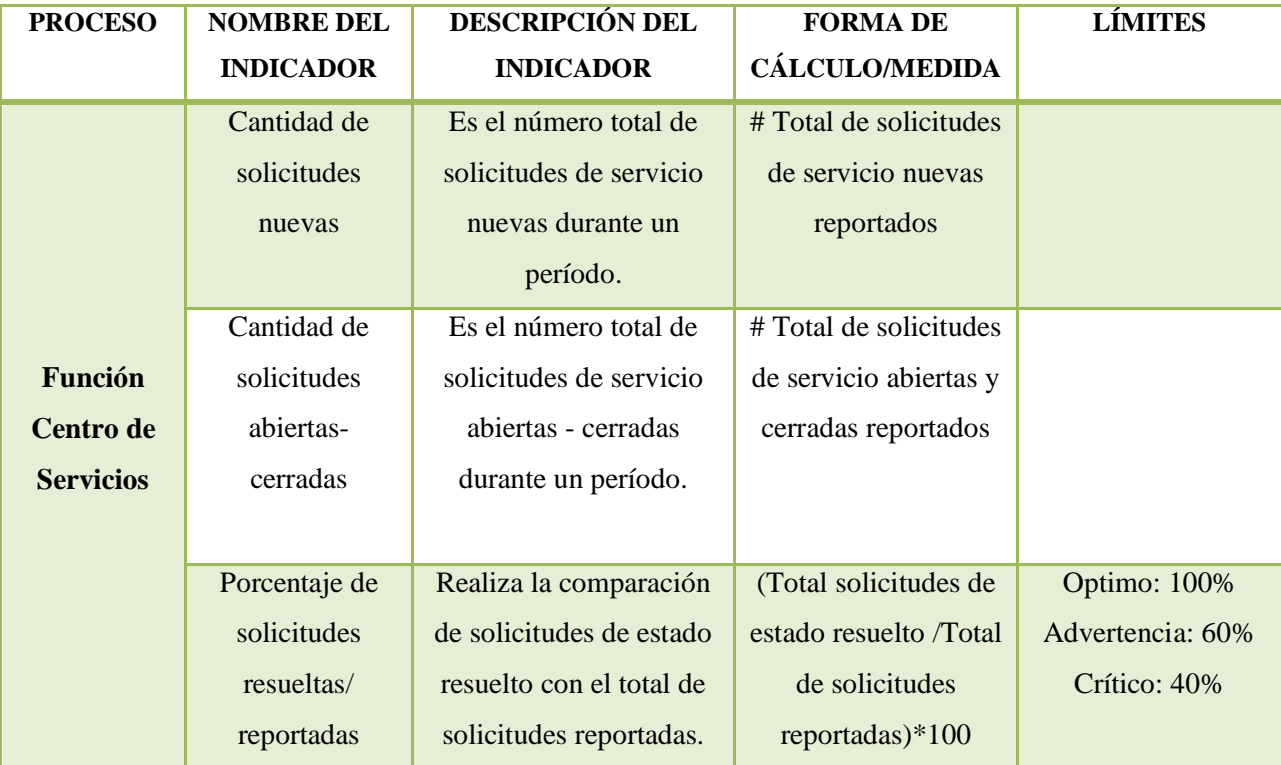

**Tabla 4. 48** Límites por prioridad de incidente

**Elaborado por:** Investigadora

#### **4.7 Análisis de herramientas para el Centro de Servicios**

Se analizará las herramientas que ayudan a gestionar los procesos del Departamento de Sistemas basados en la metodología ITIL mediante la función Centro de Servicio y que se acojan a las necesidades de la empresa de acuerdo a los procesos ya diseñados.

Las herramientas que se analizarán son consideradas como excelentes soluciones empresariales, se basan en la metodología de ITIL y de acuerdo a varios parámetros se definirá la herramienta que se utilizará para el estudio.

De acuerdo a investigaciones las herramientas que se van a considerar son las siguientes:

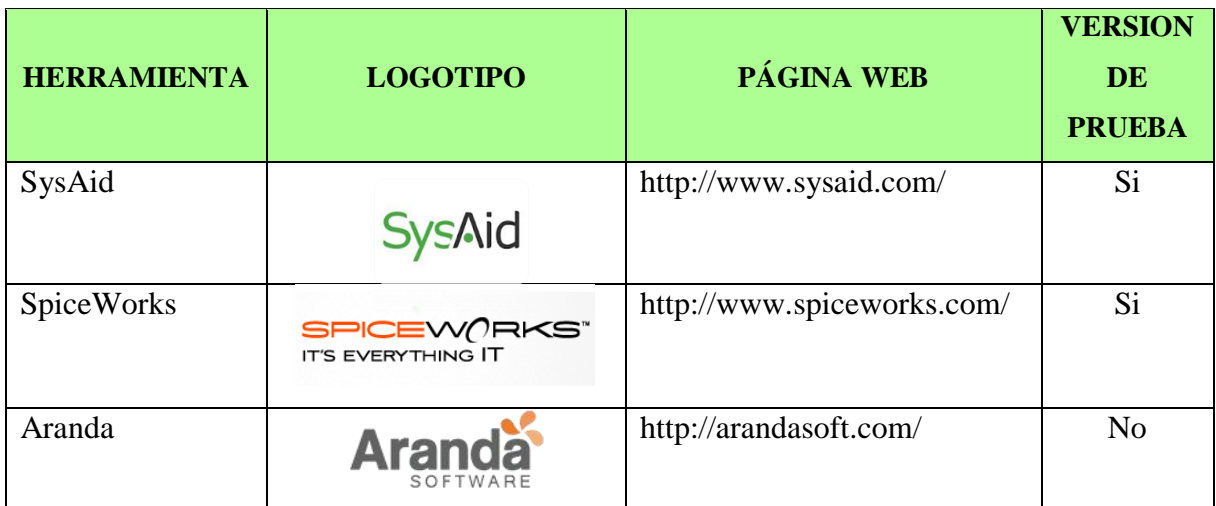

**Tabla 4. 49** Herramientas Service Desk basadas en ITIL

**Elaborado por:** Investigadora

# **4.7.1 Descripción de los parámetros a evaluar en las herramientas**

Luego de revisar las características de las herramientas mencionadas anteriormente y de haber realizado pruebas con algunas se evaluará las características principales para seleccionar la herramienta adecuada como la solución empresarial que se estudiará.

Lista de parámetros para la evaluación de herramientas Service Desk:

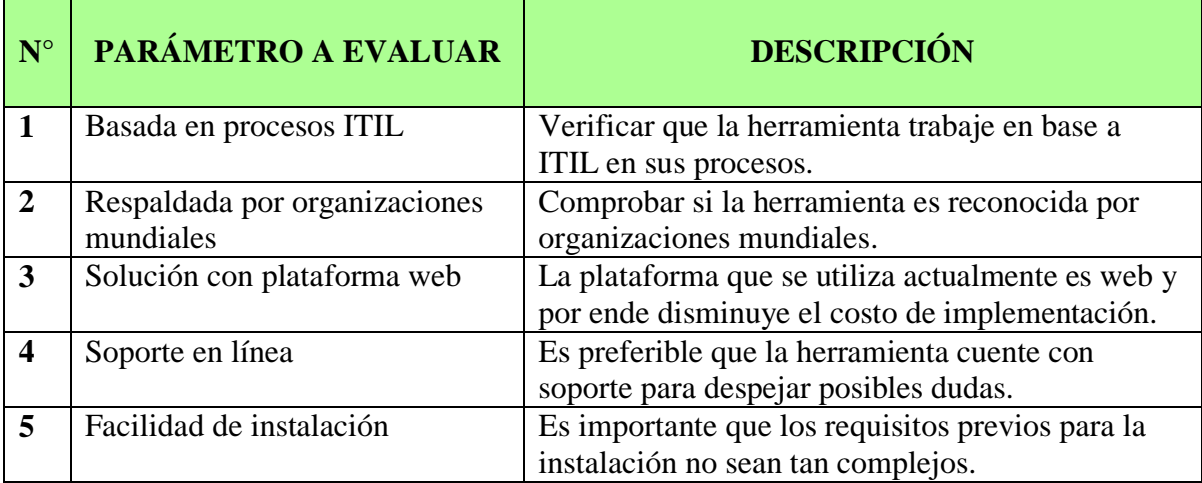

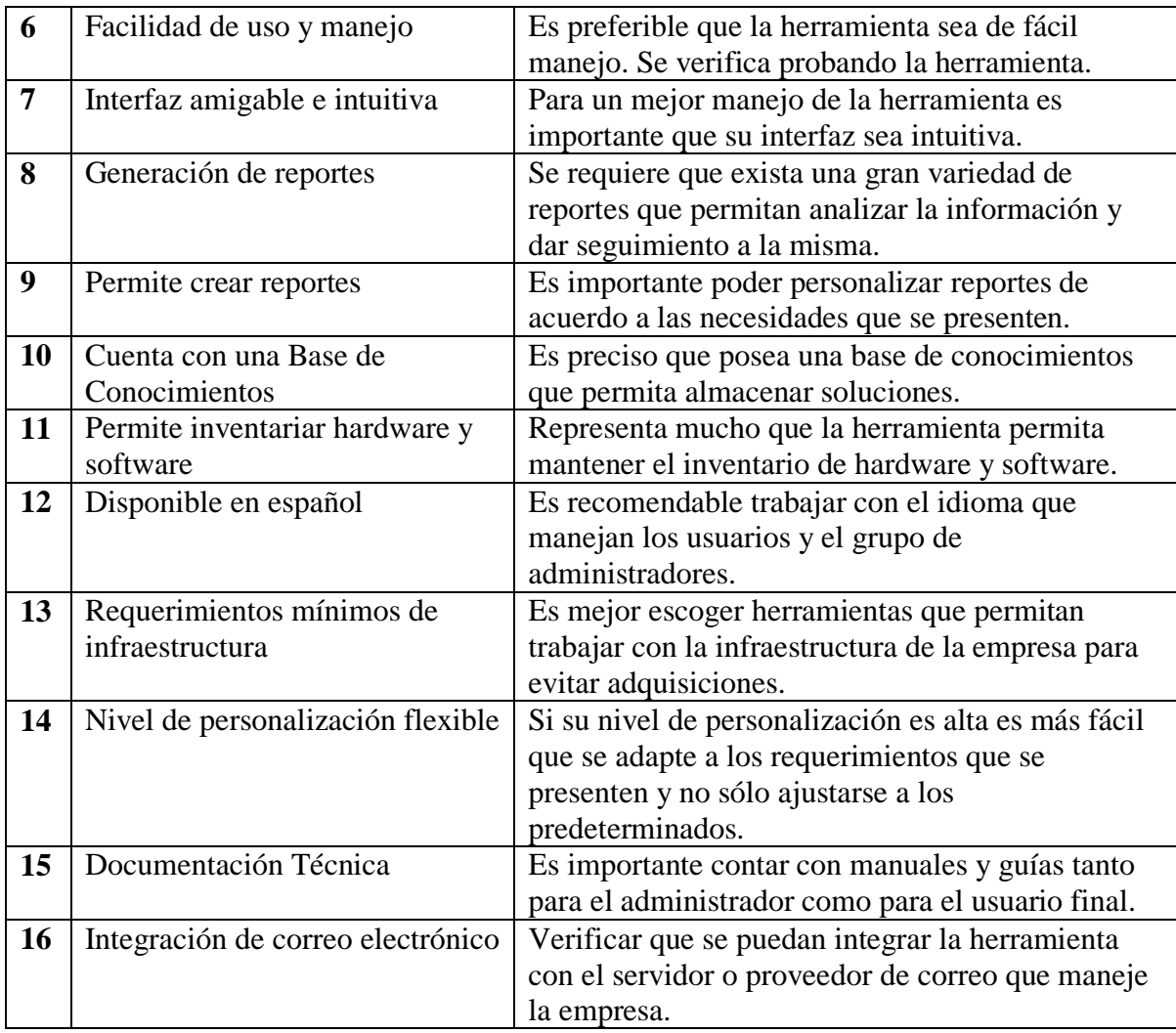

**Tabla 4. 50** Parámetros para evaluar herramientas Service Desk

**Elaborado por:** Investigadora

# **4.7.2 Análisis comparativo de parámetros evaluados en las herramientas**

Mediante los parámetros definidos anteriormente se realizó un análisis comparativo para evaluar las características de cada una de ellas mediante información revisada en internet y las páginas principales de las herramientas.

A continuación se verifica los parámetros que cumple cada herramienta para valorar la mejor opción:

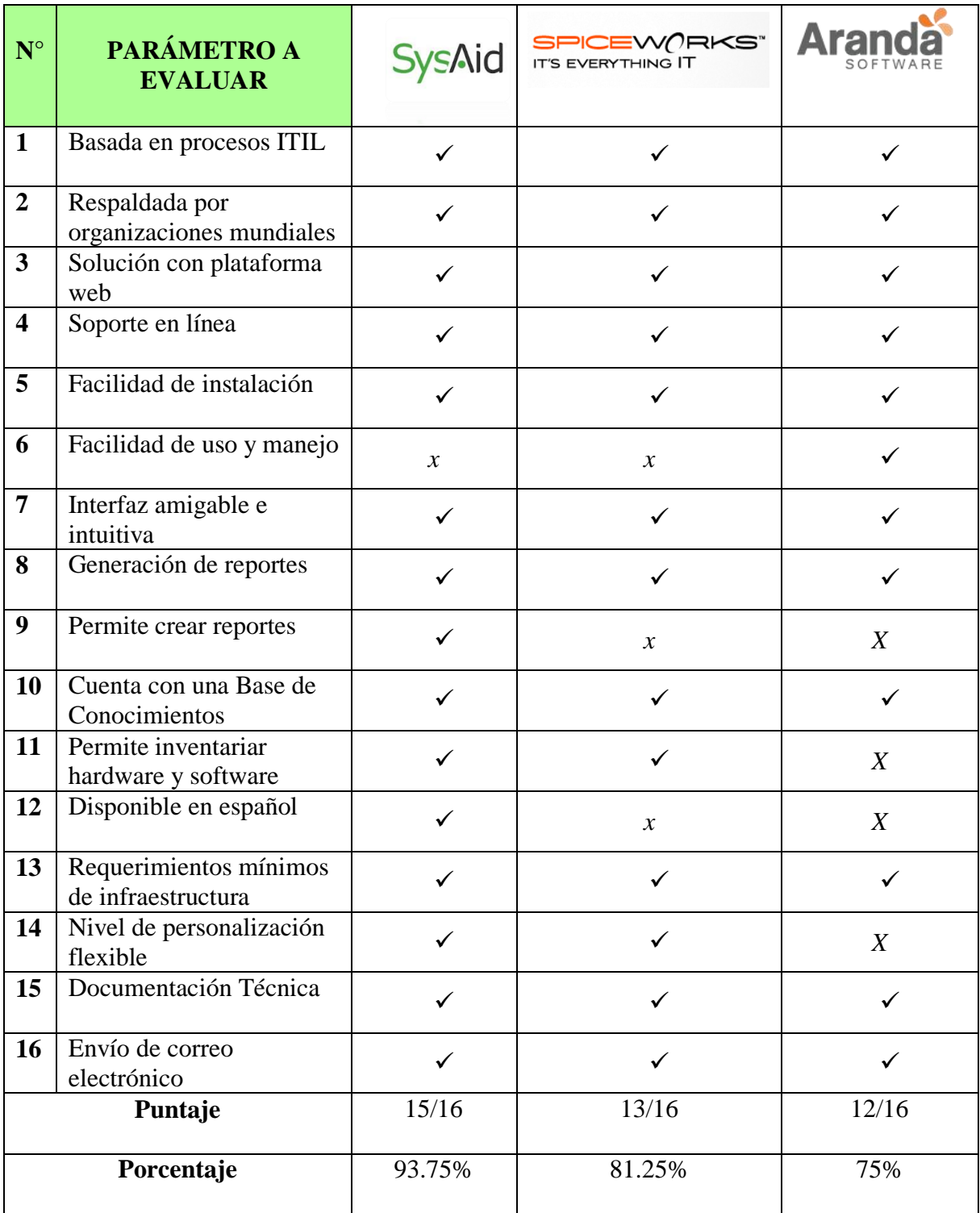

**Tabla 4. 51** Cuadro comparativo para evaluar herramientas Service Desk

Según el análisis comparativo de las herramientas se concluye que la mejor opción es la herramienta SysAid con un 93.75% siendo el mejor puntaje en la evaluación.

La siguiente herramienta que se puede recomendar es SpiceWorks con un puntaje de 81.25% en la evaluación.

## **4.7.3 Análisis comparativo en base a requerimientos**

El análisis se realizará en base a los siguientes requerimientos analizados de acuerdo a las necesidades del Departamento de Sistemas:

## **Funciones del producto requeridas:**

- Funcionalidad Service Desk:
- Compatible con procesos ITIL.
- Gestión de incidencias y solicitudes.
- Integración con el correo electrónico.
- Notificaciones y alertas personalizadas.
- Base de conocimientos.

## **Inventario automático y gestión de activos:**

- Inventario automático de hardware, software y elementos de red.
- Asociación automática de activos a usuarios.
- Gestión de activos que no se pueden inventariar automáticamente.

## **Funcionalidad ITIL:**

- Gestión de incidencias.
- Gestión de problemas.

A continuación se realizó un análisis en base a los requerimientos mencionados anteriormente para valorar la mejor opción:

| ${\bf N}^{\circ}$       | PARÁMETRO A<br><b>EVALUAR</b>                                          | <b>SysAid</b> | SPICEW()RKS"<br>IT'S EVERYTHING IT |      |
|-------------------------|------------------------------------------------------------------------|---------------|------------------------------------|------|
| $\mathbf{1}$            | Compatible con procesos<br><b>ITIL</b>                                 |               | $\checkmark$                       | ✓    |
| $\overline{2}$          | <b>Funcionalidad Service</b><br>Desk                                   | ✓             | ✓                                  | ✓    |
| $\overline{\mathbf{3}}$ | Gestión de incidentes y<br>solicitudes                                 | ✓             | ✓                                  |      |
| $\overline{\mathbf{4}}$ | Integración de correo<br>electrónico                                   | ✓             | ✓                                  | ✓    |
| 5                       | Notificaciones y alertas<br>personalizadas                             |               | ✓                                  |      |
| 6                       | Base de Conocimientos                                                  | ✓             | $\checkmark$                       |      |
| $\overline{7}$          | Inventario automático y<br>gestión de activos                          |               | ✓                                  | X    |
| 8                       | Gestión de activos que no<br>se pueden inventariar<br>automáticamente. |               |                                    |      |
| 9                       | Asociación automática de<br>activos a usuarios                         |               | ✓                                  | X    |
| 10                      | Seguridad                                                              | $\checkmark$  | ✓                                  | X    |
| 11                      | Integración de correo<br>electrónico                                   | ✓             | $\checkmark$                       | ✓    |
| Puntaje                 |                                                                        | 11/11         | 11/11                              | 8/16 |
| Porcentaje              |                                                                        | 100%          | 100%                               | 75%  |

**Tabla 4. 52** Cuadro comparativo en base a requerimientos

#### **Elaborado por:** Investigadora

Al analizar las herramientas mediante el cuadro comparativo en base a los requerimientos se determina que la herramienta SysAid y SpiceWorks son la mejor opción para utilizarlas con un 100% en su puntuación.

Finalmente se eligió a la herramienta SysAid como la mejor opción, ya que cuenta con los requisitos necesarios y cumple principalmente con procesos basados en ITIL.

#### **4.8 Herramienta SysAid**

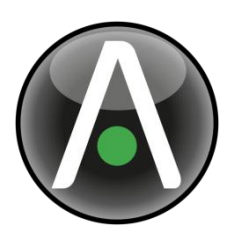

SysAid IT es una solución de software integral de servicio de asistencia que ofrece las herramientas necesarias para resolver cualquier desafío de TI. Basado en las mejores prácticas de ITIL.

Con SysAid es sencillo automatizar la gestión de las llamadas al servicio de asistencia, gestionar y realizar un seguimiento de su hardware y software, y resolver rápidamente los problemas de TI, tanto en la oficina como remotamente.

Es una herramienta parametrizable en su totalidad y se acopla a las necesidades de cada empresa, se puede configurar en el idioma que desee. Presenta una interfaz web amigable para el usuario y para el administrador.

SysAid está orientada para empresas que cuenta con un Departamento de Sistemas, permite llevar el control de los activos de la empresa automáticamente con un escaneo de la red, proporciona detalles de hardware, software, historiales y más. Una de las ventajas es la conexión remota que ofrece para atender las solicitudes de los usuarios sin la necesidad de abandonar su oficina.

El Centro de Servicios de SysAid ofrece a los usuarios finales formularios para el envío de sus solicitudes en cuanto a incidentes, peticiones, problemas entre otros, facilitando el registro y seguimiento por parte de los administradores para que puedan tramitarlos. La herramienta cuenta con integración de correo electrónico, mensajería instantánea y su portal haciendo agradable y fácil su uso.

#### **4.8.1 Experiencia con otras empresas**

Se identificó que se encuentra instalado este software en el Departamento de TI en las siguientes empresas: Plasticaucho Industrial, Unifinsa y Mavesa dentro del área local. Estos datos se recogen del intercambio de información mediante: visitas, personalmente y la investigación de un tema de Maestría realizado en Unifinsa.

#### **4.8.2 Características de SysAid**

 **Instalación e implementación:** La instalación es rápida y de configuración relativamente fácil ya que posee un asistente para la configuración. Es una solución basada en la web, no requiere de un directorio activo de la red. Su complemento es un agente que permite desplegarse en los equipos de la red con un instalador o a su vez con la herramienta del administrador. Uso de recursos mínimos para su instalación y alojamiento. Herramientas de informes precisas y accesibles para demostrar el rendimiento técnico.

 **Administración de Help Desk:** Mediante un sencillo formulario se envía la petición de servicio al Departamento de Sistemas. Procedimientos y herramientas de escalado de incidencias. Posee una interfaz de usuario intuitiva, amigable y personalizable, que permite definir prioridades en las peticiones de servicio, mediante reglas pre-establecidas, reglas basadas en categorías, urgencia y otros parámetros. Direccionamiento automático de peticiones de servicio según prioridades y parámetros predefinidos. Registro automático de todas las peticiones y acciones correctivas realizadas. Además tiene una base de datos de conocimiento de peticiones de servicio importantes. La comunicación de los usuarios con el administrador del sistema lo hace vía: email, mensajes de texto SMS y mensajería instantánea. Notificaciones automáticas: vía email o SMS, de peticiones de servicio: nuevas, modificadas y escaladas. Cuenta con sistema de alertas personalizable que categoriza peticiones urgentes, no resueltas o escaladas.

 **Gestión y Control de Activos:** Detección automática de equipos en la red, no requiere de un ingreso manual. Se detectan los cambios de hardware y software en los activos automáticamente; SysAid guarda una imagen actualizada de la red y sus componentes. Todos los cambios reportados se guardan en un "registro de activos" permanente, que contiene hardware/software e historial de servicio. Fácil control remoto de activos. Interfaz de activos con help desk, alertando a los administradores de peticiones de servicio asociados con ellos.

 **Monitorización:** Test de uso de memoria, uso de disco duro, servicios y procesos vitales del sistema operativo, servicios de red, modificación de software y hardware. Una advertencia o notificación de error le será enviada cuando se produzca algún error. Representaciones visuales gráficas de todas las monitorizaciones, diaria, mensual, semanal o incluso anualmente.

 **Informes y análisis:** Amplia capacidad de preparación de informes para supervisar los datos del sistema y analizar los costos. Contiene reportes prediseñados. Los informes pueden ser diseñados y adaptados a la demanda.

 **Portal Manager:** Programación automática para una amplia elección de los informes sobre los activos, el flujo de trabajo y la calidad del servicio. Los informes pueden ser enviados automáticamente a cualquier número de usuarios, en forma mensual, semanal o incluso diario. Los informes pueden ser modificados para adaptarse a las necesidades específicas de su organización.

 **Seguridad:** Todas las comunicaciones utilizan tecnología de encriptación – 128bit SSL, TLSv1. El acceso a sistema utiliza un nombre de usuario y contraseña única. Todos los usuarios de servicios y datos almacenados en la central, base de datos segura.

 **Gestión de proyectos y tareas:** Listado y supervisión de las diversas tareas y proyectos. Seguimiento de los progresos, tiempos y actividades del proyecto. Gráfica de Gantt disponible para una visualización de la evolución de los proyectos. Asignación de tareas o proyectos específicos a los administradores.

 **Control remoto:** Acceso desde cualquier punto a cualquier punto, vía conexión Web segura. Completo control de TI de equipo remoto. El acceso a computadoras y otras máquinas se conceden para los usuarios que trabajan desde su casa o utilizando una máquina remota.

#### **4.8.3 Beneficios**

- Es una solución integral ya que cuenta con: la ayuda de escritorio, control remoto, gestión de activos, herramientas de análisis y más beneficios para hacer del trabajo algo sencillo y controlado.
- Su tiempo de respuesta garantiza una calidad de servicio y ahorro de recursos.
- Permite el control de activos más estricto que permite tener un inventario actualizado gracias a los informes automáticos que se producen cuando se genera cambios en el hardware / software en todo el sistema.
- Genera informes actualizados ya que se cuenta con datos reales es decir al momento.
- Incremento de la productividad TI debido a que reduce el tiempo de dedicado al mantenimiento de la administración.
- Mínima necesidad de recursos adicionales para la implementación e integración, es una solución web basada en medios no costosos y por ende el sistema puede ser instalado y puesto en funcionamiento en cuestión de horas.
- Soporta varios idiomas. Disponible principalmente en español.

#### **4.8.4 Requerimientos de la herramienta**

- **Usuarios finales:** El agente se instala en el ordenador del usuario final. Dicho agente puede ser instalado en cualquier ordenador con Windows 9x, Windows NT, Windows 2000, Windows XP, Windows 2003, Windows Vista, Linux, o Solaris.
- **Servidores:** Windows: NT, 2000, XP, 2003, Vista, o Linux/Unix con SUN Java 1.5 y superior.
- **Miembros del Departamento de Sistemas:** Cualquier equipo con un navegador (Internet Explorer versión 5+, Netscape versión 6+ o FireFox 2+). Se ejecuta exitosamente con el navegador Chrome.

#### **4.8.5 Comunicación e interfaz**

Son dos las opciones con las que cuenta:

ASP: todos los módulos requieren acceso a Internet. Acceso a través de los cortafuegos es apoyado a través de TCP / IP en el puerto 80 (http) y 443 (https).

"in-house": acceso al servidor de aplicaciones a través de TCP/IP en el puerto 80 (http) y 443 (https).

#### **4.8.6 Servicios del portal del usuario**

#### **Enviar un incidente**

Si necesita que el Departamento de Sistemas le ayude a resolver un problema, puede enviar un incidente. Cuando usted envía un incidente, le explica al Departamento de Sistemas la naturaleza de su solicitud e inconveniente, especifica el activo está siendo afectado, indica la urgencia y envia una captura de pantalla del mensaje de error que está recibiendo. Posteriormente se crea un registro de su incidente para el Departamento de Sistemas y puedan tramitarlo de inmediato. Puede recibir incluso actualizaciones mediante el correo electrónico sobre el avance en la resolución de su incidente. Esta opción la habilita el administrador.

#### **P+F Base de Conocimiento**

El Departamento de Sistemas puede estar ocupado, y a veces la manera más rápida de recibir el servicio de ayuda es por usted mismo. La base de conocimiento en donde el personal de TI puede dejar instrucciones para que usted pueda llevar a cabo los procedimientos de rutina (por ejemplo, para conectarse a una impresora) y proporcionar soluciones de rutina a los problemas comunes que pueden resolverse por usted mismo sin la necesidad de la intervención del Departamento de Sistemas.

#### **Ver solicitudes de servicio antiguas**

Cualquier registro de servicio que haya enviado se mostrará aquí. De esta manera, usted puede ver los estados, notas, actualizaciones y soluciones para los registros de servicio que ya has enviado en forma de una bitácora.

## **Calendario de SysAid**

El Calendario SysAid muestra las fechas que usted presentó los registros de servicio y las fechas en que esos registros de servicio se cerraron con una amigable interfaz gráfica. También podrá ver eventos de TI que el Departamento de Sistemas ha puesto en su calendario. Usted podrá mantenerse al día con todos los eventos de TI importantes que le pueden afectar a usted.

#### **4.8.7 Instalación y configuración**

Se procedió a realizar la instalación de la herramienta SysAid, se realizó un documento que explica paso a paso como instalar el software. El documento se encuentra en el Anexo C.

#### **4.8.8 Parametrización del Software**

Después de la instalación de herramienta SysAid se procedió a la parametrización de datos, la información fue levantada previamente con el Departamento de Sistemas. La documentación se encuentra en el Anexo D.

#### **4.8.9 Capacitación sobre la herramienta SysAid**

La capacitación se realizó tanto para el personal del Departamento de Sistemas como administradores y para los colaboradores de la empresa Automekano Cía. Ltda. Como usuarios finales.

#### **4.8.9.1 Administradores**

Los administradores son los encargados de registrar, atender, dar seguimiento y solución a las solicitudes de los usuarios finales, además de entregar un excelente servicio y la satisfacción del mismo. Para mayor información se generó un manual para el administrador. El documento se encuentra en el Anexo E.

Se realizó la capacitación pertinente con el personal de la empresa para dar a conocer el funcionamiento de la herramienta y todo lo relevante en cuanto al portal del usuario final.

## **4.8.9.2 Usuarios finales**

Los usuarios finales registrarán las solicitudes de incidentes, solicitudes de servicio o quejas/reclamos que requieran enviar al Departamento de Sistemas. Se generó el documento del Manual de Usuario para que puedan revisar su uso paso a paso, el documento se encuentra en el Anexo F.

Se realizó la capacitación pertinente con el Departamento de Sistemas de la empresa para dar a conocer el funcionamiento de la herramienta y todo lo relevante en cuanto al portal del administrador.

#### **4.8.9.3 Procedimiento para el Centro de Servicios**

Se elaboró el manual para la atención del Centro de Servicios. Revisar el documento en el Anexo G. Para revisar un ejemplo práctico del uso de la herramienta SysAid y una solicitud de servicio revisar el Anexo H.

## **4.9 Validación del Centro de Servicios**

Para validar los procesos generados para el Centro de Servicios y determinar el logro de los objetivos planteados es necesario realizar un análisis mediante la herramienta SysAid.

## **4.9.1 Condiciones iniciales**

Condiciones iniciales previas a probar el Centro de Servicios:

**Procesos:** Registro manual mediante una hoja de cálculo para registrar las incidencias en forma de bitácora.

**Herramienta para el control**: Ninguna.

**Herramienta escogida para aplicar el Centro de Servicios:** SysAid v.14.1

## **4.9.2 Reportes para validar y analizar resultados del Centro de Servicios**

Para validar la función Centro de Servicios se utilizó la muestra de casos reportados durante el siguiente período laboral (19 al 26 de mayo de 2014). Se generó los siguientes reportes que demostrarán la utilidad de la herramienta:

- Reporte de registros activos
- Reporte de registros abiertos/cerrados por período
- Reporte de registros abiertos/cerrados por categoría
- Reporte de registros abiertos/cerrados por administrador
- Reporte de registros abiertos/cerrados por prioridad/urgencia
- Reporte de actividades por administrador
- Reporte de registros de servicio por categoría
- Reporte descripción general de inventario por tipo de activo
- Reporte de activos con mayor número de solicitudes de servicio
- Reporte de usuarios finales que envían el mayor número de solicitudes de servicio
- Reporte de categorías que contienen el mayor número de solicitudes de servicio

#### **4.9.2.1 Reporte de registros activos**

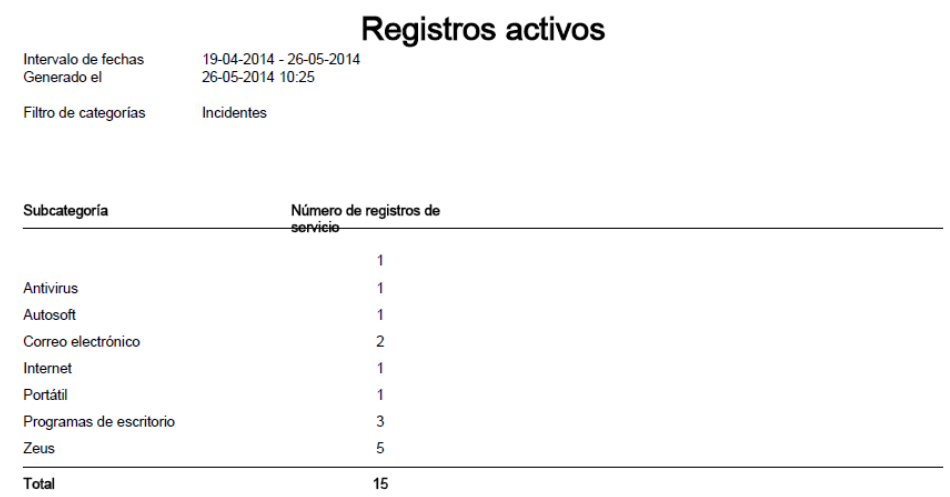

**Figura 4. 26** Reporte de registro de activos

**Elaborado por:** Investigadora

El reporte de registro de activos permite tener un informe completo de todos los registros receptados por el Centro de servicios para su atención, presenta el número de registros de servicio por subcategoría.

#### **4.9.2.2 Reporte de registros abiertos/cerrados por período**

# Registros abiertos/cerrados por periodo

Intervalo de fechas Generado el

19-05-2014 - 26-05-2014<br>26-05-2014 10:35

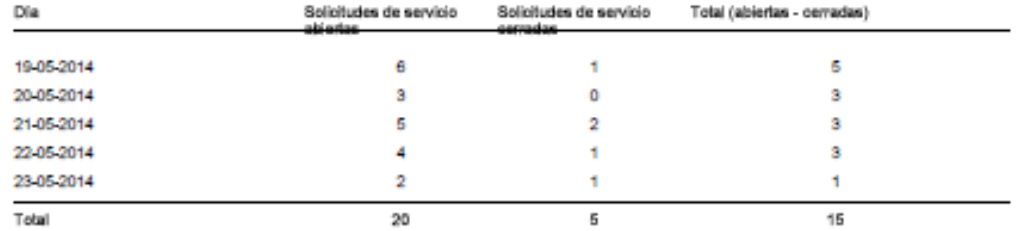

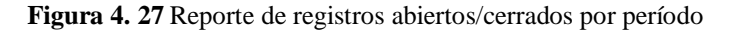

#### **Elaborado por:** Investigadora

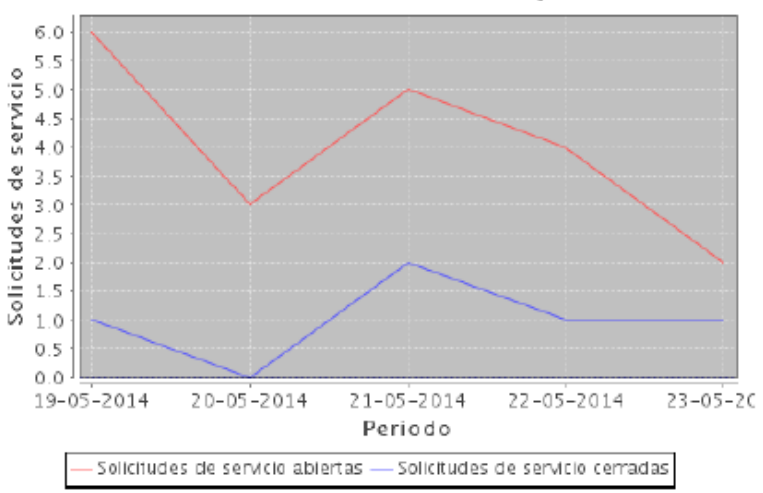

# Gráfico de solicitudes abiertas y cerradas

**Figura 4. 28** Gráfico de registros abiertos/cerrados por período

#### **Elaborado por:** Investigadora

El reporte de registros abiertos/cerrados por período permite analizar los días que se generaron más solicitudes y se encuentran con estado: abiertas o cerradas, así también el total es la resta de las solicitudes abiertas menos las cerradas.

#### **4.9.2.3 Reporte de registros abiertos/cerrados por categoría**

# Registros abiertos/cerrados por categoría

Intervalo de fechas Generado el

19-05-2014 - 26-05-2014 26-05-2014 10:50

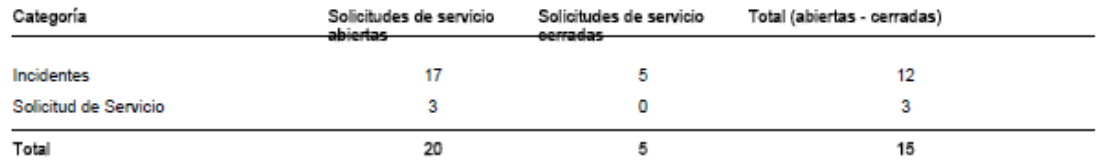

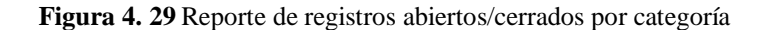

#### **Elaborado por:** Investigadora

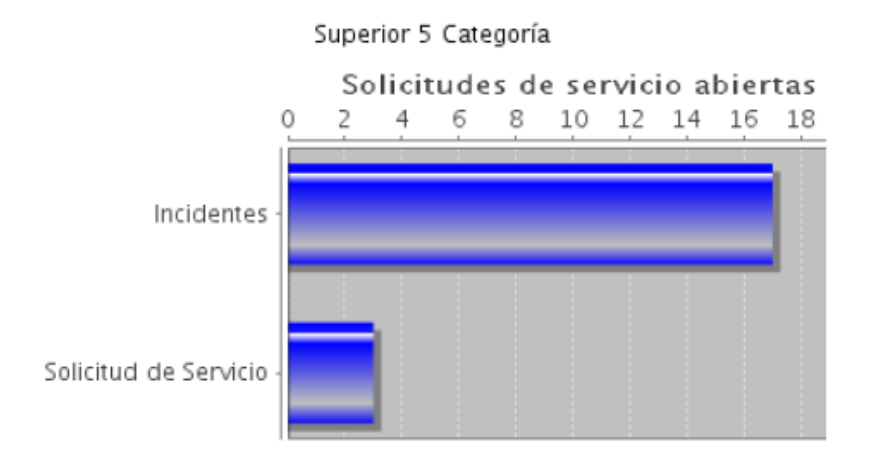

**Figura 4. 30** Gráfico de registros abiertos/cerrados por categoría

#### **Elaborado por:** Investigadora

El reporte de registros abiertos/cerrados por categoría permite analizar las solicitudes que se encuentran con estado: abierto/cerrado por categoría, para evaluar la categoría en la que más se ha registrado solicitudes. El gráfico presenta los datos de las solicitudes abiertas por tipo categoría.

#### **4.9.2.4 Reporte de registros abiertos/cerrados por administrador**

# Registros abiertos/cerrados por administrador

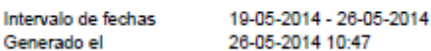

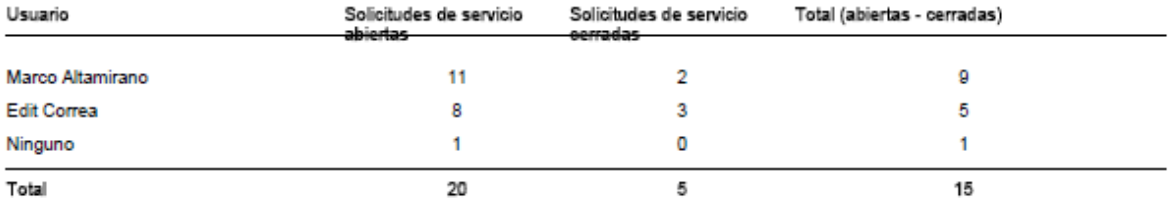

**Figura 4. 31** Reporte de registros abiertos/cerrados por administrador

#### **Elaborado por:** Investigadora

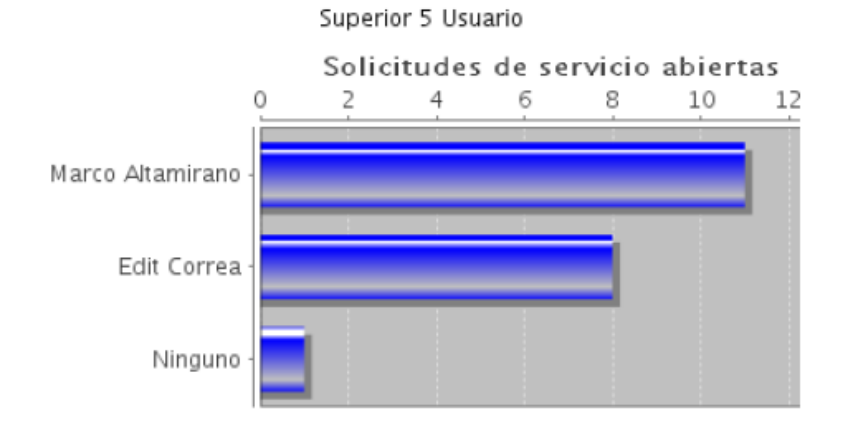

**Figura 4. 32** Gráfico de registros abiertos/cerrados por categoría

#### **Elaborado por:** Investigadora

El reporte de registros abiertos/cerrados por administrador permite analizar los administradores que fueron asignados a más solicitudes y si se encuentran con estado: abierto/cerrado, además de solicitudes que no han sido asignadas a un administrador. El gráfico presenta los datos de las solicitudes abiertas por administrador.

#### **4.9.2.5 Reporte de registros abiertos/cerrados por prioridad/urgencia**

# Registros abiertos/cerrados por prioridad/urgencia

Intervalo de fechas Generado el

19-05-2014 - 26-05-2014 26-05-2014 10:56

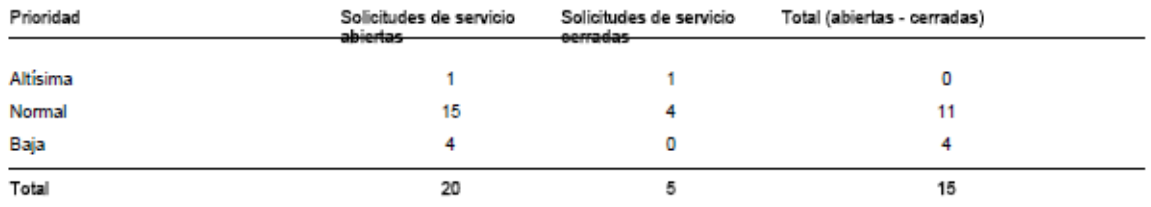

**Figura 4. 33** Reporte de registros abiertos/cerrados por prioridad/urgencia

#### **Elaborado por:** Investigadora

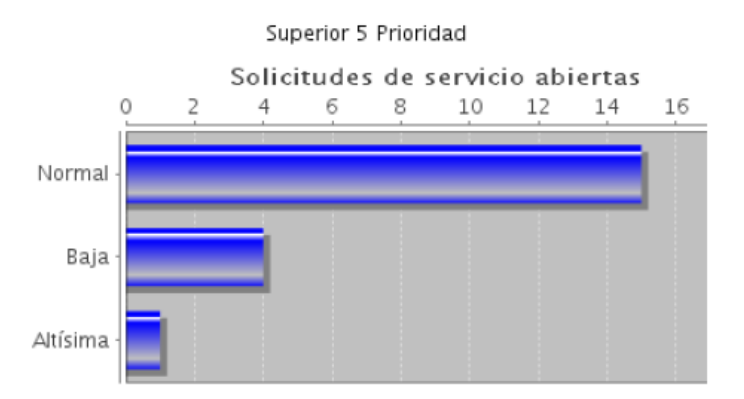

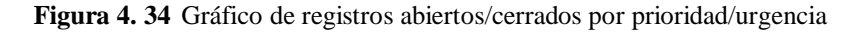

#### **Elaborado por:** Investigadora

El reporte de registros abiertos/cerrados por prioridad/urgencia permite analizar la cantidad de solicitudes abiertas o cerradas de acuerdo a su prioridad. El gráfico presenta los datos de las solicitudes abiertas por prioridad.

#### **4.9.2.6 Reporte de actividades por administrador**

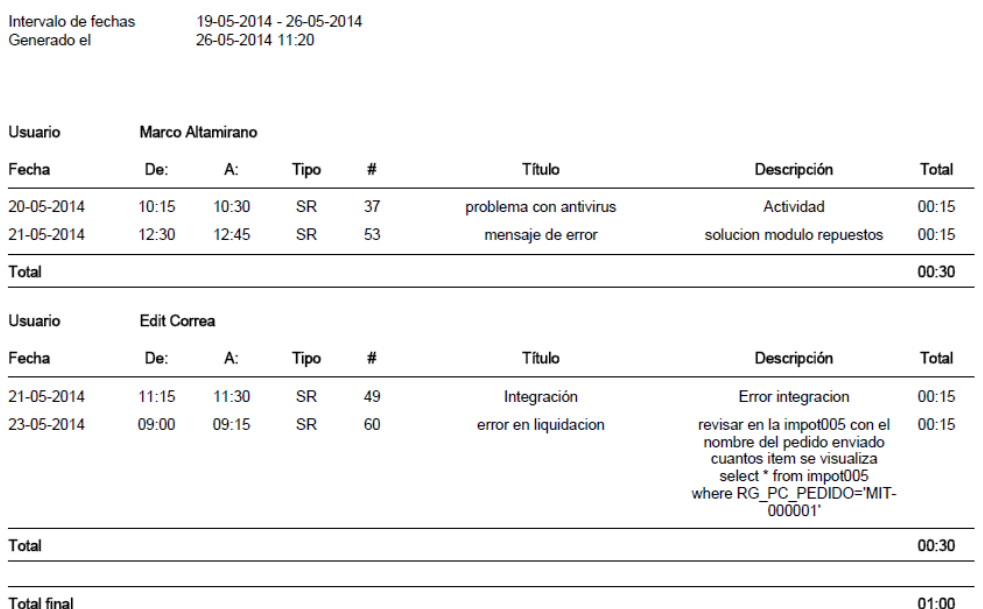

## Actividades por administrador

**Figura 4. 35** Reporte de actividades por administrador

El reporte de actividades por administrador permite analizar las actividades que realizó cada administrador con su respectivo título, descripción y el tiempo que consumió en la actividad, además del total que invirtió el administrador en las actividades.

#### **4.9.2.7 Reporte de registros de servicio por categoría**

El reporte de registros de servicio por categoría permite analizar la cantidad de solicitudes de servicio que se registraron de acuerdo a la categoría y subcategoría. En este caso tenemos el número total de solicitudes en incidentes y solicitudes de servicio y el detalle del número de solicitudes en sus subcategorías. Finalmente en la parte inferior muestra el total de solicitudes registradas por categoría.

**Elaborado por:** Investigadora

# Registro de servicio por categoría<br>25-05-2014 - 25-05-2014<br>25-05-2014 11:28

Intervalo de fechas Generado el

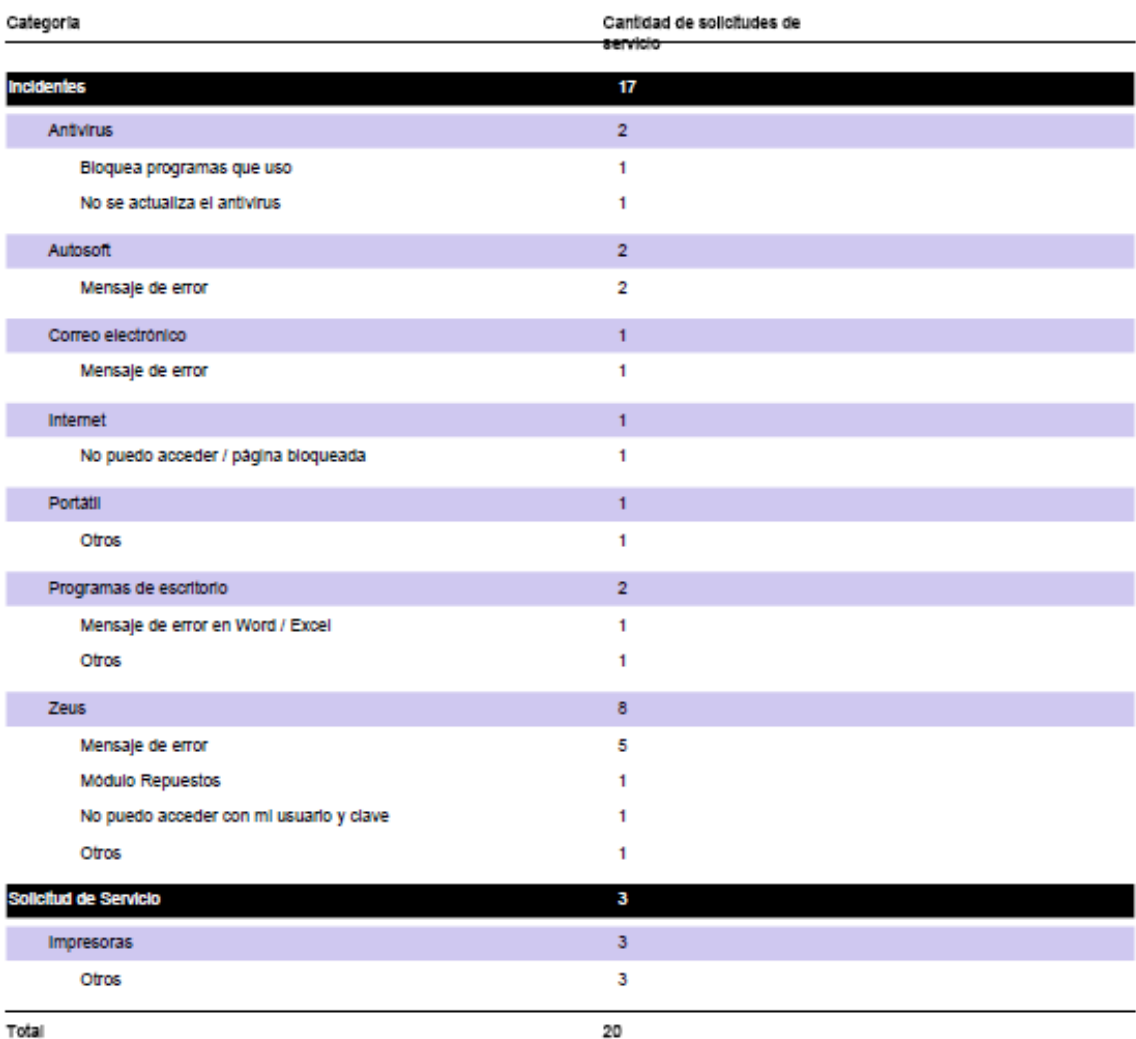

**Figura 4. 36** Reporte de registro de servicio por categoría

## **4.9.2.8 Reporte de descripción general de inventario por tipo de activo**

Generado el

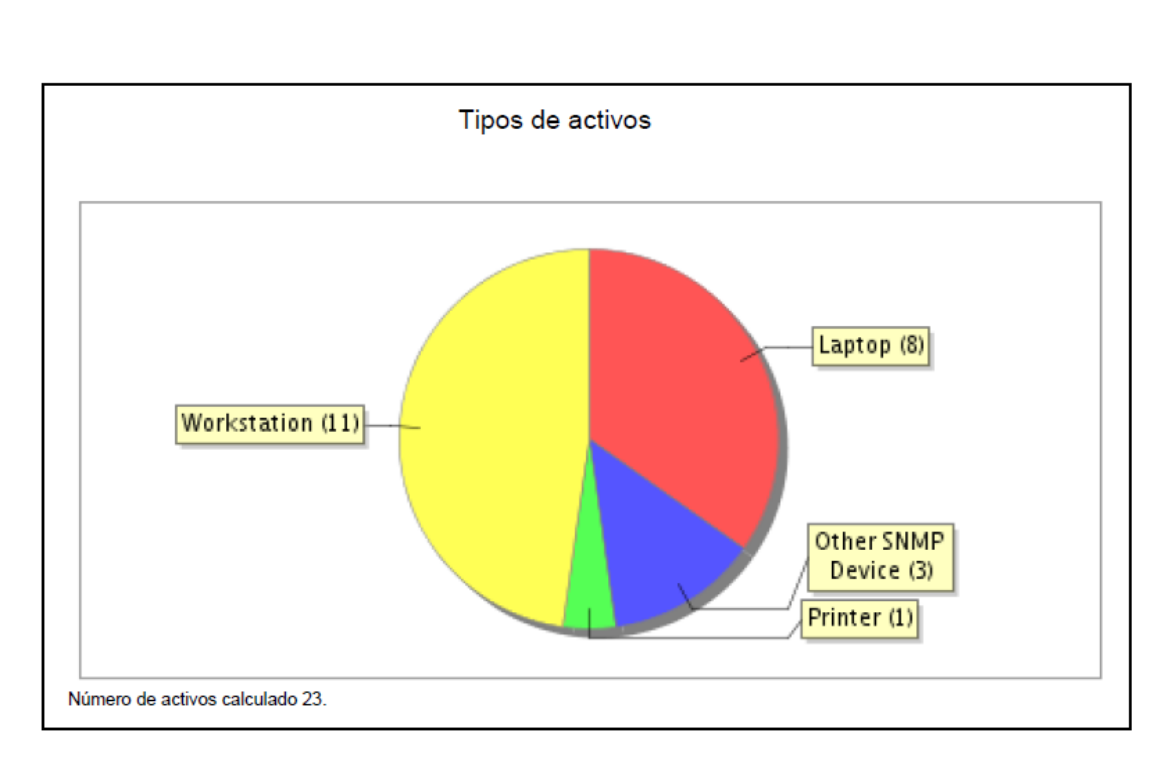

## Descripción general de inventario 26-05-2014 11:36

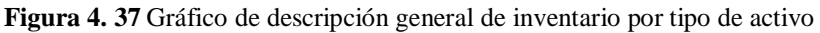

#### **Elaborado por:** Investigadora

El reporte de descripción general de inventario por tipo de activo permite analizar el tipo de activo que posee la empresa, además genera más gráficas evaluando el tipo de procesador, tipo de sistema operativo, tipos de memoria, fabricante y ubicación.

#### **4.9.2.9 Reporte de activos con mayor número de solicitudes de servicio**

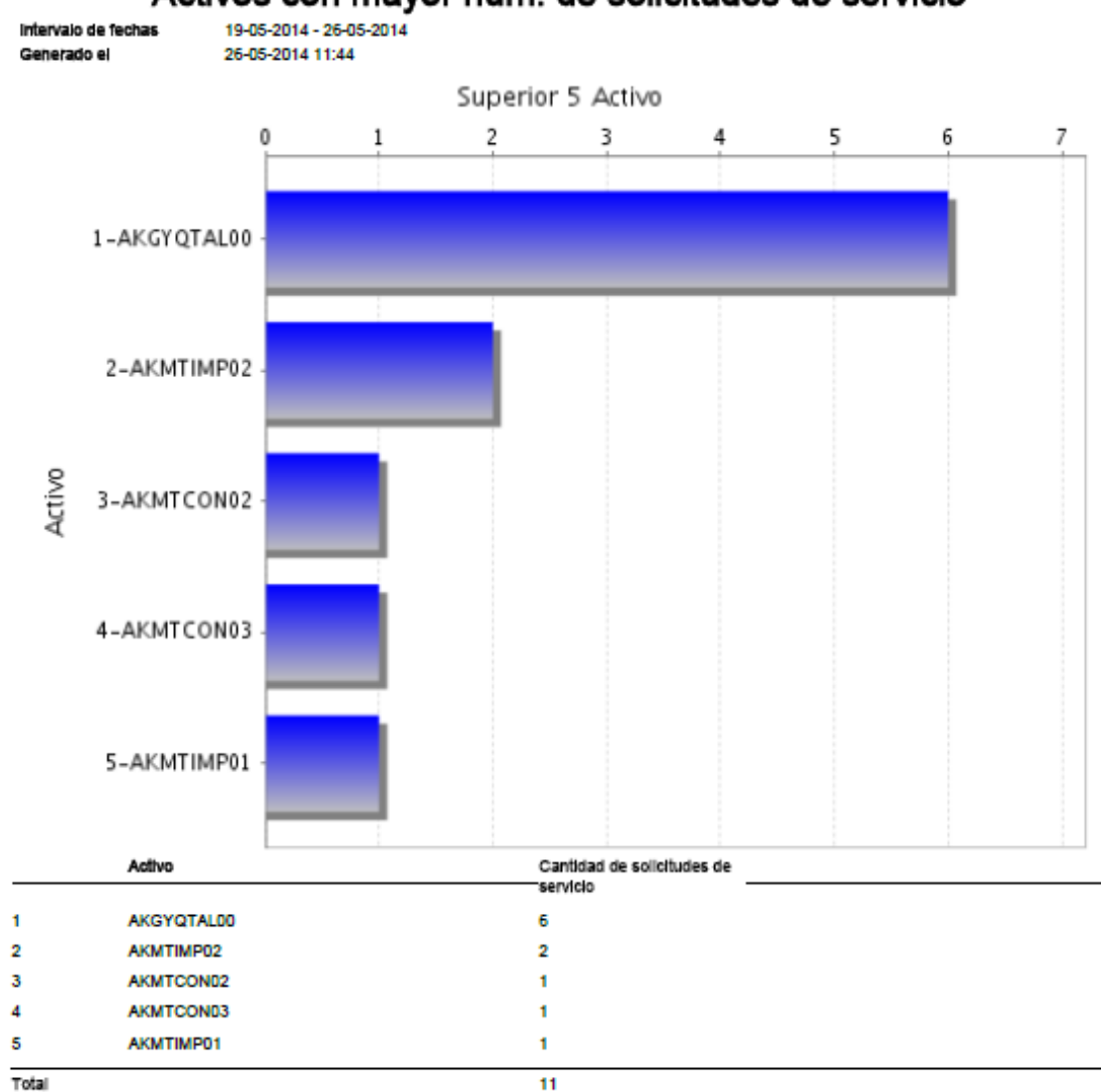

# Activos con mayor núm. de solicitudes de servicio

**Figura 4. 38** Reporte de activos con mayor número de solicitudes de servicio

#### **Elaborado por:** Investigadora

El reporte de activos con mayor número de solicitudes de servicio permite analizar desde que equipo se están enviando más solicitudes y por ende evaluar si tiene algún problema. El gráfico presenta los datos de los activos y la cantidad de solicitudes que poseen.

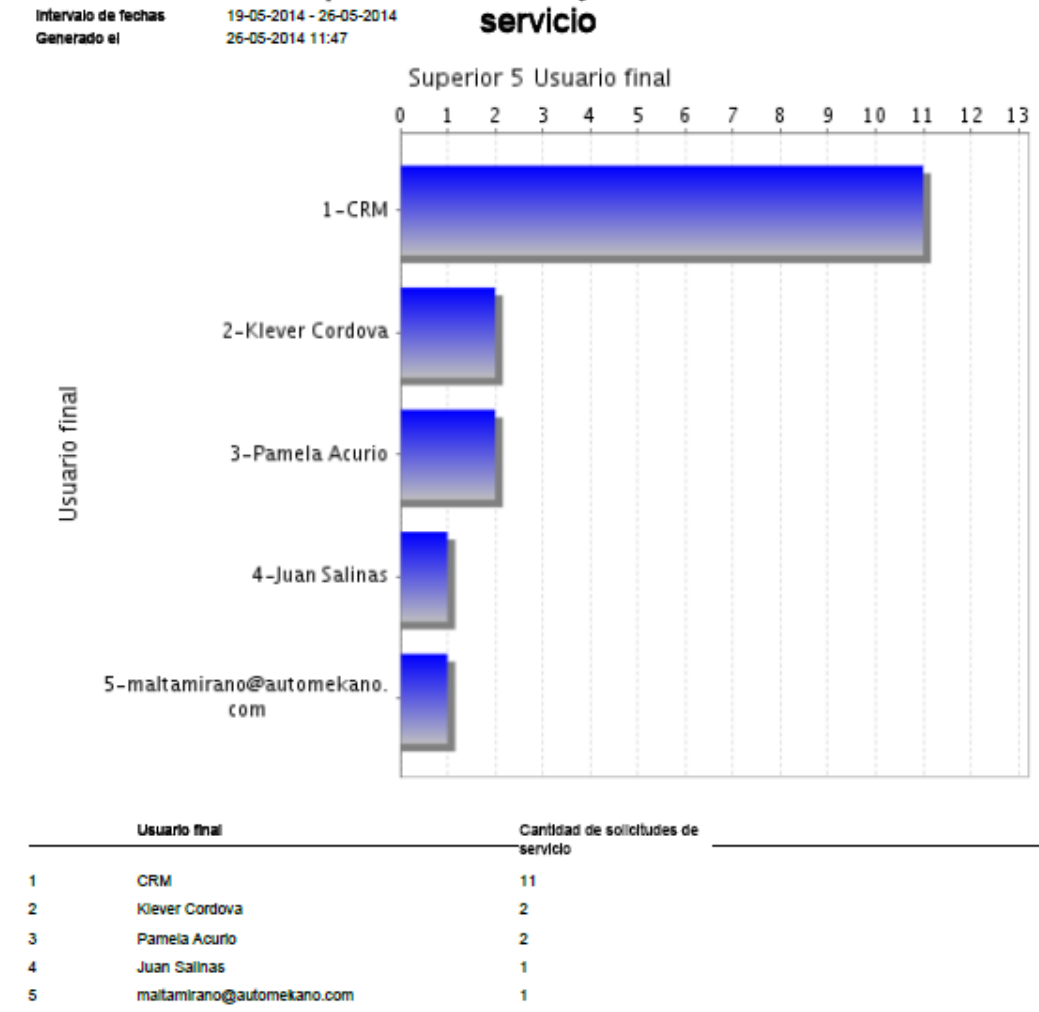

Usuarios finales que envían el mayor número de solicitudes de

**4.9.2.10 Reporte de usuarios finales que envían el mayor número de solicitudes de** 

**servicio**

Total

**Figura 4. 39** Reporte de usuarios finales que envían el mayor número de solicitudes de servicio

 $17$ 

#### **Elaborado por:** Investigadora

El reporte de usuarios finales que envían el mayor número de solicitudes de servicio permite analizar los usuarios que han requerido por más ocasiones soporte pro parte del Departamento de Sistemas. El gráfico presenta los datos de los usuarios y la cantidad de solicitudes que enviaron.

**4.9.2.11 Reporte de categorías que contienen el mayor número de solicitudes de servicio**

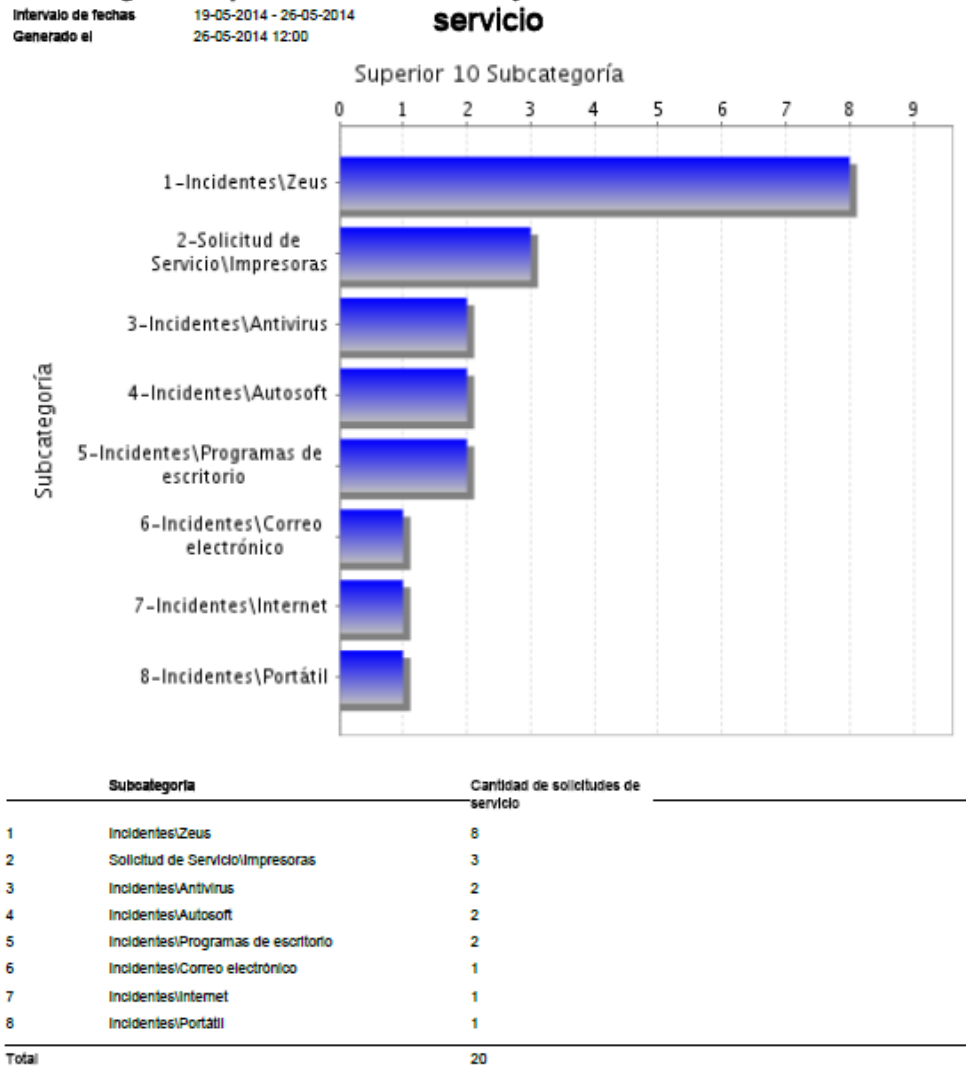

Categorías que contienen el mayor número de solicitudes de 19-05-2014 - 26-05-2014

**Figura 4. 40** Reporte de categorías que contienen el mayor número de solicitudes de servicio

#### **Elaborado por:** Investigadora

El reporte de categorías que contienen el mayor número de solicitudes de servicio permite analizar cantidad de solicitudes que se generaron en base a las categorías y subcategorías. El gráfico presenta los datos de las categorías/subcategorías y la cantidad de solicitudes que se generaron en cada una de ellas.

# **4.9.3 Encuesta para validar y analizar resultados de la satisfacción del usuario con el Centro de Servicio**

Para evaluar la satisfacción del usuario final con respecto al Centro de Servicios que se diseñó para el Departamento de Sistemas se realiza la siguiente encuesta, el formato se encuentra en el Anexo I.

El link de la encuesta se muestra a continuación: https://docs.google.com/forms/d/1hS5sdUYaSTlq6HUw-mkQ5YywO\_sYHslweEZ1CqraQiw/viewform

La población a considerar en este caso son 12 usuarios de las diferentes sucursales, 5 de la Matriz, 3 de Quito y 4 de Guayaquil.

Se analizan e interpretan sus resultados a continuación:
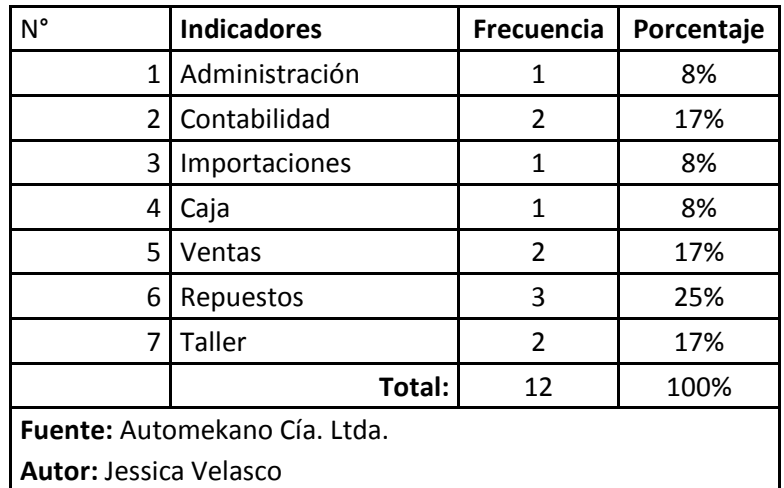

• **Por favor seleccione el departamento al que pertenece.**

**Tabla 4. 53** Tabla de Departamentos

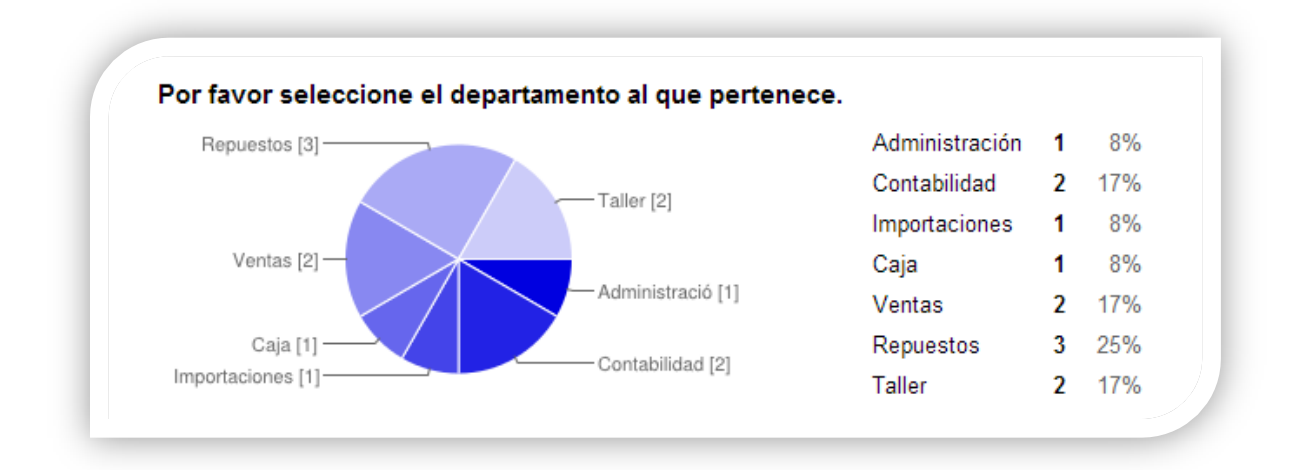

**Figura 4. 41** Departamentos

**Análisis:** Los usuarios encuestados de la Empresa Automekano Cia. Ltda. se distribuyen en difrentes Departamentos como son: Administración, Contabilidad, Importaciones, Caja, Ventas, Repuestos y Taller, se refleja los departamentos a los que pertenecen los usuarios encuestados.

**Interpretación:** Se define mediante la información recolectada que se ha encuestado una pequeña muestras de todos los departamentos.

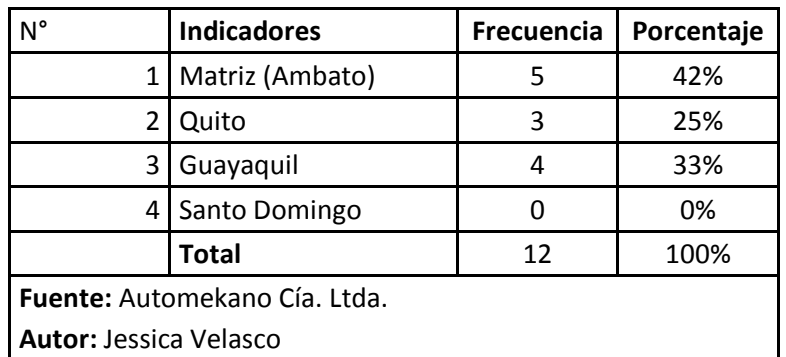

• **Por favor seleccione la sucursal a la que pertenece.**

**Tabla 4. 54** Tabla de Sucursales

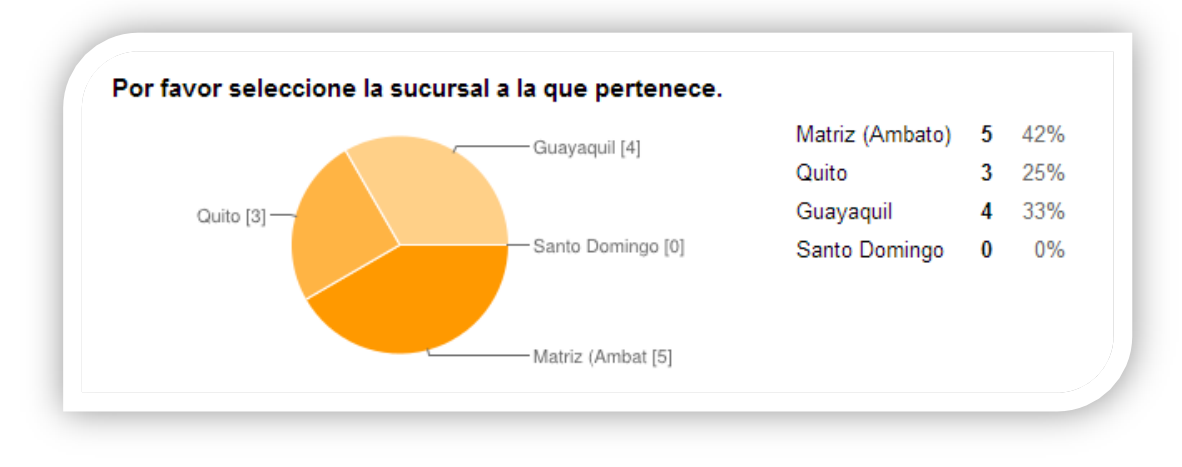

**Figura 4. 42**Sucursales

**Análisis:** Los usuarios encuestados de la Empresa Automekano Cia. Ltda., pertenecen a las sieguientes sucursales: Matriz (Ambato), Quito, Guayaquil y Santo Domingo, encontrando la mayor concentración de usuarios en la Matriz (Ambato).

**Interpretación:** Se define mediante la información recolectada que las sucursales que respondieron la encuesta son 3, en Ambato se encuentran la mayor cantidad de usuarios con un 42%.

1. ¿La herramienta SysAid le ayuda a gestionar y dar seguimiento a las solicitudes que envía al Departamento de Sistemas?

| N°                                   | <b>Indicadores</b> | <b>Frecuencia</b> | Porcentaje |
|--------------------------------------|--------------------|-------------------|------------|
| 1                                    | Completamente      |                   | 42%        |
| $\overline{2}$                       | Medianamente       |                   | 25%        |
| 3                                    | Algo               |                   | 33%        |
| 4                                    | Nada               |                   | 0%         |
|                                      | Total              | 12                | 100%       |
| <b>Fuente:</b> Automekano Cía. Ltda. |                    |                   |            |
| <b>Autor: Jessica Velasco</b>        |                    |                   |            |

**Tabla 4. 55**Pregunta 1

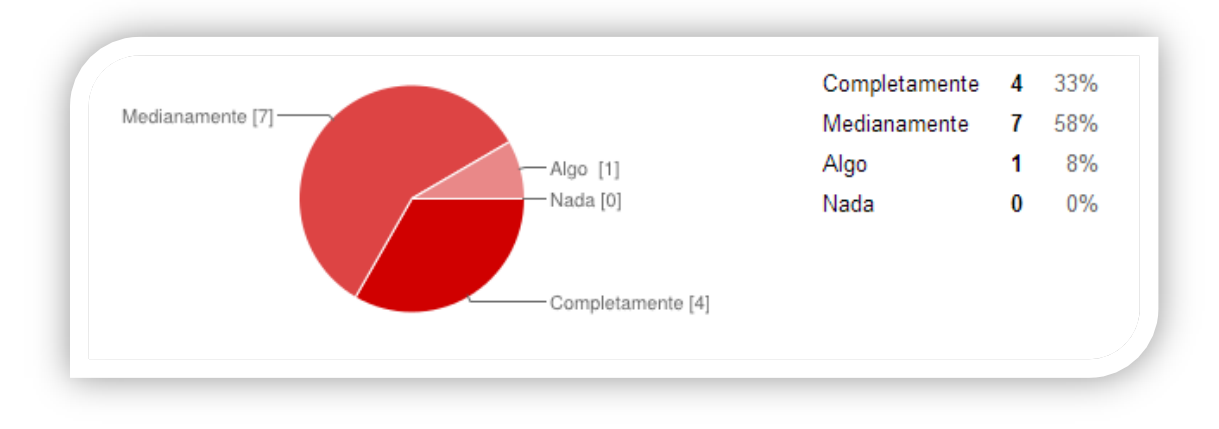

**Figura 4. 43**Pregunta 1

**Análisis:** Los usuarios encuestados de la Empresa Automekano Cia. Ltda. mostraron que la mayor parte está de acuerdo que la herramienta SysAid le ha ayudado a gestionr y dar seguimiento a las solicitudes que envían al Departamento de Sistemas.

**Interpretación:** Se define que en general un 67% está conforme con la herramienta y la ayuda que le brinda para gestionar sus peticiones..

2. ¿La herramienta SysAid le ha ayudado a mejorar el tiempo de respuesta de las solicitudes de servicio que envía al Departamento de Sistemas?

| N°                                   | <b>Indicadores</b> | Frecuencia | Porcentaje |  |
|--------------------------------------|--------------------|------------|------------|--|
| 1                                    | Completamente      |            | 8%         |  |
|                                      | Medianamente       |            | 67%        |  |
| 3                                    | Algo               | 3          | 25%        |  |
| 4                                    | Nada               |            | 0%         |  |
|                                      | <b>Total</b>       | 12         | 100%       |  |
| <b>Fuente:</b> Automekano Cía. Ltda. |                    |            |            |  |
| <b>Autor: Jessica Velasco</b>        |                    |            |            |  |

**Tabla 4. 56**Pregunta 2

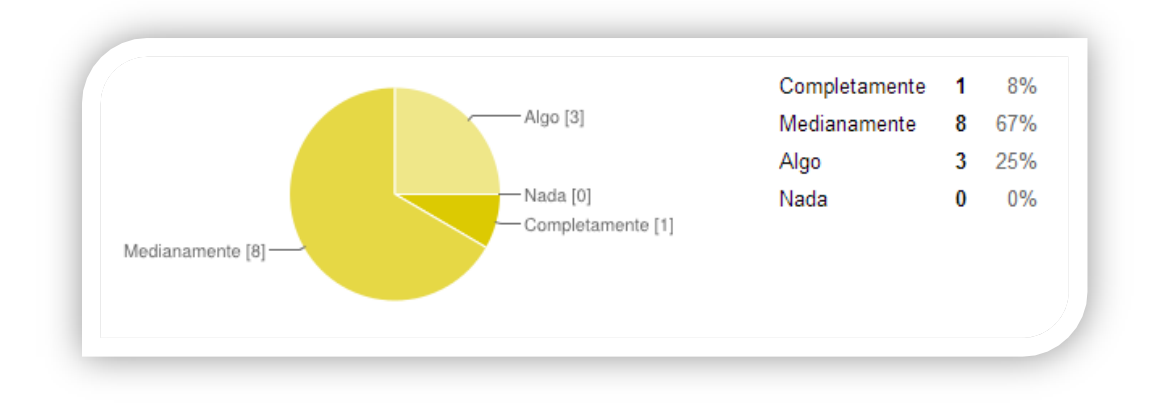

**Figura 4. 44** Pregunta 2

**Análisis:** Los usuarios encuestados de la Empresa Automekano Cia. Ltda. mostraron que el tiempo de respuesta en la atención de las solicitudes de servicio que envíaron al Departamento de Sistemas mejoraron, ya que tiene una acojida de un 73% tomando en cuenta los indicadores completamente y medianamente.

**Interpretación:** Se define que mejoró al observar las respuestas de los usuarios y por ser la mayoría de los usuarios los que muestran su conformidad.

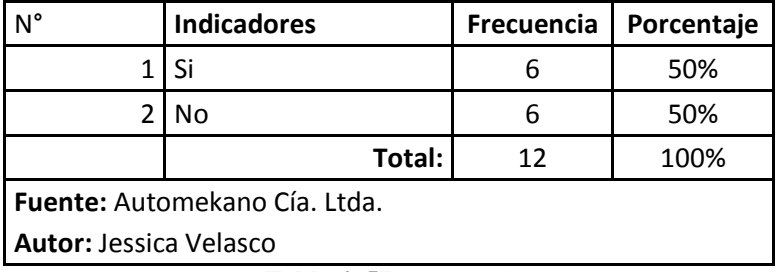

3. ¿Usted ingresa todas las solicitudes de servicio en SysAid?

**Tabla 4. 57** Pregunta 3

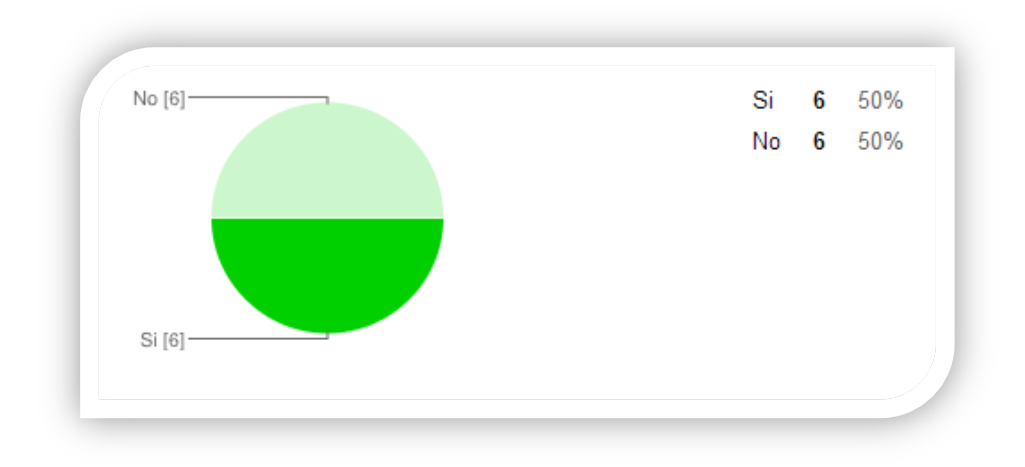

**Figura 4. 45** Pregunta 3

**Análisis:** Los usuarios encuestados de la Empresa Automekano Cia. Ltda. mostraron que el 50% de los usuarios ingresan sus solicitudes en la herramienta SysAid para enviar sus solicitudes de servicio, mientras que el otro 50% envían correos a la cuenta de soporte, realizan llamadas, utilizan el chat y también depediendo de sus solicitud revisaban en los articulos de la base de datos de conocimiento.

**Interpretación:** Se define que la herramienta sirve para ingresar las solicitudes de los usuarios mediante su propia plataforma, pero que también se usa las otras opciones integradas que posee para solcitar el servicio al Departamento de Sistemas.

4. ¿Recibe Ud. información sobre el estado de las solicitudes enviadas al Departamento de Sistemas?

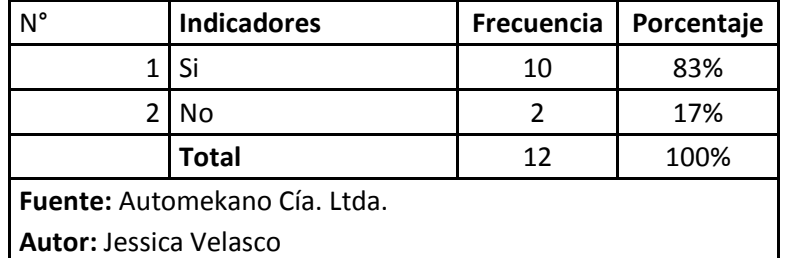

|  | No 2 17% |  |
|--|----------|--|
|  |          |  |
|  |          |  |
|  |          |  |
|  |          |  |

**Tabla 4. 58** Pregunta 4

**Figura 4. 46** Pregunta 4

**Análisis:** Los usuarios encuestados de la Empresa Automekano Cia. Ltda. mostraron que la mayoría es decir un %83 de los usuarios reciben notificaciones sobre el estado de las solcitudes que envían al Departamento de Sistemas, mientras en el 17% de los usuarios no reciben notificaciones.

**Interpretación:** Se concluye que la mayoría de los usuarios reciben notificaciones, esto se debe a que se definió de esa manera en la configuración interna, es decir, recibirán notificaciones mediante el correo electrónico dependiendo del tipo de estado de su solicitud. En otros casos dependiendo de la manera de realizar sus solicitudes no recibirán notificaciones mediante correo electrónico.

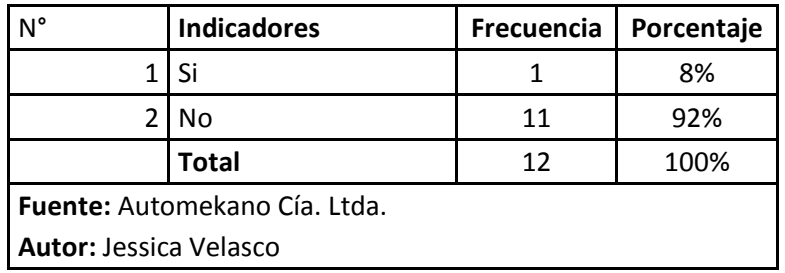

5. ¿Al escoger la categorización de su incidente le hace falta alguna opción?

**Tabla 4. 59** Pregunta 5

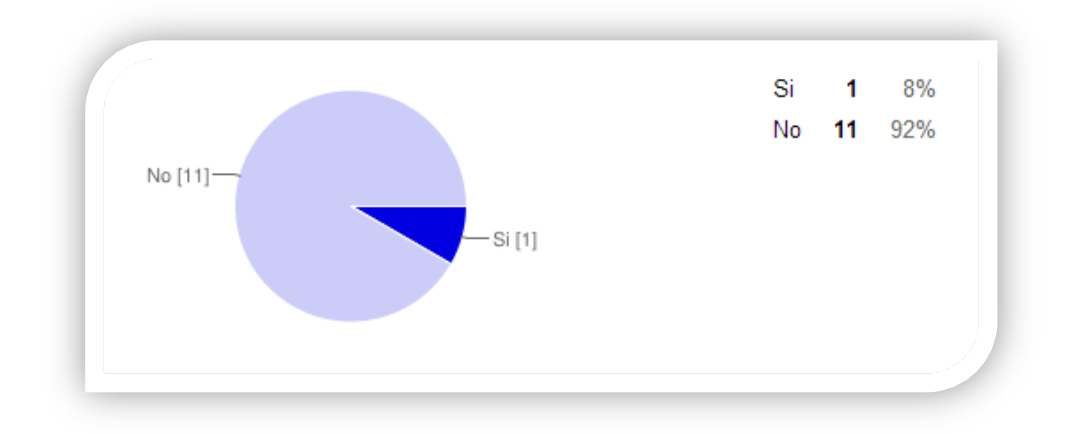

**Figura 4. 47** Pregunta 5

**Análisis:** Los usuarios encuestados de la Empresa Automekano Cia. Ltda., mostraron que la categorización diseñada para el Centro de Servicios esta a corde a sus necesidades y una pequeña parte de los encuestados solcitaron una opción adicional en los incidentes, esta es sobre los reportes dinámicos.

**Interpretación:** Se define que se encuentran los incidentes que requieren los usuarios para enviar sus solicitudes, pero siempre que se requiera se podrá aumentar categorías al Centro de Servicios y ajustarlo a las necesidades del usuario y del Departamento de Sistemas.

6. ¿Cuándo el tipo de urgencia que ha seleccionado ha sido "urgente" la atención a su incidencia fue rápida?

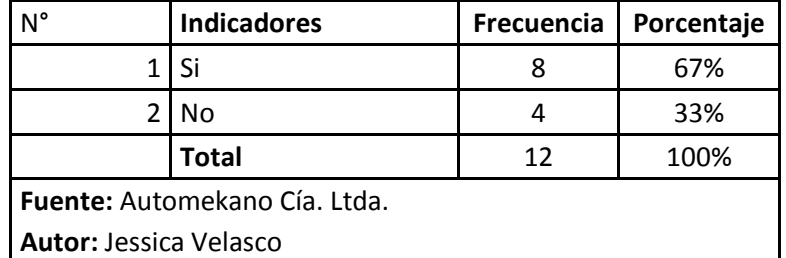

| – No [4] |  | Si 8 67% |
|----------|--|----------|
|          |  | No 4 33% |
|          |  |          |
|          |  |          |
|          |  |          |
|          |  |          |
| Si [8]-  |  |          |
|          |  |          |

**Tabla 4. 60** Pregunta 6

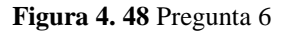

**Análisis:** Los usuarios encuestados de la Empresa Automekano Cia. Ltda. mostraron que con un 67% que las solicitudes que enviaron con el tipo de urgencia "urgente" fueron atendidos de una manera rápida.

**Interpretación:** Hay que tomar en cuenta que la urgencia que define el usuario es su perspectiva, pero el administrador del Centro de Servicio puede definir nuevamente el tipo de urgencia evaluando su prioridad y en razón de el análisis atender a la solicitud de servicio.

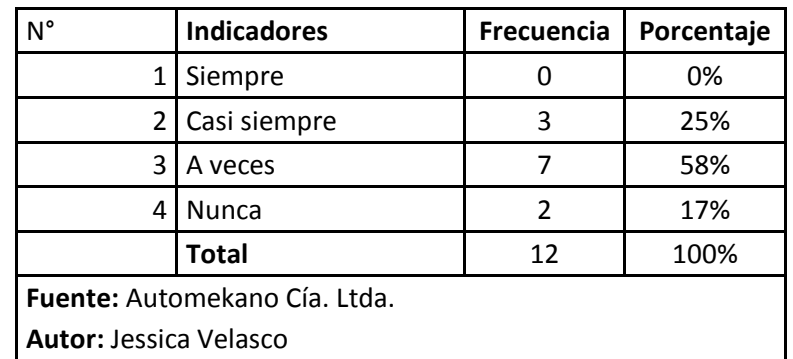

7. ¿Con qué frecuencia ha usado la ayuda de SysAid (Base de datos de conocimiento)?

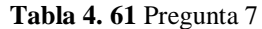

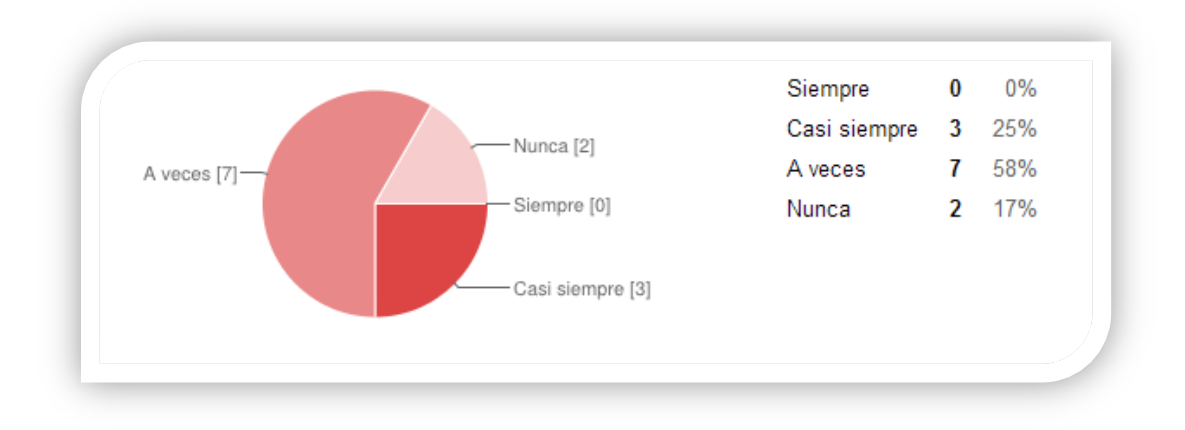

**Figura 4. 49** Pregunta 7

**Análisis:** Los usuarios encuestados de la Empresa Automekano Cia. Ltda. mostraron mediante los indicadores que a veces ellos revisan los artículos con las soluciones que se encuentran en la plataforma del usuario, es decir en la base de datos de conocimiento.

**Interpretación:** Se define que es importante que se interesen por revisar las soluciones que se registran en la base de conociemiento y que hay que capacitar a los usuarios para que la utilicen y se vean beneficioados de esta ayuda adicional que provee la herramienta.

8. ¿Se siente satisfecho con las soluciones que se le han brindado cuando ha tenido incidentes?

| $N^{\circ}$                          | <b>Indicadores</b> | <b>Frecuencia</b> | Porcentaje |  |
|--------------------------------------|--------------------|-------------------|------------|--|
| 1                                    | Siempre            |                   | 0%         |  |
| 2                                    | Casi siempre       | 10                | 83%        |  |
| 3                                    | A veces            | 2                 | 17%        |  |
| 4                                    | <b>Nunca</b>       |                   | 0%         |  |
|                                      | Total              | 12                | 100%       |  |
| <b>Fuente:</b> Automekano Cía. Ltda. |                    |                   |            |  |
| <b>Autor: Jessica Velasco</b>        |                    |                   |            |  |

**Tabla 4. 62** Pregunta 8

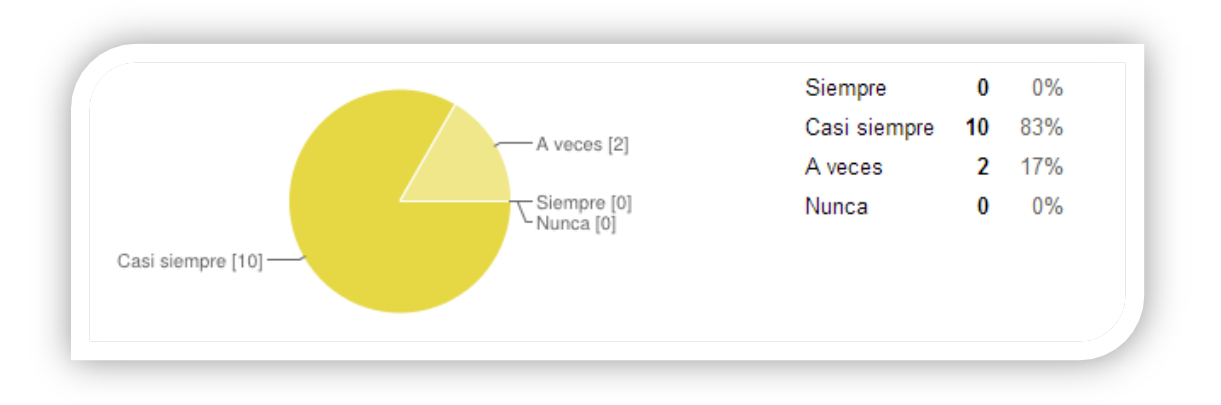

**Figura 4. 50** Pregunta 8

**Análisis:** Los usuarios encuestados de la Empresa Automekano Cia. Ltda. mostraron que las soluciones que brinda el Departamento de Sistemas les satisfacen casi siempre al entregar una solución.

**Interpretación:** Se define que el nivel de calidad en la solución de las incidencias es satisfactoria.

9. ¿La herramienta SysAid ha servido para mejorar la Gestión Operativa que realiza el Departamento de Sistemas respondiendo rápidamente a sus requerimientos?

| N°                                   | <b>Indicadores</b> | <b>Frecuencia</b> | Porcentaje |
|--------------------------------------|--------------------|-------------------|------------|
| 1                                    | Completamente      | 8                 | 67%        |
|                                      | Medianamente       |                   | 33%        |
| 3                                    | Algo               |                   | 0%         |
| 4                                    | Nada               |                   | 0%         |
|                                      | <b>Total</b>       | 12                | 100%       |
| <b>Fuente:</b> Automekano Cía. Ltda. |                    |                   |            |
| <b>Autor: Jessica Velasco</b>        |                    |                   |            |

**Tabla 4. 63** Pregunta 9

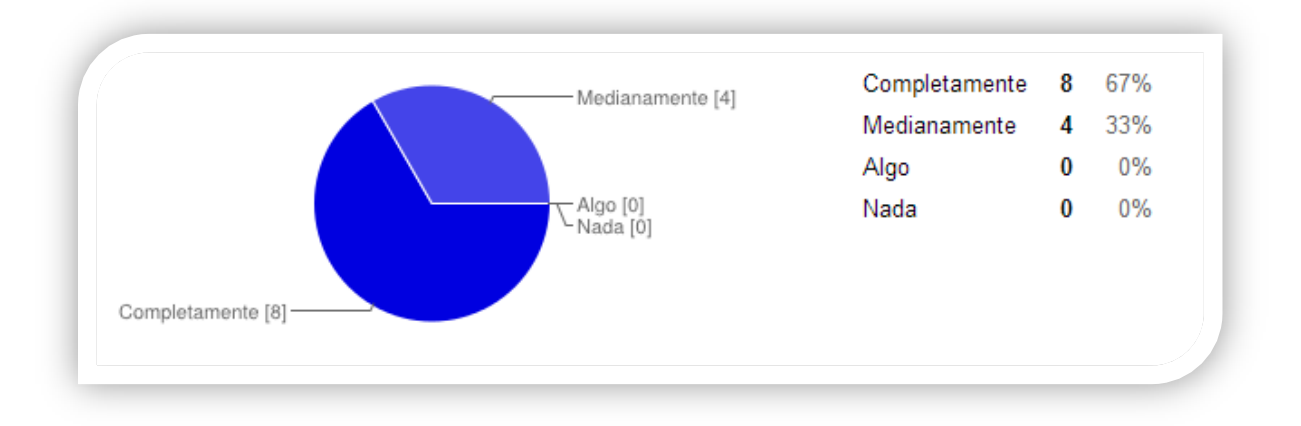

**Figura 4. 51** Pregunta 9

**Análisis:** Los usuarios encuestados de la Empresa Automekano Cia. Ltda. mostraron que ha mejorado completamente la Gestión Operaativa del Departamento de sistemas en la atención de sus requerimientos.

**Interpretación:** Los usuarios han observado y sentido la mejora del servicio que brinda el Departamento de Sistemas para atender sus requerimientos.

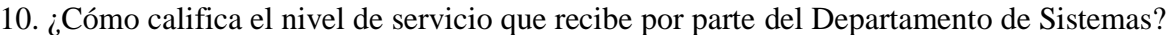

| N°                            | <b>Indicadores</b> | <b>Frecuencia</b> | Porcentaje |
|-------------------------------|--------------------|-------------------|------------|
| 1                             | Excelente          |                   | 8%         |
| 2                             | Muy bueno          | ٩                 | 75%        |
| 3                             | <b>Bueno</b>       | 2                 | 17%        |
| 4                             | Regular            |                   | 0%         |
| 5                             | Malo               |                   | 0%         |
|                               | <b>Total</b>       | 12                | 100%       |
| Fuente: Automekano Cía. Ltda. |                    |                   |            |
| <b>Autor: Jessica Velasco</b> |                    |                   |            |

**Tabla 4. 64** Pregunta 10

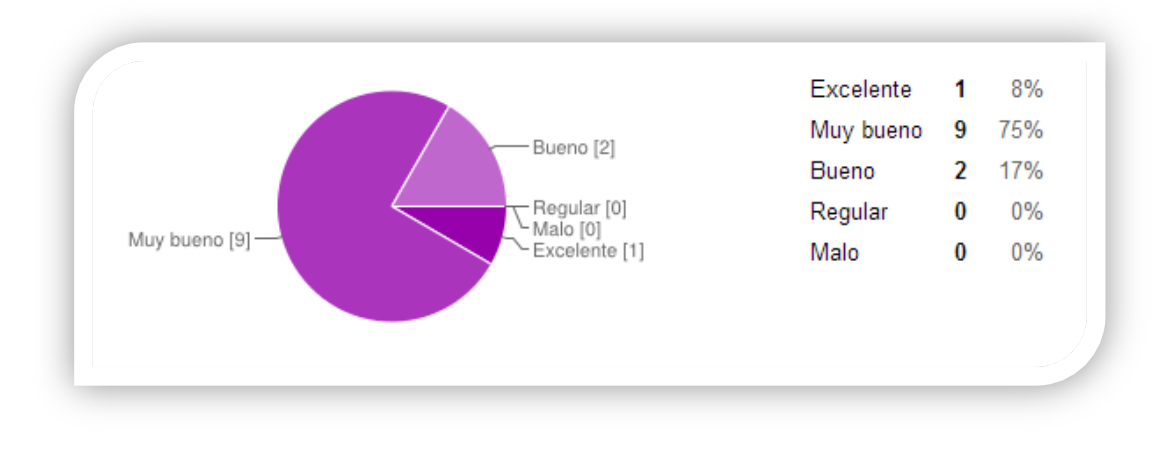

**Figura 4. 52** Pregunta 10

**Análisis:** Los usuarios encuestados de la Empresa Automekano Cia. Ltda. mostraron en su mayoría que es muy bueno el nivel de servicio que reciben por parte del Departamento de Sistemas.

**Interpretación:** Se define mediante la información recolectada que el nivel de servicio prestado por el Departamento de Sistemas es muy bueno y que gracias a su esfuerzo por estar siempre en constante innovación esto se ve reflejado en los resultados de la perepción del usuario.

11. ¿Cómo califica su nivel de satisfacción sobre el servicio que recibe por parte del Departamento de Sistemas en la atención a sus solicitudes mediante la herramienta SysAid?

| Ν°                            | <b>Indicadores</b> | Frecuencia | Porcentaje |
|-------------------------------|--------------------|------------|------------|
| 1                             | Excelente          | 5          | 42%        |
| 2                             | Muy bueno          |            | 58%        |
| 3                             | <b>Bueno</b>       | n          | 0%         |
| 4                             | Regular            | O          | 0%         |
| 5                             | Malo               |            | 0%         |
|                               | Total              | 12         | 100%       |
| Fuente: Automekano Cia. Ltda. |                    |            |            |
| <b>Autor: Jessica Velasco</b> |                    |            |            |

**Tabla 4. 65**Pregunta 11

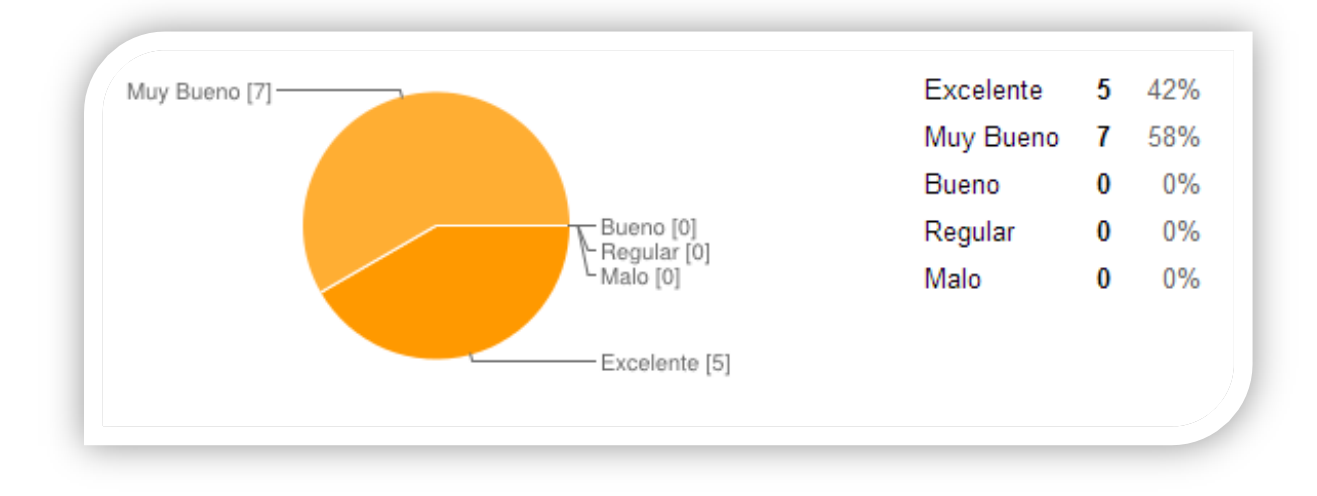

**Figura 4. 53**Pregunta 11

**Análisis:** Los usuarios encuestados de la Empresa Automekano Cia. Ltda., en su mayoría calificaron su nivel de satisfacción como muy bueno al utilizar la herramienta SysAid para su atención a las solicitudes que envían al Departamento de Sistemas.

**Interpretación:** Se define mediante la información recolectada que el porcentaje es muy favorable y representativo , además que hay que motivar siempre a los usuarios para estar en constante mejora mediante capacitaciones cuando se requiera.

#### **Conclusión General de las Encuestas de Satisfacción al Usuario**

Se concluye mediante la encuesta de satisfacción al usuario realizada, que el diseño del Centro de Servicios o Service Desk para optimizar la Gestión Operativa del Departamento de Sistemas ha sido muy beneficioso y de mejora al automatizar la manera de gestionar las solicitudes de los usuarios que se presentan en el día a día, ha servido para mejorar el tiempo de respuesta en la atención a sus solicitudes, mediante el escalamiento en los incidentes se direcciona a la persona indicada y no perder tiempo en su solución, llevar una base de datos de conocimiento con la información generada al solucionar incidentes y problemas permite mantener la información almacenada para el uso de la empresa sin perder ese conocimiento al no estar un colaborador presente, además del control que se lleva en el cierre de incidentes que se queden en estado pendiente o pospuesto y finalmente medir la satisfacción del usuario en cuanto a la atención entregada y así mejorar continuamente.

## **CAPITULO V**

### **5. CONCLUSIONES Y RECOMENDACIONES**

### **5.1 Conclusiones**

- $\checkmark$  La presente investigación contribuye al crecimiento del conocimiento de las mejores prácticas de ITIL la cual se considera para el desarrollo del tema de investigación, permite profundizar en los procesos que se manejan como son: la Gestión de Incidentes, Gestión de Problemas y la función Service Desk o Centro de Servicios, se concluye que se estableció la base de una estandarización para a Gestión Operativa del Departamento de Sistemas de la empresa Automekano Cía. Ltda.
- $\checkmark$  En el presente trabajo se estudió los procesos de tecnologías de información que se llevan en el Departamento de Sistemas, se documentó procesos que no estaban registrados y otros se actualizaron.
- $\checkmark$  En la investigación de la Gestión Operativa del Departamento de Sistemas se detalló los tipos de servicio que brinda el Departamento de Sistemas, mediante la categorización de servicios se llevó el control de los tipos de incidentes que se registran para darle seguimiento y solución mediante la herramienta para automatizar este proceso diario.
- $\checkmark$  Mediante el diseño y puesta en marcha del Centro de Servicios basado en ITIL versión 3 para la gestión de servicios de TI en el Departamento de Sistemas de la empresa Automekano Cía., se concluye lo siguiente:
	- Los registros manuales que se llevaban para el control de incidentes se automatizó mediante una herramienta Service Desk basada en procesos ITIL para el control y registro de las solicitudes generadas por el usuario final al Departamento de Sistemas.
	- Se establecieron roles, funciones, diagramas y procedimientos a seguir para una correcta gestión, que permite una atención oportuna y personalizada en las incidencias registradas de acuerdo a parámetros como: categoría, prioridad, reglas de escalamiento y otras opciones que permiten mejorar el tiempo de respuesta y un correcto seguimiento y solución.
	- Se establece un único punto de contacto para administrar las solicitudes y una comunicación personalizada con cada usuario de acuerdo a su necesidad.
	- La base de datos de conocimiento que posee la herramienta SysAid permite que el usuario sea independiente y pueda consultar artículos del interés del usuario y encontrar soluciones a problemas comunes que fácilmente puede solventar el usuario final. La base de conocimiento se alimenta de las soluciones que se generaron en repuesta a solicitudes que se han realizado. Permite dividir los artículos que se generan para que sean de uso exclusivo del Departamento de Sistemas o para todos sin restricción.
	- Como conclusión final esta herramienta basada en las mejores prácticas de ITIL en su versión 3 permite medir la Gestión Operativa del Departamento de Sistemas de acuerdo a las actividades que realiza diariamente cada administrador.

### **5.2 Recomendaciones**

- $\checkmark$  Se recomienda a la empresa Automekano Cía. Ltda. profundizar en los procesos del ciclo de vida del servicio de ITIL versión 3 para que sea la base de una futura estandarización y la calidad de los servicios que brinda el Departamento de Sistemas sea integral y siga los lineamientos necesarios para cumplir los objetivos empresariales.
- $\checkmark$  Se recomienda a los administradores del Service Desk registrar las soluciones en la base de conocimiento para alimentar y retroalimentar tanto a usuarios como a quienes conforman el Departamento de Sistemas y puedan encontrar soluciones más rápidas y no tengan que volver a buscar soluciones para incidentes ya presentados sino todo lo contrario encontrar si es el caso soluciones definitivas a posibles problemas.
- $\checkmark$  Se recomienda a los administradores del Centro de Servicios generar reportes semanales o mensuales que les permita evaluar el comportamiento de las solicitudes registradas y el tiempo que emplean en la solución para mejorar las métricas o índices propuestos.
- $\checkmark$  Se recomienda a los docentes tomar en cuenta al marco de trabajo ITIL para que sea tratado como un tema académico para que los estudiantes tengan una mejor visión sobre las mejores prácticas que pueden aplicar en la parte profesional y guiar a la empresa a la consecución de los objetivos corporativos, de esta manera su trabajo realizado en base a las mejores prácticas les llevará a optimizar tiempo, dinero y recursos.

## **Bibliografía**

- [1] Rocío Janeth Espinoza Toapanta and Viviana Elizabeth Socasi Puco. (2011) ESPE. [Online].<http://repositorio.espe.edu.ec/bitstream/21000/5108/1/T-ESPE-033075.pdf>
- [2] Carlo Angeles. (2010) Gestión de procesos y productividad con tecnologías de la información. [Online]. [http://www.ongei.gob.pe/estudios/publica/estudios/T02\\_OPT\\_NEGTIC\\_DIC2010.p](http://www.ongei.gob.pe/estudios/publica/estudios/T02_OPT_NEGTIC_DIC2010.pdf) [df](http://www.ongei.gob.pe/estudios/publica/estudios/T02_OPT_NEGTIC_DIC2010.pdf)
- [3] Inab. (2011, Julio) Manual de procesos y procedimientos Unidad de Tecnologías de Información y Comunicaciones - TICS. [Online]. [http://186.151.231.167/Documentos/OAI/LAI\\_2013/Numeral\\_6/Manuales\\_de\\_Proc](http://186.151.231.167/Documentos/OAI/LAI_2013/Numeral_6/Manuales_de_Procesos/PROCESOS%20TICS.pdf) [esos/PROCESOS%20TICS.pdf](http://186.151.231.167/Documentos/OAI/LAI_2013/Numeral_6/Manuales_de_Procesos/PROCESOS%20TICS.pdf)
- [4] Pablo Borbón. (2010, Abril) Administración de TI: Aspectos generales del área de TI.. [Online]. [http://pabloborbon.com/2010/04/administracion-de-ti-aspectos](http://pabloborbon.com/2010/04/administracion-de-ti-aspectos-generales-del-area-de-ti/)[generales-del-area-de-ti/](http://pabloborbon.com/2010/04/administracion-de-ti-aspectos-generales-del-area-de-ti/)
- [5] Buenas Tareas. (2010, Septiembre) Departamento de Informática. [Online]. <http://www.buenastareas.com/ensayos/Departamento-De-Informatica/675134.html>
- [6] Adolfo José Araujo Jaimes. (2009, Marzo) Organización Interna de la Unidad de T.I. [Online]. [http://inf-tek.blogia.com/2009/031603-3.3-organizacion-interna-de-la](http://inf-tek.blogia.com/2009/031603-3.3-organizacion-interna-de-la-unidad-de-t.i..php)[unidad-de-t.i.php](http://inf-tek.blogia.com/2009/031603-3.3-organizacion-interna-de-la-unidad-de-t.i..php)
- [7] María Barra Medina. Plan Estratégico de Tecnologías de Información. [Online]. [http://www.ssvaldivia.cl/organizacion/SDRRFF%20YF/informatica/planes.htm#\\_To](http://www.ssvaldivia.cl/organizacion/SDRRFF%20YF/informatica/planes.htm#_Toc14249762) [c14249762](http://www.ssvaldivia.cl/organizacion/SDRRFF%20YF/informatica/planes.htm#_Toc14249762)
- [8] Brain Hardware. (2011, Agosto) Como mejorar la gestión del departamento sistemas. [Online]. [http://brainhardware.wordpress.com/2011/08/26/el](http://brainhardware.wordpress.com/2011/08/26/el-departamento-de-sistemas-de-cualquiera-de-nuestras-empresas/)[departamento-de-sistemas-de-cualquiera-de-nuestras-empresas/](http://brainhardware.wordpress.com/2011/08/26/el-departamento-de-sistemas-de-cualquiera-de-nuestras-empresas/)
- [9] Osiatis. ITIL v3. [Online].<http://itilv3.osiatis.es/itil.php>
- [10] Jan van Bon, Selma Polter, Tieneke Verheijen, and Mike Pieper. (2008, Marzo) ISO/IEC 20000 - Una introducción. [Online]. [http://www.pink](http://www.pink-library.com/Player/eKnowledge/iso_iec_20000_una_introducci_n_spanish_version_.pdf)[library.com/Player/eKnowledge/iso\\_iec\\_20000\\_una\\_introducci\\_n\\_spanish\\_version\\_](http://www.pink-library.com/Player/eKnowledge/iso_iec_20000_una_introducci_n_spanish_version_.pdf) [.pdf](http://www.pink-library.com/Player/eKnowledge/iso_iec_20000_una_introducci_n_spanish_version_.pdf)
- [11] Miguel Ángel Muriillo Viñuale. (2006, Septiembre) Una estructura organizativa para el departamento de Sistemas. [Online]. [http://www.computing.es/infraestructuras/productos/1013364001801/estructura](http://www.computing.es/infraestructuras/productos/1013364001801/estructura-organizativa-departamento-sistemas.1.html)[organizativa-departamento-sistemas.1.html](http://www.computing.es/infraestructuras/productos/1013364001801/estructura-organizativa-departamento-sistemas.1.html)
- [12] Carlos Manuel Fernández Sánchez and Mario Piattini Velthuis. (2012) Modelo para el gobierno de las TIC basado en las normas ISO. [Online]. [http://www.exevi.com/doc/modelo\\_para\\_el\\_gobierno\\_de\\_las\\_ti\\_basado\\_en\\_las\\_nor](http://www.exevi.com/doc/modelo_para_el_gobierno_de_las_ti_basado_en_las_normas_iso.pdf) [mas\\_iso.pdf](http://www.exevi.com/doc/modelo_para_el_gobierno_de_las_ti_basado_en_las_normas_iso.pdf)
- [13] Pablo Almunia. (2011, Septiembre) IEDGE Estándares para la Gestión de TI, primera parte. [Online]. [http://blog.iedge.eu/tecnologia-sistemas](http://blog.iedge.eu/tecnologia-sistemas-informacion/direccion-siti/pablo-almunia-estandares-para-la-gestion-de-ti-primera-parte/)[informacion/direccion-siti/pablo-almunia-estandares-para-la-gestion-de-ti-primera](http://blog.iedge.eu/tecnologia-sistemas-informacion/direccion-siti/pablo-almunia-estandares-para-la-gestion-de-ti-primera-parte/)[parte/](http://blog.iedge.eu/tecnologia-sistemas-informacion/direccion-siti/pablo-almunia-estandares-para-la-gestion-de-ti-primera-parte/)
- [14] Yuritzin Aguirre Sánchez. Mejores Prácticas de la auditoría en informática. [Online]. [http://olea.org/~yuri/propuesta-implantacion-auditoria-informatica-organo](http://olea.org/~yuri/propuesta-implantacion-auditoria-informatica-organo-legislativo/ch03s02.html)[legislativo/ch03s02.html](http://olea.org/~yuri/propuesta-implantacion-auditoria-informatica-organo-legislativo/ch03s02.html)
- [15] Domingo Donadello. (2012, Septiembre) Resumen conceptual de las normas ISO 20000. [Online].<http://repositorio.ub.edu.ar:8080/xmlui/handle/123456789/897>
- [16] OSIATIS. Fundamentos de la Gestión TI. [Online]. [http://itil.osiatis.es/Curso\\_ITIL/Gestion\\_Servicios\\_TI/fundamentos\\_de\\_la\\_gestion\\_](http://itil.osiatis.es/Curso_ITIL/Gestion_Servicios_TI/fundamentos_de_la_gestion_TI/que_es_ITIL/que_es_ITIL.php) [TI/que\\_es\\_ITIL/que\\_es\\_ITIL.php](http://itil.osiatis.es/Curso_ITIL/Gestion_Servicios_TI/fundamentos_de_la_gestion_TI/que_es_ITIL/que_es_ITIL.php)
- [17] Hector Acevedo Juárez. (2010, Junio) ITIL: Qué es y para qué sirve? (Parte 1). [Online].<http://www.magazcitum.com.mx/?p=50>
- [18] Helkyn Coello Blog. (2008, Diciembre) ITIL, COBIT, CMMI, PMBOK: Como integrar y adoptar los estándares para un buen Gobierno de TI. [Online]. [http://helkyncoello.wordpress.com/2008/12/08/itil-cobit-cmmi-pmbok-como](http://helkyncoello.wordpress.com/2008/12/08/itil-cobit-cmmi-pmbok-como-integrar-y-adoptar-los-estandares-para-un-buen-gobierno-de-ti/)[integrar-y-adoptar-los-estandares-para-un-buen-gobierno-de-ti/](http://helkyncoello.wordpress.com/2008/12/08/itil-cobit-cmmi-pmbok-como-integrar-y-adoptar-los-estandares-para-un-buen-gobierno-de-ti/)
- [19] Jan van Bon et al., "Functions and Process in Service Operation," in *Foundations of IT Service Management Based on ITIL V3*., 2007, ch. 12, pp. 273-306.
- [20] Osiatis. (2013, Marzo) Itil v3. Funciones, procesos y roles. [Online]. [http://itilv3.osiatis.es/funciones\\_procesos\\_roles.php](http://itilv3.osiatis.es/funciones_procesos_roles.php)
- [21] CIST. (2007, Mayo) Service Desk. [Online]. [http://wiki.cetechihuahua.gob.mx/index.php/Service\\_Desk](http://wiki.cetechihuahua.gob.mx/index.php/Service_Desk)
- [22] Karron10. (2013) Normas y estándares en proyectos de TI. [Online]. [http://karron10.wordpress.com/2013/04/14/normas-y-estandares-en-proyectos-de-ti-](http://karron10.wordpress.com/2013/04/14/normas-y-estandares-en-proyectos-de-ti-2/)[2/](http://karron10.wordpress.com/2013/04/14/normas-y-estandares-en-proyectos-de-ti-2/)
- [23] Ajay Singh. Modernización de TI: estrategias para mejorar la calidad del servicio y reducir los costes de TI. [Online]. <http://documents.bmc.com/products/documents/33/81/103381/103381.pdf>
- [24] Oscar Orlando Erbetta González. (2012) ESPE. [Online]. <repositorio.espe.edu.ec/bitstream/21000/6101/2/T-ESPE-034939-P.pptx>
- [25] IEEE TMC Spain. (2011, Julio) metodologías y Normas para el Gobierno de TI. [Online]. [http://sites.ieee.org/spain-tmc/2011/07/30/metodologias-y-normas-para](http://sites.ieee.org/spain-tmc/2011/07/30/metodologias-y-normas-para-gobierno-de-ti-2/)[gobierno-de-ti-2/](http://sites.ieee.org/spain-tmc/2011/07/30/metodologias-y-normas-para-gobierno-de-ti-2/)
- [26] Pixelware. (2013) Gestión de procesos de negocio. [Online]. <http://www.pixelware.com/workflow-flujo-trabajo.htm>
- [27] Osiatis. Itil v3. Gestión de operaciones. [Online]. [http://itilv3.osiatis.es/operacion\\_servicios\\_TI/gestion\\_operaciones\\_ti.php](http://itilv3.osiatis.es/operacion_servicios_TI/gestion_operaciones_ti.php)
- [28] Osiatis. Gestión de incidentes Escalado y soporte. [Online]. [http://itil.osiatis.es/Curso\\_ITIL/Gestion\\_Servicios\\_TI/gestion\\_de\\_incidentes/introdu](http://itil.osiatis.es/Curso_ITIL/Gestion_Servicios_TI/gestion_de_incidentes/introduccion_objetivos_gestion_de_incidentes/escalado_de_incidentes.php) [ccion\\_objetivos\\_gestion\\_de\\_incidentes/escalado\\_de\\_incidentes.php](http://itil.osiatis.es/Curso_ITIL/Gestion_Servicios_TI/gestion_de_incidentes/introduccion_objetivos_gestion_de_incidentes/escalado_de_incidentes.php)
- [29] Osiatis. Gestión de incidentes. [Online]. [http://itil.osiatis.es/Curso\\_ITIL/Gestion\\_Servicios\\_TI/gestion\\_de\\_incidentes/vision\\_](http://itil.osiatis.es/Curso_ITIL/Gestion_Servicios_TI/gestion_de_incidentes/vision_general_gestion_de_incidentes/vision_general_gestion_de_incidentes.php) [general\\_gestion\\_de\\_incidentes/vision\\_general\\_gestion\\_de\\_incidentes.php](http://itil.osiatis.es/Curso_ITIL/Gestion_Servicios_TI/gestion_de_incidentes/vision_general_gestion_de_incidentes/vision_general_gestion_de_incidentes.php)

### **ANEXOS**

#### **Documentos entregables**

Los documentos generados para el Departamento de Sistemas son los siguientes:

Encuesta Automekano Cía. Ltda.

Encuesta realizada para el talento humano de la empresa Automekano Cía. Ltda.

Formato de ficha de observación

Formato de la ficha de observación para levantar los procesos que se manejan en el Departamento de Sistemas.

- Manual de instalación de SysAid
- Parametrización de datos en SysAid
- Manual del Administrador de SysAid
- Manual del Usuario Final de SysAid
- Proceso de Centro de Servicios
- Ejemplo Práctico del Seguimiento de un Incidente
- Procesos del Departamento de Sistemas

Procesos Actualizados que se manejan internamente en el Departamento de **Sistemas** 

Glosario de términos y acrónimos

## **A. ENCUESTA AUTOMEKANO CIA. LTDA.**

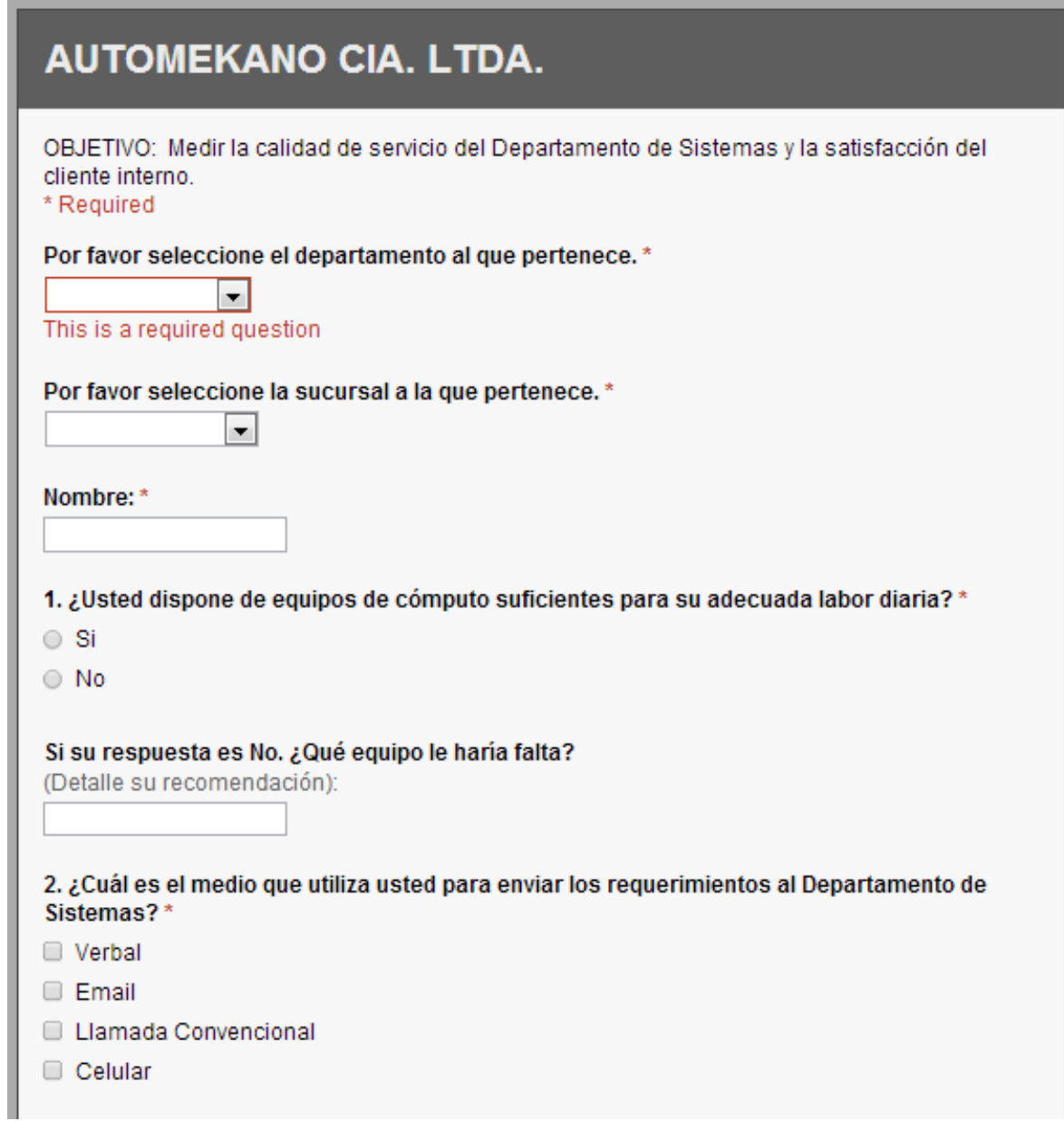

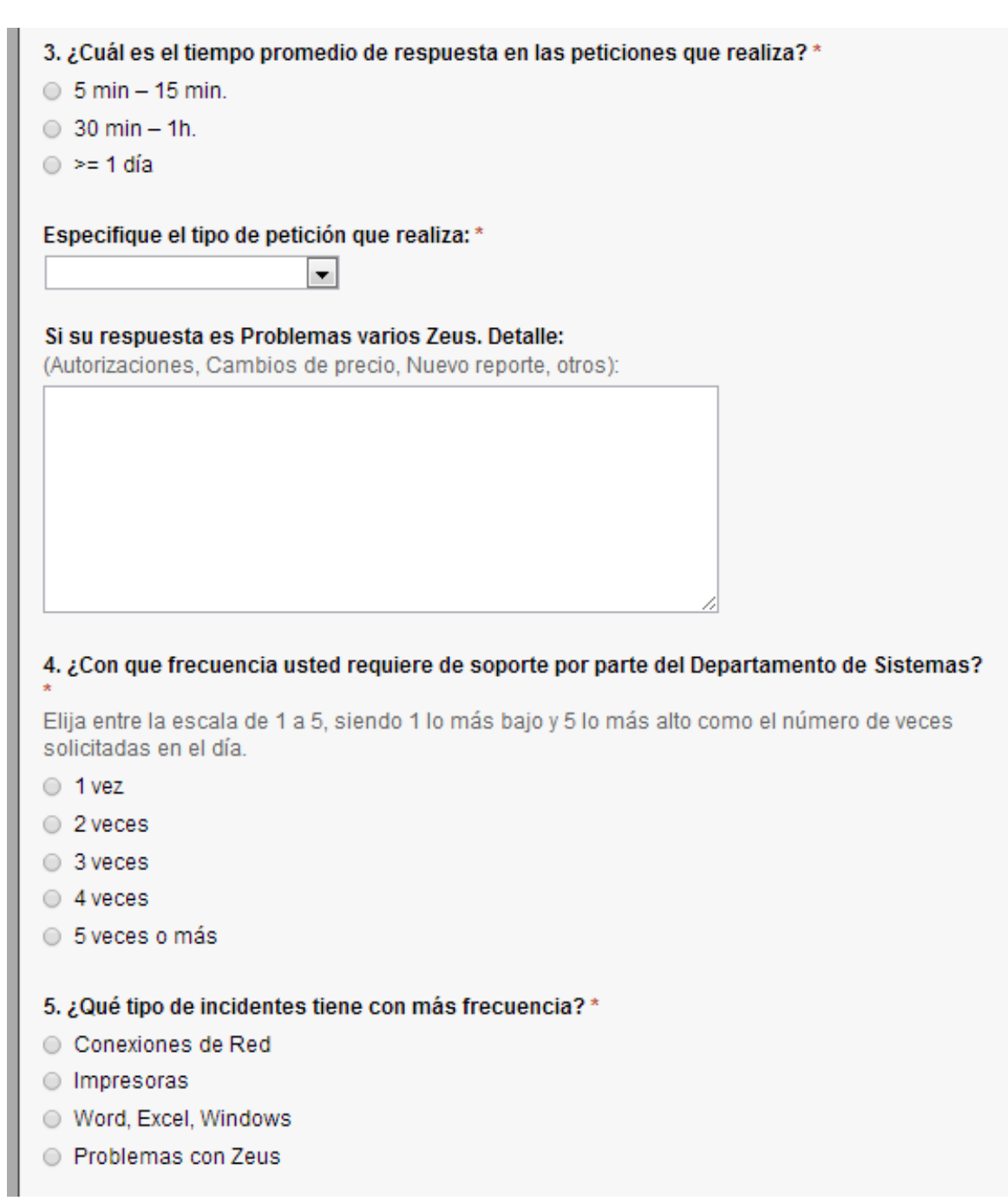

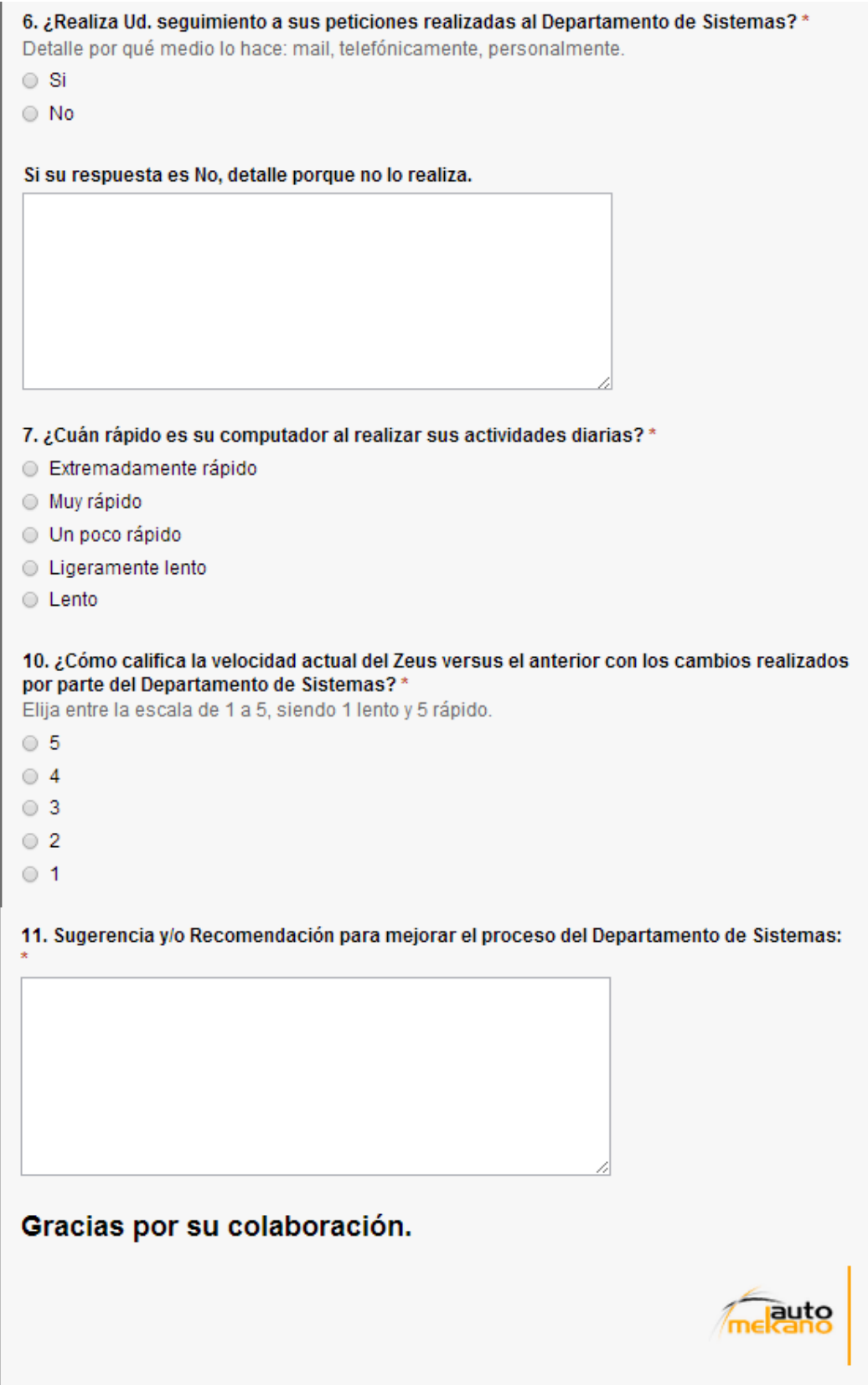

# **B. FORMATO DE FICHA DE OBSERVACIÓN**

### **AUTOMEKANO CIA. LTDA**

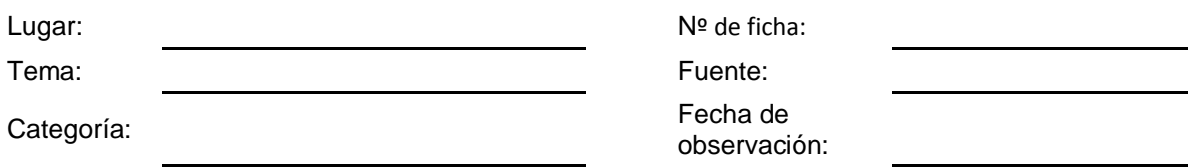

### **FICHA DE OBSERVACIÓN:**

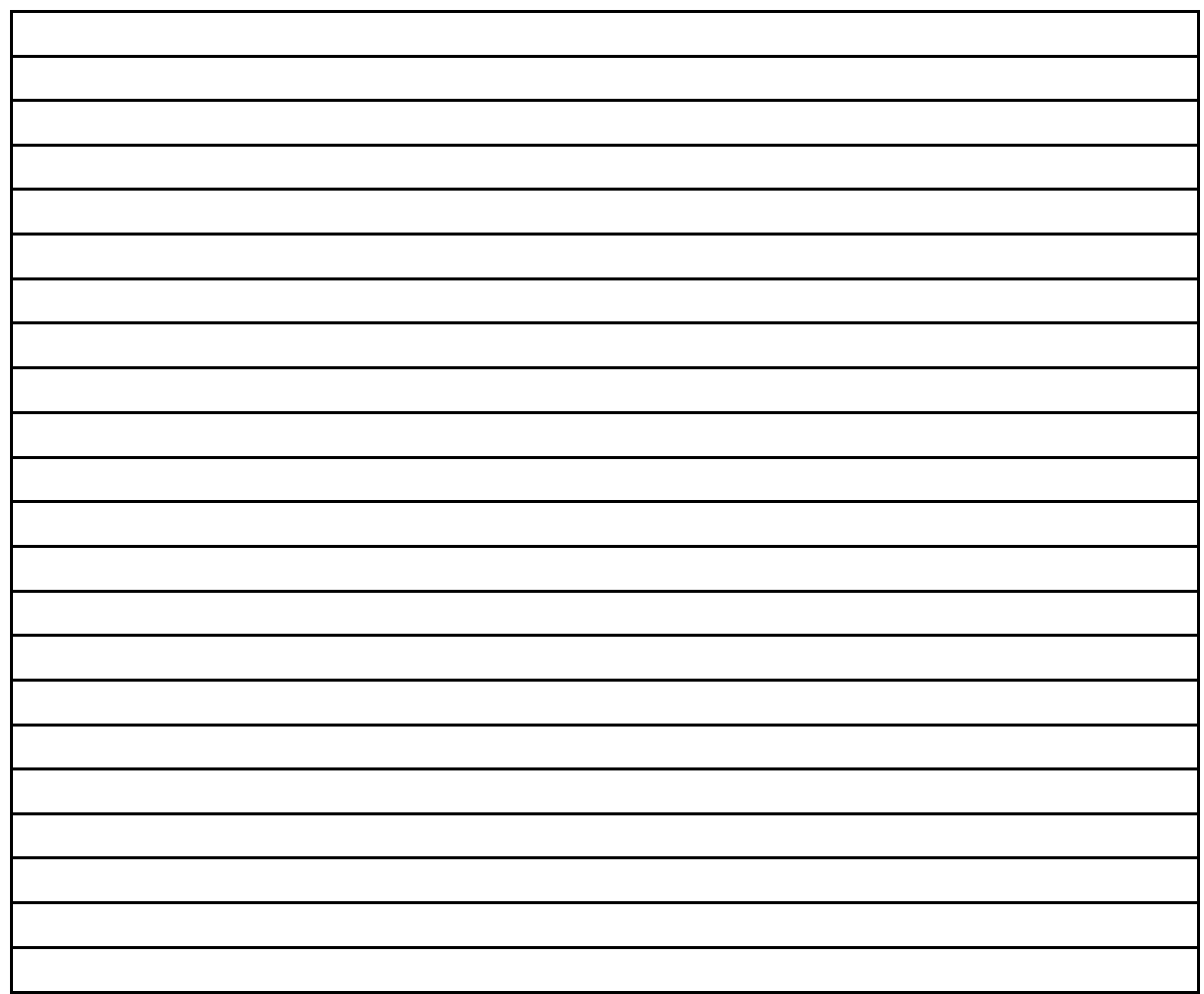

Documentación técnica: SI( ) NO( ) Observaciones:\_\_\_\_\_\_\_\_\_\_\_\_\_\_\_\_\_\_\_\_\_\_\_\_\_\_\_\_\_\_\_\_\_\_\_\_\_\_\_\_\_\_\_\_\_\_\_\_\_\_\_\_\_\_\_\_\_\_\_\_\_\_\_\_\_\_\_

\_\_\_\_\_\_\_\_\_\_\_\_\_\_\_\_\_\_\_\_\_\_\_\_\_\_\_\_\_\_\_\_\_\_\_\_\_\_\_\_\_\_\_\_\_\_\_\_\_\_\_\_\_\_\_\_\_\_\_\_\_\_\_\_\_\_\_\_\_\_\_\_\_\_\_\_\_\_\_\_

## **C. MANUAL DE INSTALACIÓN DE SYSAID**

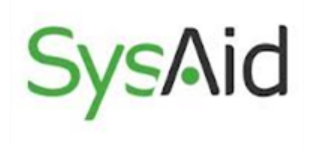

## **INSTALACIÓN DE SYSAID**

SysAid es una aplicación web, así como la instalación de SysAid incluye un servidor web Tomcat.

Los usuarios que accedan al servicio de asistencia se conectarán al servidor de SysAid a través de un navegador web. Para la gestión de activos, implementará el agente de SysAid a los ordenadores de su red.

Se puede observar una guía sobre la instalación libre en:

http://www.sysaid.com/Sysforums/templates/default/help/files/Guide\_Install\_Free.htm

### **Requerimientos del Sistemas para Servidor SysAid**

Los requerimientos mínimos para SysAid son:

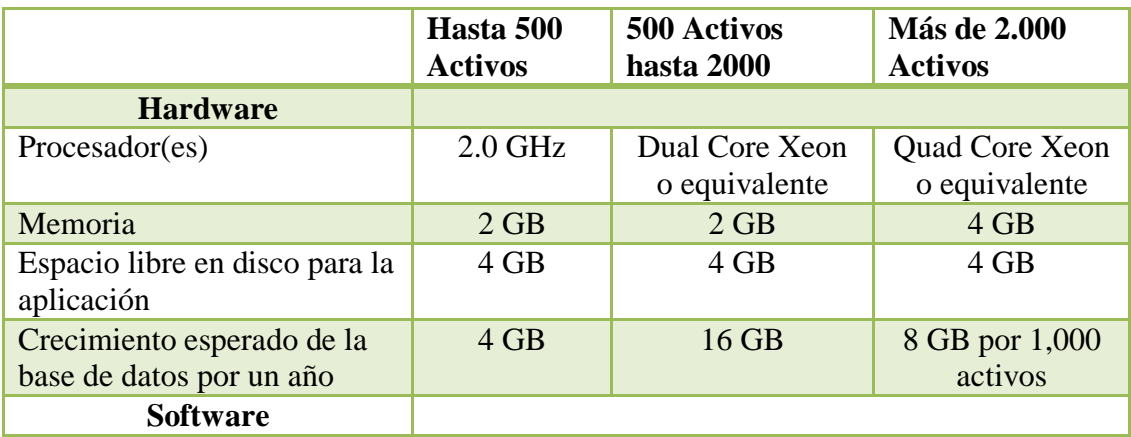

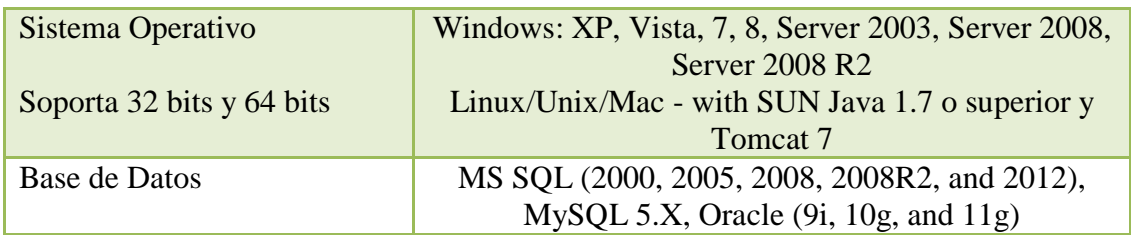

- Los entornos con más de 2.000 activos requieren un sistema operativo de 64 bits.
- SysAid incluye la base de datos MS SQL 2008 R2 Express, pero en su lugar puede optar por integrarse con MS SQL, MySQL u Oracle.
- .NET Framework 2.0 SP 2 o superior debe estar instalado con el fin de realizar la detección de redes.

### **INSTALACIÓN DE SERVIDOR**

### **PASO 1: REQUISITOS**

Requisitos del sistema del servidor de SysAid.

Los requisitos mínimos para SysAid son:

- Sistema Operativo: Windows XP, Windows Vista, Windows 7, Windows 8, Windows Server 2003 , Windows Server 2008 , Windows Server 2008 R2; Linux - con Sun Java 1.7 o superior y Tomcat 7
- CPU Pentium 4 o superior
- $\bullet$  RAM 2 Gb
- Espacio en disco (para la aplicación) 1 GB (instalación inicial tiene  $\sim$  300 MB
- Espacio en disco (para la base de datos) 1GB

### **PASO 2: CREAR CUENTA**

Crear una cuenta de SysAid para la versión Para Windows.

Ingresamos los datos necesarios para la creación.

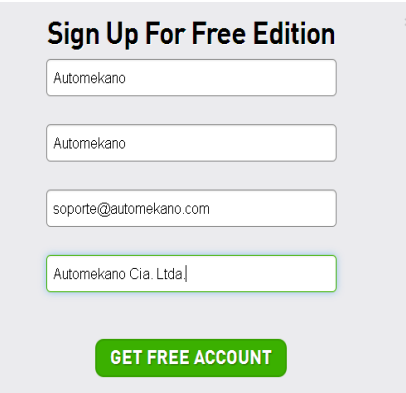

### **PASO 3: INSTALACIÓN SYSAID**

a. En este caso escogemos la opción edición libre para Windows.

Descargar el software desde:

http://www.sysaid.com/free-help-desk-software

### **Capacidades de SysAid edición libre:**

- Sólo admite un máximo de dos administradores, 100 activos y 100 usuarios finales.
- Opciones de personalización limitada.
- El apoyo de la comunidad online de SysAid.

### **Beneficios de SysAid edición libre**

- Automatiza el manejo de las llamadas de servicio para reducir el tiempo de respuesta.
- Gestión de activos para obtener un inventario detallado de los activos de las configuraciones de software y hardware.
- Control remoto de sus activos a través de una conexión web segura.
- Permite que los administradores de TI comunicarse con los usuarios finales a través de un chat integrado en vivo y el portal de autoservicio.

b. Ejecutar el software de SysAid ya descargado anteriormente:

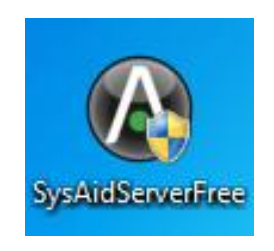

c. Se presenta la siguiente interfaz web y damos clic en siguiente:

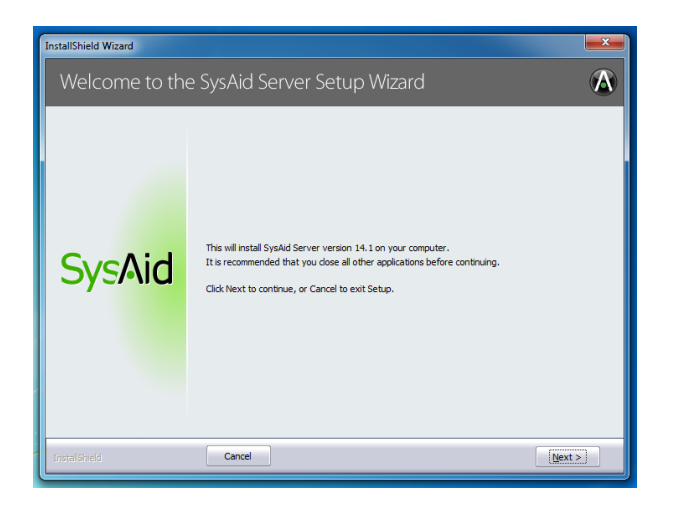

d. Aceptamos las condiciones y damos clic en siguiente:

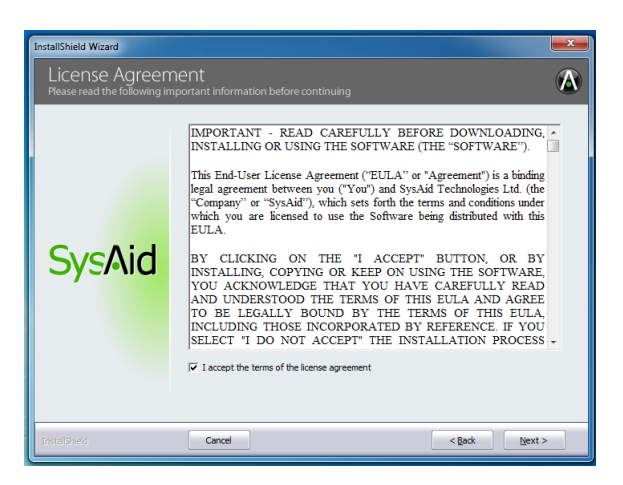

e. Escogemos la opción personalizada para definir ciertos parámetros y clic en siguiente.

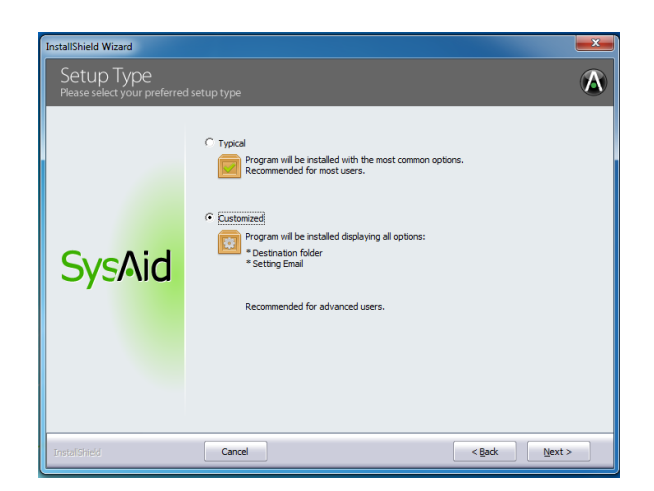

f. La página que aparece le permite seleccionar el directorio de instalación del servidor de SysAid. Se recomienda utilizar el directorio predeterminado. Haga clic en siguiente.

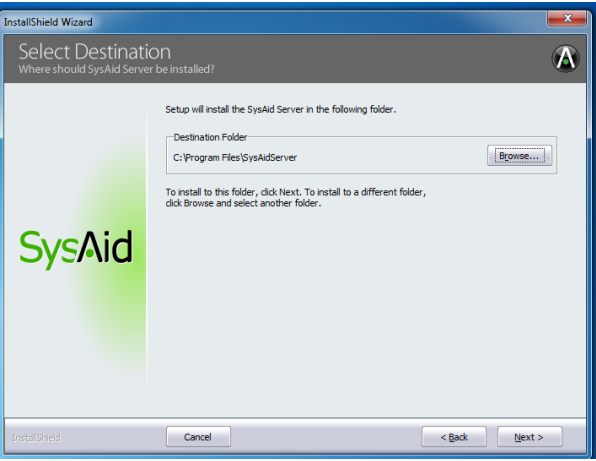

g. SysAid ahora le pide que seleccione una carpeta del menú de inicio de los accesos directos de SysAid.

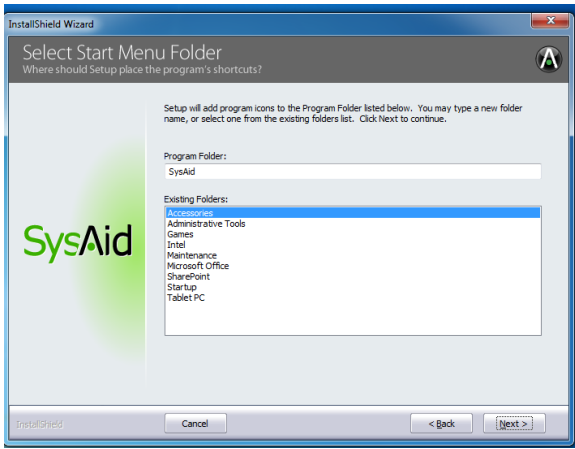

h. Después de escoger una carpeta damos clic en siguiente y comenzará la instalación.

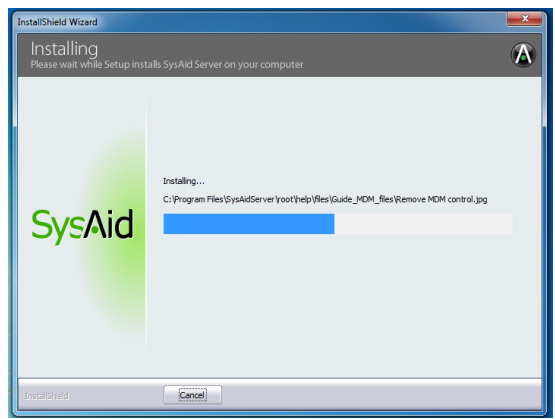

i. En el proceso de instalación se direcciona a la página de soporte, en la cual nos presenta la página de soporte.

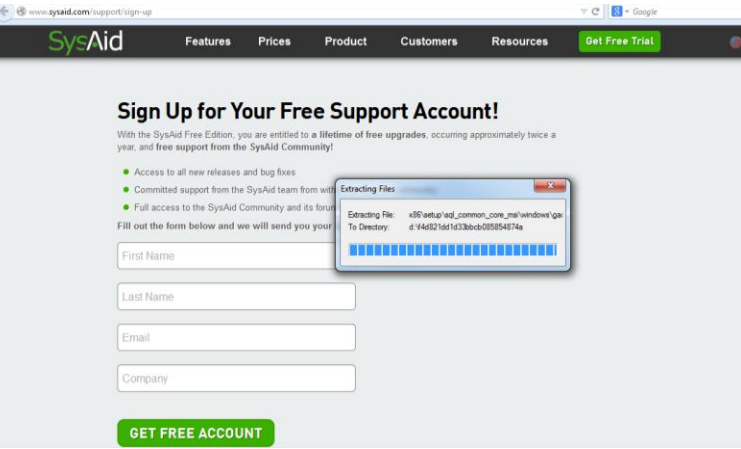

j. Después continúa el proceso de instalación.

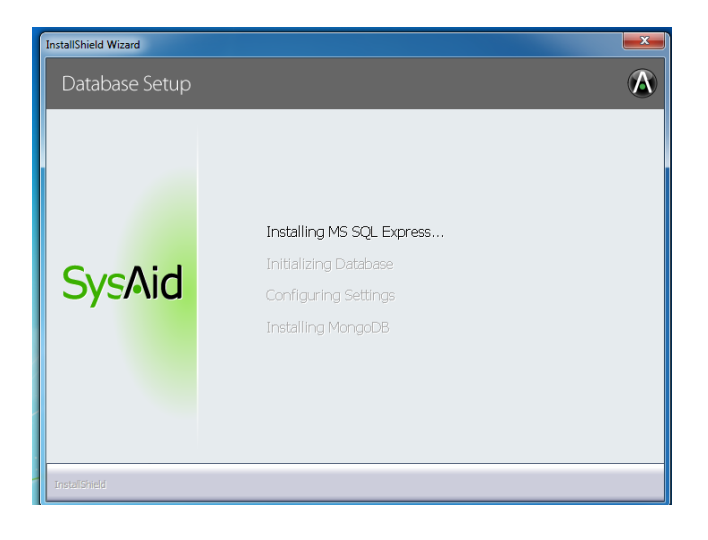

k. Se instala MS SQL Express que es el motor de la base de datos por defecto.

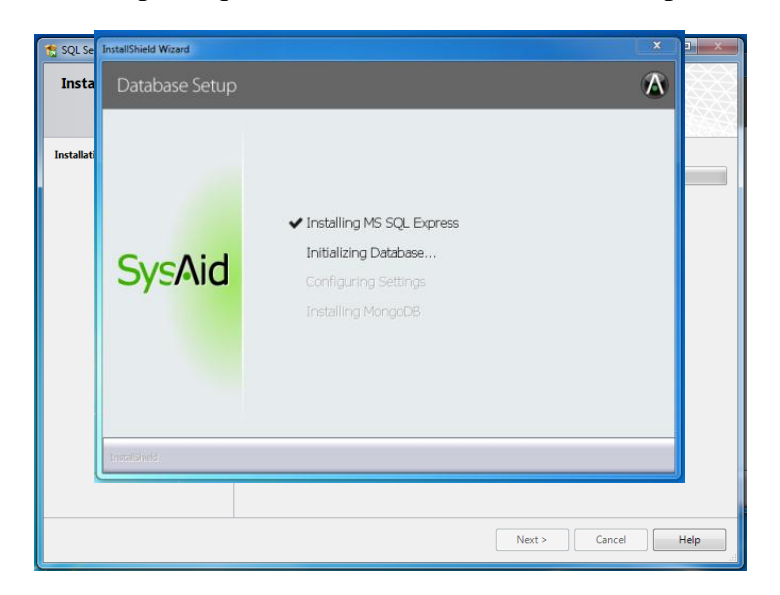

l. Configuración de correo saliente

En esta pantalla, se le pedirá que especifique la configuración para el correo electrónico saliente. En nuestro caso el servidor mail es: gmail, luego damos clic en siguiente.

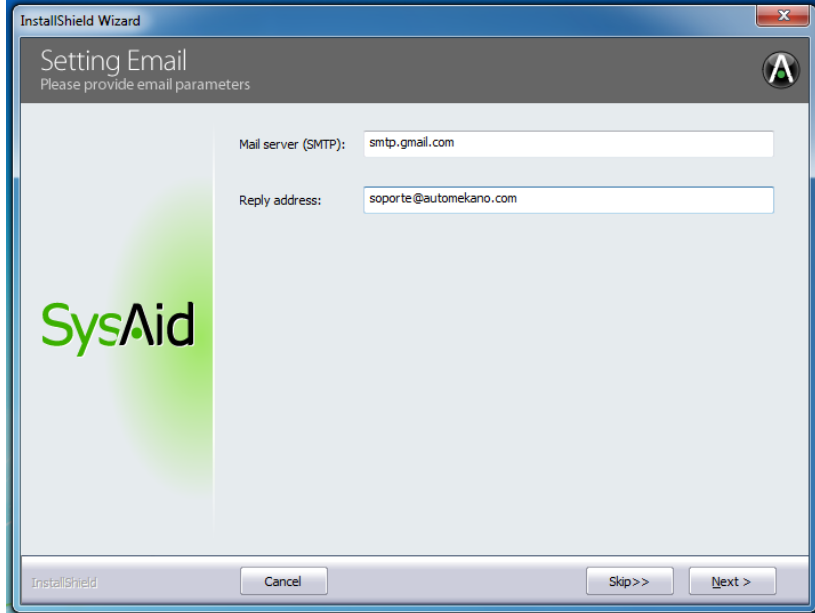

**Considerar:** SysAid intentará verificar la conexión. Si está usando un servidor SMTP externo que requiere autenticación, tales como Gmail, usted no será capaz de verificar la conexión en esta etapa. Haga clic en Aceptar para continuar.

m. Escoger el puerto asociado a Tomcat

Elija un puerto HTTP Server. Este es el puerto que escuchará el servidor de SysAid. El valor predeterminado es 8080. Utilizará este número de puerto al iniciar sesión en SysAid.

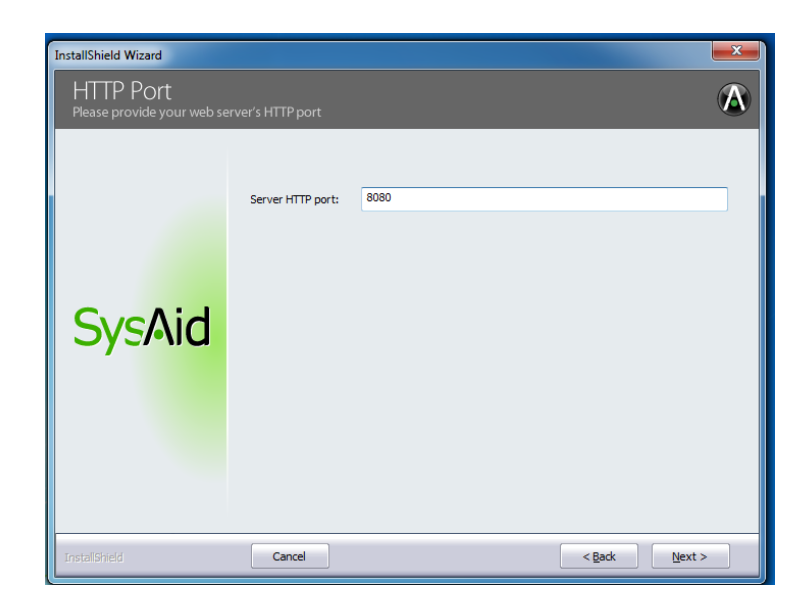

n. Elegir el idioma predeterminado

Lo siguiente que hay que hacer es elegir el idioma predeterminado de SysAid. Elija uno de los nueve idiomas disponibles. Si su idioma no está en la lista, aún puede utilizar SysAid en su idioma de elección editando el archivo de traducción después de haber completado la instalación. Seleccionamos el idioma español.

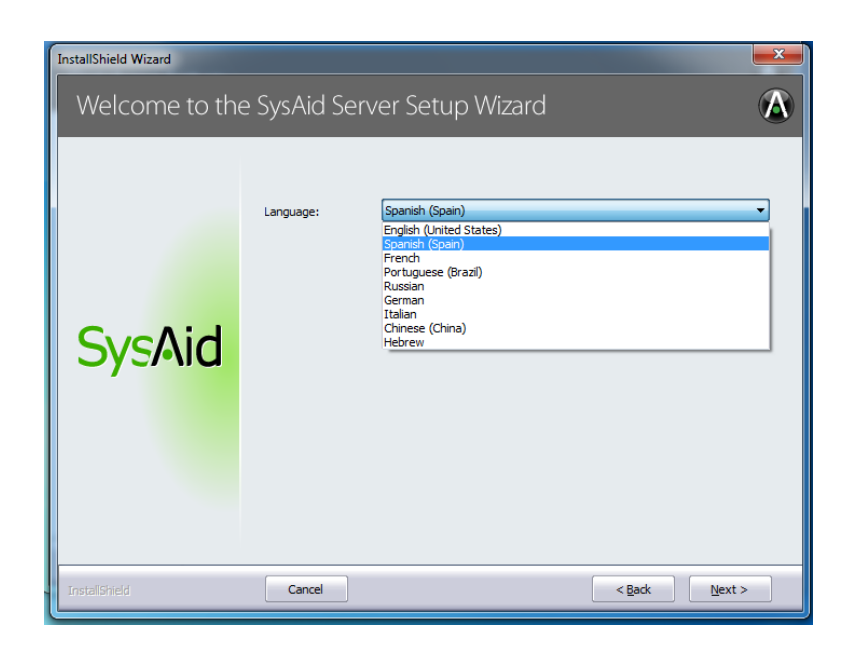

o. Iniciando Su Cuenta y Configuración de un nombre de usuario y contraseña

Este es el paso final de la instalación. Se llenarán los siguientes parámetros.

- El ID de la cuenta y los campos de número de serie están rellenados para los usuarios edición libre.
- Elegir un nombre de usuario para el principal administrador de SysAid.
- Escriba una contraseña y, a continuación, confirme la contraseña.

**Usuario:** Administrador

**Contraseña:** \*\*\*\*\*\*\*\*\*\*\*\*

Luego dar clic en siguiente.

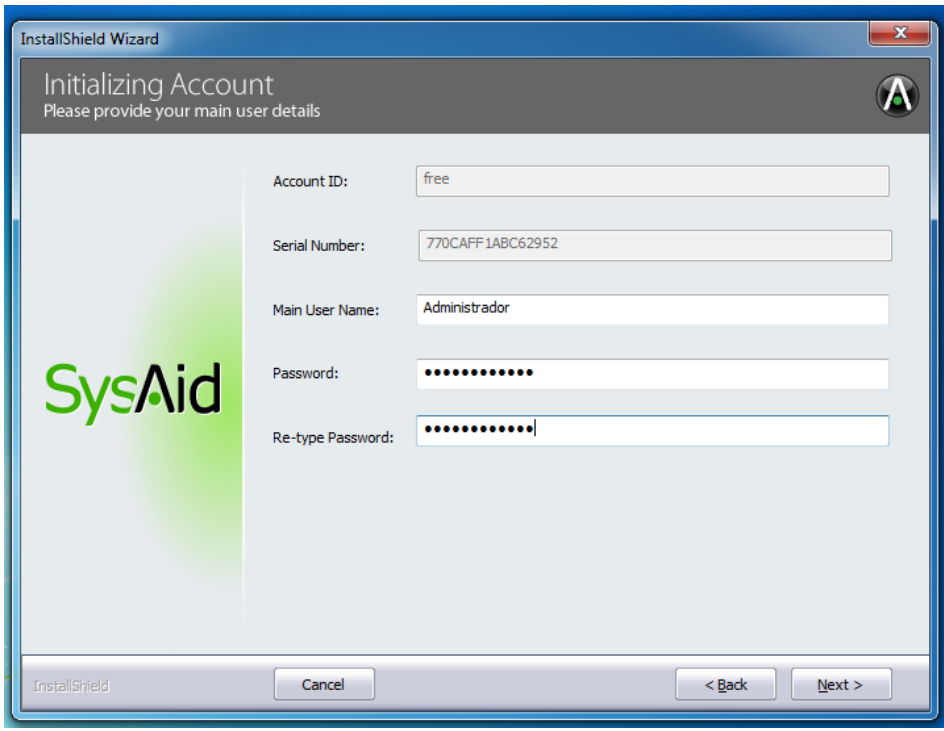

p. Finalmente dar clic en finalizar.

La instalación está completa. El SysAid Server se ejecuta como un servicio. Se puede encontrar en la lista de servicios que se ejecutan en su equipo con el nombre de "SysAid Server".

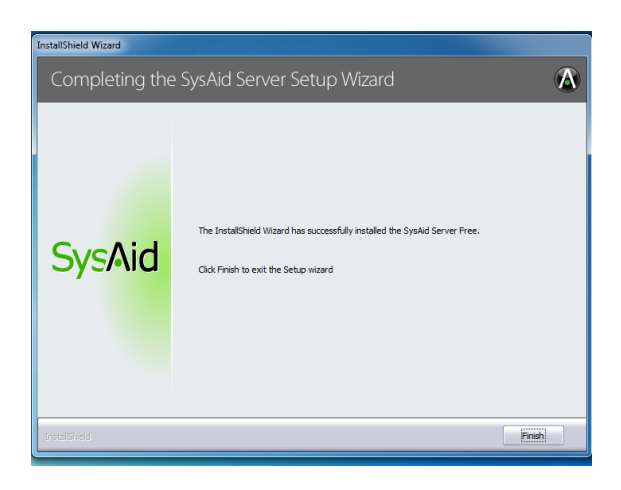

## **PASO 4: REGISTRARSE EN LA COMUNIDAD SYSAID PARA SOPORTE Y ACTUALIZACIONES**

a. Obtener la cuenta para acceder a los beneficios de soporte, foros comunidad, entre otros. Uno de los beneficios de SysAid edición libre es poder recibir el apoyo comunitario gratuito y actualizaciones de software.

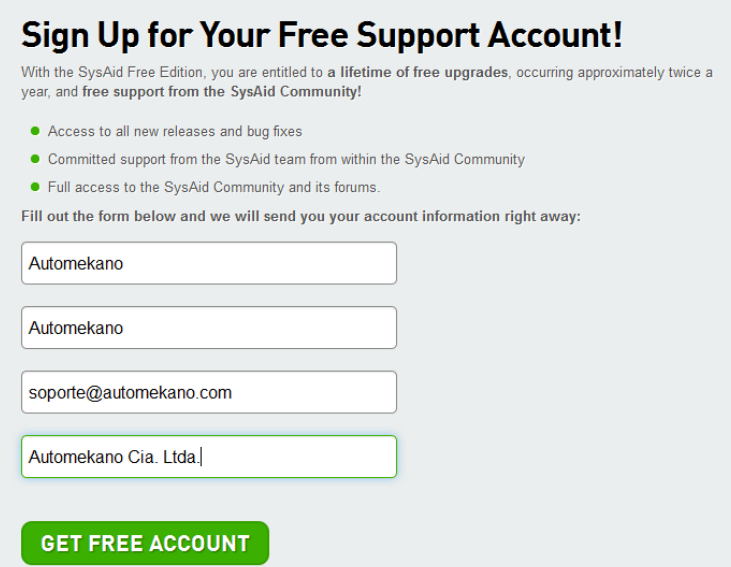

b. Dar clic en: Get free account.

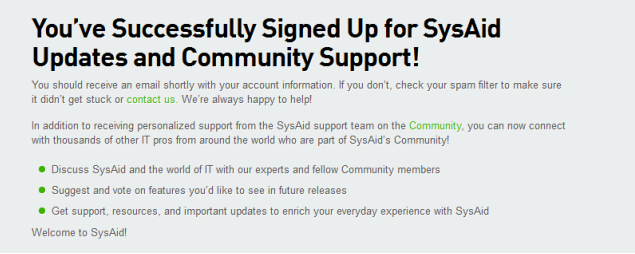

c. Para configurar la clave de acceso personalizada ingresamos al portal con la clave de acceso que se recibe en el correo y posterior a esto se puede modificar la información en la opción de Mi perfil:
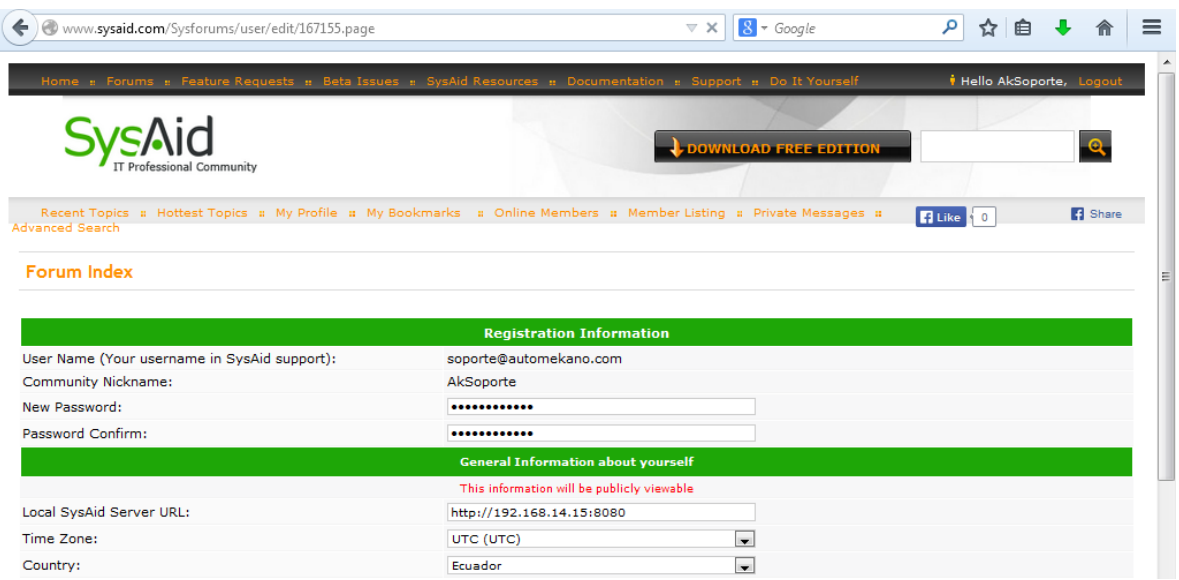

d. Para acceder a la página de la comunidad ingresamos a:

**Página:** http://www.sysaid.com/Sysforums/forums/home.page

**Nickname:** AkSoporte

**E-mail:** soporte@automekano.com

**Contraseña:** \*\*\*\*\*\*\*\*\*\*\*\*

#### **PASO 5: INICIAR**

Ahora que SysAid está instalado, la forma de acceder es la siguiente:

#### **Forma 1:**

#### **Administrador**

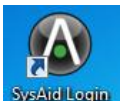

- Haga clic en el acceso directo del escritorio **Systèmento**
- En la pantalla de inicio de sesión, introduzca el nombre de usuario y la contraseña que ha especificado durante la instalación.
- Haga clic en Iniciar sesión.

## **Usuario Final**

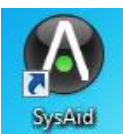

- Haga clic en el acceso directo del escritorio
- En la pantalla de inicio de sesión, introduzca el nombre de usuario y la contraseña que se le entrega mediante un correo electrónico.
- Haga clic en Iniciar sesión.

### **Forma 2:**

### **Para el administrador y el usuario final**

- Abra cualquier navegador web.
- En la barra de direcciones , escriba la dirección IP del servidor que aloja SysAid seguido de dos puntos ": ", seguido por el puerto de escucha: http:// <serverip> : <puerto> Así: **http://192.168.14.15:8080/Login.jsp**
- En la pantalla de inicio de sesión, introduzca el nombre de usuario y la contraseña.
- Haga clic en Iniciar sesión.

#### **D. MANUAL DEL ADMINISTRADOR DE SYSAID**

La configuración de los parámetros internos como administrador de la herramienta SysAid nos da la opción de personalizarlo de acuerdo a la necesidad empresarial.

#### **INGRESAR AL PORTAL DEL ADMINISTRADOR**

Este es el formato: **http://<su\_url\_server>:<puerto>/Login.jsp**

#### **URL: http://192.168.14.15:8080/Login.jsp**

**Usuario:** Administrador

**Contraseña:** \*\*\*\*\*\*\*\*\*\*\*

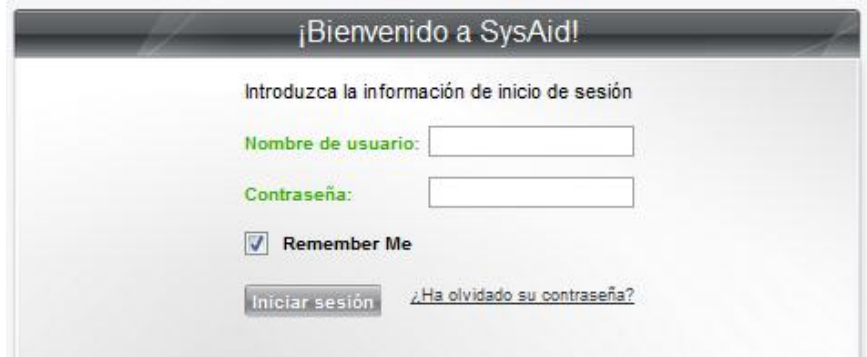

## **CONFIGURACIÓN DEL ADMINISTRADOR**

Configuración de parámetros para la cuenta del administrador como: el nombre, clave, correo entre otros en: Administrador> Mi configuración

## **CAMBIAR EL IDIOMA**

Ingresamos a la comunidad en: Administrador> SysAid Community

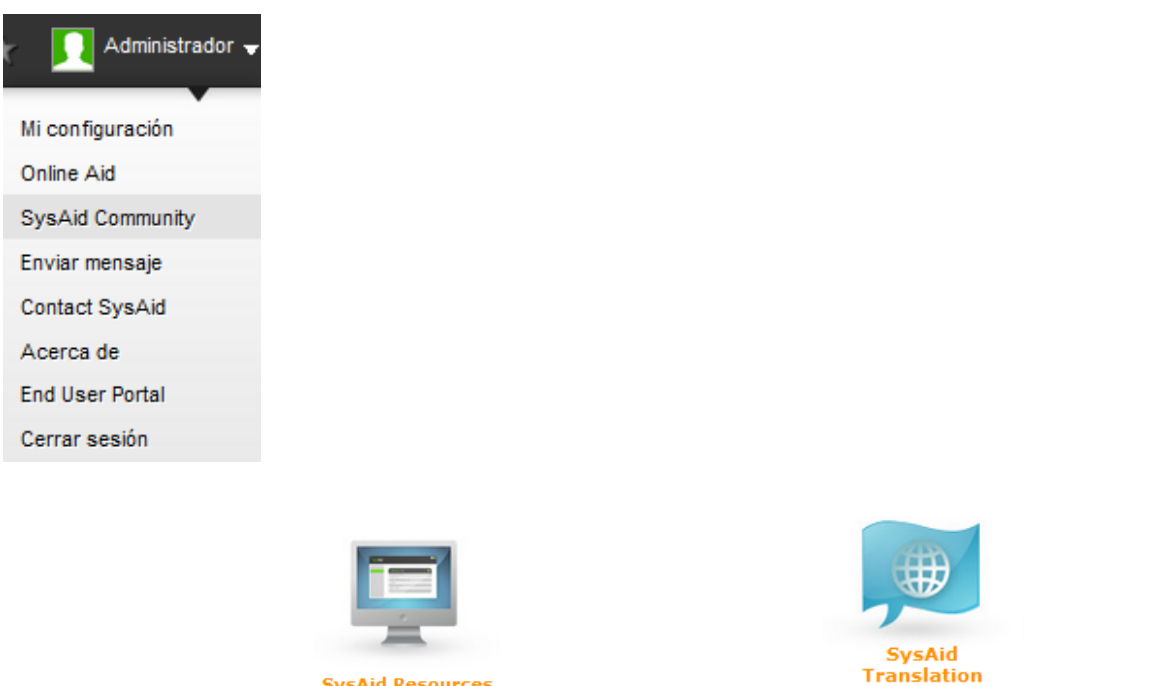

Buscamos el idioma en <sup>SysAid Resources</sup> después nos dirigimos a <sup>Forums</sup> y buscamos el idioma que requerimos.

Al encontrarlo lo descargamos y lo subimos en nuestro Servidor de SysAid. Para acceder al menú ir a: Configuración> Customize> Traducir.

cust\_text\_SYSAID\_es\_EC.utf8.properties

Finalmente nos dará un mensaje que informa que se realizó con éxito el cambio de idioma.

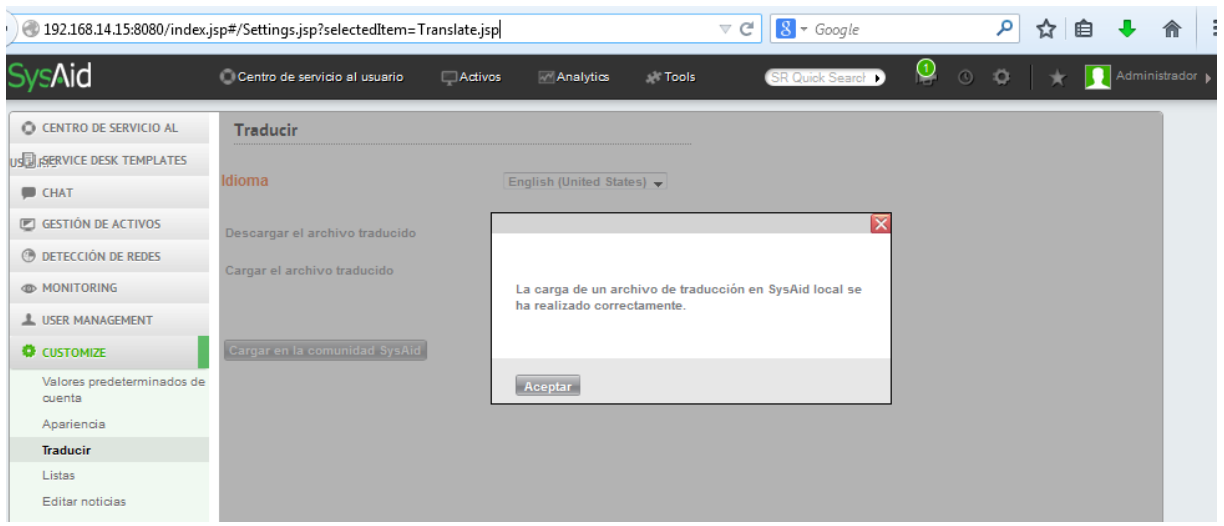

# **CREACIÓN DE USUARIOS**

Se puede crear los usuarios mediante un archivo .csv o manualmente.

## **Importar Usuarios con archivo .csv**

- 1. Nos dirigimos al icono de configuración damos clic y nos presenta un menú desplegable, seleccionar: USER MANAGMENT> Importar usuarios
- 2. Generamos el archivo .csv para importar los usuarios.
- 3. Definimos los campos que se cargarán y damos clic en guardar campos en la interfaz web.
- **4.** Cargamos el archivo desde la opción examinar:

Examinar... | Importar Usuarios csv.csv

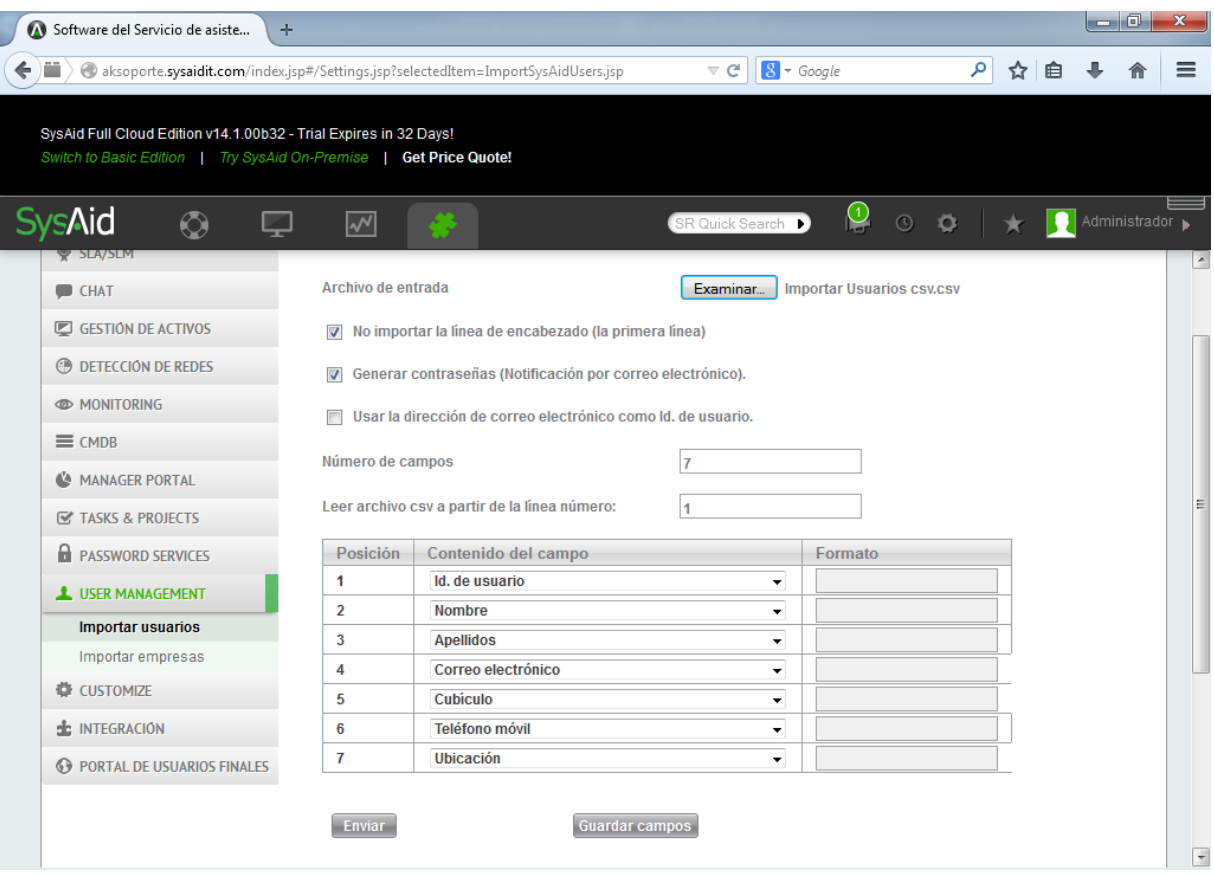

#### **Creación de usuarios administrador con archivo .csv**

Para realizar esta acción realizamos lo siguiente:

- 1. Ir a Herramientas> Gestión de usuarios> Usuarios Finales.
- 2. Seleccione los usuarios que desea que sean administradores utilizando las casillas de verificación.
- 3. En la lista Acciones de usuario final, haga clic en Convertir a administrador. Los usuarios finales seleccionados se convierten en administradores. Ellos se quitan de la lista de usuarios finales y se añaden a la lista de administradores.

#### **Creación de usuarios finales o administrador manualmente**

Para realizar esta acción realizamos lo siguiente:

- 4. Ir al menú Centro de Servicio al usuario> Gestión de usuarios> Administradores o Usuarios Finales.
- 5. Seleccione la opción del tipo de usuario que desea crear.
- 6. En la interfaz web de cada opción llenar los campos con la información que requiere y dar clic en aceptar.

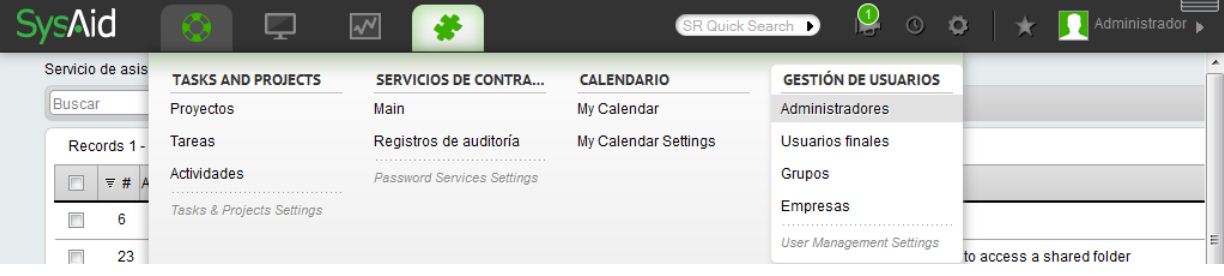

### **INSTALACIÓN DE HERRAMIENTA DEL ADMINISTRADOR**

1. Descargamos el instalador de: Detección de Redes> Descargas> [Descargar](http://aksoporte.sysaidit.com/download/SysAidTools.exe)  [herramientas del administrador de SysAid.](http://aksoporte.sysaidit.com/download/SysAidTools.exe)

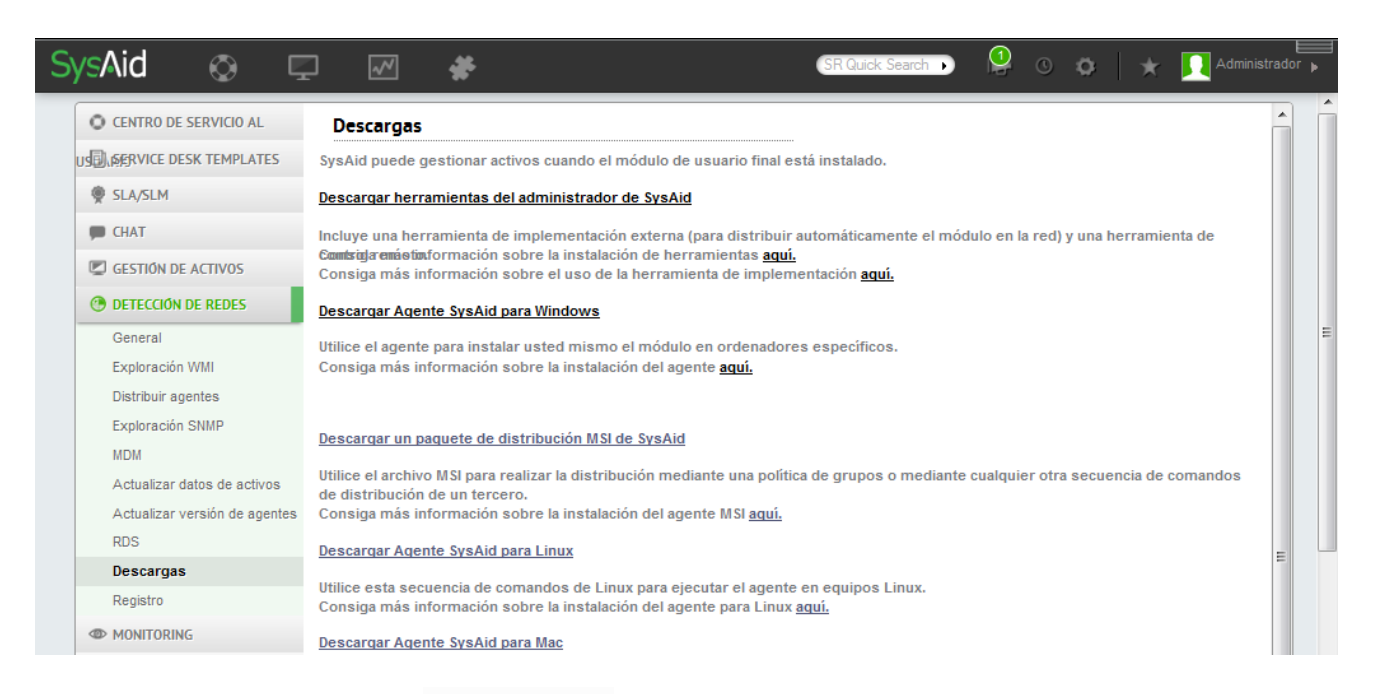

2. Ejecutamos el archivo  $\bullet$  SysAidTools exe y dar clic en siguiente.

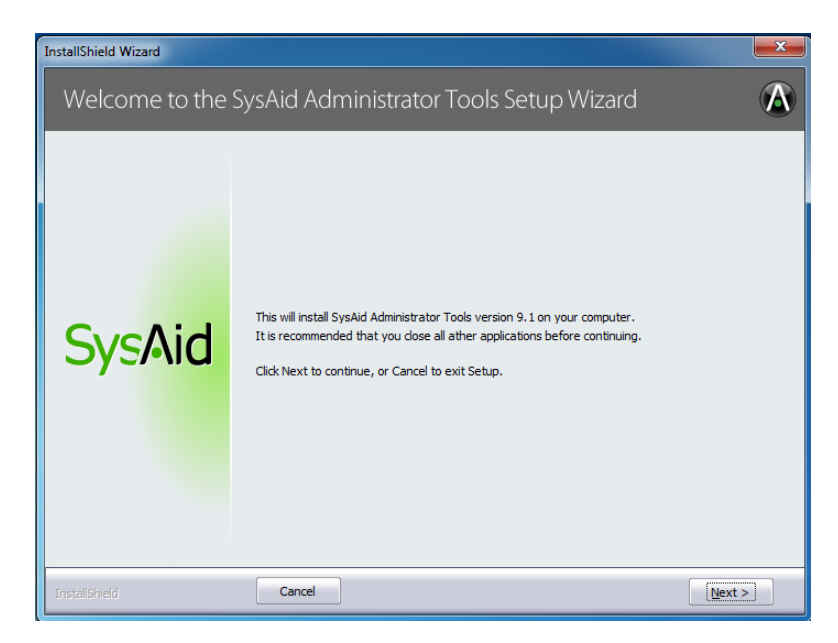

3. Llenar los siguientes datos en la pantalla de información de la cuenta.

Esta información la encontramos en: Detección de Redes> Descargas> En la parte final de la página nos presenta la siguiente información para poder continuar.

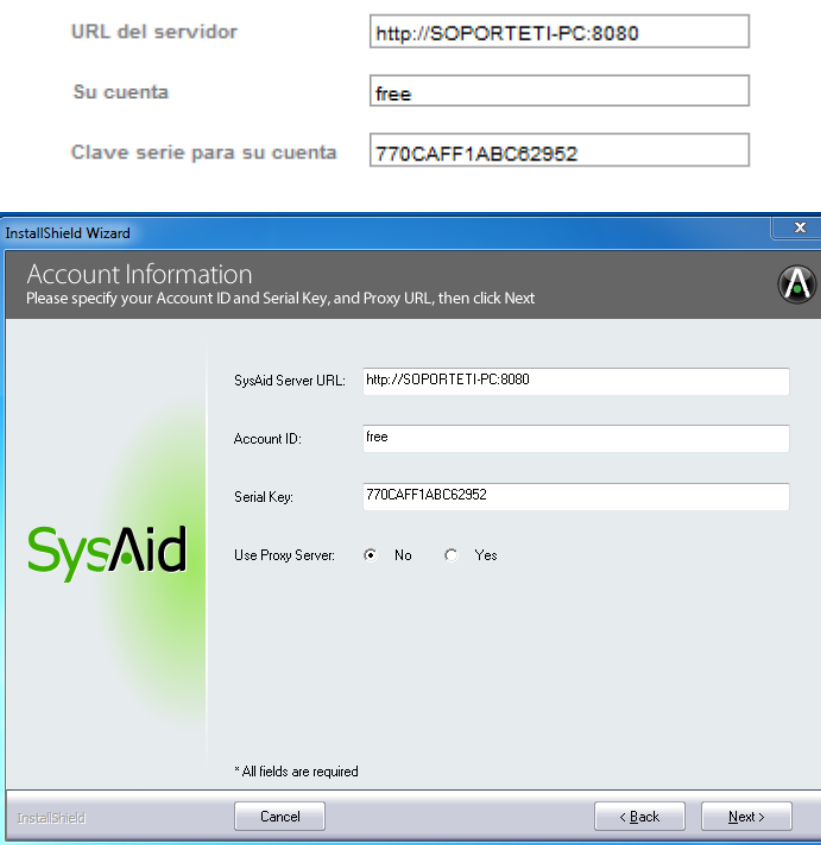

4. La siguiente pantalla presenta donde se almacenará la carpeta de instalación y dar clic en siguiente.

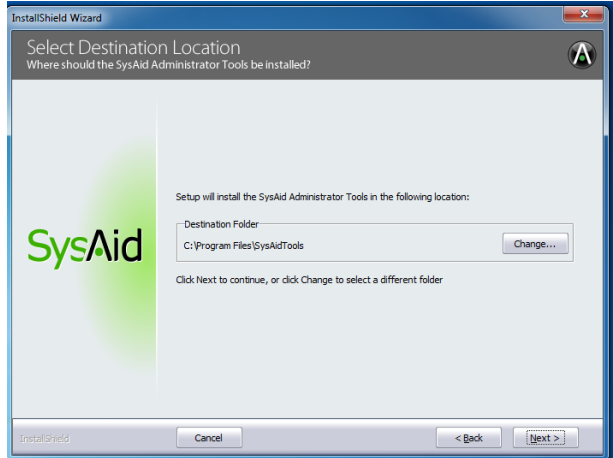

5. Dar clic en instalar.

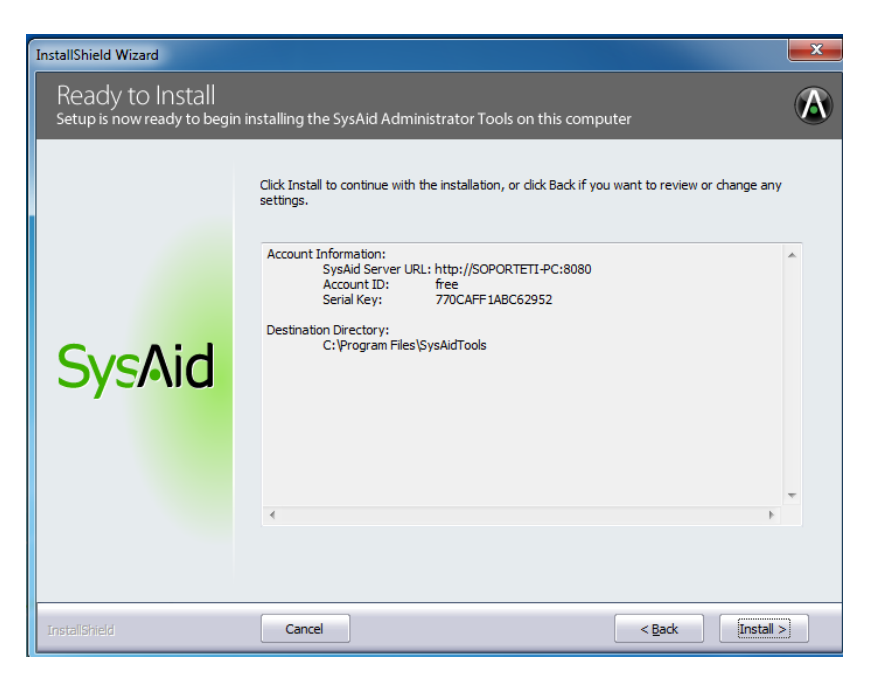

6. Finalmente dar clic en finalizar para terminar con el proceso de instalación.

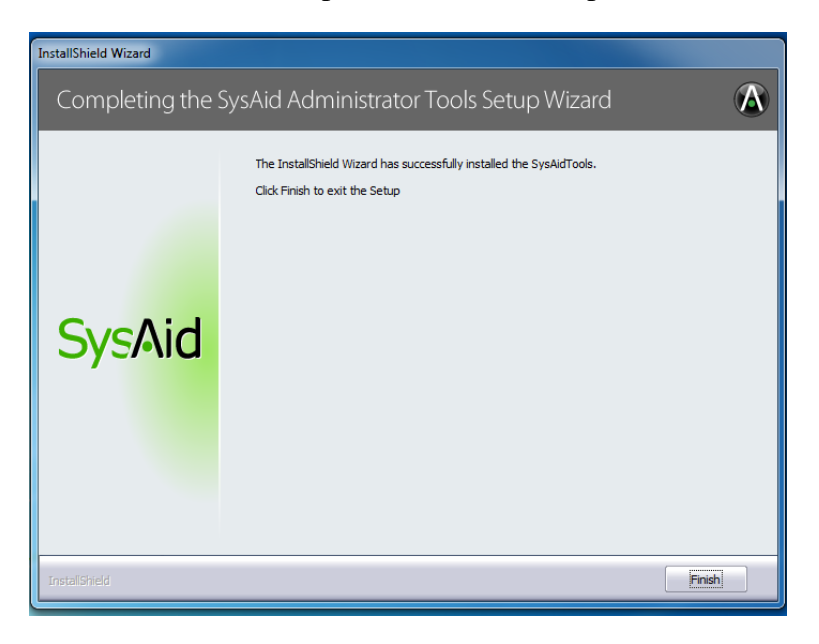

# **CONFIGURACIÓN DE HERRAMIENTA DEL ADMINISTRADOR**

1. Para acceder nos vamos a Inicio> SysAid> Deploy SysAid y damos clic.

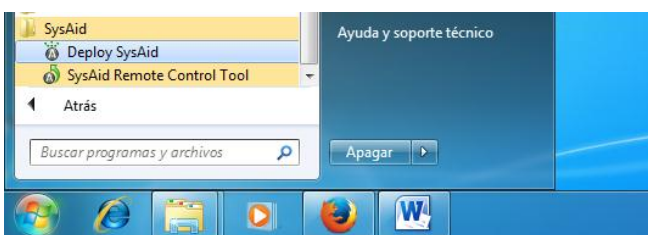

2. Para acceder nos vamos a Inicio> SysAid> Deploy SysAid y damos clic, nos presentará una pantalla en la que podremos revisar las opciones de configuración y las opciones de ingreso para el control remoto.

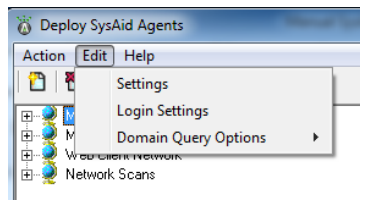

3. Las opciones de configuración son las siguientes:

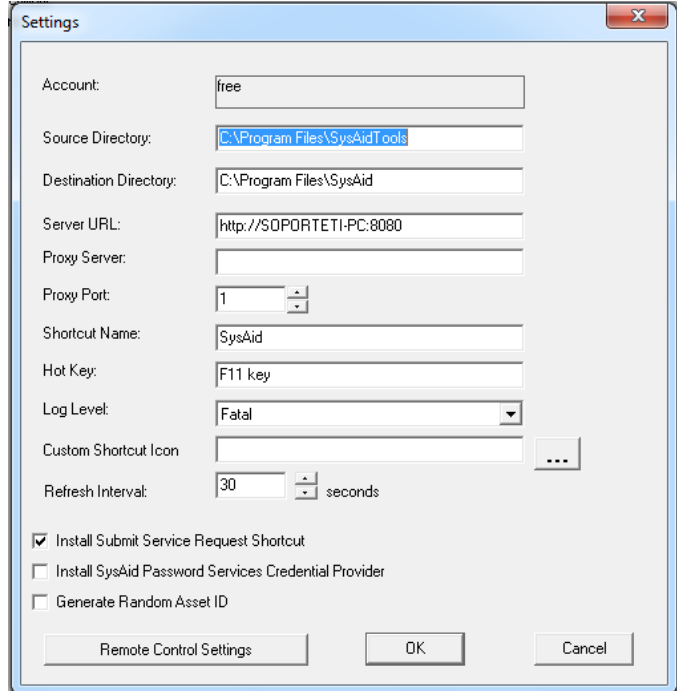

4. Las opciones de configuración para el ingreso de control remoto son las siguientes si desea poner un usuario y clave de acceso:

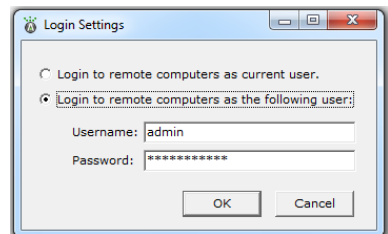

## **Usuario:** admin

#### **Contraseña:** sisadmin

5. Para descubrir los equipos de los grupos de la red se puede observar al dar un clic dentro del grupo para desplegar los equipos, así como se muestra en la siguiente pantalla:

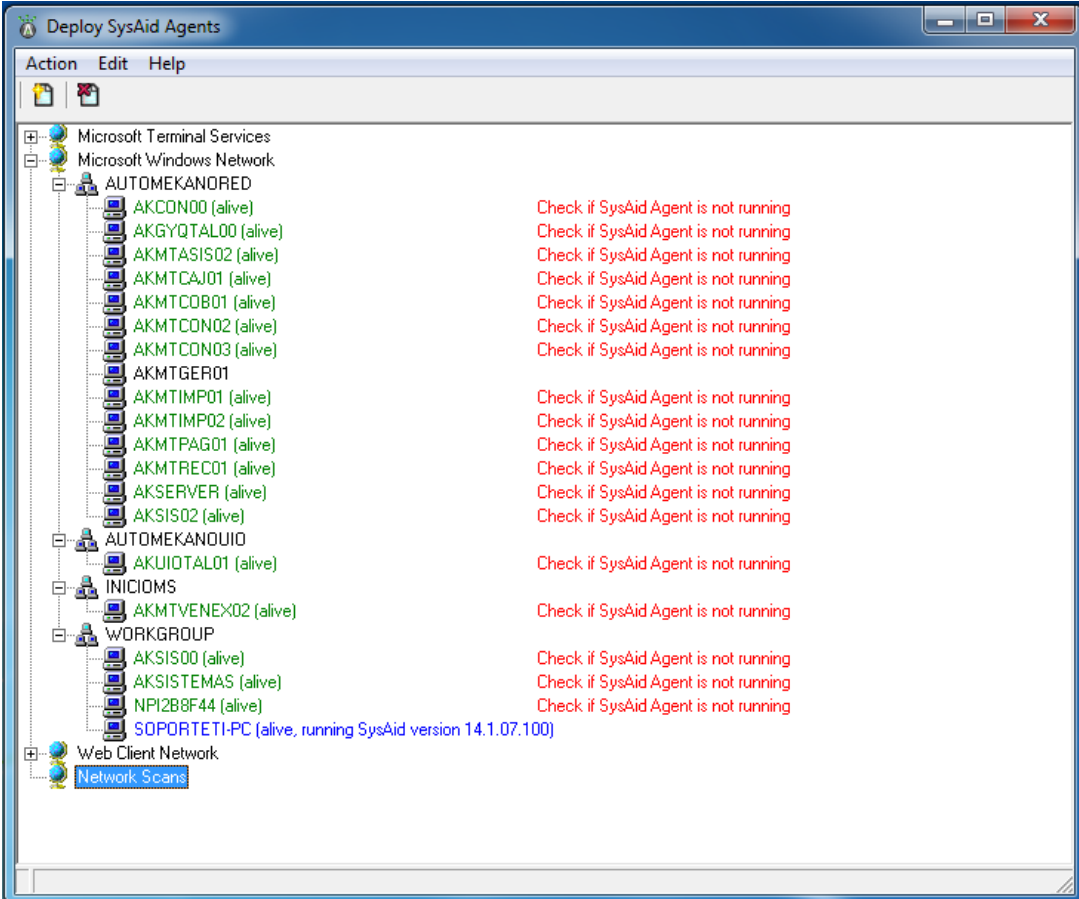

6. Si queremos revisar los equipos dentro de un rango de red seleccionamos dentro del menú Actions> Add Network Scan.

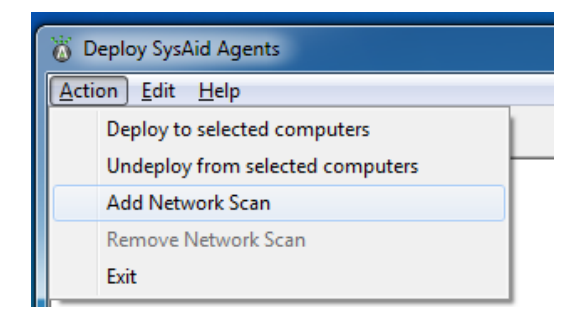

7. Definimos el rango de exploración de red.

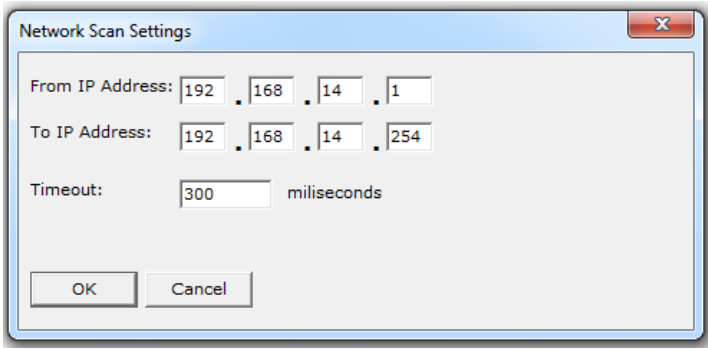

8. De esta manera enviamos a realizar un escaneo a una red definida por un rango.

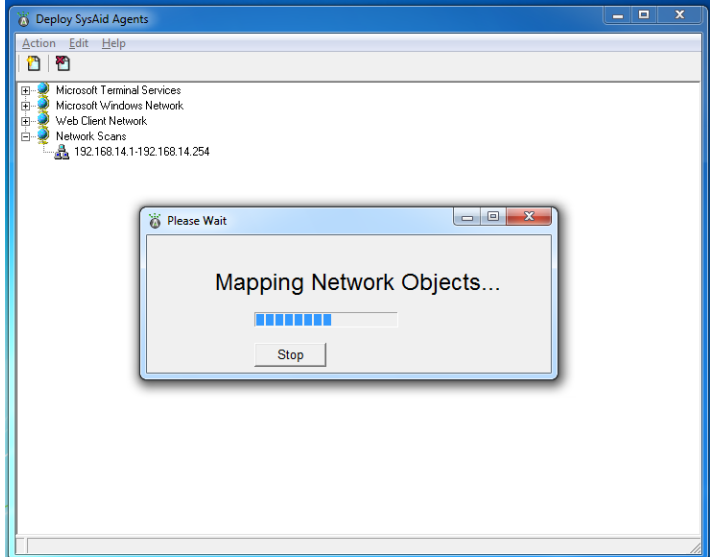

9. Al explorar el grupo de AUTOMEKANORED se encuentran los equipos que pertenecen al grupo.

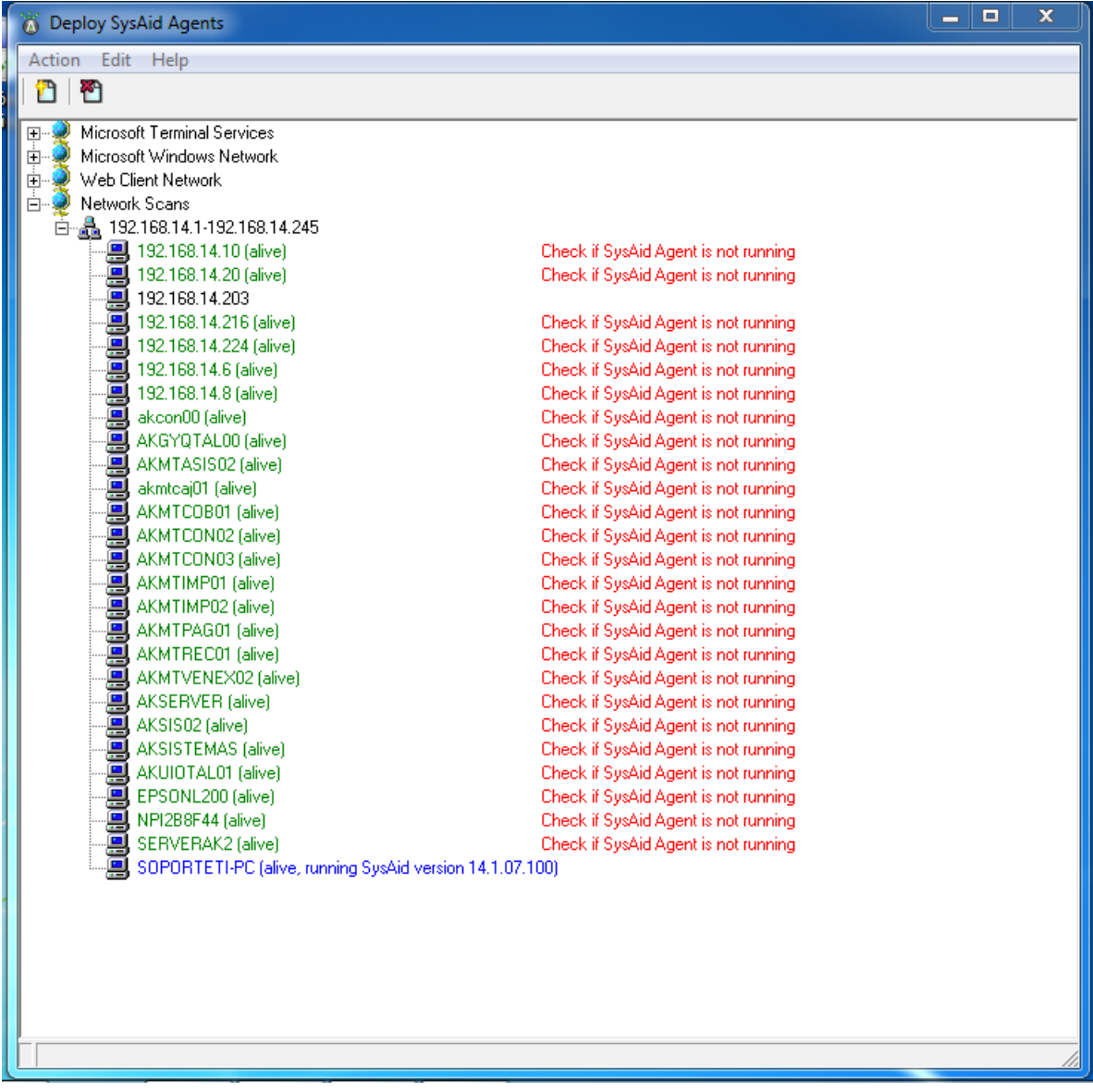

## **AGENTE PARA EL DESCUBRIMIENTO DE LA RED**

SysAid le permite descubrir los equipos de la red mediante la ejecución de una exploración WMI o mediante la instalación del Agente de SysAid. Ambos importan todos los equipos en SysAid, y el Agente de SysAid proporciona información de hardware y software completa también.

### **Requerimientos para la instalación del Agente**

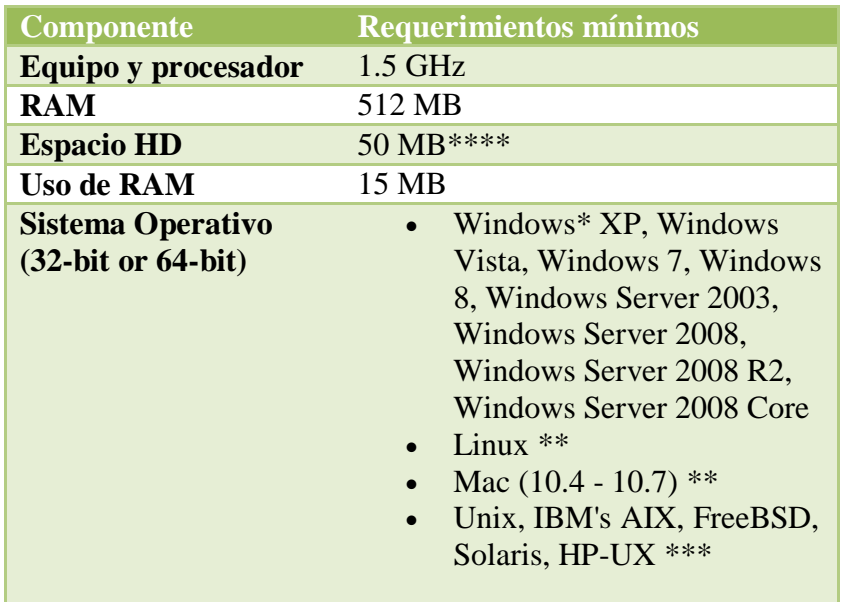

Los requerimientos mínimos del equipo del usuario son los siguientes:

## **Beneficios**

El agente SysAid es una aplicación cliente que reside en cada uno de sus equipos y se ejecuta silenciosamente en segundo plano (no notará ninguna diferencia de rendimiento después de que se ha instalado). Una vez desplegado, el agente SysAid tiene muchos beneficios:

 Habilitar la SysAid Hotkey para presentar expedientes de servicio con capturas de pantalla

- Importar automáticamente todos los equipos en SysAid, incluyendo perfiles de hardware y software.
- Actualizar automáticamente los perfiles de sus computadoras si se detectan cambios de hardware o software.
- Lleve a cabo una sesión de control remoto a un equipo con el agente instalado
- Habilitar el seguimiento de los equipos (con el módulo de Monitoreo SysAid).

### **Requerimientos del agente:**

#### **a. Puertos**

Antes de implementar el agente utilizando la herramienta de implementación SysAid, los siguientes puertos deben estar abiertos entre el ordenador y el despliegue de los equipos de destino: TCP 139, TCP 445, UDP 137, UDP 138 y UDP 8193.

Después de que el Agente está desplegado, el único puerto 8193, necesita ser mantenido abierto. Los otros puertos sólo se utilizan en el proceso de despliegue. El agente trabajará si este puerto está cerrado, pero perderá cierta funcionalidad.

#### **b. Microsoft .NET Framework 4 (instalador web)**

[Requerimientos](http://www.microsoft.com/es-es/download/details.aspx?id=17851&e6b34bbe-475b-1abd-2c51-b5034bcdd6d2=True) del sistema:

## **Sistema operativo compatible**

- **Windows XP SP3**
- **Windows Server 2003 SP2**
- Windows Vista SP1 o posterior
- Windows Server 2008 (no admitido en el rol Server Core)
- $\blacksquare$  Windows 7
- Windows Server 2008 R2 (no admitido en el rol Server Core)
- Windows 7 SP1
- Windows Server 2008 R2 SP1

## **Arquitecturas admitidas:**

- $\overline{\phantom{0}}$  x86
- $\overline{\phantom{0}}$  x64
- ia64 (algunas características no se admiten en ia64; por ejemplo, WPF)

### **Requisitos de hardware:**

- Mínimo recomendado: Pentium 1 GHz o superior con 512 MB de RAM o más
- Espacio en disco mínimo:
- **x86: 850 MB**
- $\bullet$  x64: 2 GB

#### **Requisitos previos:**

- [Windows Installer 3.1](http://www.microsoft.com/downloads/details.aspx?familyid=889482fc-5f56-4a38-b838-de776fd4138c&displaylang=es) o posterior
- $\blacksquare$  [Internet Explorer 5.01](http://www.microsoft.com/windows/downloads/ie/getitnow.mspx) o posterior

#### **c. Herramienta Deploy SysAid**

Si está utilizando la herramienta Deploy SysAid para el despliegue verificar que se encuentren iniciados los siguientes servicios para el despliegue:

Abrir la ventana ejecutar: Inicio> Ejecutar> services.msc

- Servidor
- Llamada a procedimiento remoto (RPC)
- Registro remoto

Como ejemplo podemos ver que el equipo **akuiotal01** ya fue agregada exitosamente y está corriendo el agente.

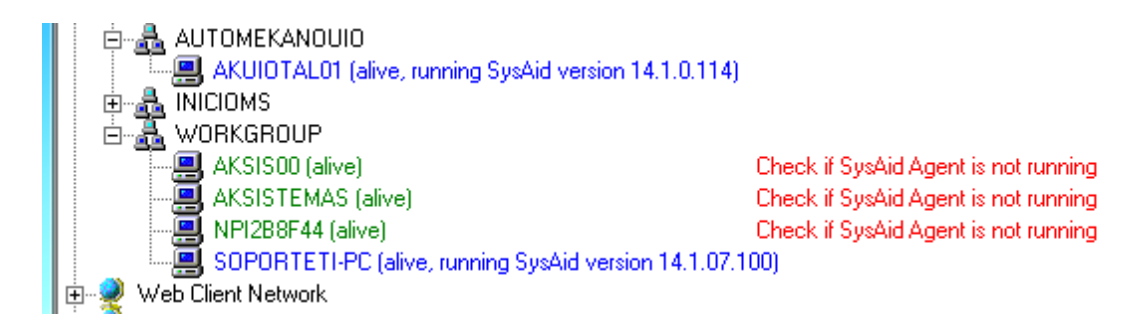

#### **AGENTE SYSAID**

El agente SysAid se comunicará con el servidor en el puerto seleccionado durante la instalación del servidor de SysAid (8080, por defecto).

Usted necesita tener permisos administrativos en el equipo de destino con el fin de implementar el agente SysAid con éxito.

Si el usuario actual no tiene derechos de administrador puede cambiar la configuración de inicio de sesión en las herramientas de implementación:

Editar> Configuración de inicio de sesión

## **INSTALACIÓN DE AGENTE**

1. Descargamos el software SysAid Agent. Al ejecutar el agente SysAid nos presenta la siguiente pantalla damos clic en siguiente.

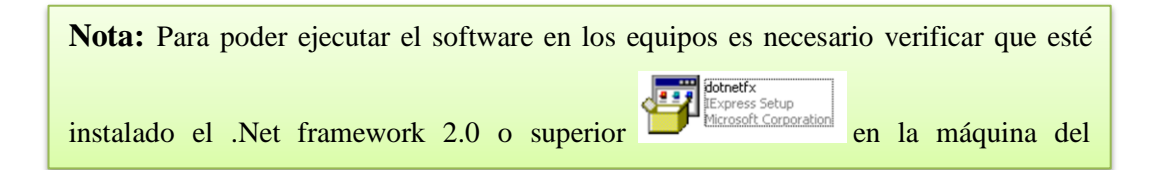

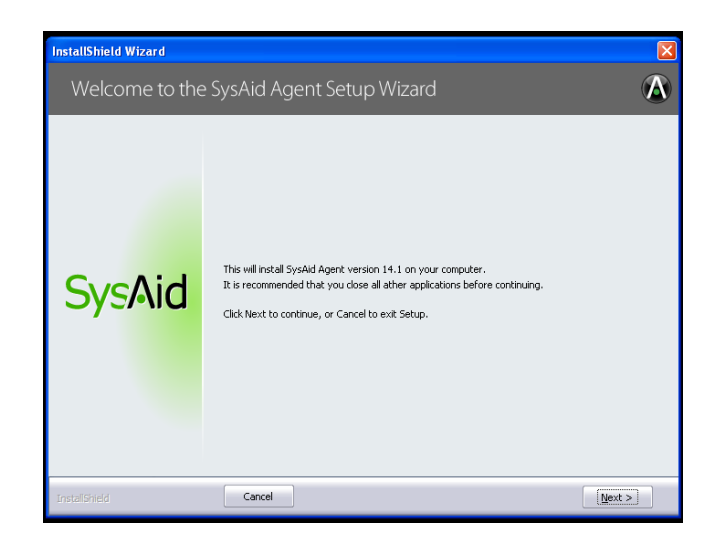

2. El instalador le pedirá sus datos de servidor. Luego haga clic en Siguiente.

**Url:** http://SOPORTETI-PC:8080 o http://192.168.14.15:8080

**Cuenta:** free

**Clave:** 770CAFF1ABC62952

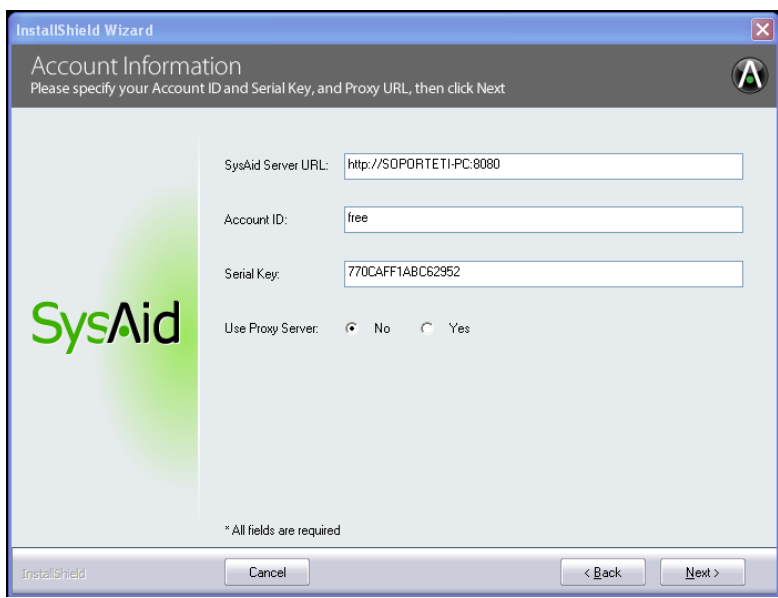

3. Escogemos el directorio de instalación del agente de SysAid y damos clic en siguiente. Verifique la información que ha introducido y haga clic en Siguiente para instalar el agente.

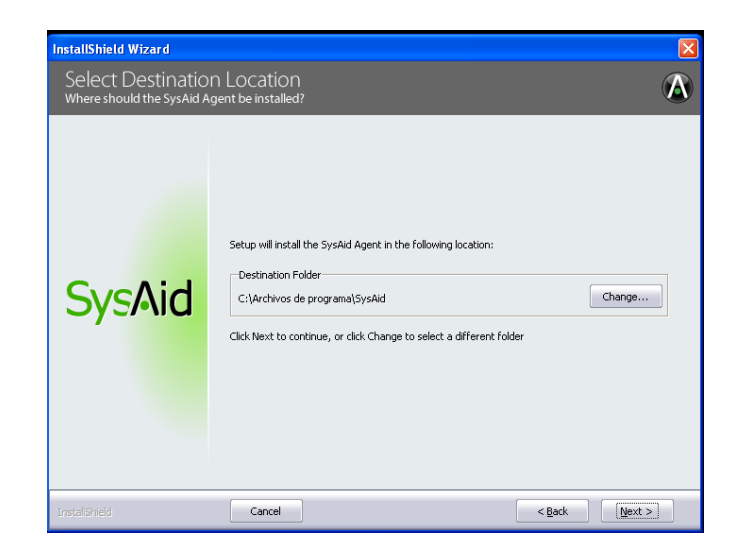

4. Después clic en Instalar.

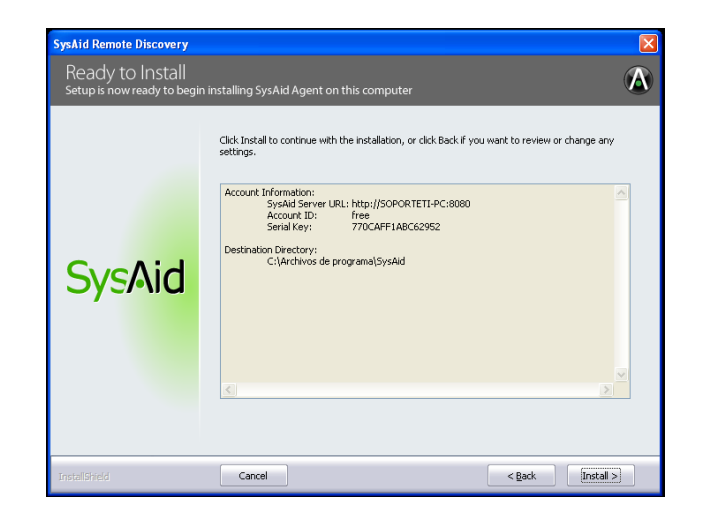

5. Progreso de la instalación.

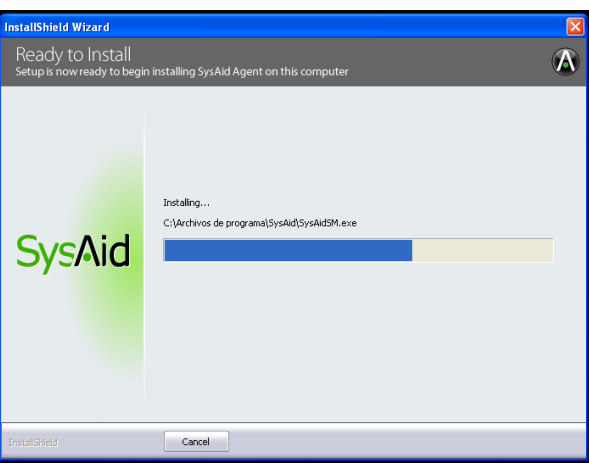

6. El agente ya está instalado. Haga clic en Finalizar para cerrar el instalador.

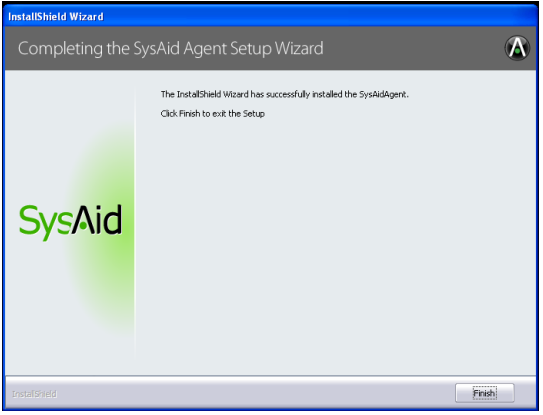

## **EXPLORACIÓN HERRAMIENTA DEPLOY SYSAID**

La herramienta del administrador nos permite desplegar equipos, abrimos los grupos de trabajo que nos muestra la herramienta para ver los equipos. En este caso haremos el ejemplo con el equipo: akcon00

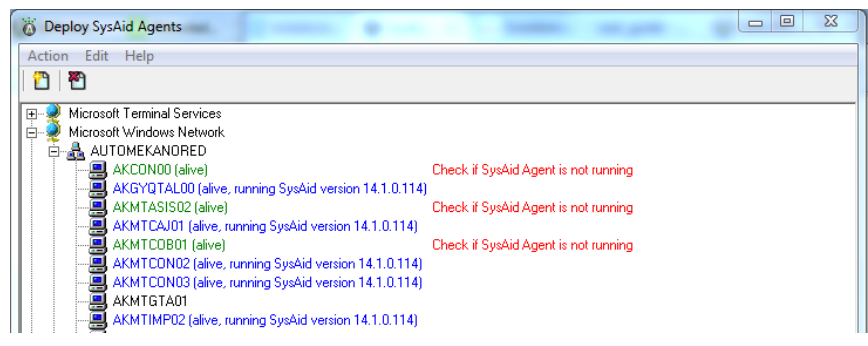

Para agregar el o los equipos utilizamos el icono de despliegue que se encuentra en la parte superior de la herramienta del administrador.

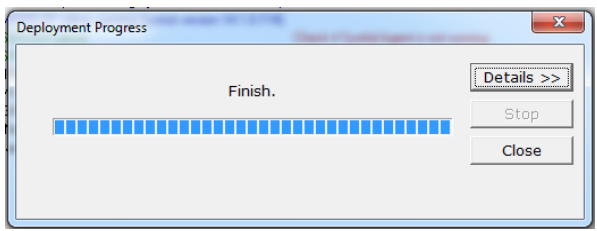

Cuando finaliza se observará que ya está en ejecución el agente en el equipo.

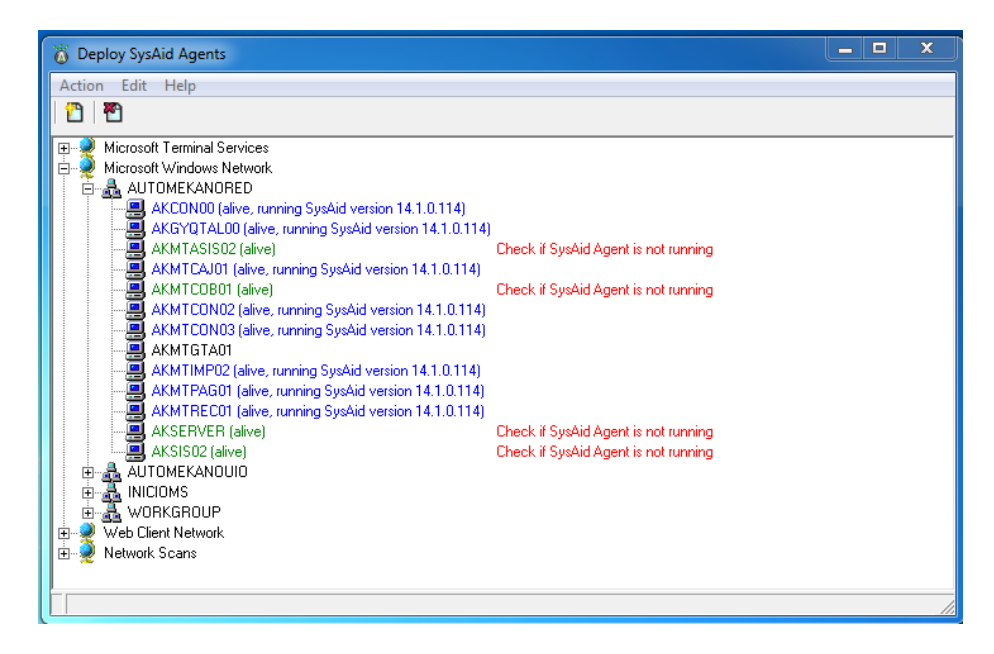

## **ACTIVOS**

Hay dos maneras para crear estos activos en SysAid sin el reconocimiento del agente o los otros tipos de despliegue de red:

- Manualmente, uno por uno.
- Desde un archivo .csv (Archivo delimitado por comas)

#### **Crear activo manualmente**

- a) Cree manualmente los activos en SysAid en:
- b) Gestión de Activos > Lista de Activos.
- c) Haga clic en Crear nuevo activo.
- d) Llena la nueva forma de activos con los detalles de sus activos.
- e) Haga clic en Aceptar / Aplicar para guardar su nuevo activo.

#### **Importar activos mediante un archivo .csv**

Se puede importar los activos mediante un archivo .csv y subir la información. Vaya a Configuración> Gestión de Activos > Activos de importación.

En la siguiente pantalla definimos los campos de tendrá el archivo. Configuración> Gestión de Activos > Importar activos.

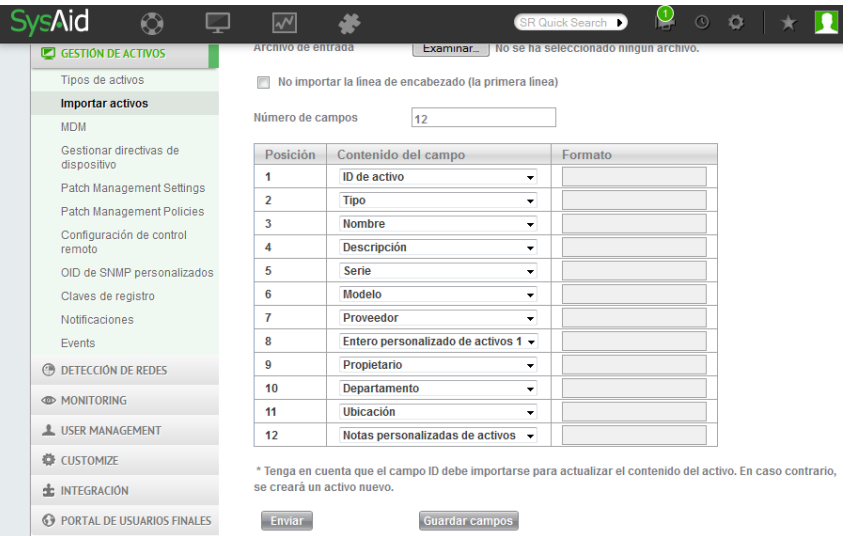

# **REVISIÓN GENERAL DE ACTIVOS EXPLORADOS**

### **Tipos de exploración:**

Se realizó la exploración de las diferentes maneras de explorar mediante: WMI, SMTP y el agente que proporciona las funcionalidades del software y el acceso directo a los usuarios.

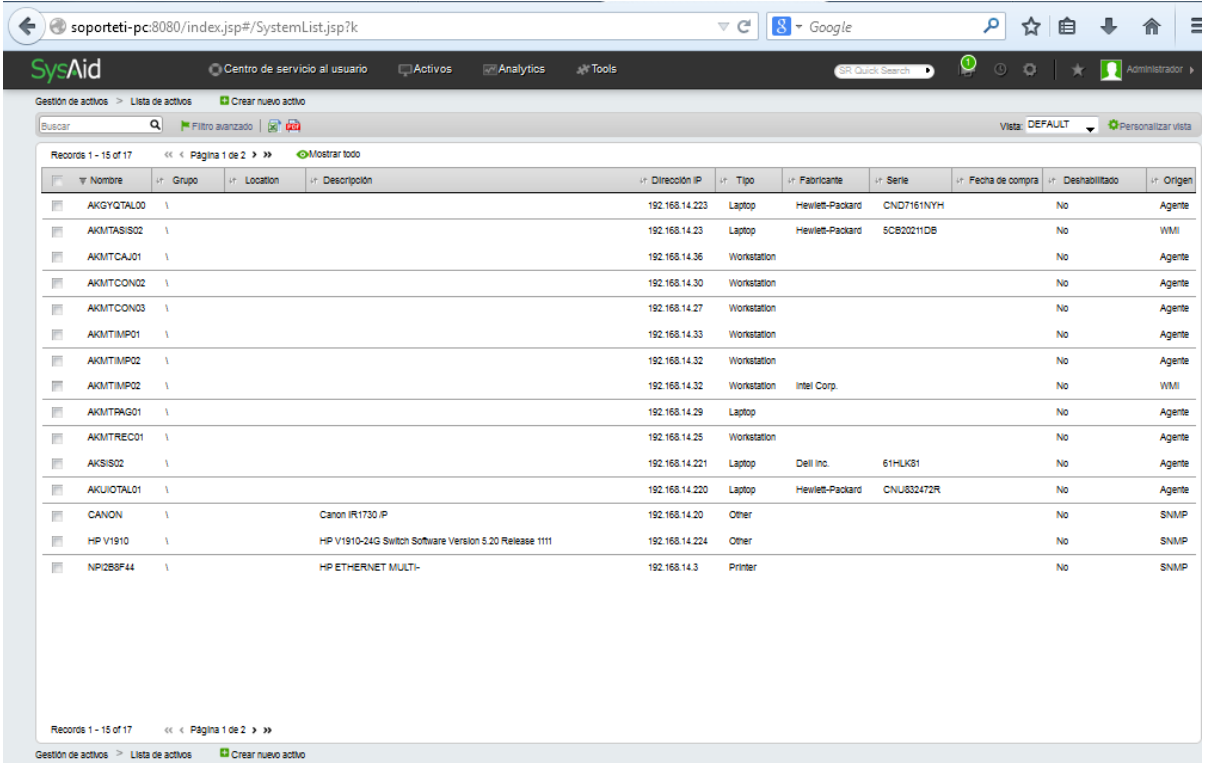

# **CHAT**

Centro de servicios al usuario> Chat consola

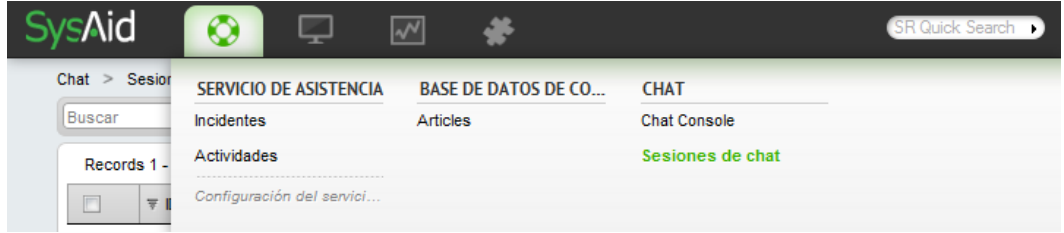

Pantalla de chat del administrador con el usuario:

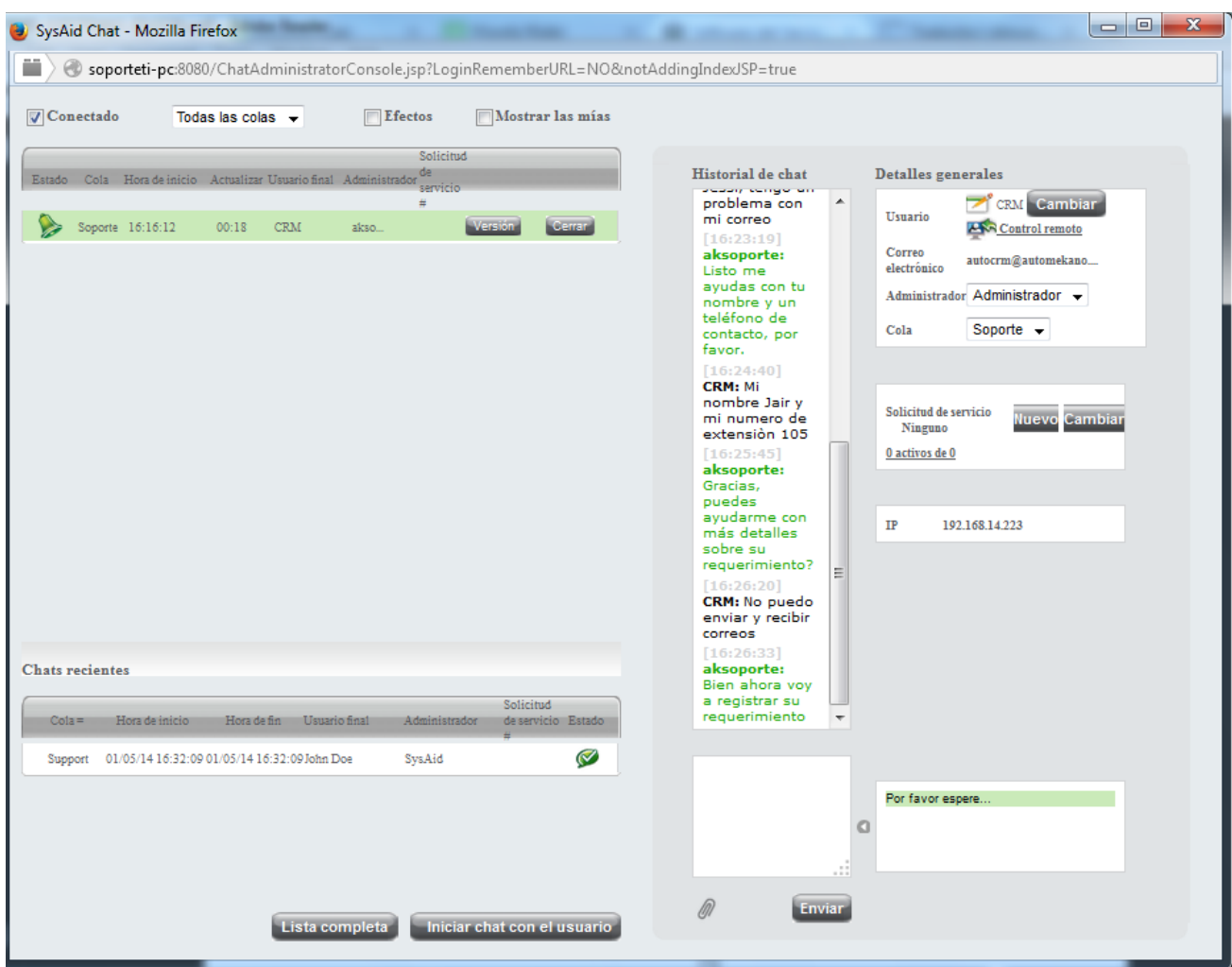

### **REGISTRO DE INCIDENTE POR EL ADMINISTRADOR**

Las pantallas básicas que debe llenar el administrador son 3 al momento de revisar el incidente:

- Detalles generales
- Solución
- Actividades

#### **Detalles generales**

- $\checkmark$  Es necesario llenar los siguientes campos para el seguimiento del incidente.
- $\checkmark$  Definir las categorías correctas para el incidente categorías.
- $\checkmark$  Si desea agregar una nota. (opcional)
- $\checkmark$  El estado que puede pasar de nuevo a: abierto, cerrado, cerrado verificado, pendiente, pospuesto, eliminado.

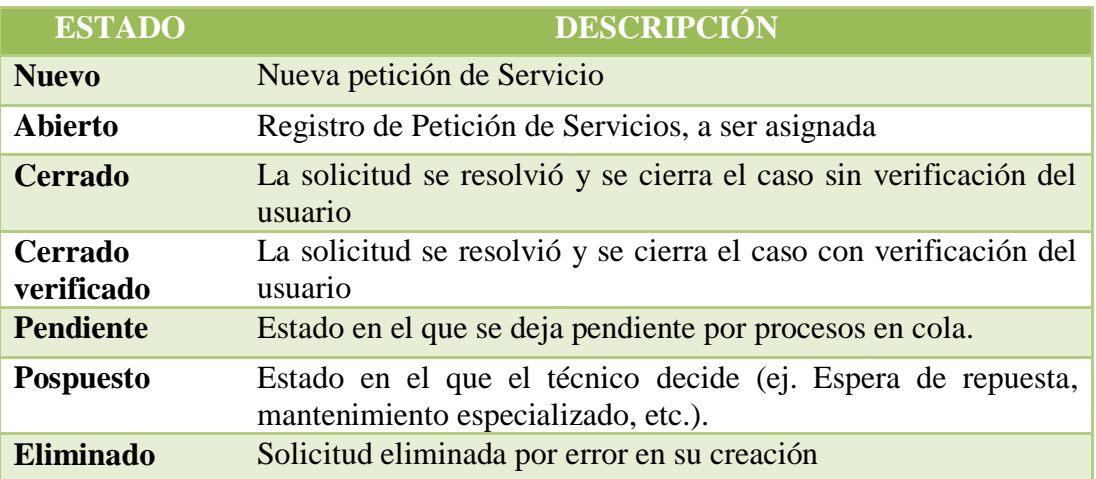

- $\checkmark$  Definir urgencia, impacto y prioridad de acuerdo a los parámetros definidos.
- $\checkmark$  Usuario de envío, es el usuario a quien se le enviará la notificación.
- $\checkmark$  Usuario de solicitud es el usuario que ingreso la solicitud por la plataforma.
- $\checkmark$  Escoger a quién se asignará el caso.

 $\checkmark$  Seleccionar el grupo de administradores al que pertenece el administrador.

Al final dar clic en la pantalla aplicar.

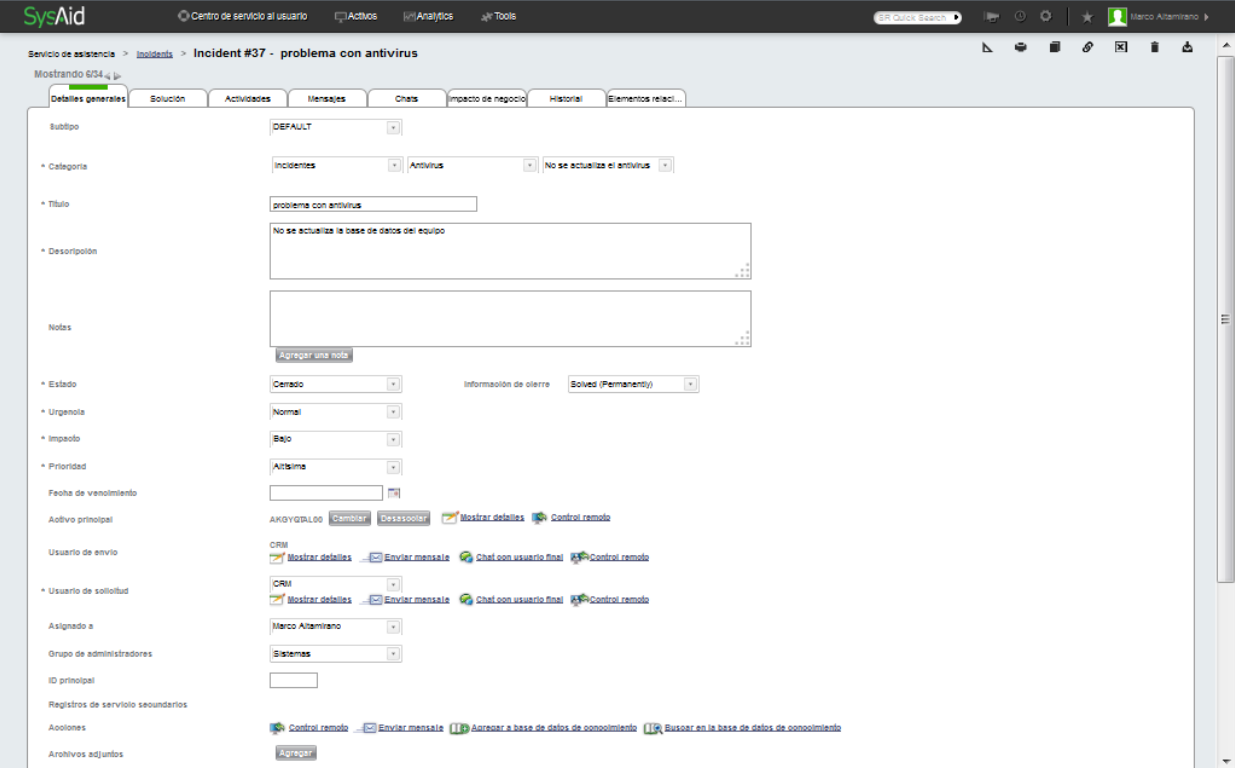

#### **Solución**

En esta pantalla llenar dos campos importantes.

- **Resolución:** En esta parte se ubica información que es representativa para el administrador o la persona que resuelve la petición, sólo la ve el administrador.
- **Solución:** Aquí se ubicará la respuesta para el usuario, esta información la verá el usuario en el correo que se envía al cerrar el caso.

Al final dar clic en la pantalla aplicar

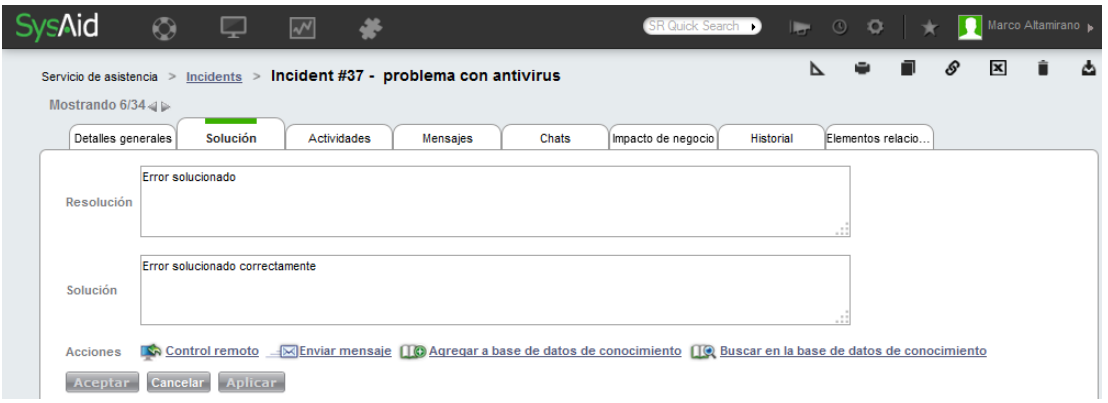

### **Actividades**

En esta pantalla se detalla:

- $\checkmark$  La hora de fin del servicio
- La hora total que se ocupó en la atención la calcula automáticamente.
- Llenar la descripción del incidente, petición o queja atendida.
- $\checkmark$  Dar clic en agregar para que sea registrada la actividad en la plataforma.

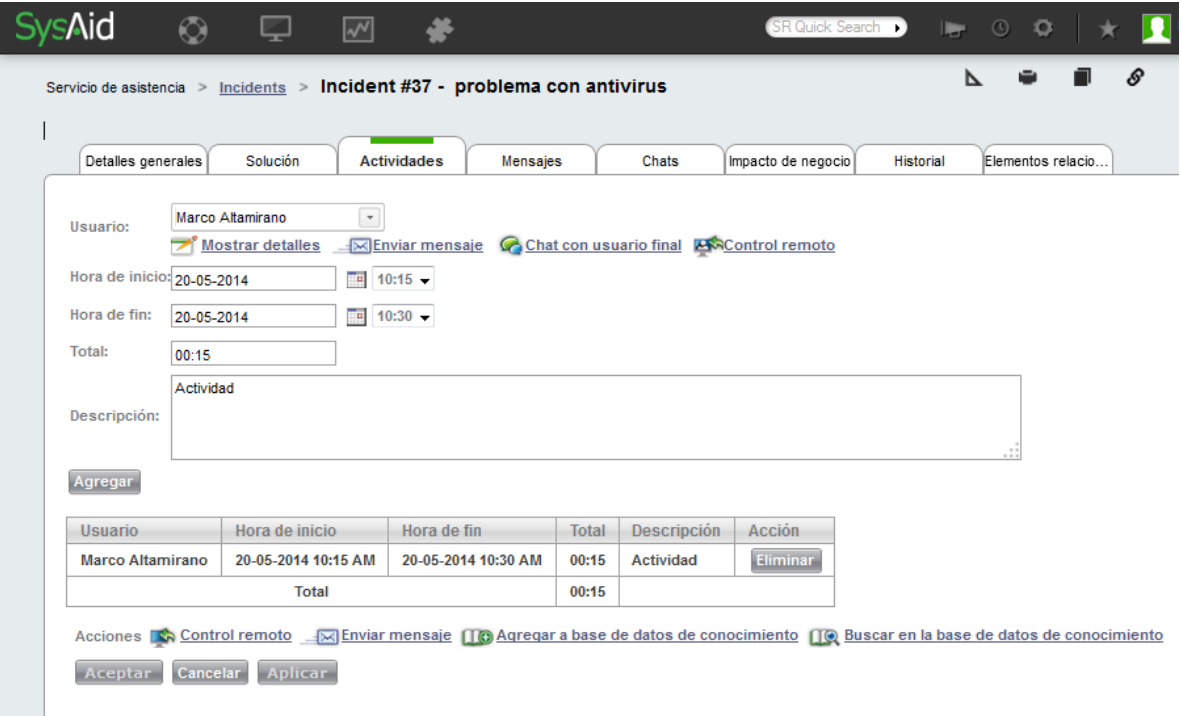

# **PARA CREAR UN ARTÍCULO EN LA BASE DE CONOCIMIENTO**

Para acceder a la base de datos de conocimiento ingresamos en Centro de servicio al usuario> Base de Datos de Conocimiento> Artículos

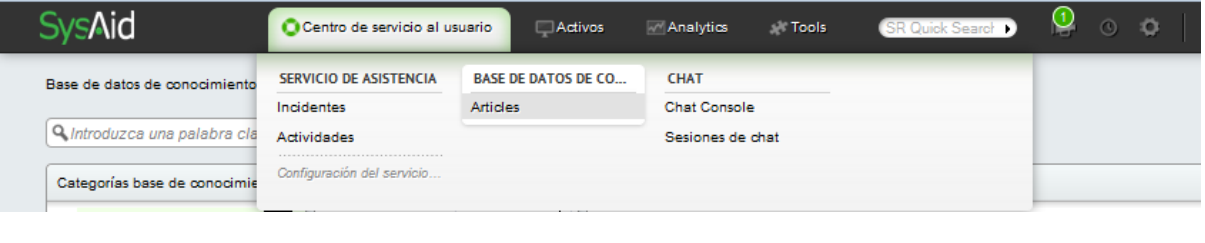

Para agregar un nuevo artículo damos clic en: **F**Agregar nuevo artículo y nos presentará la siguiente pantalla para configurarlo.

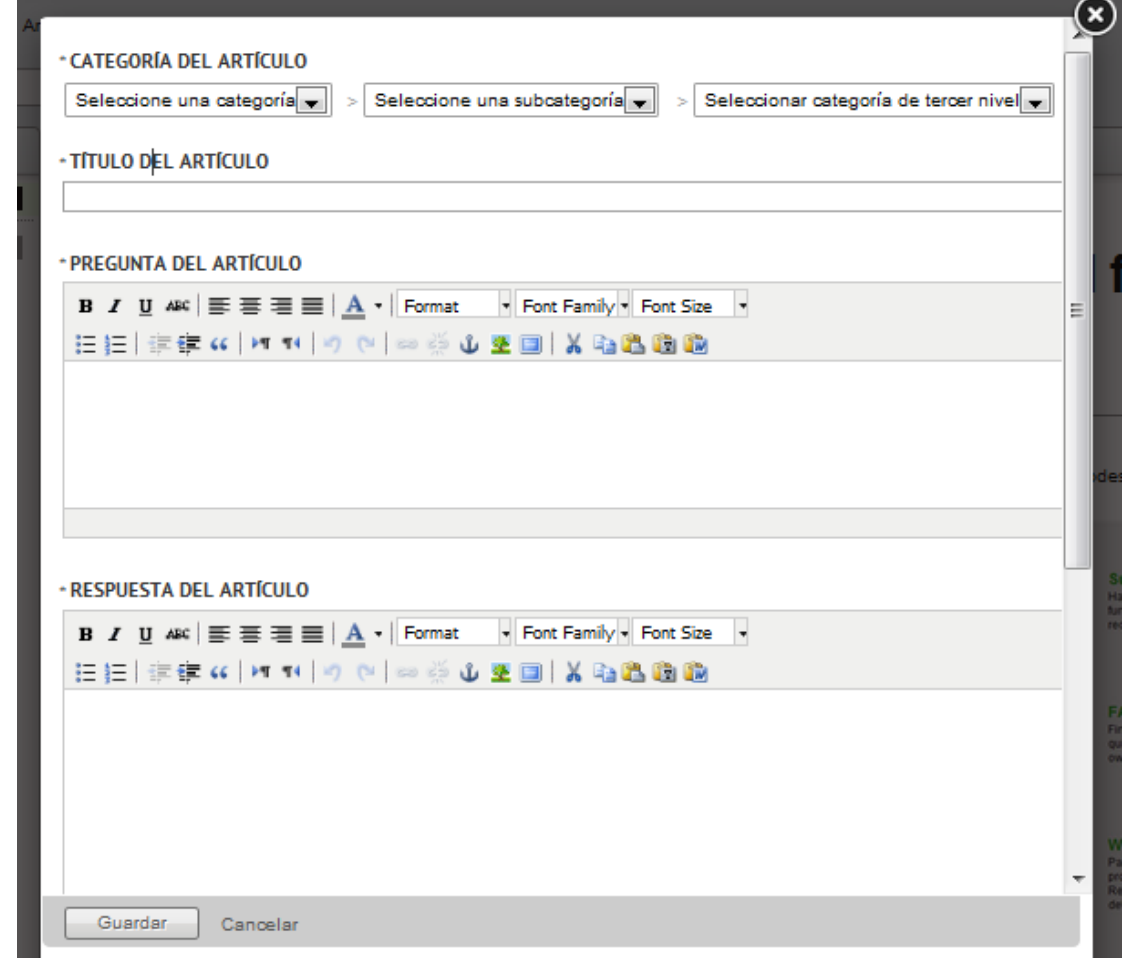

# **REPORTES**

Para acceder a la parte de Análisis ingresamos en Analytics> Overview> Reports

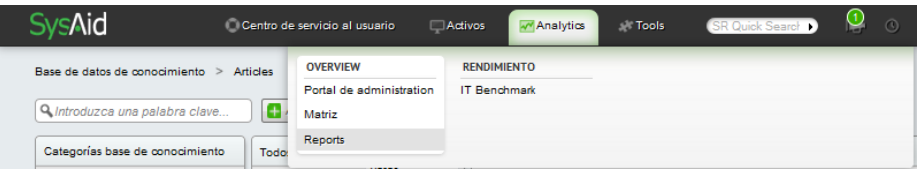

Por ejemplo tiene los siguientes reportes:

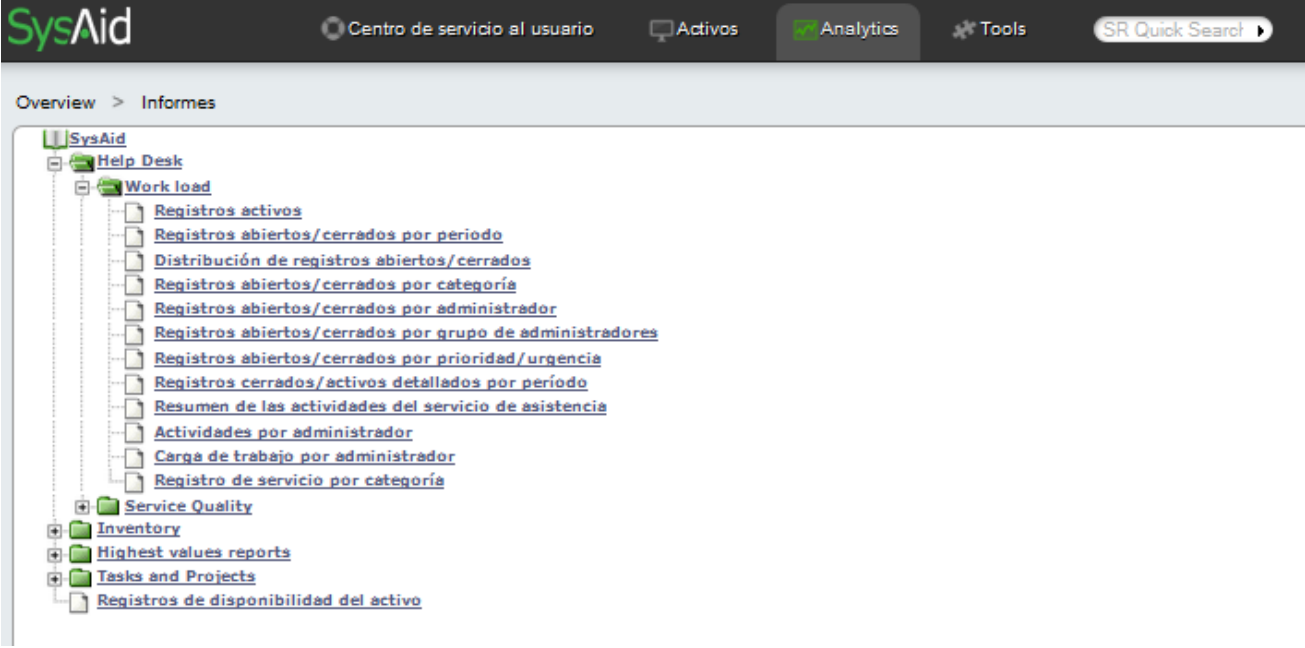

## **E. PARAMETRIZACIÓN DE DATOS EN SYSAID**

Para la configuración de los parámetros internos y su acoplamiento a la realidad de la empresa Automekano Cía. Ltda., la herramienta SysAid nos da la opción de personalizarlo de acuerdo a la necesidad empresarial.

# **1. CONFIGURACIÓN CENTRO DE SERVICIO EN SYSAID**

#### **1.1. Categoría de soporte**

Para clasificar correctamente los registros de servicio, debe crear categorías. SysAid viene con una serie de categorías predeterminadas. Se puede agregar categorías nuevas que se ajusten a la empresa. Constan con hasta 3 niveles de categorización si se desea mayor especificación en los tipos de solicitudes.

La categorización nos permite clasificar las solicitudes de servicios emitidas al Departamento de Sistemas agrupadas por categorías:

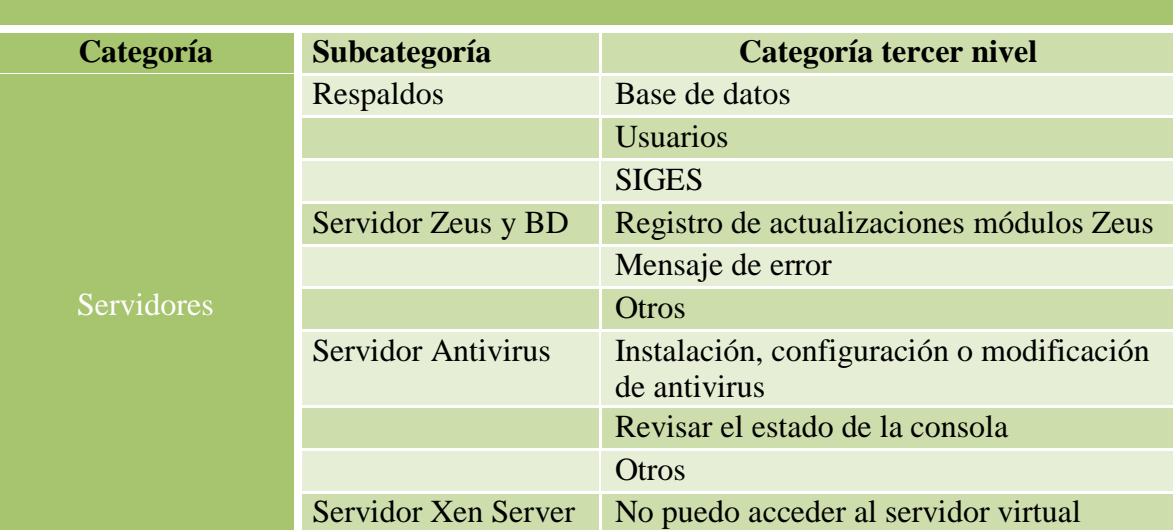

# **SERVICIOS TECNOLÓGICOS DEL DEPARTAMENTO DE SISTEMAS**

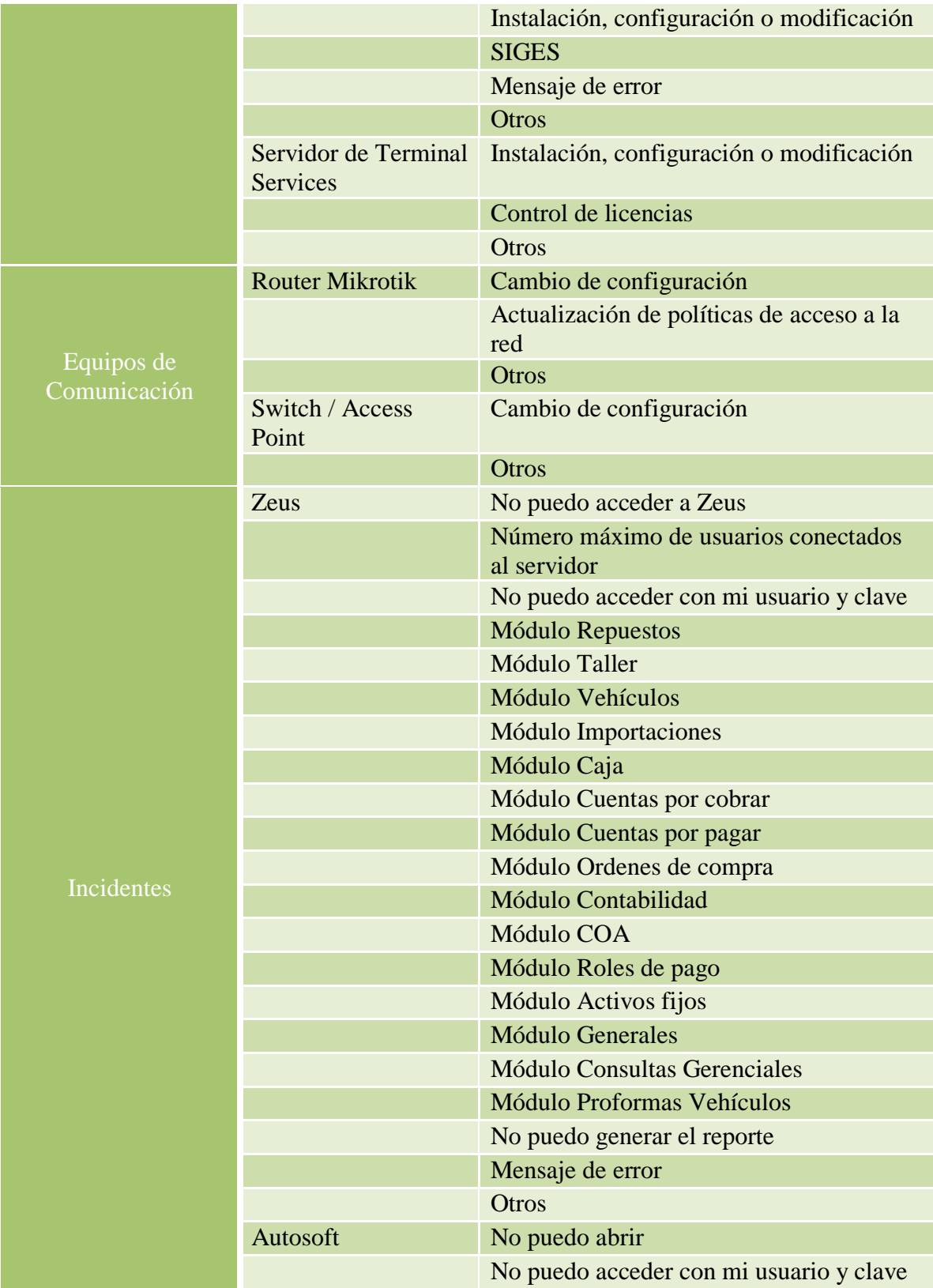

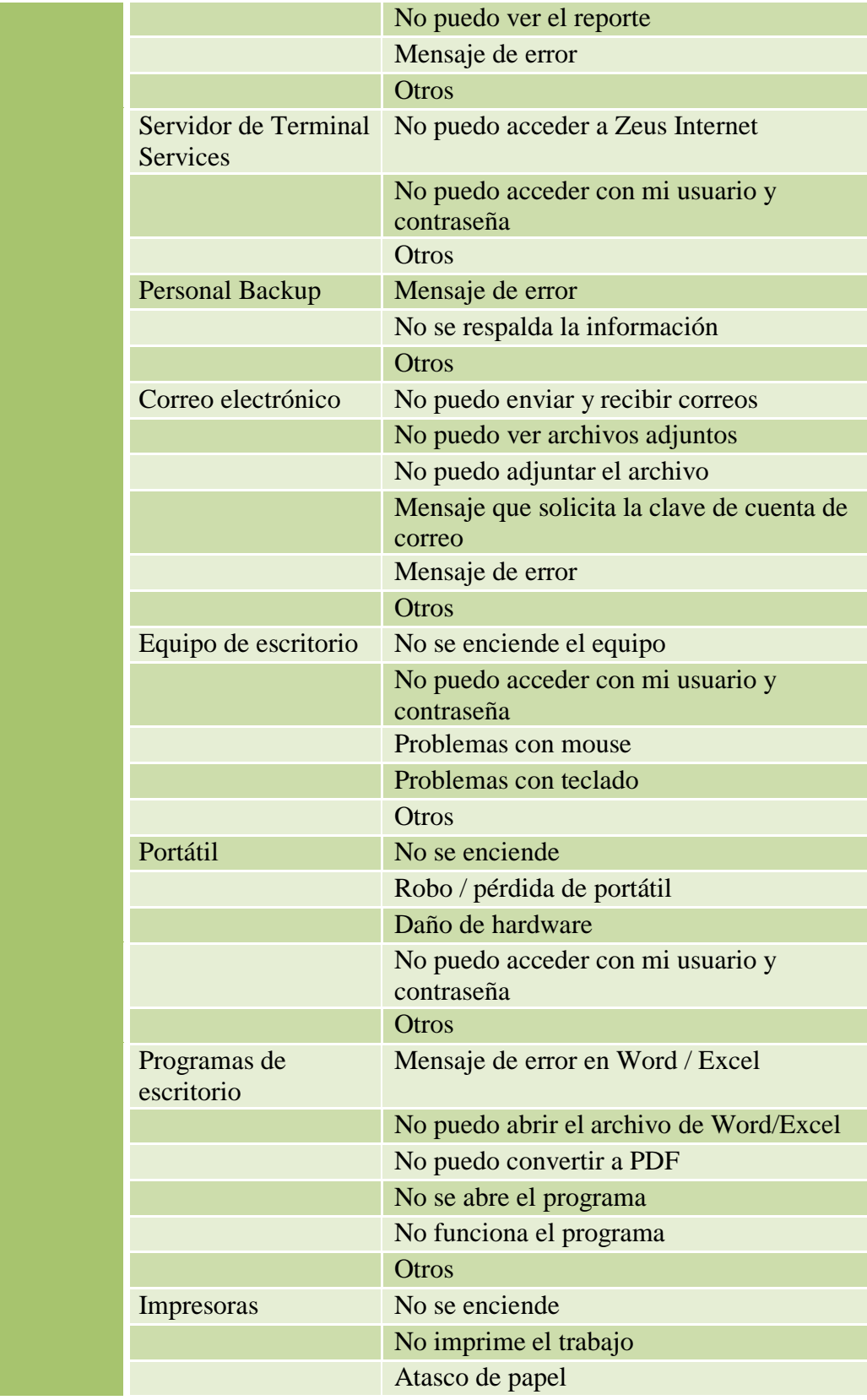

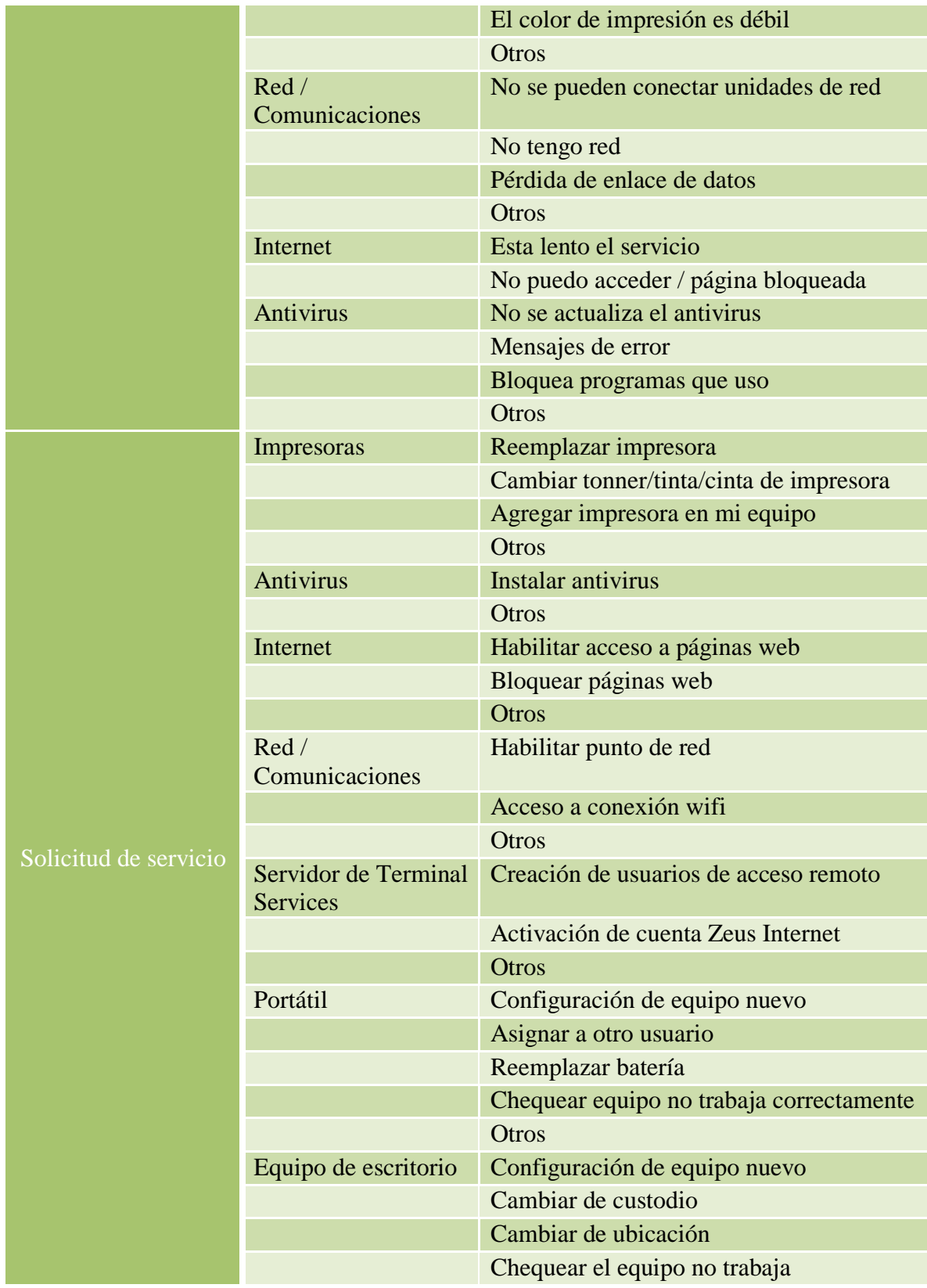

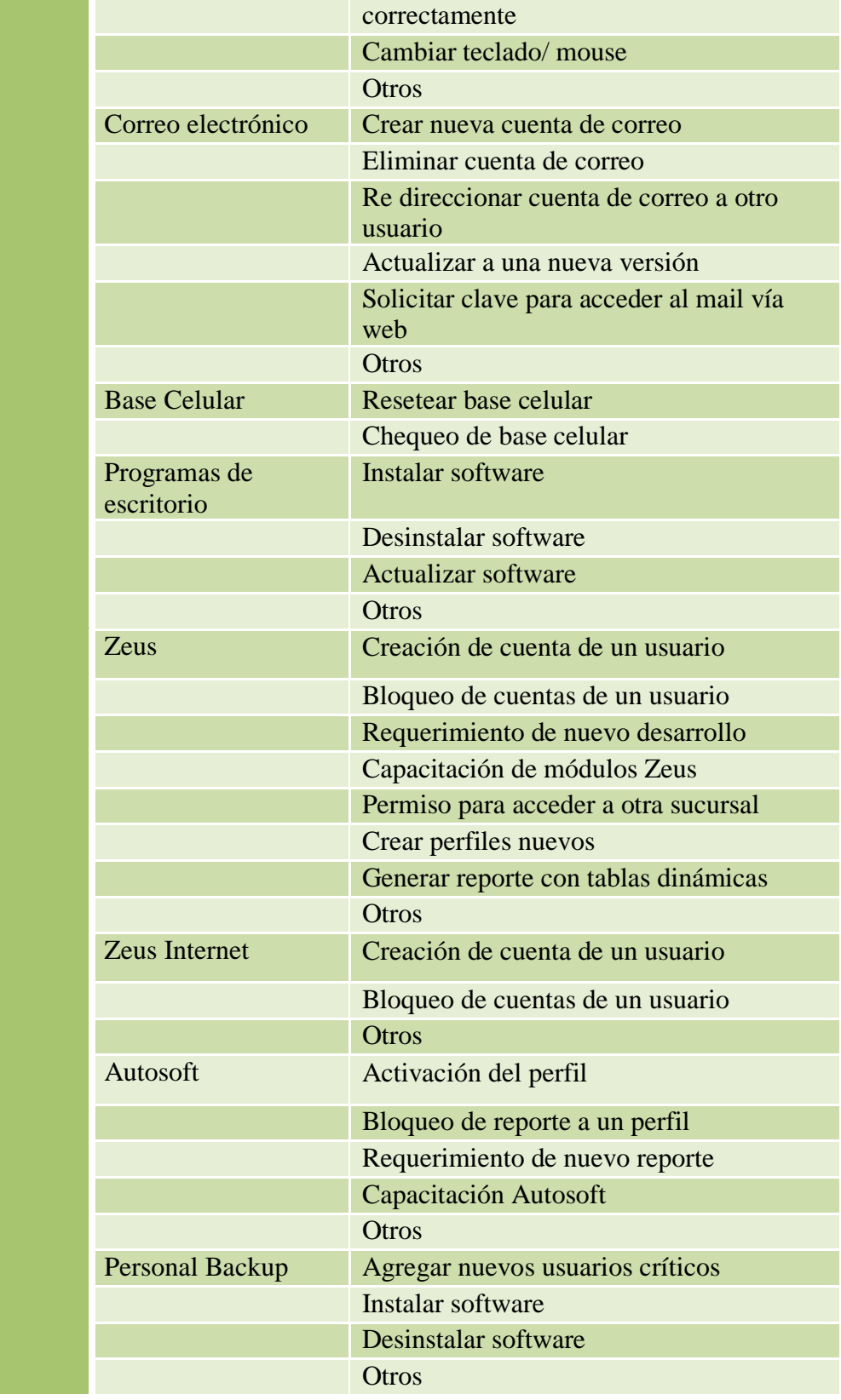

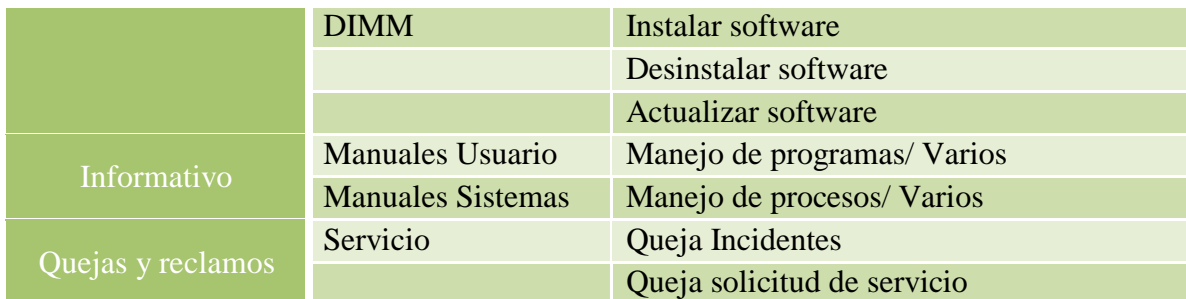

### **1.2. Tipo de solicitud que atiende el Centro de Servicios**

Se definieron los siguientes tipos de solicitud para el soporte:

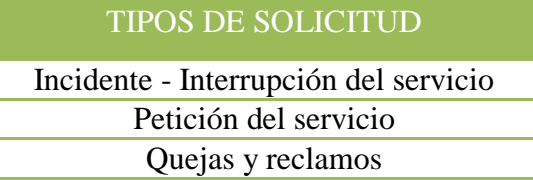

#### **1.3. Estado**

Informa sobre el estado de progreso de la solicitud.

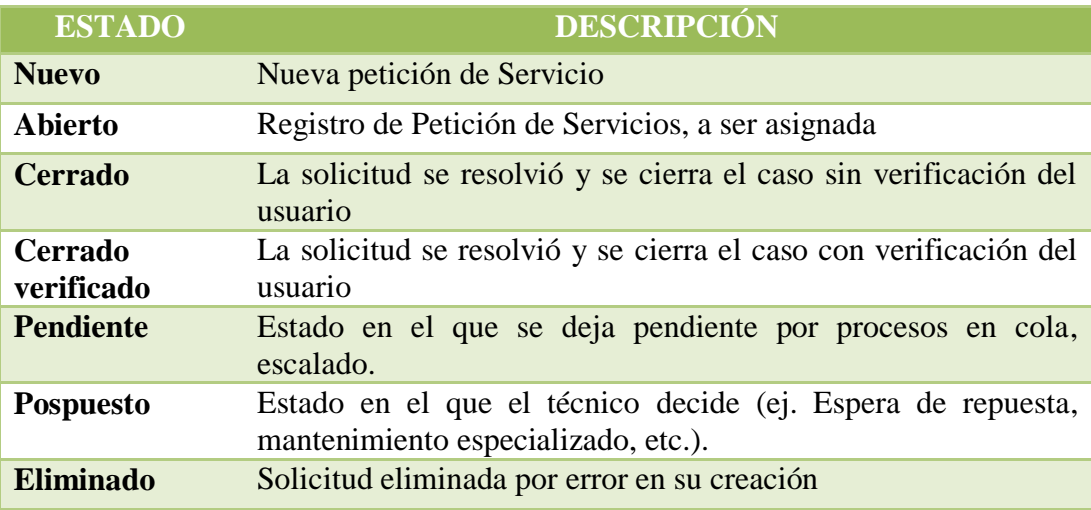

SysAid puede enviar una serie de correos electrónicos automatizados para actualizar a los administradores y usuarios finales cuando se realizan cambios en los registros de servicio. Notificación por correo al usuario final cuando la petición sea:

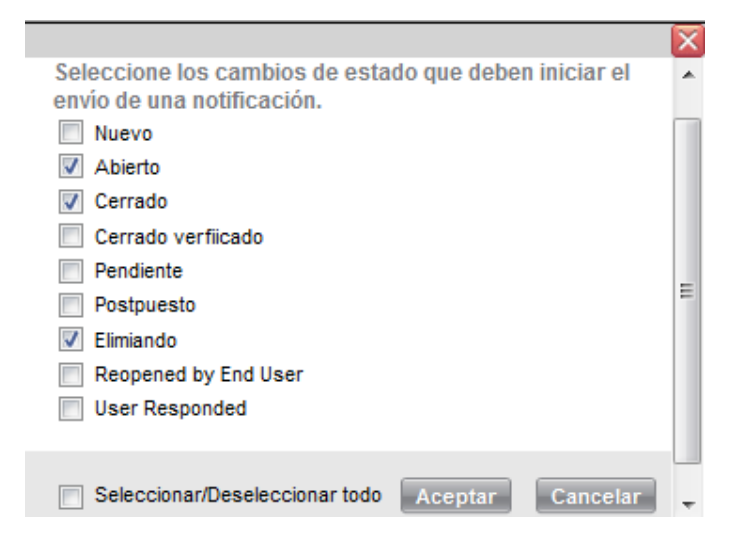

## **1.4. Nivel de solicitud de servicio**

Indica el nivel de soporte que se dará y la manera de escalar de acuerdo a la complejidad.

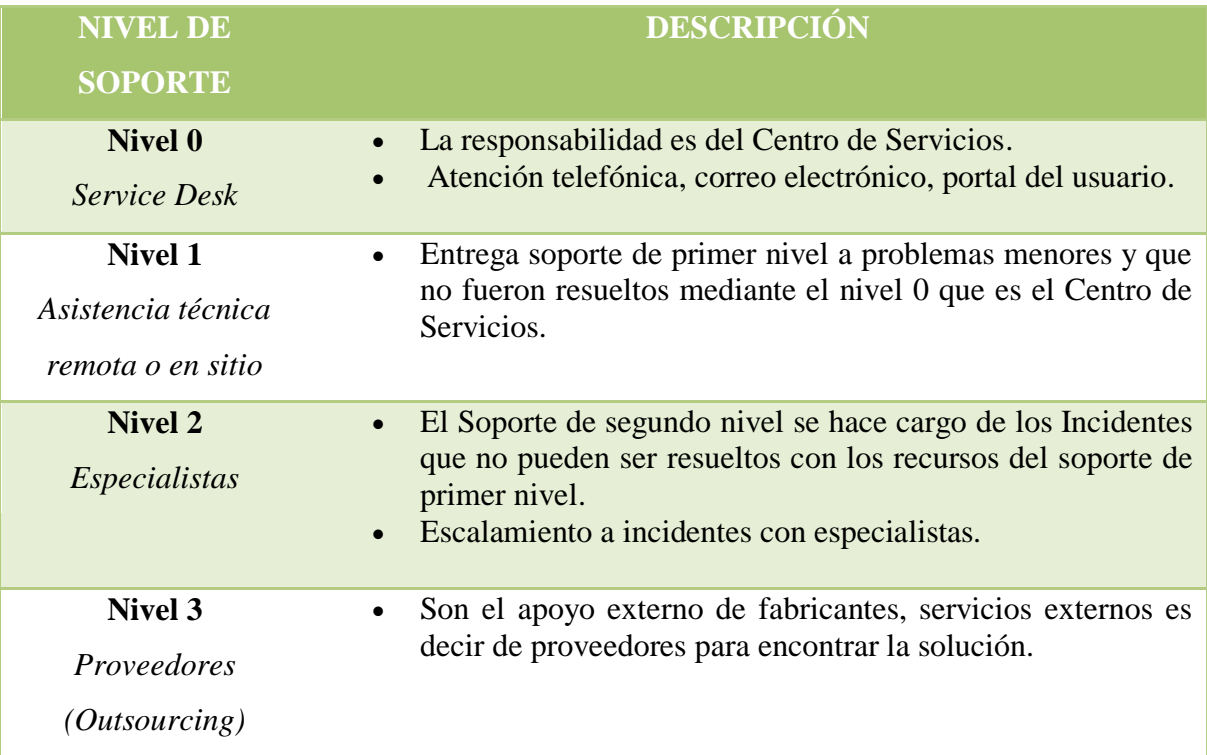
#### **1.5. Nivel de Prioridad**

Para evaluar el nivel de prioridad de un incidente registrado en el Centro de Servicios se tomará en cuenta los siguientes valores:

#### **1.5.1. Urgencia**

Definición de urgencia para resolver un incidente.

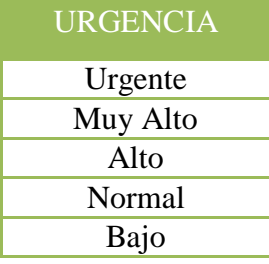

### **1.5.2. Impacto**

Definición de impacto para resolver un incidente.

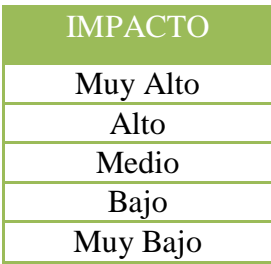

### **1.5.3. Prioridad**

Es la importancia que se debe dar a la solicitud.

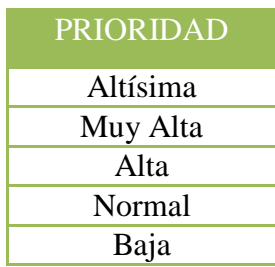

## **1.5.4. Prioridad por Departamento**

Para poder definir la prioridad de acuerdo a los departamentos se estableció los siguientes valores:

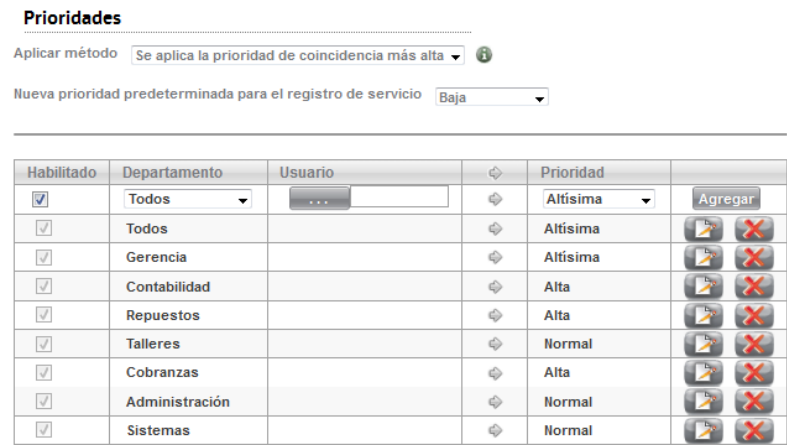

### **1.5.5. Matriz de Prioridad**

La siguiente matriz determina el tipo de prioridad para su atención y solución en función del impacto por la urgencia.

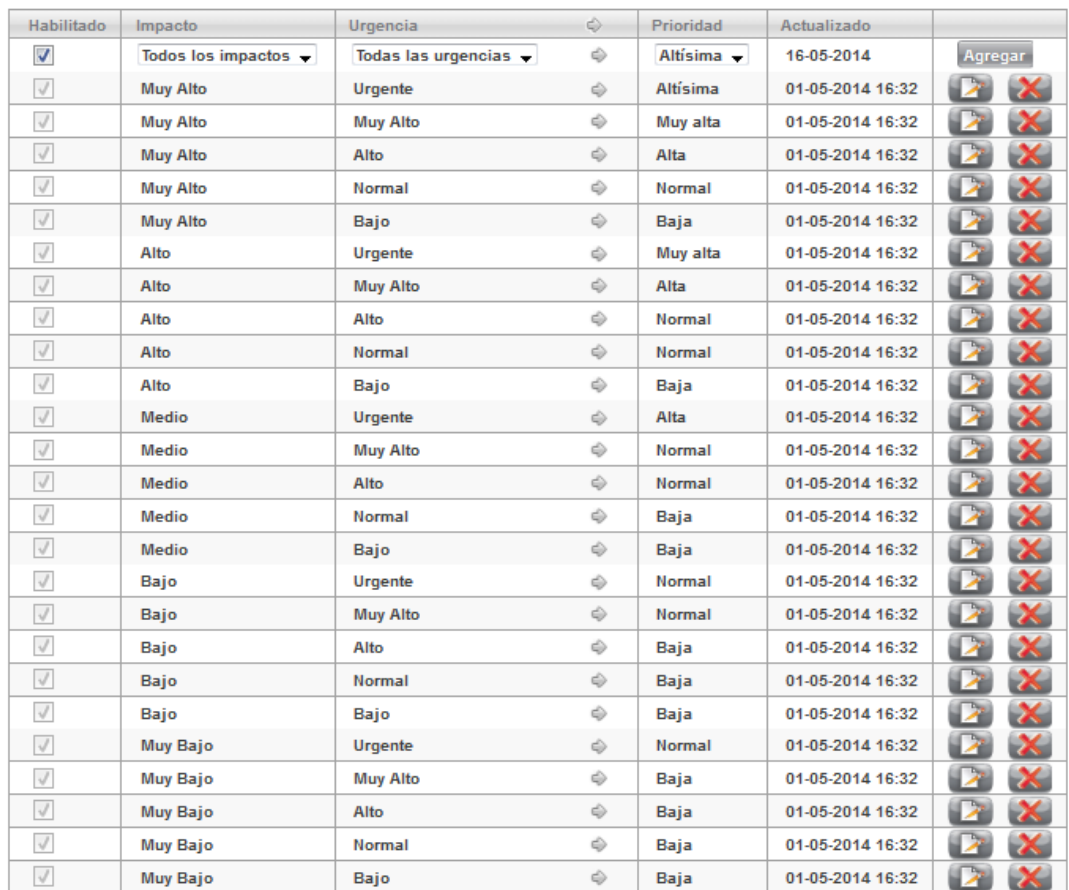

## **1.6. Reglas de escalamiento**

Las reglas de escalamiento garantizan que no se pierden tiempo valioso en solicitudes que por su categoría la atienden especialistas, permite asegurar que se tomen las escaladas adecuadas. Se definió la siguiente regla de escalamiento (Tabla 4.37 y Tabla 4.38):

#### Reglas de escalamiento

A veces, cuando se cumple una condición determinada, es necesario escalar un registro de servicio. Cuando un registro de servicio se escala, dicho registro ejecuta automáticamente una acción concreta. Por ejemplo, si un registro de servicio sigue abierto después de un mes, quizá sea conveniente que SysAid se lo notifique a alguien automáticamente, o que el registro de servicio se vuelva a asignar por sí mismo. La lista siguiente presenta las reglas de escalamiento existentes. Para agregar una nueva, haga clic en Crear nueva regla a continuación.

#### Crear nueva regla

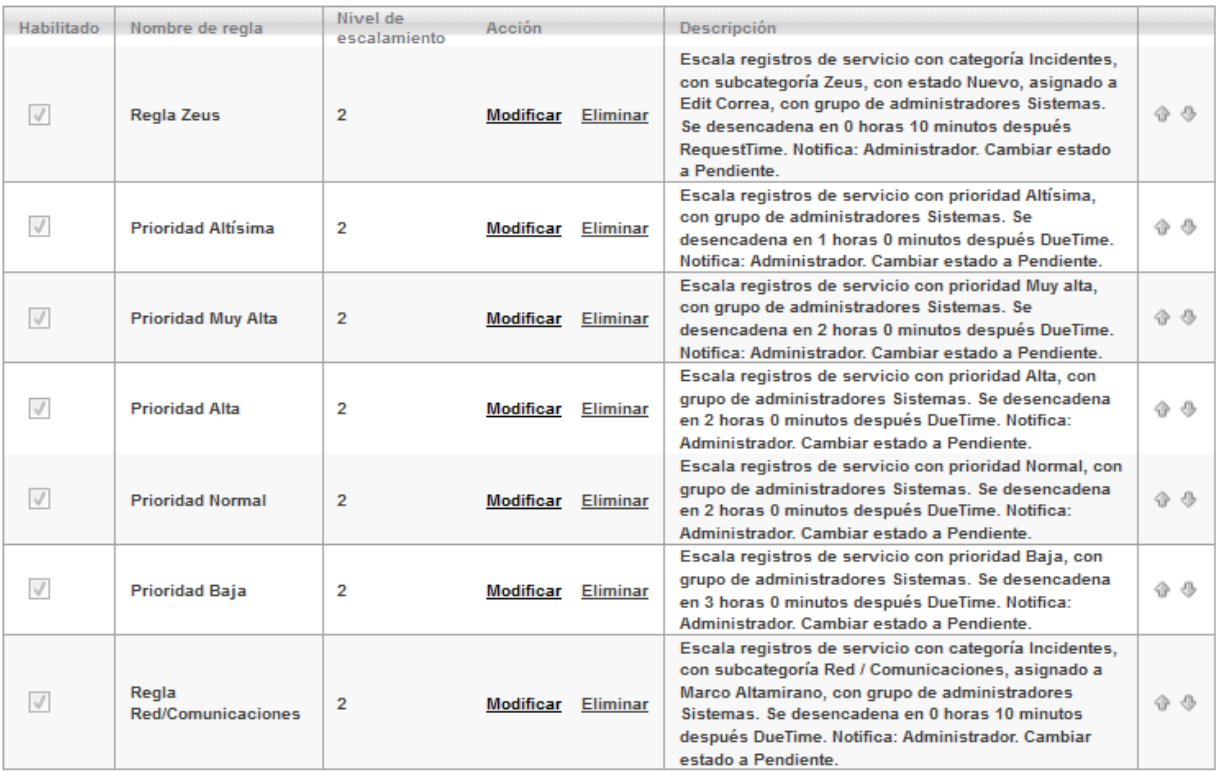

#### **1.7. Personalizaciones en SysAid**

Para ajustar los valores predeterminados de la herramienta a nuestras necesidades personalizamos la herramienta.

#### **1.7.1. Listas**

Para configurar los siguientes parámetros ingresamos en: Configuración> Customize> Listas. Seleccionar en el menú la lista que desea personalizar.

**Configuración de Estado**

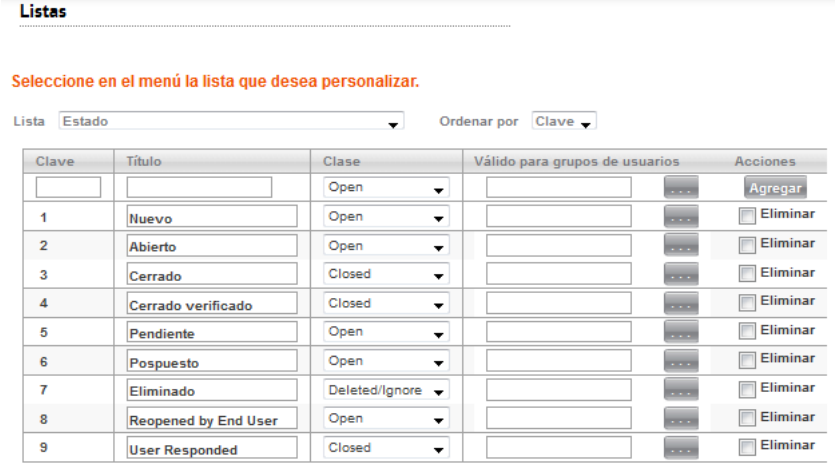

# **Configuración de urgencia**

Listas

Seleccione en el menú la lista que desea personalizar.

Lista Urgencia versiones de la contradición de la contradición de la contradición de la contradición de la contradición de la contradición de la contradición de la contradición de la contradición de la contradición de la c Ordenar por Clave

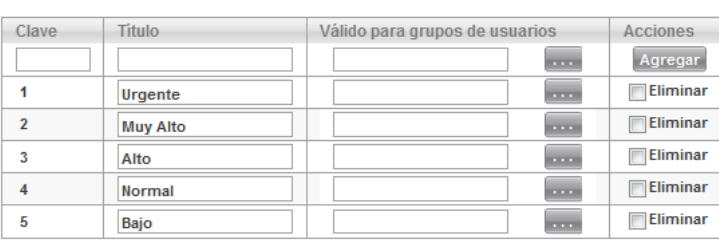

# **Configuración de impacto**

Listas

Seleccione en el menú la lista que desea personalizar.

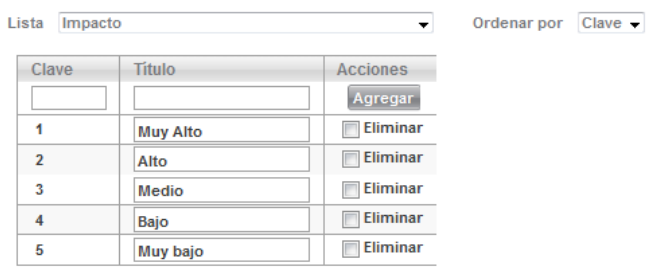

 $\overline{\phantom{a}}$ 

**Configuración de prioridad**

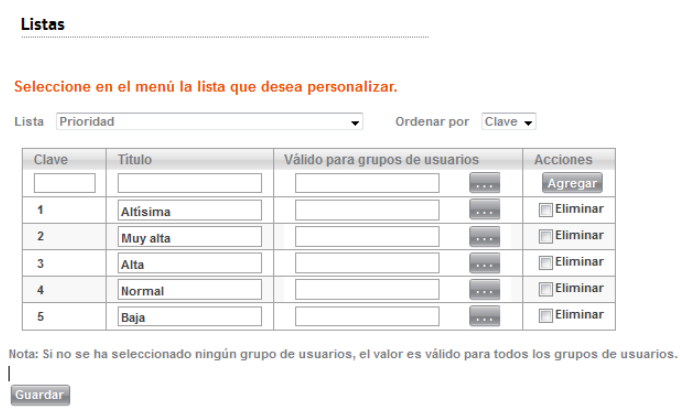

## **1.7.2. Notificaciones**

Para configurar los mensajes de correo electrónico ingresamos en Configuración> Customize> Notificaciones

Se puede seleccionar en el menú la notificación que desea personalizar.

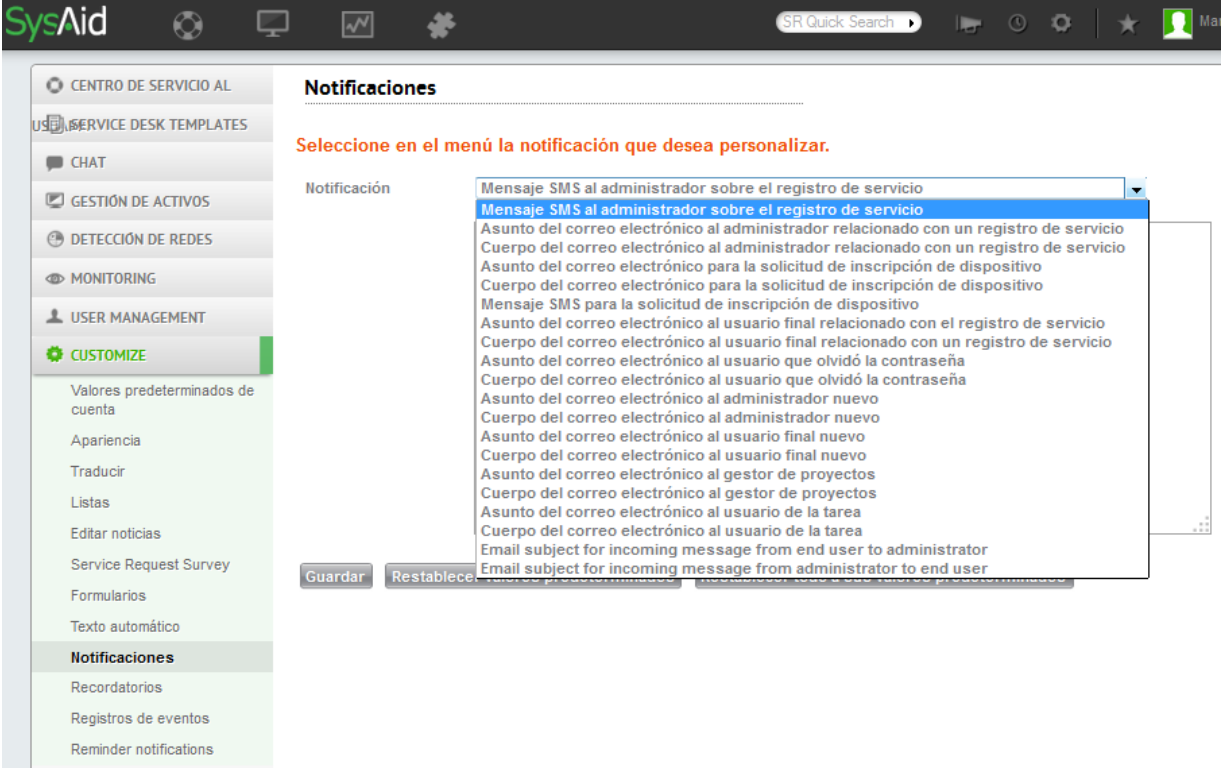

# **1.8. Matriz de responsables**

Los responsables que atenderán las peticiones y el escalamiento son los siguientes:

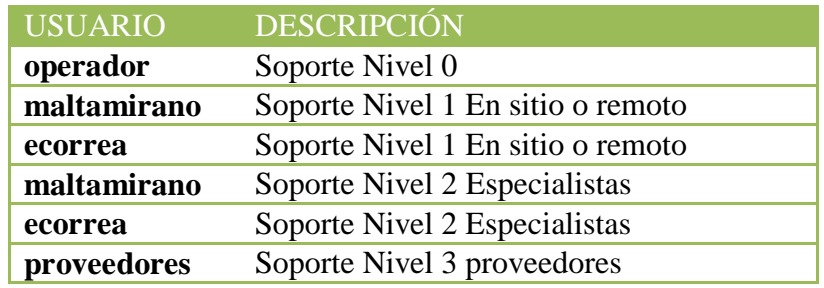

# **1.9. Departamentos**

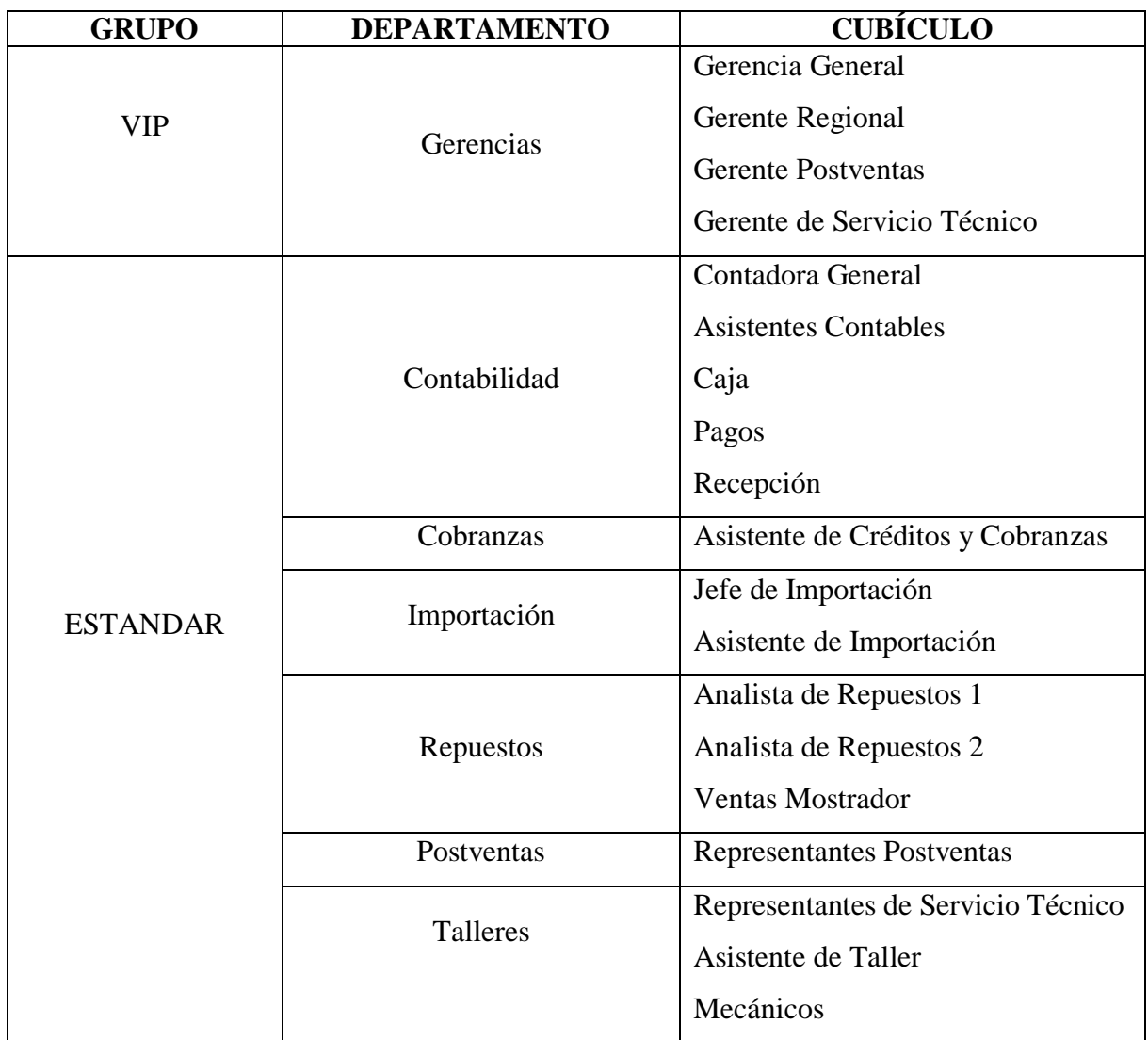

#### **1.10. Acuerdos de Nivel de Servicio**

Los acuerdos de nivel de servicio, son estipulados entre el área de TI y el usuario, con estos acuerdos se puede aclarar la expectativa de los usuarios con respecto al servicio ofrecido. (Tabla 4.49)

### **2. DETALLES DE LA CONFIGURACIÓN**

#### **2.1. Horario de atención del Centro de Servicios**

Definimos el tiempo que opera el Centro de Servicios basado en el horario de atención descrita en la (Tabla 4.34)

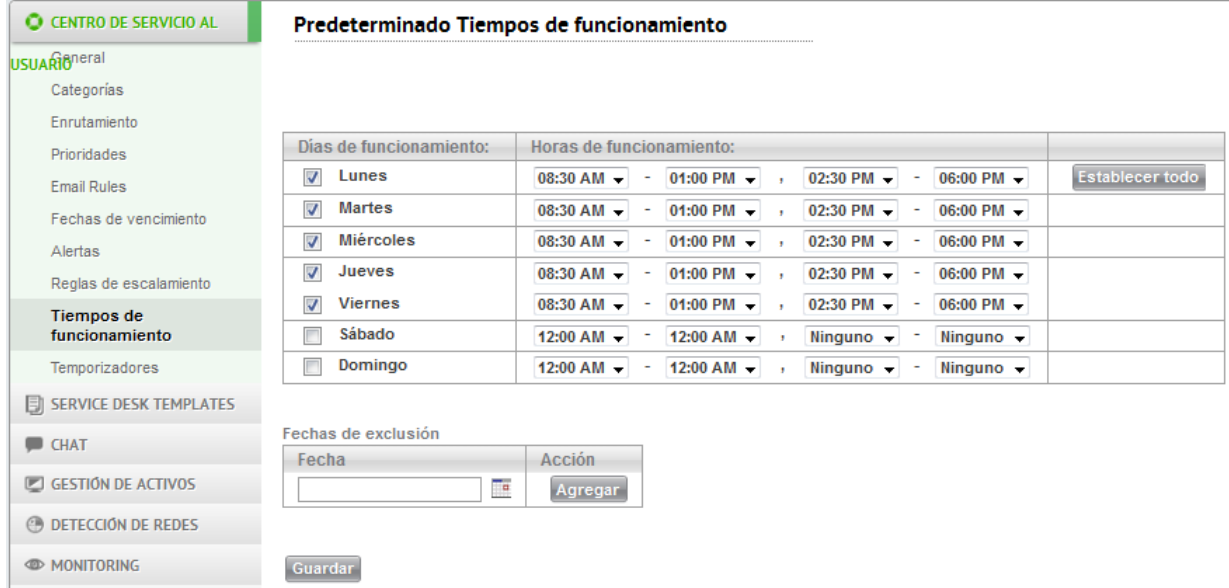

### **2.2. Configuración de integración de correo electrónico**

Para la configuración de integración de un correo electrónico ingresamos en:

Configuración> Integración> Correo electrónico.

Llenar los parámetros necesarios de acuerdo a la configuración del servicio de correo que posee, en este caso con gmail.

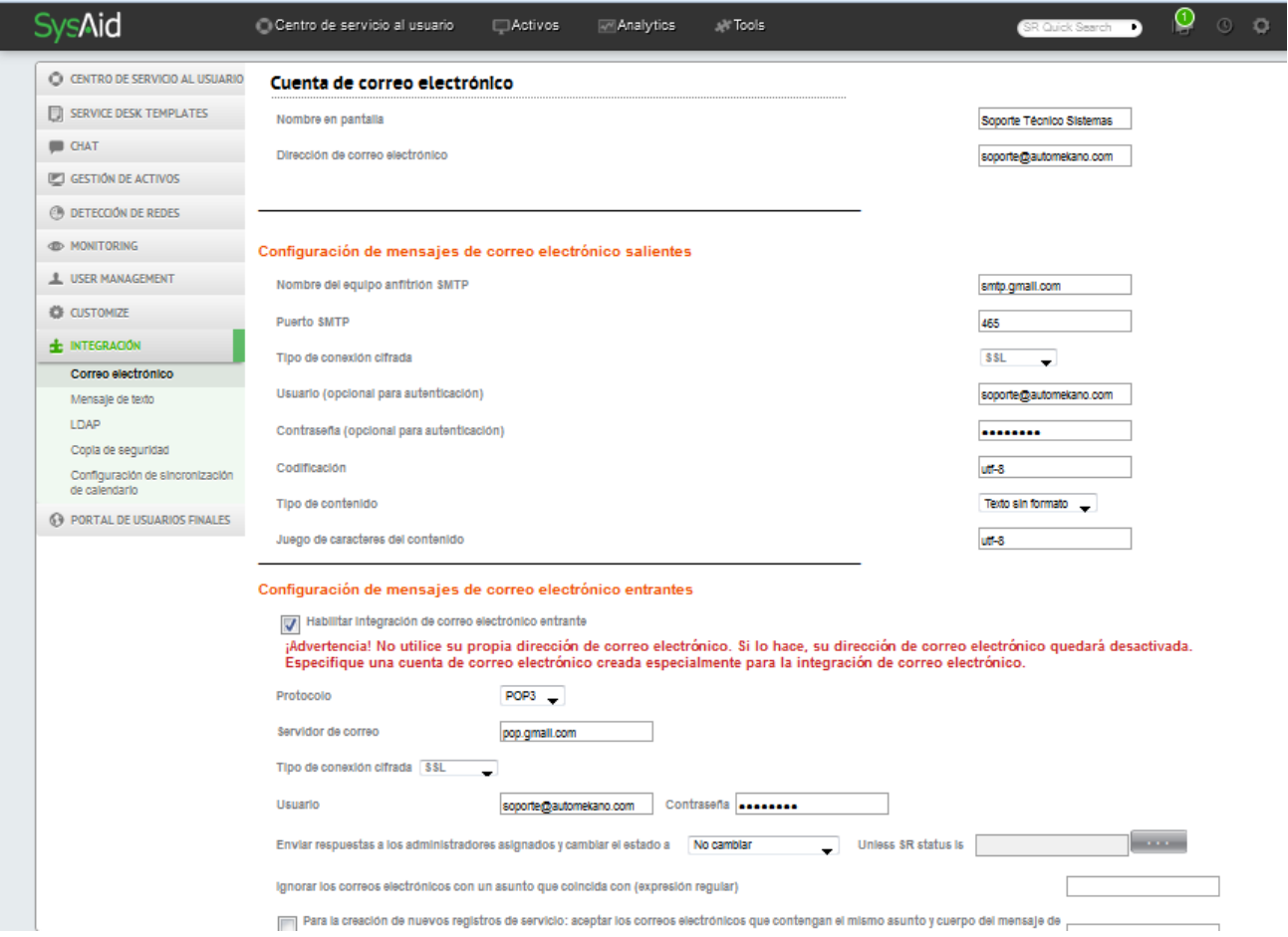

**Importante:** Habilitar pop e imap en la cuenta de correo web que se usará para la integración.

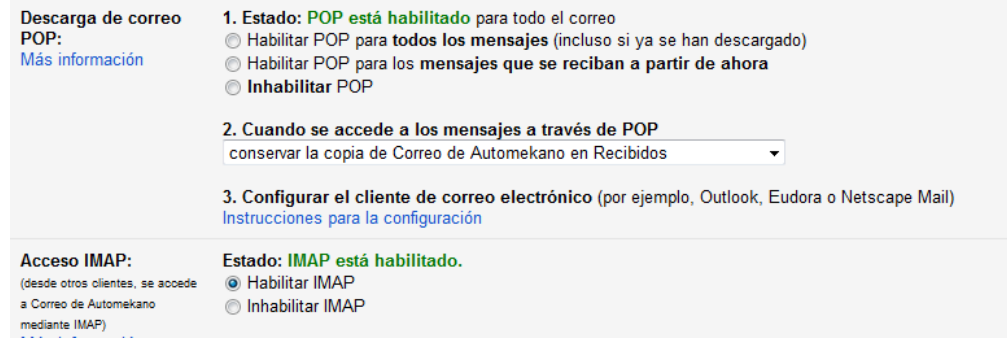

### **3. ENCUESTA**

#### **3.1. Valores para calificar Encuesta**

La encuesta se va a calificar con los siguientes valores y determinar la calidad de servicio.

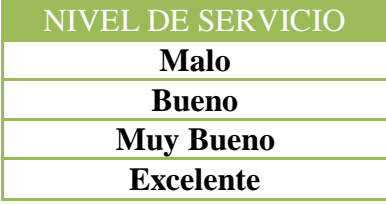

### **3.2. Configuración de Encuestas**

Para configurarla dirigirse a: Configuración> Personalización> Service Request Survey.

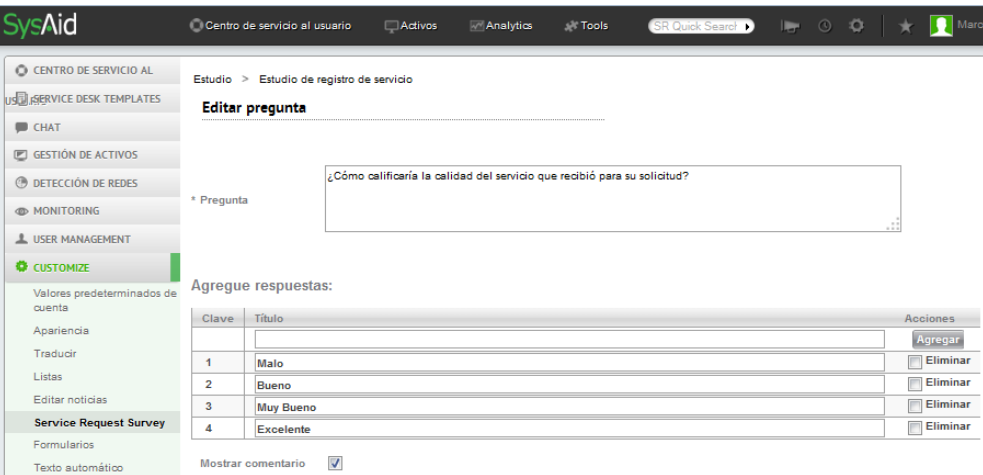

#### **3.3. Resultados de las encuestas de satisfacción**

Los resultados los podemos visualizar al generar un reporte en Analytics> Reports

De la lista desplegamos: Service Quality y tendremos varios reportes para analizarlos.

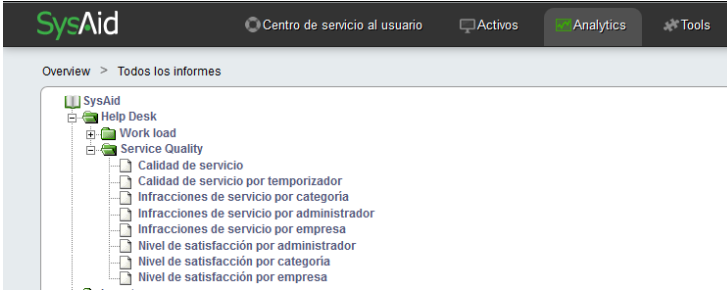

### **F. MANUAL DEL USUARIO FINAL DE SYSAID**

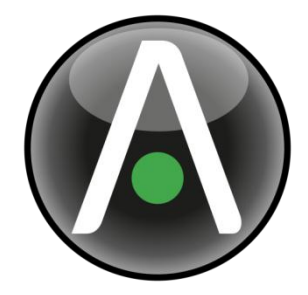

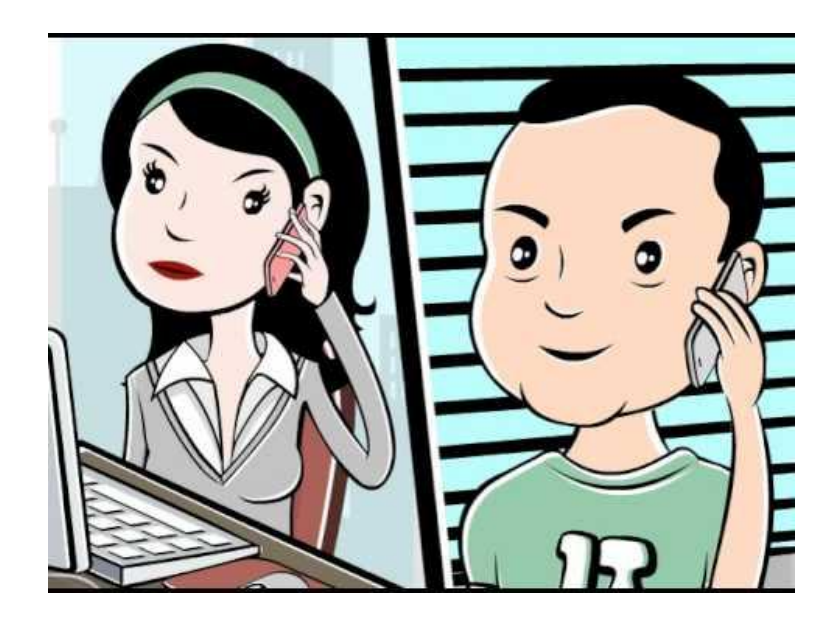

#### **Qué es SysAid?**

- SysAid IT es una solución de software integral de servicio de asistencia que ofrece las herramientas necesarias para resolver cualquier desafío de TI.
- Con SysAid es sencillo automatizar la gestión de las llamadas al servicio de asistencia, gestionar y realizar un seguimiento de su hardware y software, y resolver rápidamente los problemas de TI, tanto en la oficina como en los equipos de tecnología móvil.

#### **Objetivo**

- El objetivo principal es garantizar un único punto de contacto mediante un Centro de Servicio que permite gestionar, dar seguimiento a incidentes, solicitudes de servicio y quejas y reclamos emitidas por parte del usuario final.
- Los usuarios finales pueden acceder a un portal web intuitivo para enviar solicitudes de servicio, acceder a su historial de servicios, encontrar soluciones en la base de datos de conocimientos, seguir el estado de sus solicitudes de servicio, restablecer sus propias contraseñas y mucho más.

### **Servicios**

- **O** Servicio de asistencia
- **O** Portal web de usuarios finales
- **O** Base de datos de conocimiento
- **O** Calendario

### **MANEJO DEL PORTAL PARA EL USUARIO**

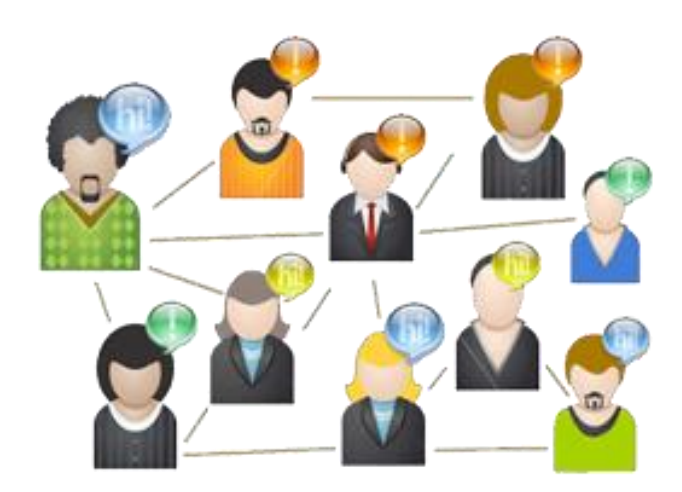

### **Acceso a SysAid**

Existen varias formas de acceso, la más rápida es: Presionar la **tecla F11**.

A continuación se detalla otras formas de acceso:

Al dar clic en el acceso directo de SysAid que se encuentra en el escritorio.

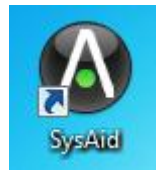

- Navegando directamente a la siguiente dirección: [http://192.168.14.15:8080](http://192.168.14.15:8080/)
- Enviando un correo solicitando ayuda a la siguiente cuenta de correo: soporte@automekano.com

### **¿Cómo ingresar?**

Para acceder requiere su nombre de usuario y contraseña, su nombre de usuario y clave fueron enviados a su cuenta de correo corporativo.

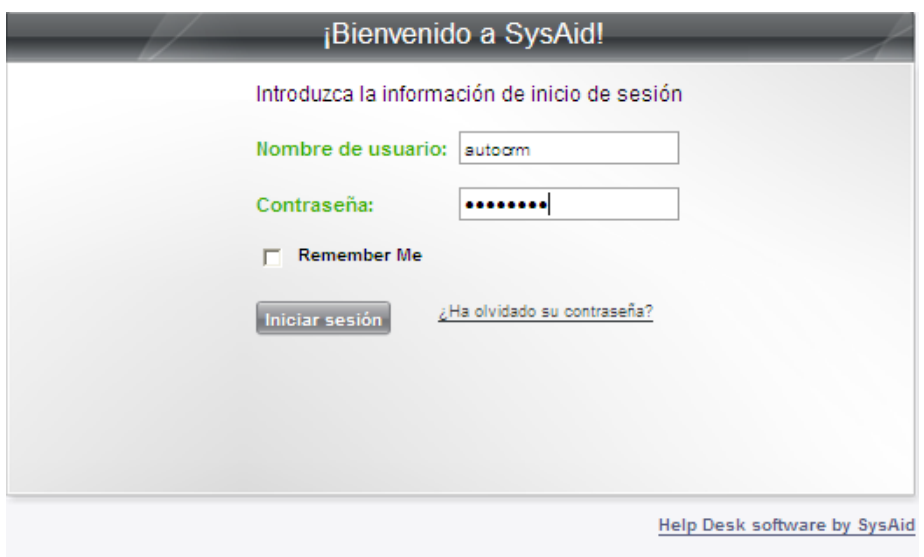

### **Menú Principal:**

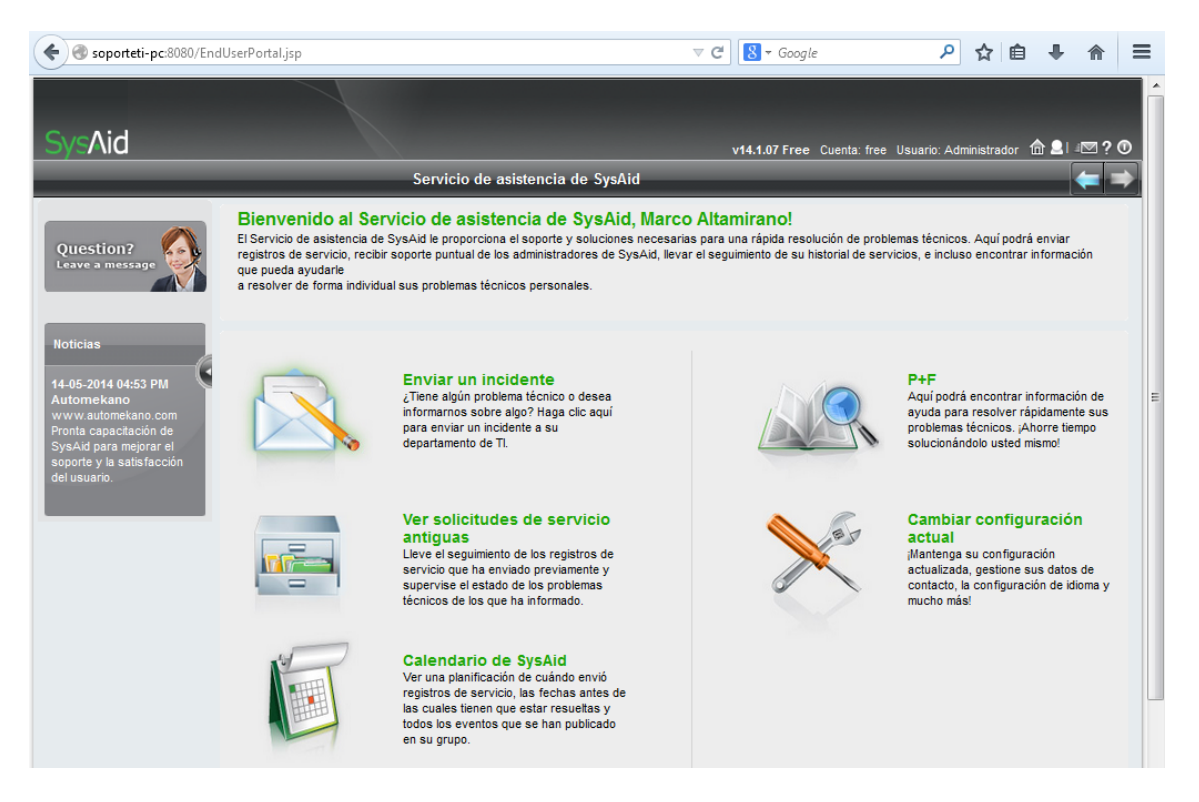

#### **Enviar un incidente**

**O** Seleccionamos el icono de Enviar un incidente:

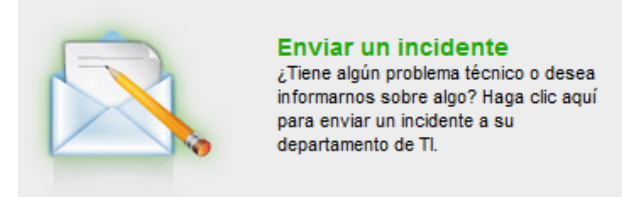

#### **Ver solicitudes de servicio antiguas**

Aquí encuentra un registro de sus peticiones en forma de bitácora.

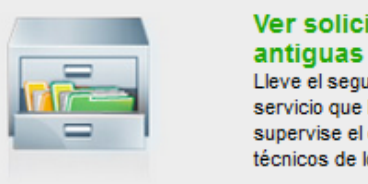

# Ver solicitudes de servicio Lleve el seguimiento de los registros de

servicio que ha enviado previamente y supervise el estado de los problemas técnicos de los que ha informado.

#### **Calendario de SysAid**

 En el calendario se puede revisar las peticiones que se han realizado ordenados por fechas con una interfaz gráfica y los eventos que se han publicado en el grupo.

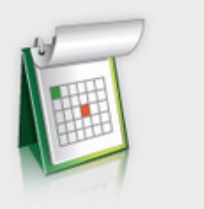

**Calendario de SysAid** Ver una planificación de cuándo envió registros de servicio, las fechas antes de las cuales tienen que estar resueltas y todos los eventos que se han publicado en su grupo.

#### **Base de datos de conocimiento**

Podrá encontrar soluciones en una base de datos de solicitudes de servicio comunes.

 $P + F$ 

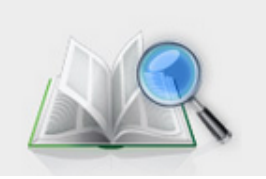

Aquí podrá encontrar información de ayuda para resolver rápidamente sus problemas técnicos. ¡Ahorre tiempo solucionándolo usted mismo!

### **Cambiar configuración actual**

Puede cambiar su clave y parámetros de su perfil personal.

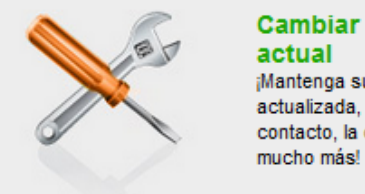

Cambiar configuración actual ¡Mantenga su configuración actualizada, gestione sus datos de contacto, la configuración de idioma y

## **¿Cómo enviar un incidente desde SysAid?**

1. Seleccionamos el icono de Enviar un incidente:

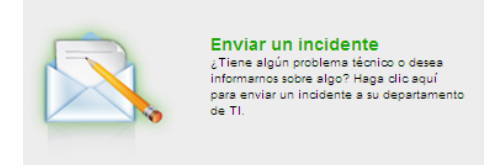

2. Para crear un incidente se debe llenar los siguientes campos:

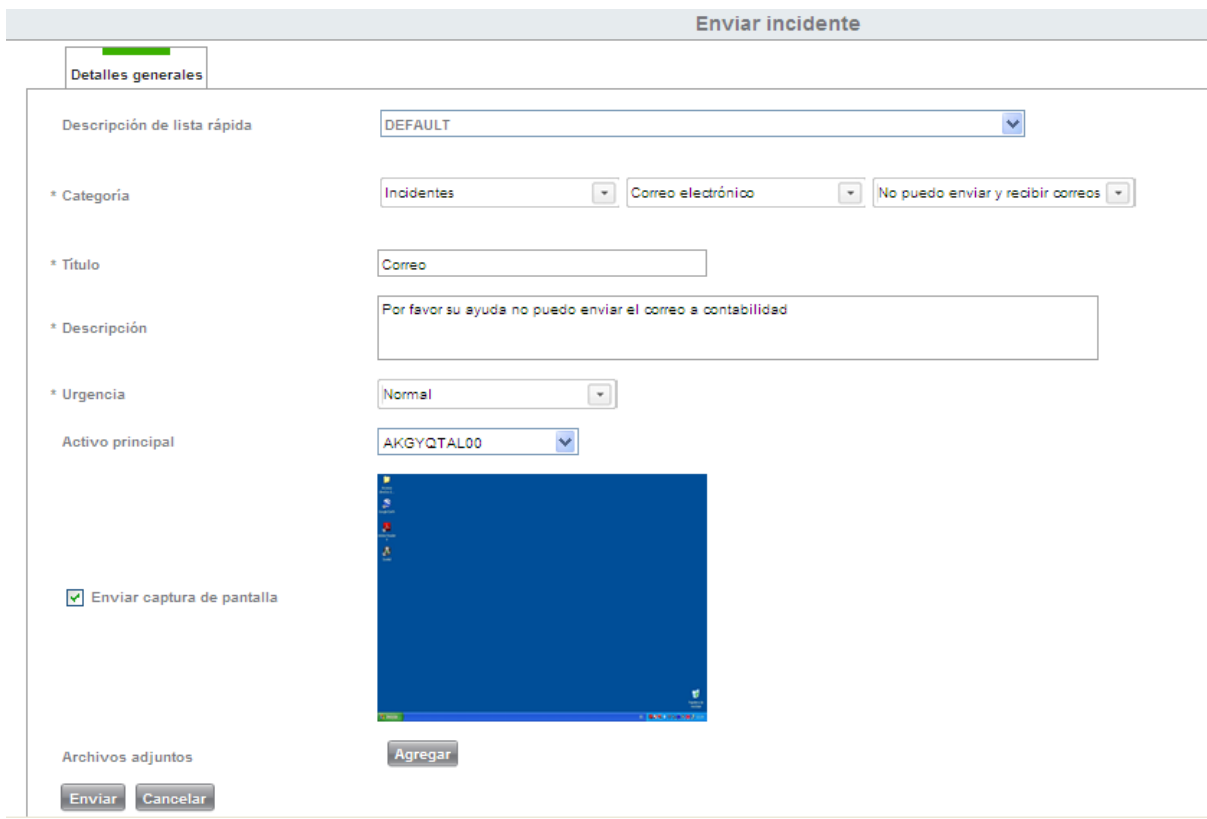

**Es importante:** Para que sea capturará la pantalla del error en la que tuvo el incidente debe estar ubicado en aquella pantalla y posterior ingresar a su cuenta de SysAid para que pueda registrar su incidente con los datos necesarios.

Llenar los campos mencionados a continuación:

### **Obligatorios (los campos que tiene un \* son obligatorios)**

- Categoría: Aquí seleccionamos la Categoría de la lista desplegable, la Subcategoría de la siguiente lista desplegable y finalmente la categoría de tercer nivel. Tenemos las siguientes categorías:
	- **O** Incidente
	- **O** Solicitud de servicio
	- **O** Quejas y reclamos
	- Título: Referencia de su incidente
- Descripción: Es importante que nos pueda detallar la razón de su registro para poder ayudarlo de la manera más rápida.
- Urgencia: Urgente, Muy Alto, Alto, Normal, Bajo, estos son los ítems que puede seleccionar.

#### **Opcionales**

- Activo principal: no es requerido, pero si está enviando su petición desde otro equipo seleccionar **No asociado al activo.**
- Enviar captura de pantalla.
- **O** Archivos adjuntos.
- 3. Al ubicarse en el título y empezar a digitar el título se despliega la siguiente imagen, le da la opción de buscar una solución en la base de datos de conocimiento si usted lo desea:

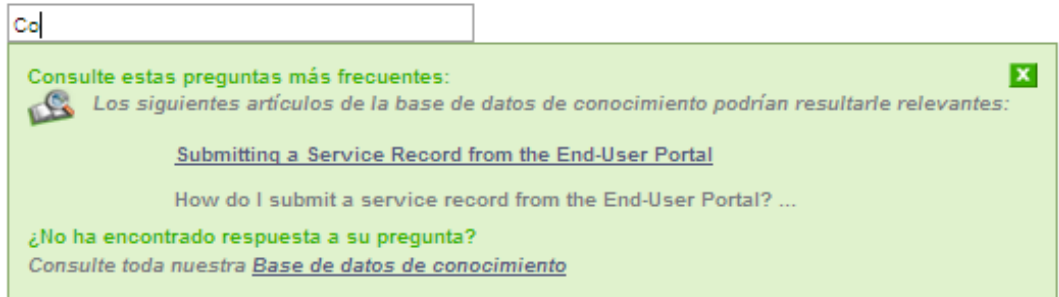

4. Asignación de un número de ticket para su atención al enviar la solicitud de servicio:

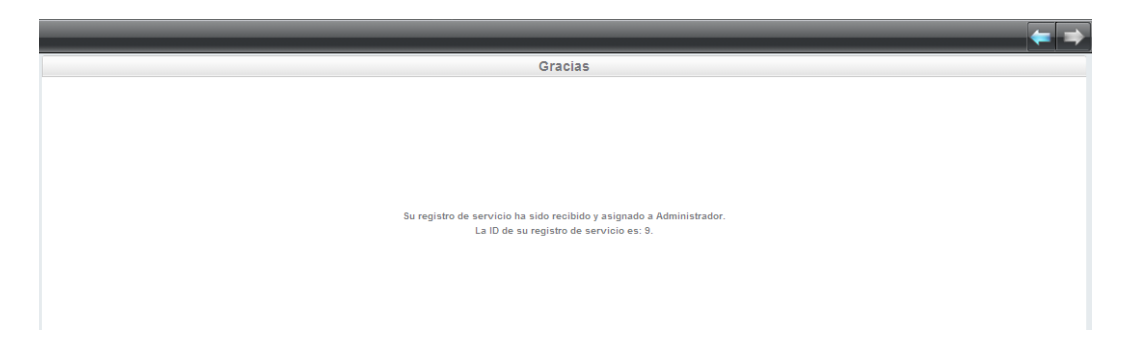

### **Chat**

Posee un chat interno para comunicarse con el Centro de Servicios. Para acceder al chat dirigirse a la imagen señalada:

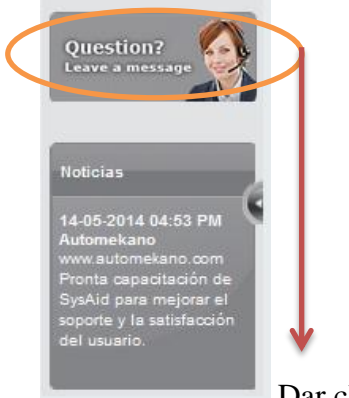

Dar clic aquí para acceder al chat.

Puede utilizar el chat para contactarse con los administradores y obtener su ayuda en línea. Este medio no permite generar automáticamente un ticket de servicio, si es su caso registrarlo desde la opción enviar incidente de la pantalla principal.

Dar clic en Iniciar para conectarse. Si desea en el Registro de servicio poner un breve mensaje o enviar en blanco.

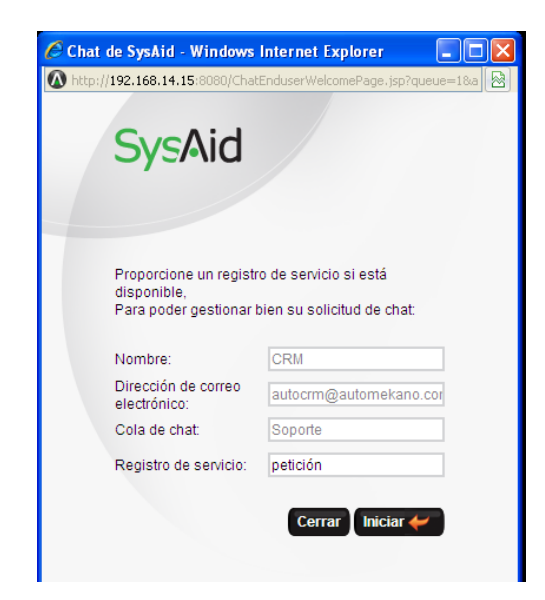

Ejemplo de script para receptar información del usuario:

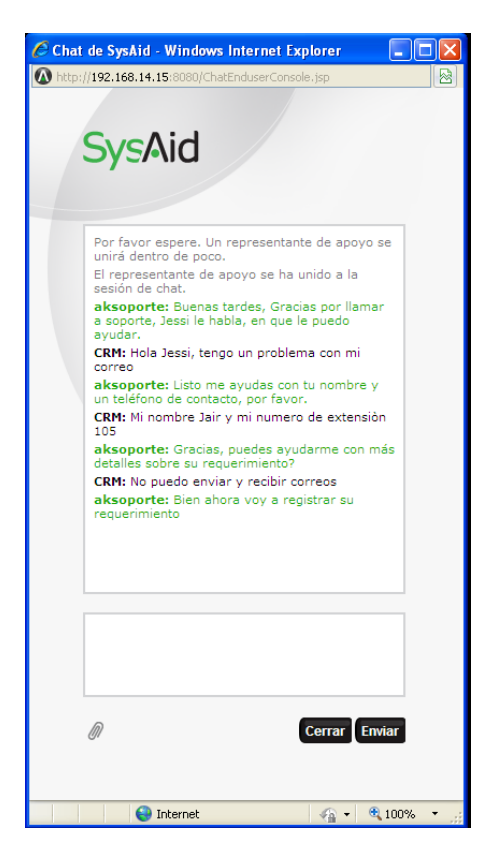

Puede dar por terminado el chat tanto el usuario como el representante de apoyo.

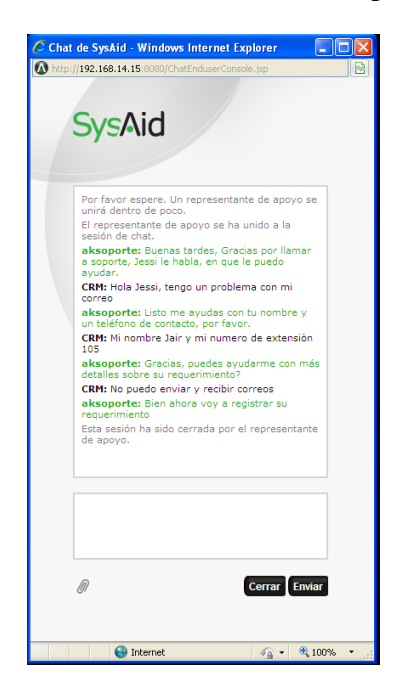

### **¿Cómo Salir de mi cuenta?**

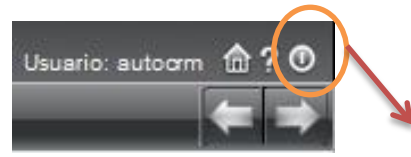

Dar clic en este icono para salir de su sesión en SysAid.

#### **¿Olvidaste tu contraseña?**

 Haga clic aquí para restablecer su contraseña y recibirá una nueva contraseña temporal por correo electrónico. Para recibir su nueva contraseña debe introducir: nombre de usuario SysAid y la dirección de correo electrónico asociada a la cuenta.

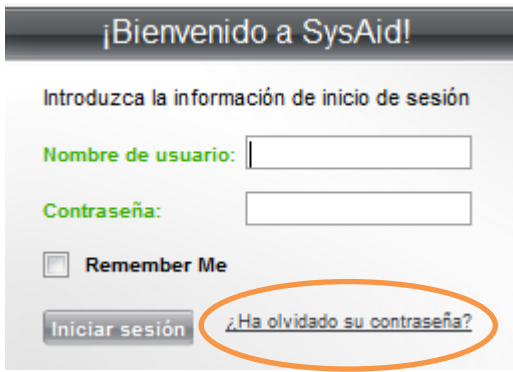

### **TERMINOLOGÍA:**

- Incidente: Un incidente es una interrupción no planificada de un servicio o equipo de TI, la reducción de la calidad de un servicio.
- Interrupción del Servicio: Cualquier falla en el servicio que provoque la normal operación del usuario.
- Solicitud del servicio: Solicitudes que implican cambios o una planificación para su ejecución.
- Queja: Insatisfacciones de los usuarios en el servicio que generan oportunidades de mejora en la atención a ellos.
- Reclamo: Insatisfacciones de los clientes en el servicio que ameritan una acción por parte de los miembros de Automekano en pro de la solución al reclamo.

### **G. PROCESO DE CENTRO DE SERVICIOS**

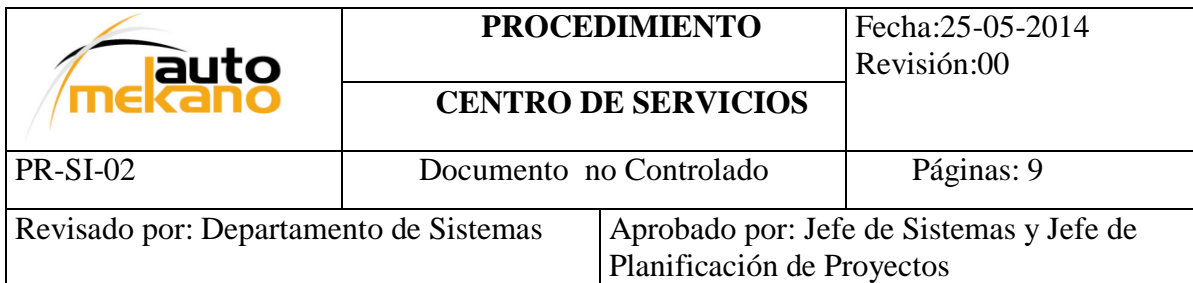

- **1. PROPÓSITO.-** El Centro de Servicios será la parte fundamental para optimizar la Gestión Operativa dentro de la empresa Automekano Cia. Ltda., será la columna vertebral para la atención al usuario siendo el único punto de contacto para atender las incidencias, problemas, peticiones de servicio o quejas que se puedan presentar.
- **2. ALCANCE.-** Inicia desde el registro de una solicitud mediante un correo, telefónicamente o el portal del usuario de SysAid, esta solicitud inicialmente será analizada y puede pasar de un estado nuevo a abierto, cerrado, cerrado verificado, pendiente, pospuesto o eliminado de acuerdo al tipo de incidente y otros parámetros que evalúa la herramienta y principalmente el operador del Centro de Servicios, si es necesario escalará y dará seguimiento hasta encontrar una solución y cerrar la solicitud.
- **3. OBJETIVO**.- Ser el único punto de contacto para los usuarios que solicitan soporte al Departamento de Sistemas brindando el primer nivel de soporte al receptar los incidentes, problemas entre otras necesidades de servicio que requieren una solución, ya sea una solución temporal o workaround ó encontrar una solución definitiva. La función Centro de Servicios busca la satisfacción del usuario final y restablecer la calidad del servicio en un tiempo mínimo y con el menor impacto para la empresa.

### **4. DEFINICIONES.-**

**Soporte Nivel 0:** La responsabilidad es del operador del Centro de Servicios, registra y clasifica los incidentes reportados llevando a cabo esfuerzos inmediatos para restaurar lo antes posible un servicio de TI que ha fallado. Mantiene informados a los usuarios acerca del estado de cada caso.

**Soporte Nivel 1:** *Asistencia técnica remota o en sitio.* Entrega soporte de primer nivel a problemas menores y que no fueron resueltos mediante el nivel 0 que es el Centro de Servicios. Si no se encuentra una solución adecuada a estos fines, se escala el incidente al personal de apoyo especializado (Soporte de Segundo Nivel).

**Soporte Nivel 2:** El Soporte de segundo nivel se hace cargo de los Incidentes que no pueden ser resueltos con los recursos del soporte de primer nivel. De ser necesario, requerirá apoyo externo de fabricantes, servicios externos es decir de proveedores y se escala al siguiente nivel. (Soporte de Tercer Nivel). La meta es restaurar un servicio de TI fallido en el menor tiempo posible.

**Soporte Nivel 3:** Son el apoyo externo de fabricantes, servicios externos es decir de proveedores para encontrar la solución. Si no se encuentra solución, el Incidente debe ser referido a la Gestión de Problemas.

**Service Desk:** Único punto de contacto entre el proveedor del servicio y el usuario final, proporcionando un servicio de soporte de alta calidad. Un Centro de servicios basado en ITIL gestiona incidentes, problemas, cambios, peticiones de servicio y el medio para la comunicación entre el proveedor y el usuario.

**Incidente:** Cualquier evento no planeado que interrumpe la actividad normal del usuario en un servicio de TI o una reducción de la calidad del mismo.

**Problema:** Incidente recurrente, un incidente que afecta a muchos usuarios o un incidente de un gran impacto.

**Error conocido:** Un problema se transforma en un error conocido cuando se han determinado sus causas.

**Base de Datos de Errores Conocidos:** Base de datos que contiene todos los Registros de Errores Conocidos. Esta base de datos es creada por la Gestión del Problema y utilizada por Gestión del Incidente y Gestión del Problemas.

**Workaround:** Es una solución temporal que se la da para resolver incidentes para que pueda continuar el servicio.

**Causa raíz:** La causa original o subyacente de un Incidente o Problema.

**Gestión de Incidente:** Restaurar los niveles normales del servicio lo más rápido posible, asegurando el cumplimiento del SLA (calidad, tiempo y disponibilidad).

**Gestión de Problemas:** Detecta, ofrece soluciones a los problemas.

**Escalamiento:** Una Actividad que obtiene Recursos adicionales cuando son necesarios para alcanzar las metas de Nivel de Servicio o las expectativas del Cliente. Escalado puede ser necesario dentro de cualquier Proceso de Gestión de Servicios TI, pero es mucho más comúnmente asociado con Gestión de Incidentes, Gestión de Problemas y Gestión de quejas de Clientes. Hay dos tipos de Escalado: Funcional y Jerárquico.

**5. REPONSABILIDADES.-** Para determinar a quien corresponde la responsabilidad de mantener este procedimiento se creó la siguiente tabla de roles.

#### **Responsables:**

- Edit Correa
- Marco Altamirano

Para la asignación de roles en el centro de servicios tomaremos en cuenta los siguientes:

- Usuario, realiza la petición al centro de servicios.
- Gestor de proceso, en este caso analizará y gestionará los problemas.
- Propietario del proceso, en este caso coordinará los problemas.

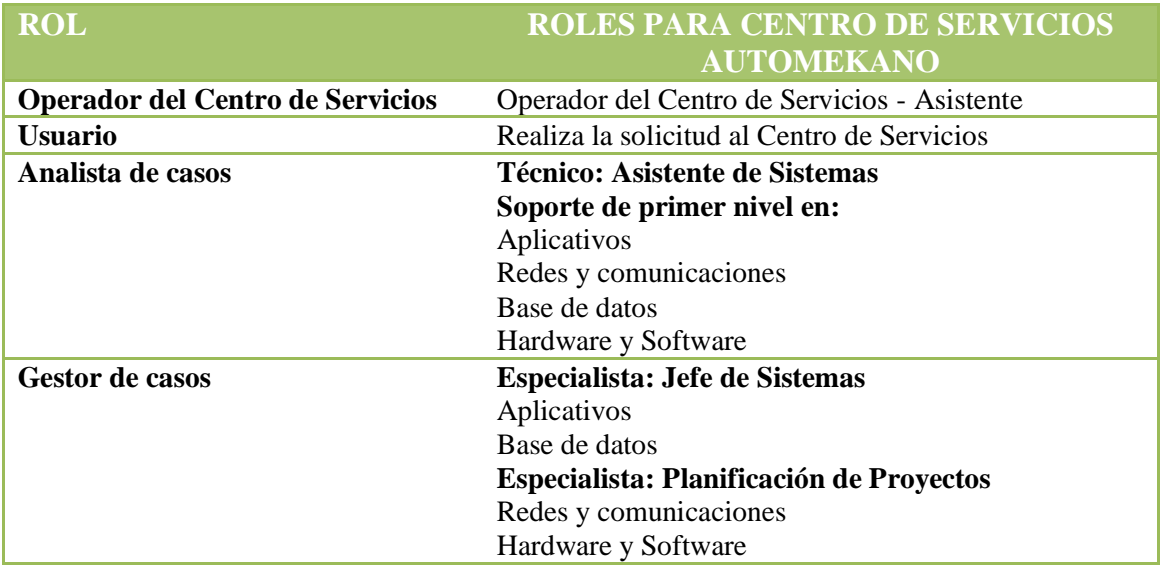

- **6. POLITICAS.-** Determina todos los lineamientos de la empresa para la realización de las actividades descritas en el procedimiento.
- $\checkmark$  El Centro de Servicios será el único punto de contacto entre el usuario final y el Departamento de Sistemas.
- $\checkmark$  Se usará la herramienta SysAid para gestionar las solicitudes de los usuarios tanto en incidentes, solicitudes de servicio y quejas como su primer punto de atención.
- $\checkmark$  Atención a los requerimientos de los usuarios de acuerdo a parámetros establecidos en cuanto a prioridades, escalamientos, asignación de casos y tiempo de respuesta para su eficiente respuesta y seguimiento como parte de la primera línea de soporte.
- $\checkmark$  Consultar en la base de errores conocidos para dar una solución rápida y permita detectar si es un problema recurrente.
- $\checkmark$  Escalar el incidente al segundo nivel de soporte si se requiere de especialistas sobre el caso.
- Cerrar la solicitud una vez que se encontró la solución, la herramienta informará automáticamente al usuario sobre su solución mediante una notificación de correo electrónico, si amerita el caso se puede realizar una llamada telefónica.
- $\checkmark$  Si el caso amerita registrar la solución en la base de datos de errores conocidos crear el artículo y definir si será visible para el usuario o solo para personal autorizado del Departamento de Sistemas.

#### **7. PROCEDIMIENTO.-**

#### **7.1. Formas de contacto**

**Tecla rápida:** La forma más rápida de acceder al portal del usuario para enviar el incidente es presionar F11desde su equipo.

**Acceso Directo:** Presionar el icono que se encuentra en

**Web:** El usuario de la empresa Automekano Cia. Ltda. ingresará a la siguiente página: http://soporteti-pc:8080/Login.jsp o http://192.168.14.15:8080/Login.jsp para reportar su requerimiento y dar el respectivo seguimiento.

**Correo electrónico:** El usuario de la empresa Automekano Cia. Ltda. reportará su requerimiento a la siguiente dirección de correo electrónico: soporte@automekano.com. El primer nivel de soporte debe registrar y gestionar el caso de acuerdo a su necesidad.

**Telefónico:** El usuario de la empresa Automekano Cia. Ltda. se contactará al Centro de Servicios mediante el PBX exclusivo para el reporte de sus casos a las siguientes extensiones (032 520000 ext. 127 – 108).

**Personalmente:** El usuario de la empresa Automekano Cia. Ltda. puede acercarse al Departamento de Sistemas y realizar su solicitud si fuera el caso.

#### **7.2. Descripción General del proceso**

En la empresa Automekano Cía. Ltda. se ha definido la función Centro de Servicios para tender a las solicitudes de servicio emitidas por los usuarios finales al Departamento de Sistemas.

En primera instancia el incidente es receptado por el Operador del Centro de Servicios en este caso el encargado del soporte de nivel 0 y 1.

Para el registro de la solicitud hay factores como prioridad, tipo de solicitud, si requiere escalamiento, que se consideran para llegar a la solución del mismo.

La persona encargada seguirá los siguientes pasos para analizar la solicitud y tomar decisiones:

- Recepción desde la herramienta SysAid, correo o telefónicamente.
- Clasificación y registro de la solicitud de servicio
- Evalúa la prioridad para abrir, cerrar o eliminar el incidente de acuerdo a su capacidad de análisis.
- Si no puede resolver el incidente procede al escalamiento, el diagrama de escalamiento describe los pasos a considerar para el escalamiento, revisar en anexos.
- Consulta en la base de errores conocidos una solución para el incidente y si es el caso aplicar la solución temporal encontrada.
- Si no es el caso propone una solución al usuario.
- Revisar el estado del incidente para que sea cerrado con éxito.
- Registro de la solución

La base de datos de conocimiento se alimentará con los artículos que se sigan agregando para evitar el escalamiento de los incidentes y disponer rápidamente de soluciones temporales y por lo tanto restablecer el servicio minimizando el tiempo de respuesta y la satisfacción del usuario.

#### **7.3. Recepción de la solicitud**

#### *Recepción Telefónica*

El analista de Help Desk recibe la llamada mediante el siguiente script:

1) Buenos días, Gracias por llamar a soporte, Edit/Marco le habla, en que le puedo ayudar.

a. Respuesta del Usuario

Hola Edit/Marco, tengo un problema, no tengo acceso al módulo de repuestos en KQ

2) [Listo, me ayuda(s) con tu nombre y un teléfono de contacto, por favor.]

a. Respuesta del Usuario

Mi nombre Juan mi número de extensión es 346

o

[Listo, (nombre), voy a tomar su (tu) solicitud y sus (tus) datos. (nombre – extensión telefónica)]

3) Gracias, puede ayudarme con más detalles sobre su requerimiento?

a. Respuesta del Usuario

El mensaje es el siguiente (el estado en el estado en el eja acceder.

- 4) Bien ahora voy a registrar su requerimiento
- Categorizar
- Priorizar

**1. INDICADORES.-** Para medir el desempeño en cuanto a la Gestión de Centro de Servicios se aplicará un indicador clave que permitirá obtener información que será evaluada en un lapso de tiempo para plantearse metas.

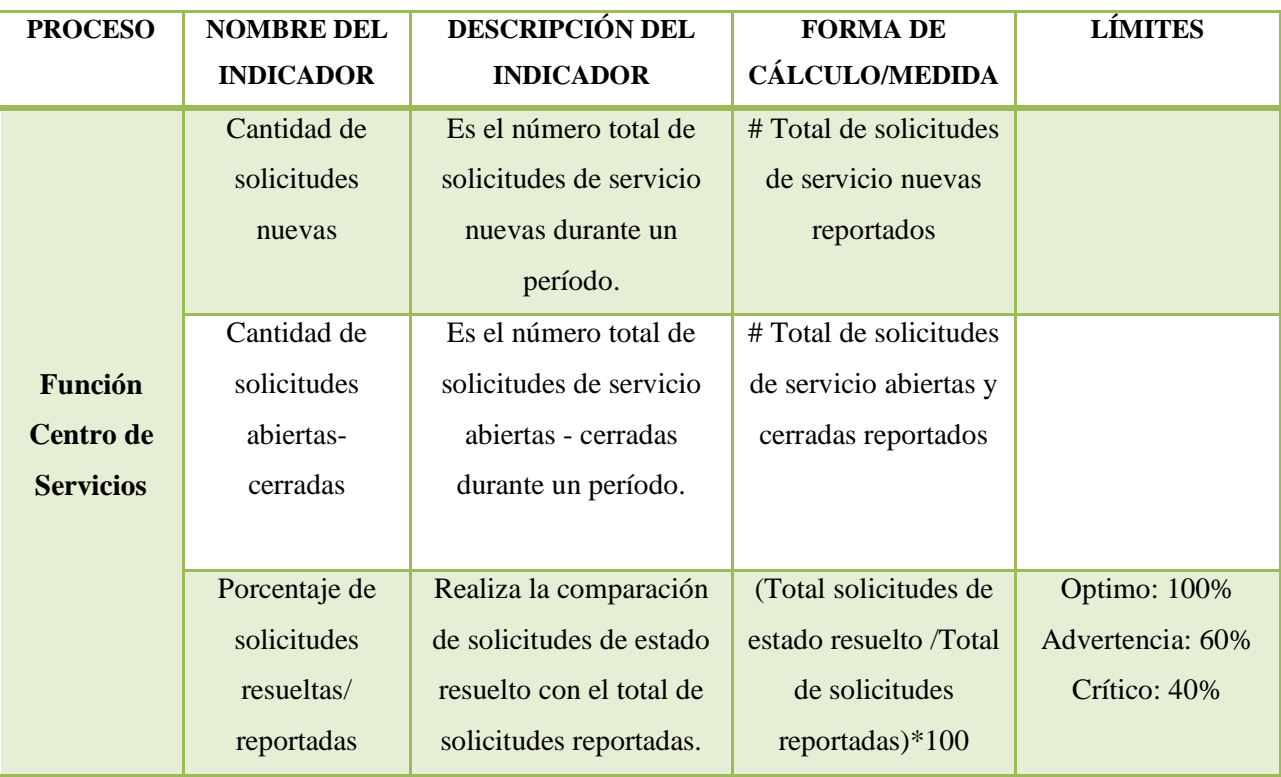

#### **8. ANEXOS.-**

**Diagrama de escalamiento de solicitudes**

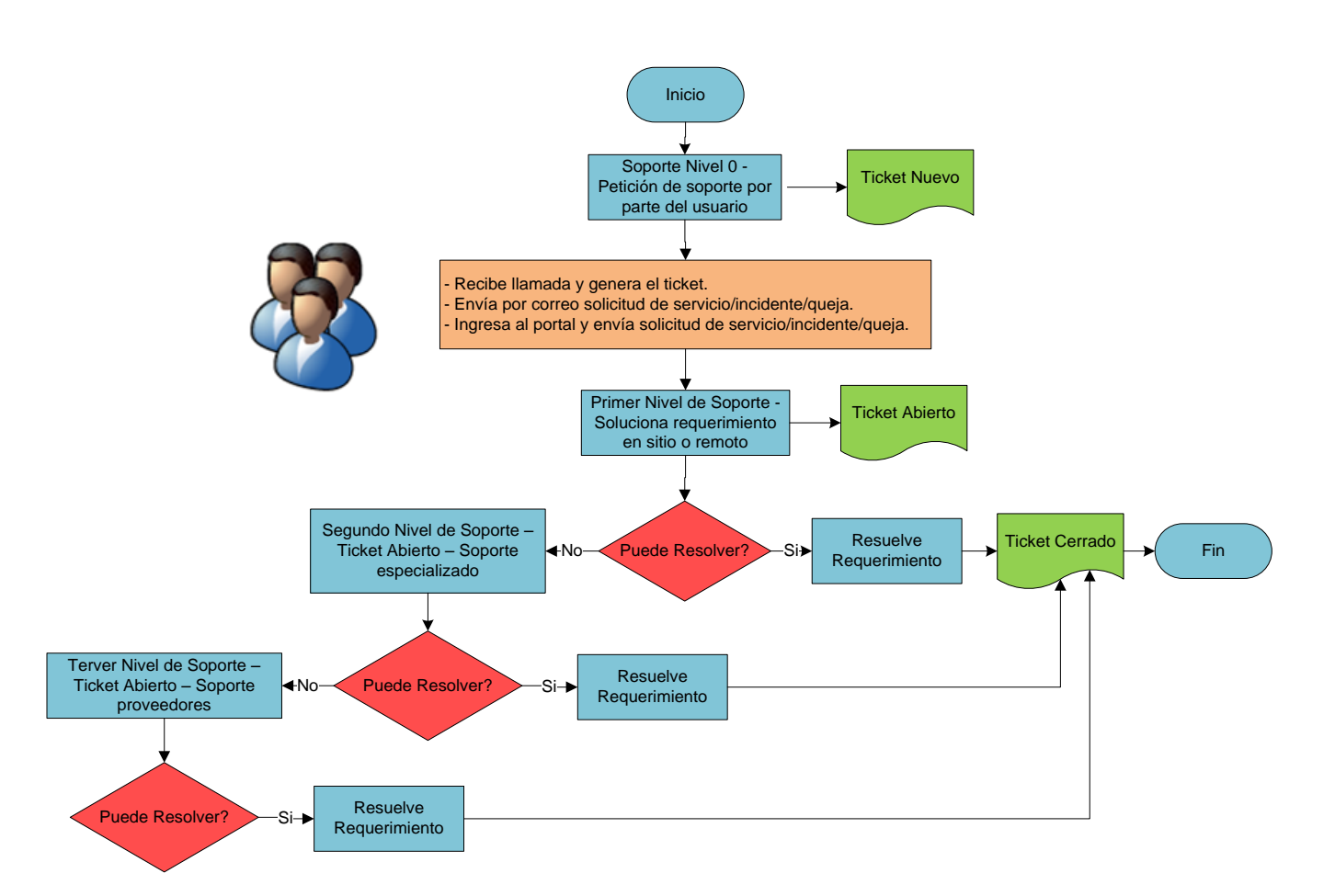

**SERVICE DESK Nivel de Soporte - Escalamiento**

# **H. EJEMPLO PRÁCTICO DEL SEGUIMIENTO DE UN INCIDENTE**

Para comprender el proceso de la Gestión de Incidentes se realiza el siguiente ejemplo práctico, se toma en cuenta el proceso para enviar una solicitud y como atiende el administrador la solicitud, cual es el seguimiento y solución.

#### **INTERFAZ DEL USUARIO**

1. El usuario accede a su cuenta de SysAid mediante su usuario y clave.

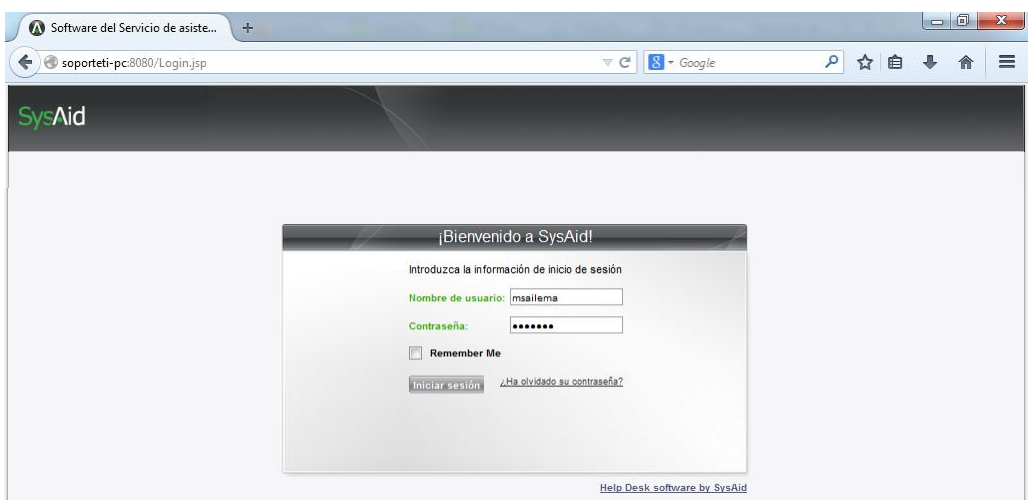

Ingresamos a la pantalla principal de SysAid en la interfaz del usuario.

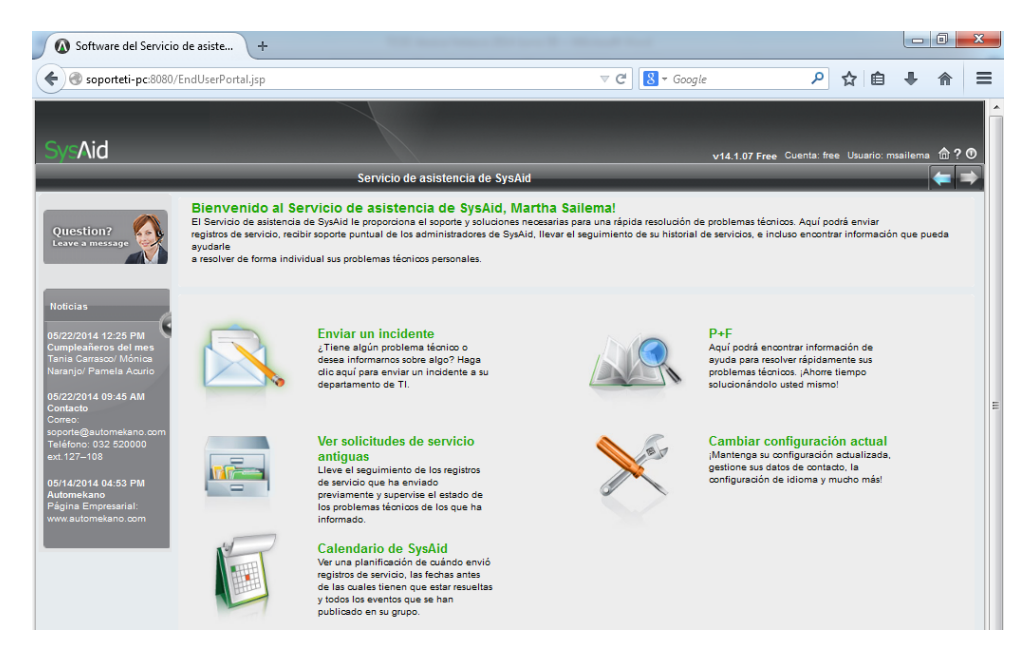

2. Selecciona el icono: Enviar un incidente.

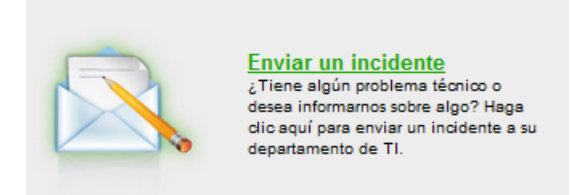

3. Seleccionamos los siguientes parámetros:

Categoría, título, Descripción, Urgencia, Activo Principal y si hay archivos adjuntos.

4. Seleccionamos la categoría, subcategoría y categoría de tercer nivel de acuerdo al tipo de incidente que se haya presentado.

# **Categoría:**

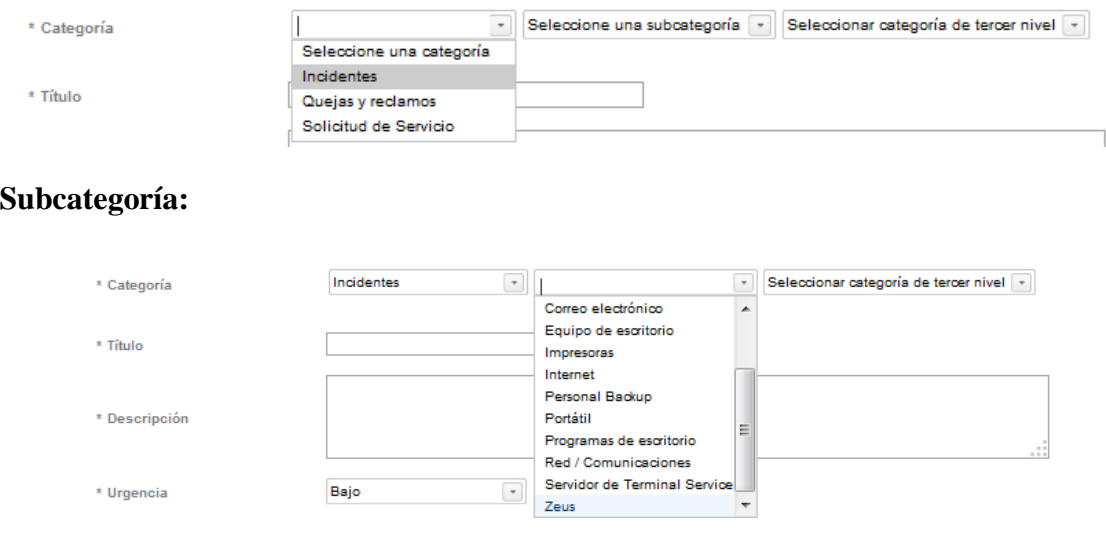

## **Categoría de tercer nivel:**

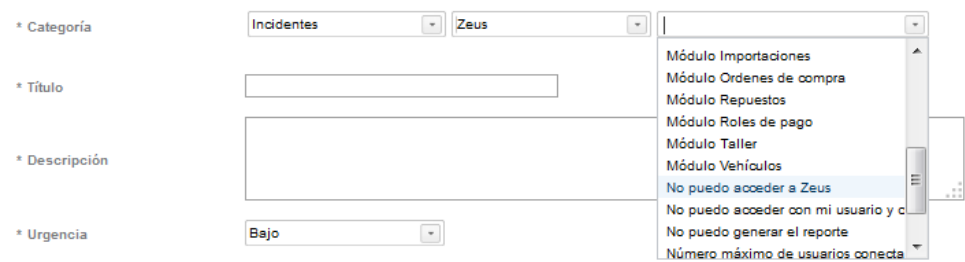

5. Digitar un título para la solicitud

Al digitar un título se presenta un cuadro de diálogo que nos da la opción de revisar si existe alguna solución para el incidente previamente en la base de datos de conocimiento, si no es el caso sólo completamos el campo del título y continuamos.

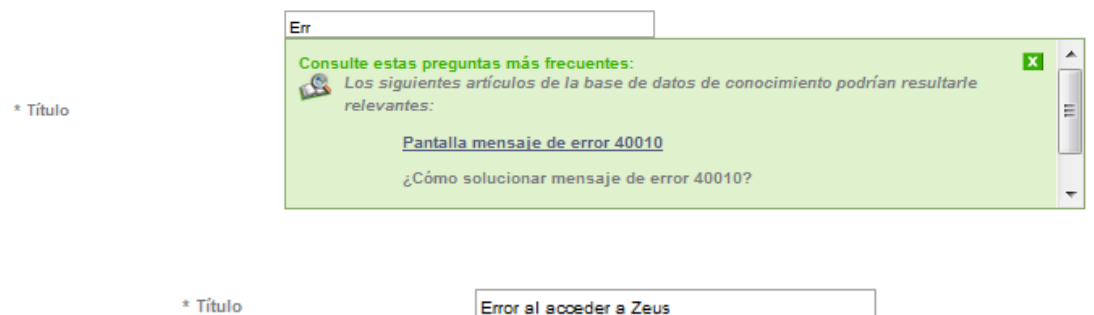

6. Llenar el campo de la descripción, es necesario que el usuario describa con claridad y el mayor detalle su incidente para ayudarlo rápidamente y sin la necesidad de volver a preguntar más detalle, pero caso contrario se realiza una nueva descripción para dar con el problema.

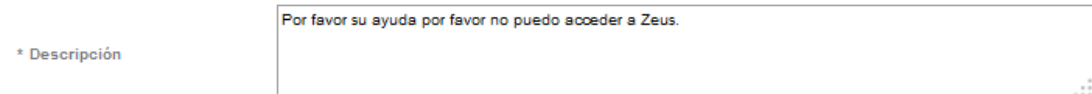

7. Seleccionar el tipo de urgencia según el criterio del usuario para el incidente.

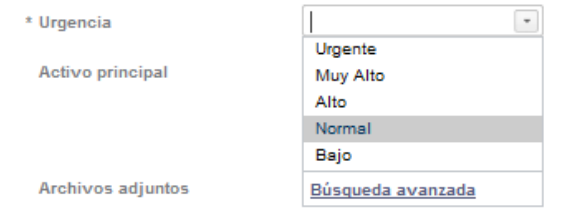

8. Seleccionar si el activo está asociado o no. Cuando se envía una petición desde una máquina que no es la que está asignada al usuario se obtiene el valor por default como: No asociado al activo. No es un parámetro obligatorio de seleccionar.

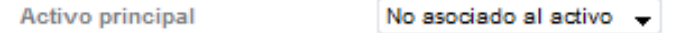

9. Si desea puede agregar archivos adjuntos. Finalmente se envía la petición dando clic en el botón Enviar. La solicitud de servicio se trata de un incidente en Zeus, no puede acceder al sistema.

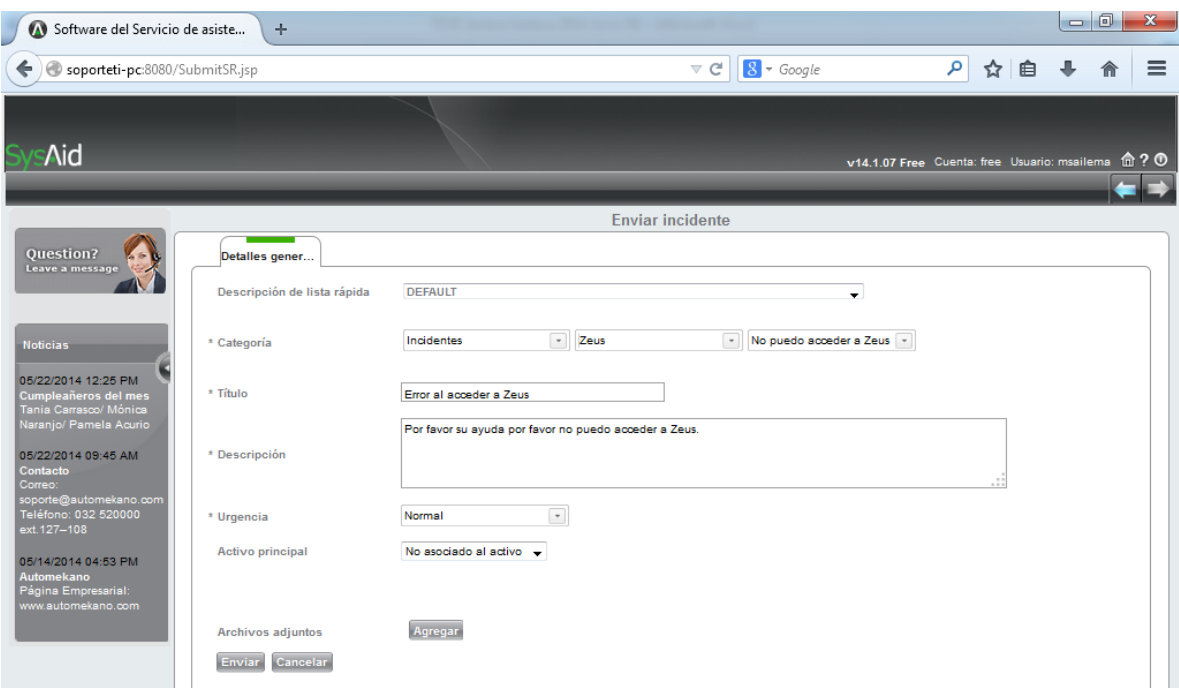

10. Al enviar el incidente se genera un número de ticket para su atención.

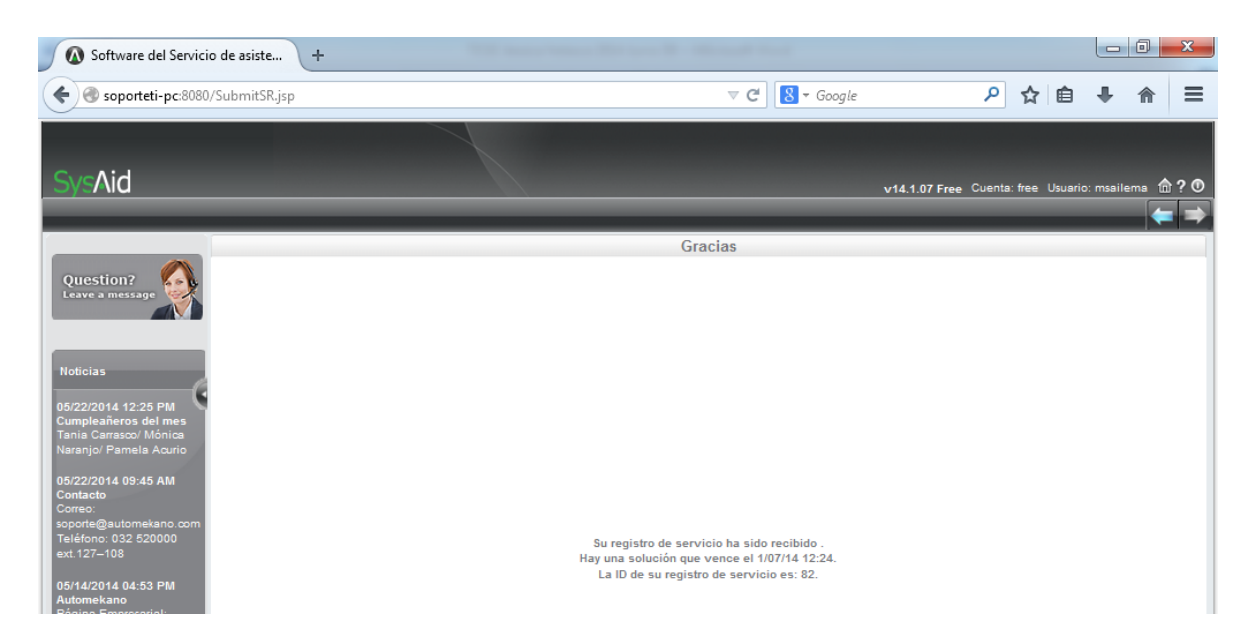

En este caso: La ID de su registro de servicio es: 82.

11. El usuario recibe un correo electrónico con la información de su solicitud de servicio y el número de su ticket de atención.

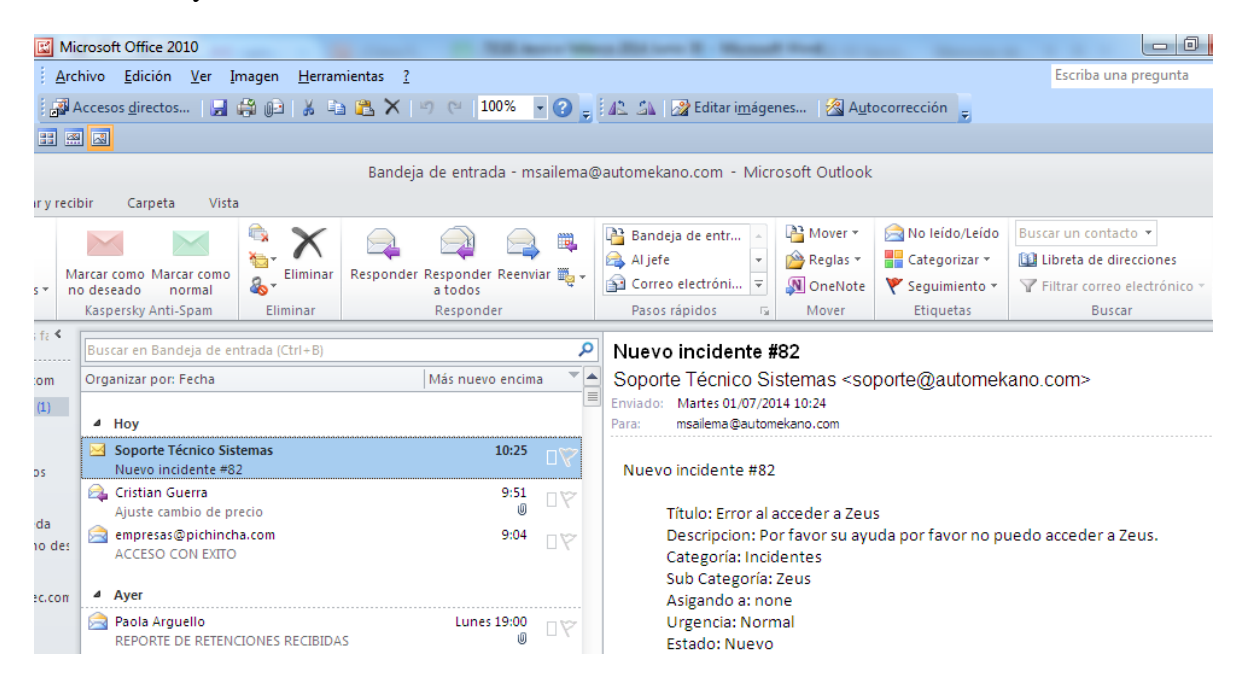

12. El usuario puede revisar un registro en forma de bitácora sobre los incidentes que ha enviado en: Ver solicitudes de servicio antiguas.

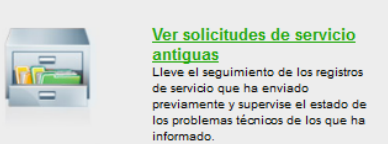

Esta es la interfaz que le presenta para revisar los incidentes registrados y saber si han sido resueltos, que solución le dieron, que estado tienen, acceden al incidente al dar un clic en el registro y se presenta toda la información acerca del mismo.

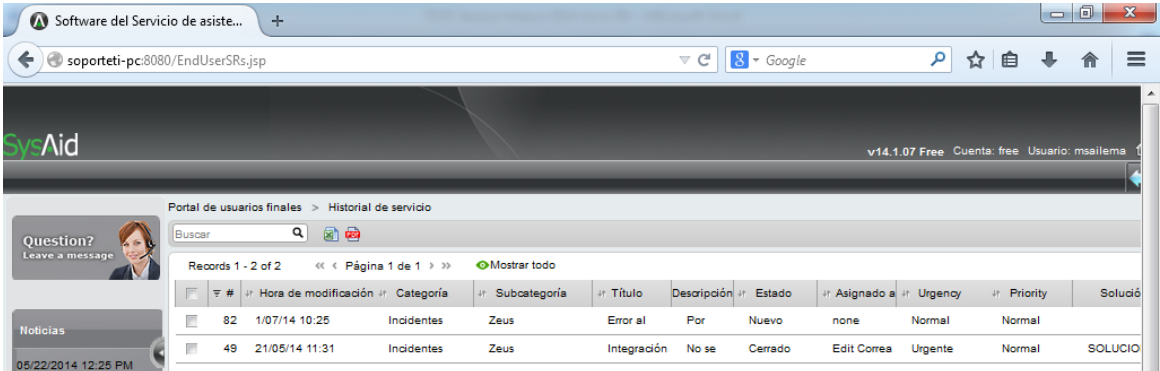

Por ejemplo revisaremos la información del ticket #49.

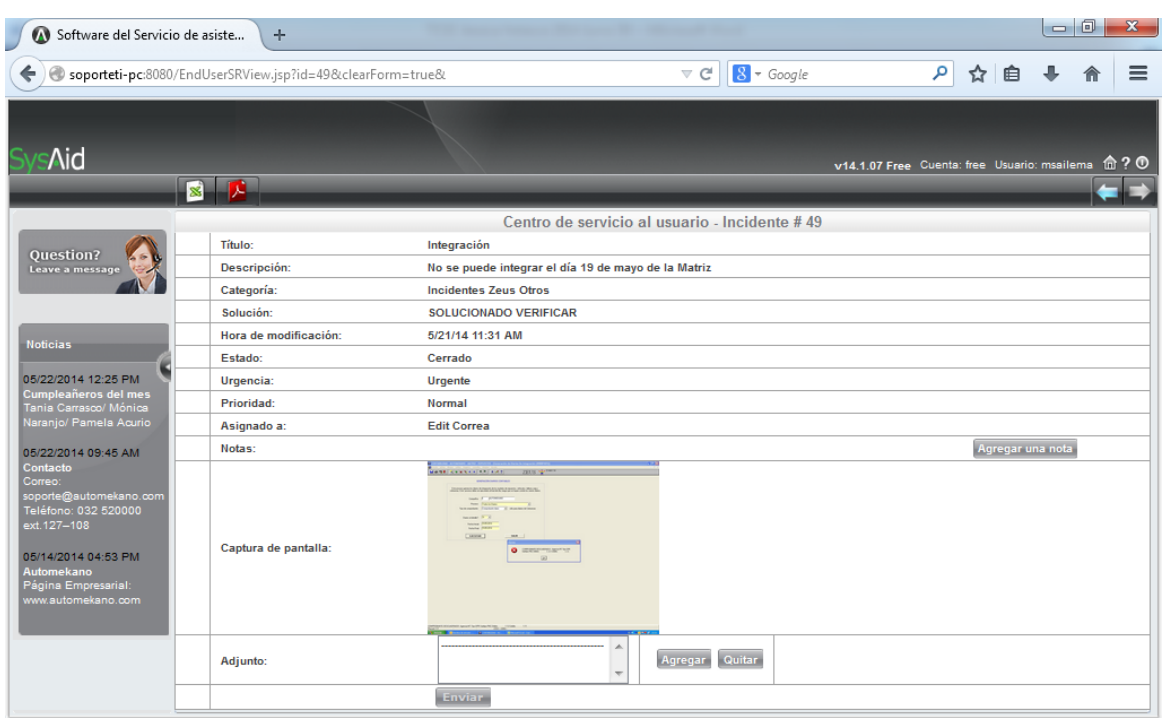

# **INTERFAZ DEL ADMINISTRADOR**

1. El administrador que el encargado del Service Desk recibe la solicitud de Servicio como se muestra en la siguiente pantalla.

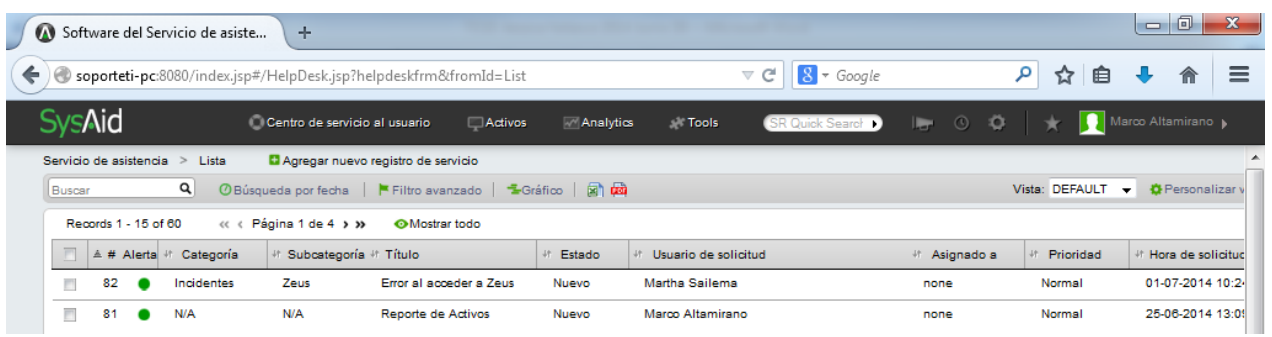

Si no se encuentra en la pantalla de incidentes del Service Desk dirigirse a: Centro de servicio al usuario> Servicio de Asistencia> Incidentes
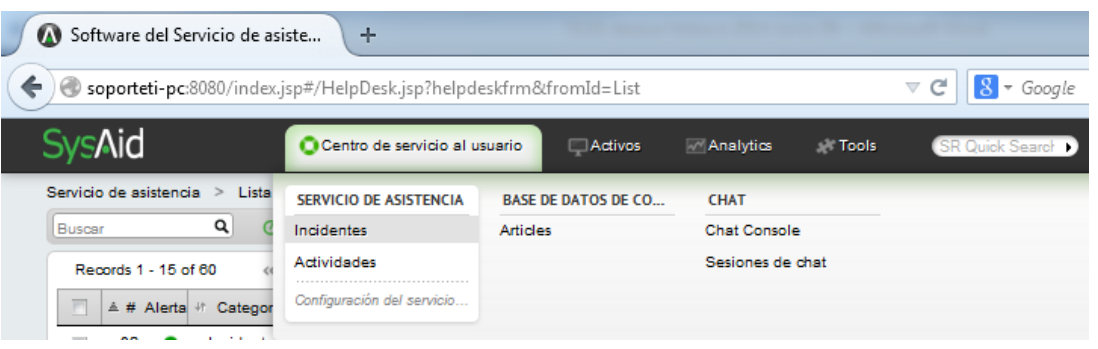

2. Abrimos el registro de servicio #82 para brindarle la atención y buscar la mejor solución.

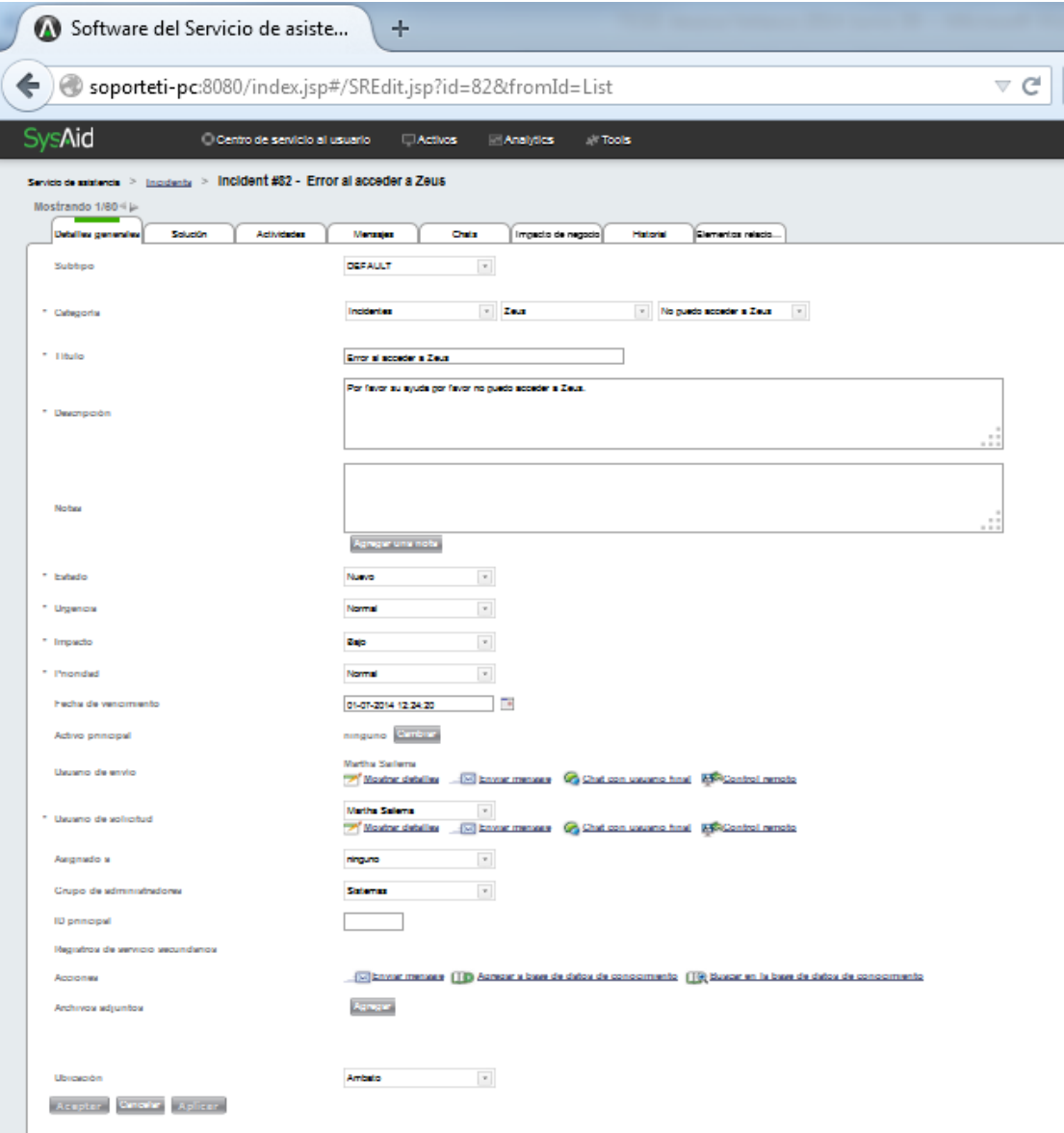

3. Llenamos los siguientes parámetros en las siguientes pestañas:

**Detalles Generales:** Estado, urgencia, impacto, prioridad, fecha de vencimiento, activo principal, asignado a, grupo de administradores, archivos adjuntos, ubicación.

**Solución:** Resolución, solución.

**Actividades:** Registrar la actividad realizada para llevar un control.

4. Llenar los detalles generales de acuerdo al análisis que realice el administrador del Service Desk que es el primer punto de contacto para dar soporte al usuario.

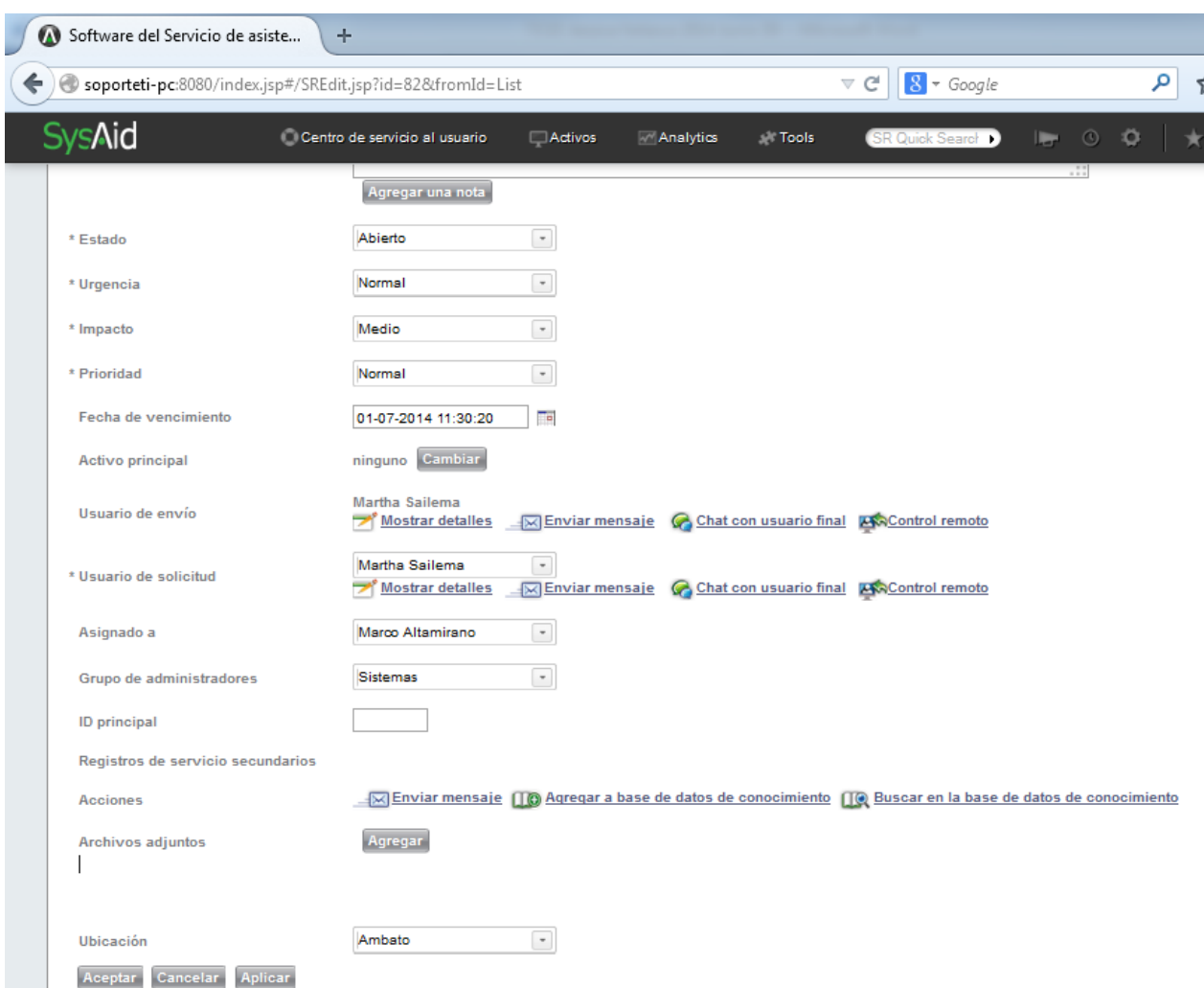

Si requiere más información puede enviar un mensaje, chatear con el usuario final o realizar una conexión remota.

5. Llenar la pestaña de solución, ubicamos la solución y resolución, la solución es el mensaje que observará el usuario y la resolución es información sobre como soluciono el inconveniente. Los pasos que ubique en la solución son los que se cargarán si crea un artículo para la base de datos de conocimiento o puede editarla.

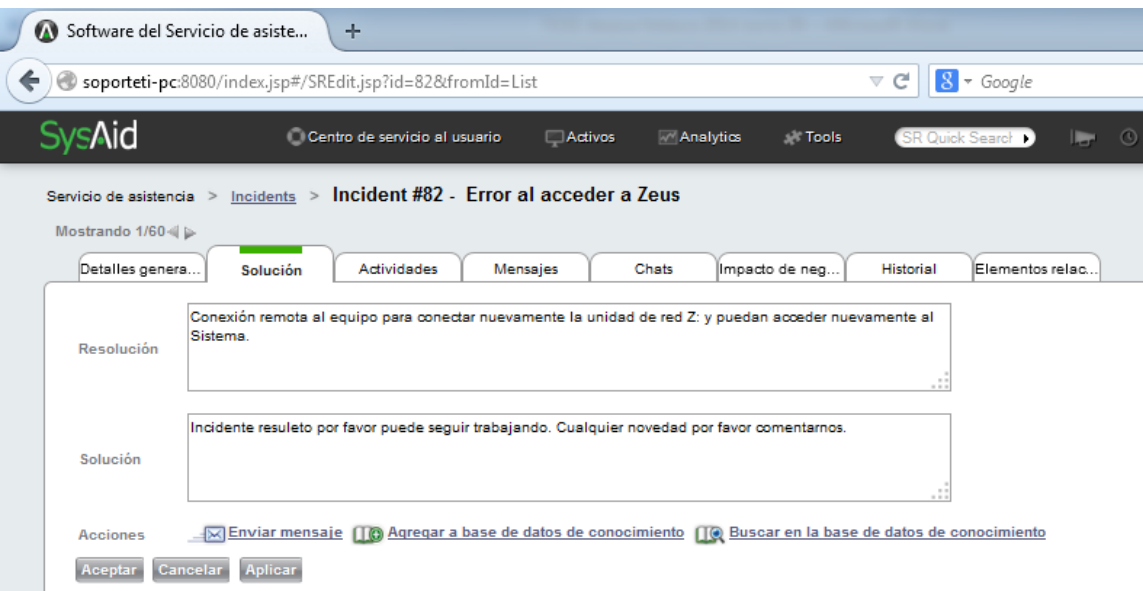

6. En esta pantalla tenemos la opción de buscar la solución en la base de datos de conocimiento antes de buscar una solución por otro medio en el siguiente icono .

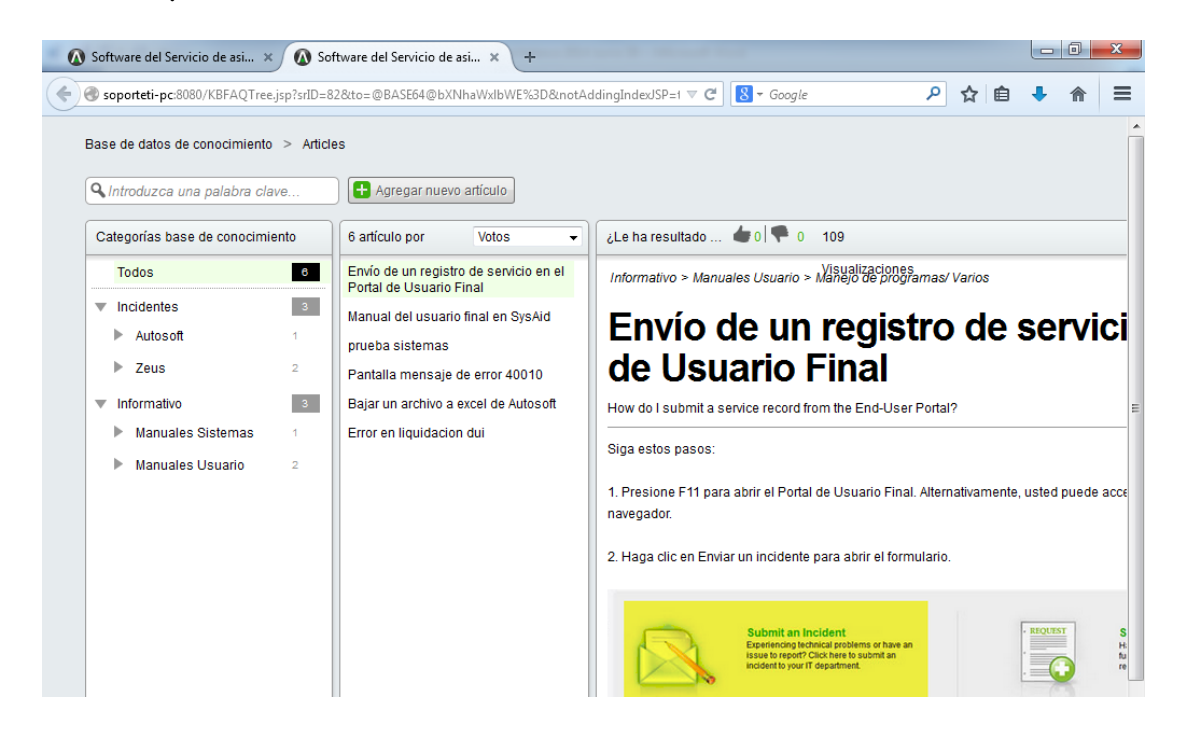

7. De la misma forma si es una solución nueva podemos agregar la solución a la base de datos de conocimiento dando clic en el icono **en la parte inferior**.

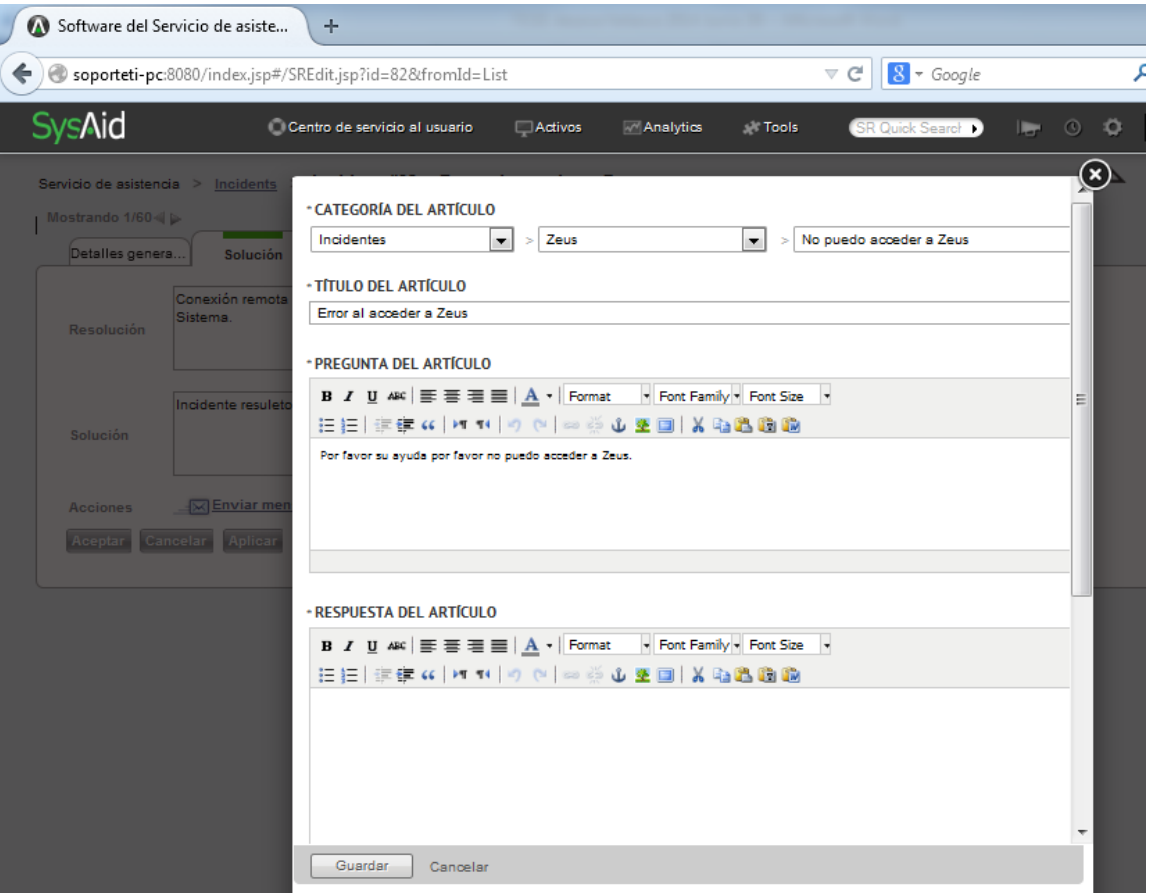

8. Si ya encontró la solución dar clic en aplicar o aceptar. Cambiar el estado a cerrado en la pestaña de: Detalles generales cuando se haya solucionado.

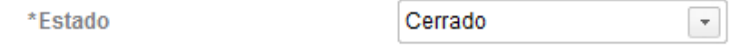

9. Seleccionar el tipo de cierre en: Información de cierre

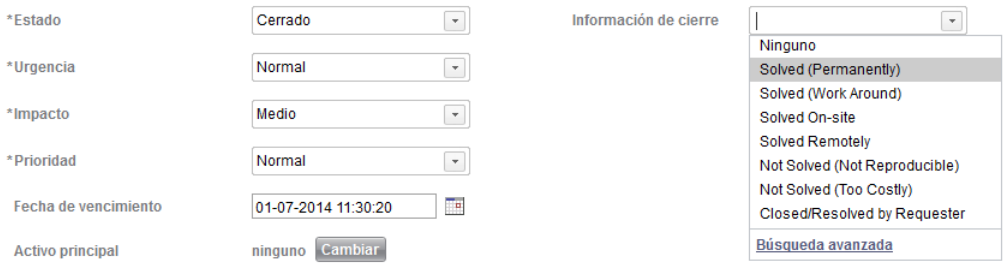

10. Llenar la actividad que realizó al atender una solicitud de servicio para mantener un control de las actividades que realiza el personal del Departamento de Sistemas.

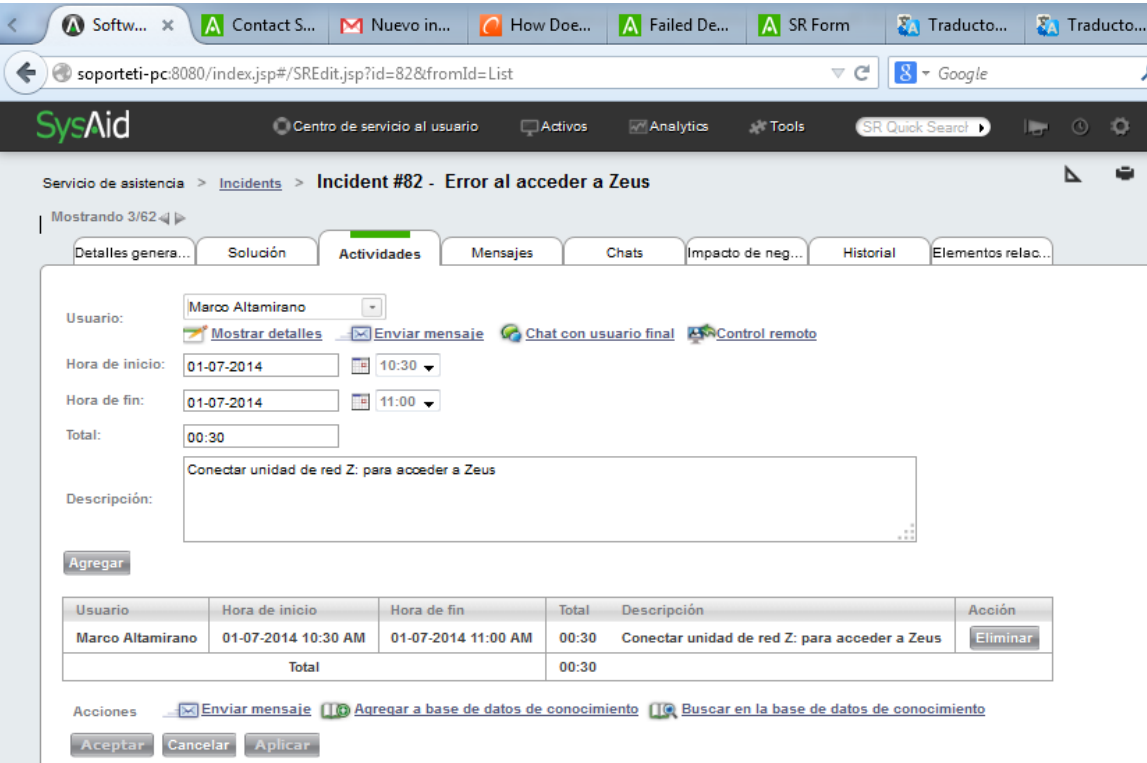

11. Finalmente se da por terminado el ciclo del incidente y se mostrará un mensaje preguntando si desea insertar los datos del registro de servicio en la base de datos de conocimiento. Si es nueva la solución incluirla caso contrario rechazar la opción.

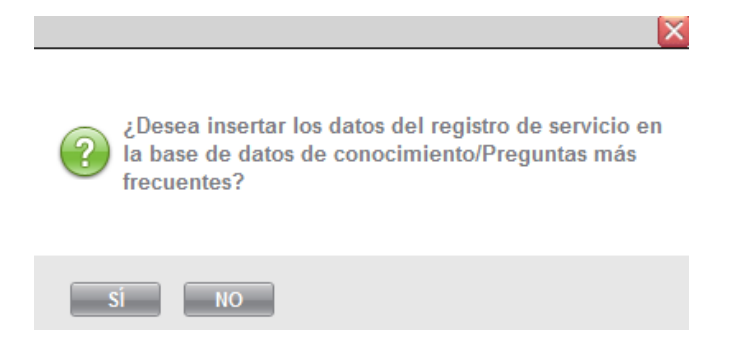

12. Se enviará una notificación a los usuarios cuando el estado sea: Nuevo, cerrado, pendiente.

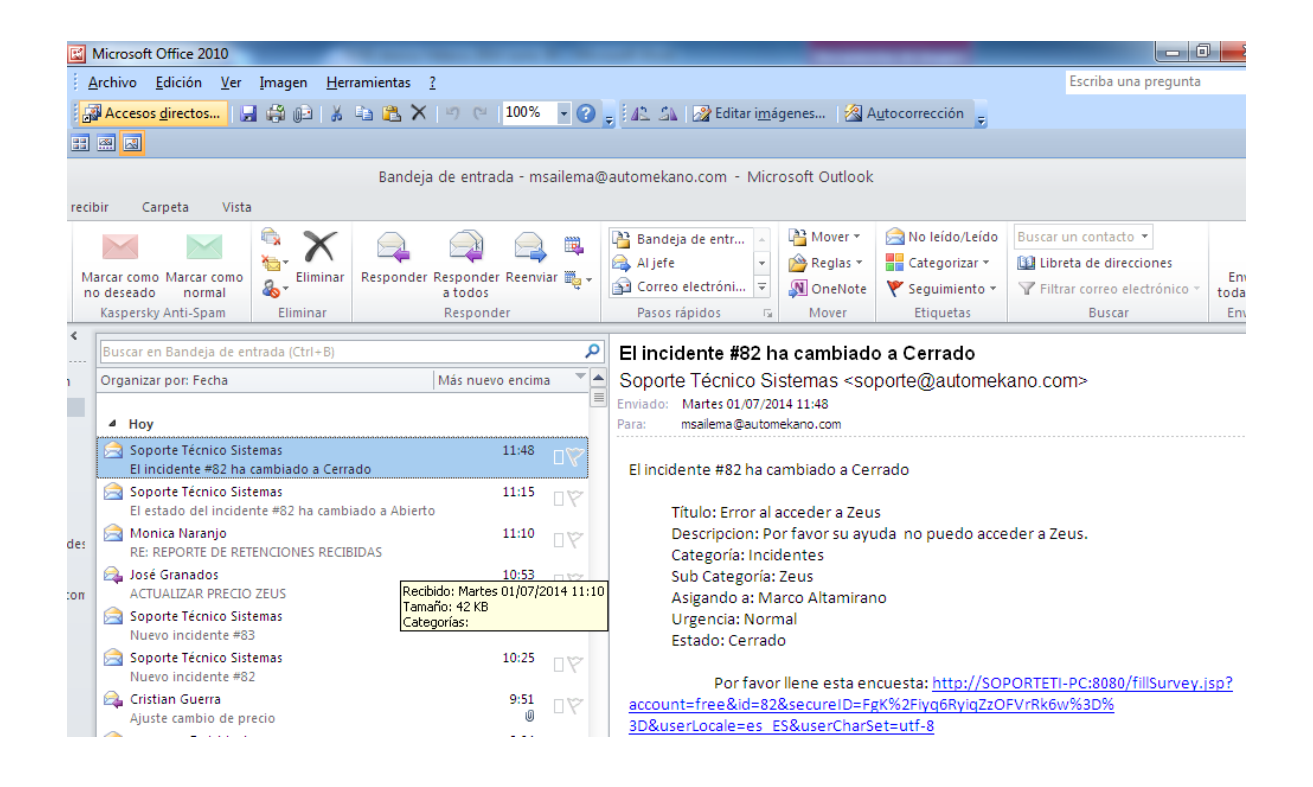

## 13. El usuario llenará una encuesta para evaluar la calidad del servicio.

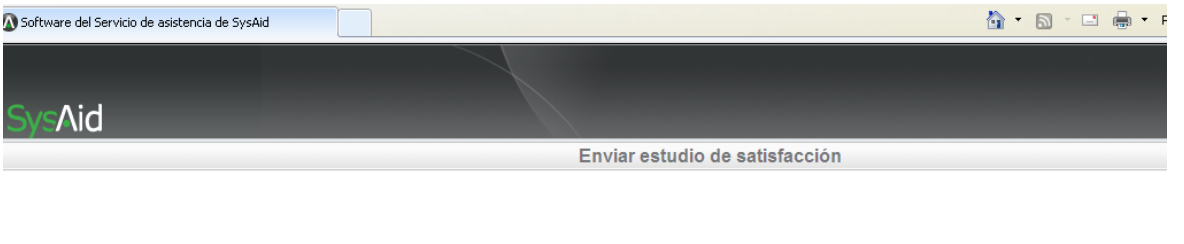

Seleccione respuestas para las siguientes preguntas

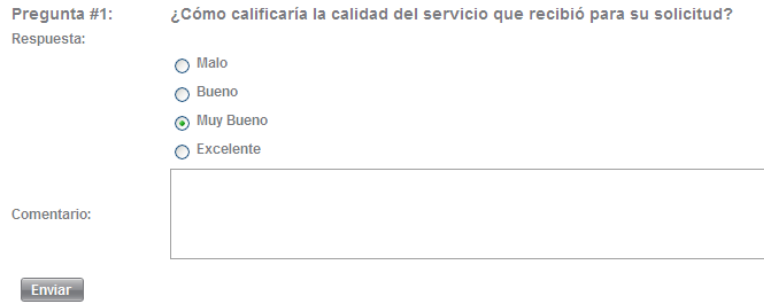

La siguiente pantalla le agradece que haya realizado la encuesta. Estos valores permiten evaluar la calidad de servicio y generar reportes semanales o mensuales para mejorar el servicio de acuerdo a los valores obtenidos.

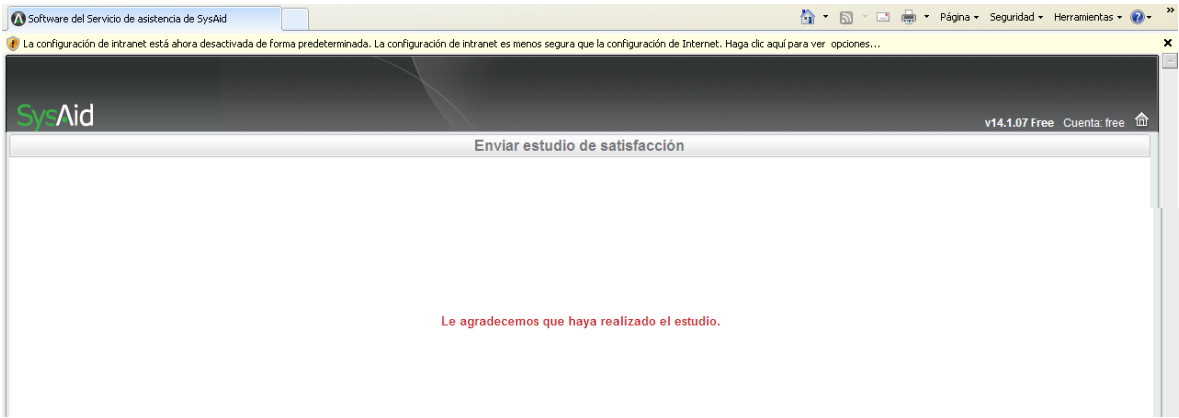

## **I. ENCUESTA DE SATISFACCIÓN A USUARIOS DE AUTOMEKANO CIA. LTDA.**

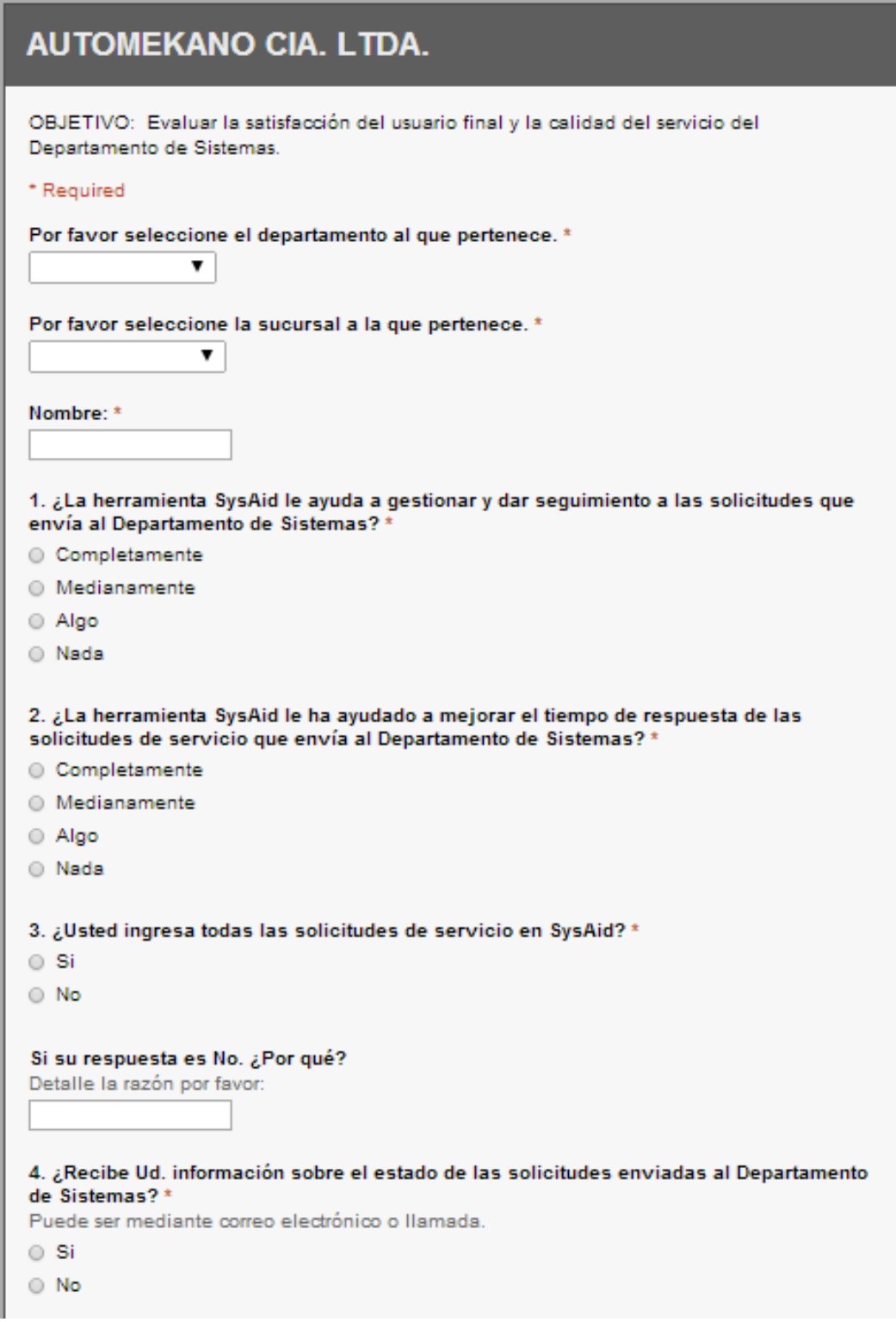

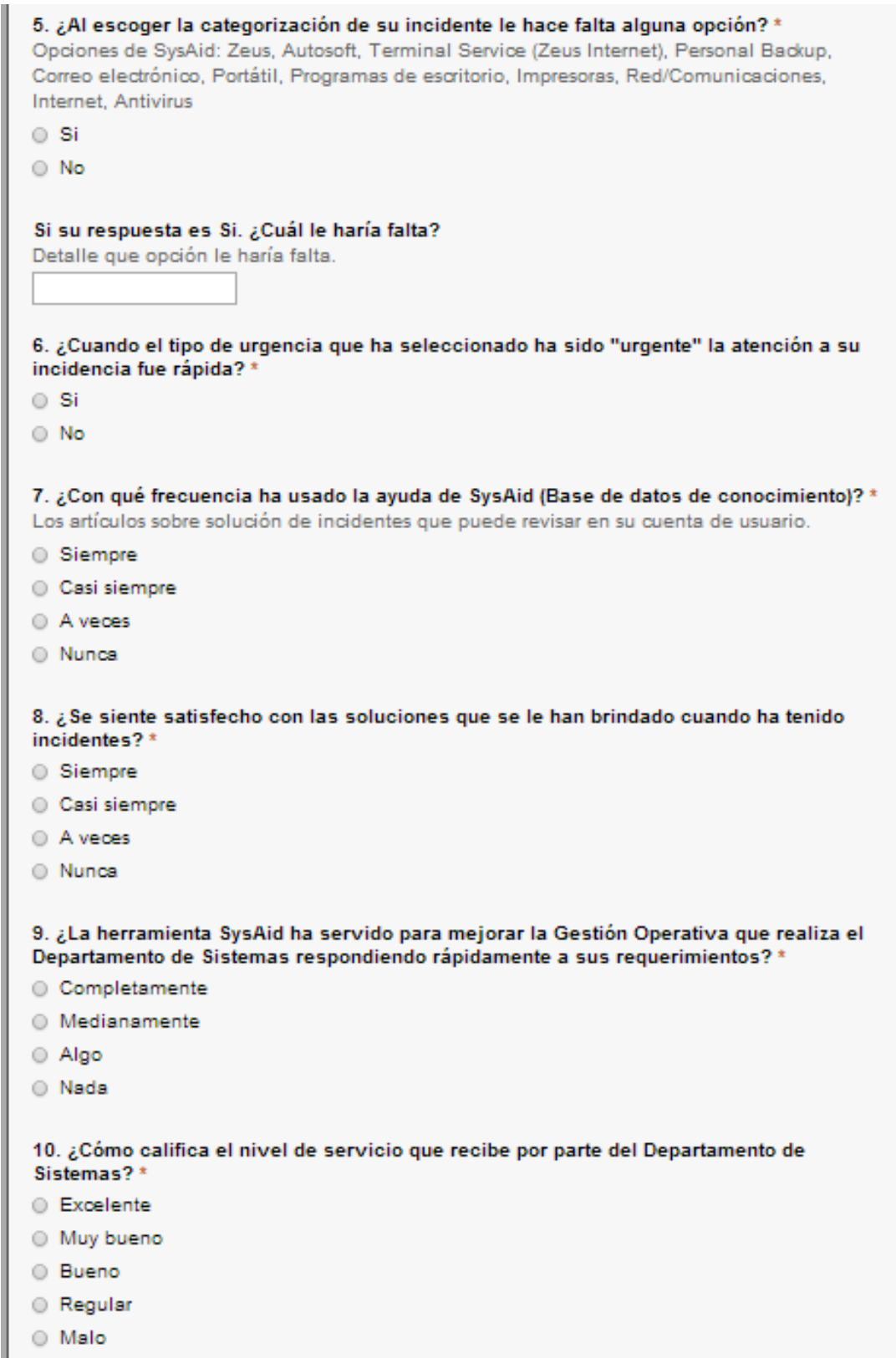

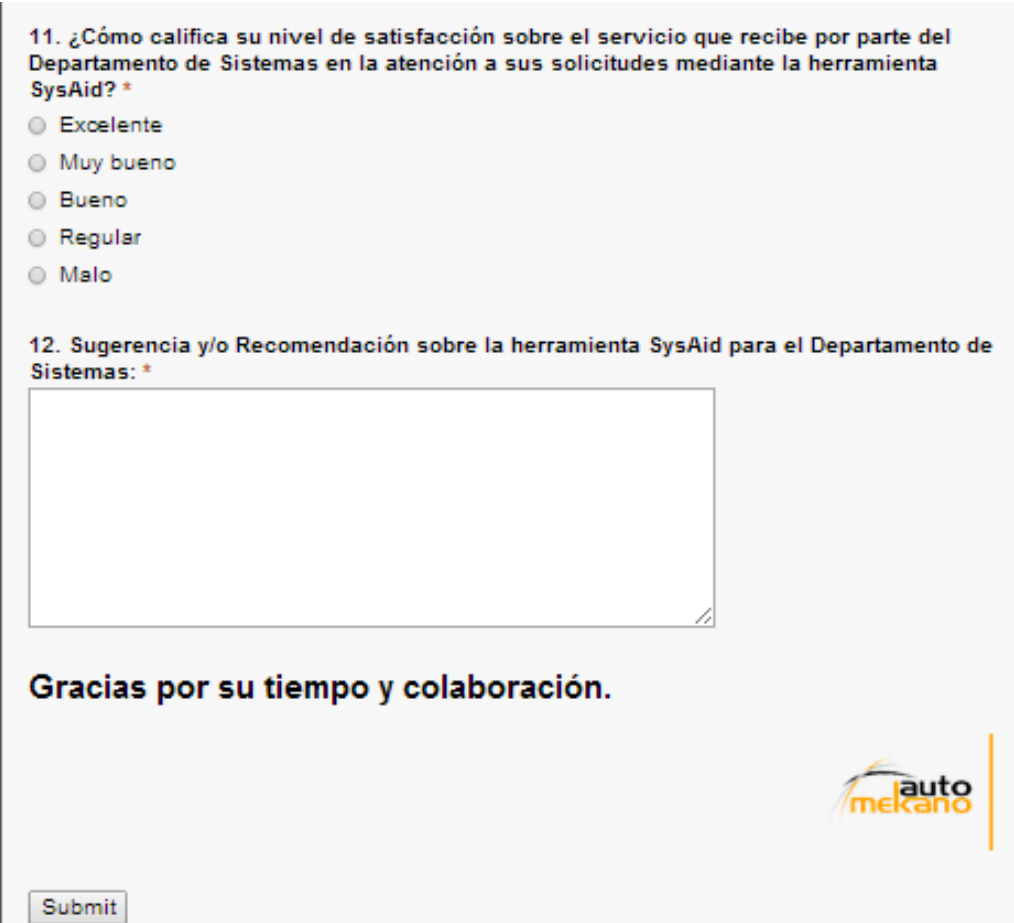

## **J. PROCESOS DEL DEPARTAMENTO DE SISTEMAS**

Los procesos actuales con los que cuenta el Departamento de Sistemas son los siguientes:

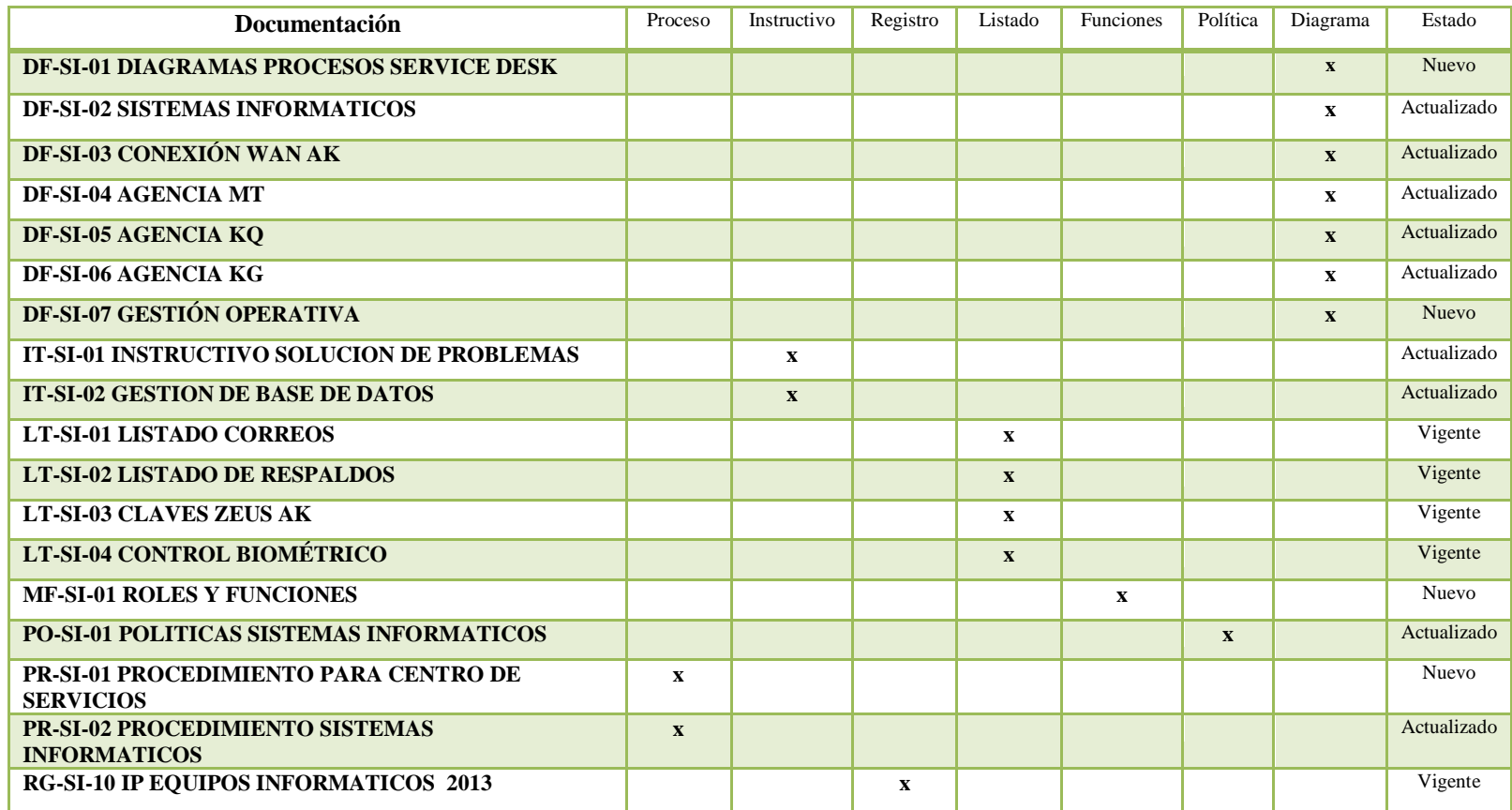

## **K. GLOSARIO DE TÉRMINOS Y ACRÓNIMOS**

**Activo:** Recursos informáticos.

**Base de Datos de Errores Conocidos:** Base de datos que contiene todos los Registros de Errores Conocidos. Esta base de datos es creada por la Gestión del Problema y utilizada por Gestión del Incidente y Gestión del Problemas.

**Categoría:** Clasificación del tipo de servicios que se pueden ofrecer.

**Causa raíz:** La causa original o subyacente de un Incidente o Problema.

**Error conocido:** Un problema se transforma en un error conocido cuando se han determinado sus causas.

**Escalamiento:** Una Actividad que obtiene Recursos adicionales cuando son necesarios para alcanzar las metas de Nivel de Servicio o las expectativas del Cliente. Escalado puede ser necesario dentro de cualquier Proceso de Gestión de Servicios TI, pero es mucho más comúnmente asociado con Gestión de Incidentes, Gestión de Problemas y Gestión de quejas de Clientes. Hay dos tipos de Escalado: Funcional y Jerárquico.

**Estado:** Informa sobre el estado de progreso de la solicitud.

**Estándar:** Es un modelo, norma, referencia en la que se puede basar.

**Gestión de Incidente:** Restaurar los niveles normales del servicio lo más rápido posible, asegurando el cumplimiento del SLA (calidad, tiempo y disponibilidad).

**Gestión de Operaciones:** Función dentro de un Proveedor de Servicio que se encarga de ejecutar las Actividades diarias necesarias para gestionar los Servicios de TI y la Infraestructura de TI que los soporta.

**Gestión de Problemas:** Detecta, ofrece soluciones a los problemas.

**Gestión de Servicios TI:** Método ordenado y profesional seguida por un departamento de TI para proporcionar sistemas de información confiable, eficiente y cumplir con los requerimientos del negocio.

**Impacto:** Determina la importancia de la solicitud dependiendo del grado en que afectará a los procesos del negocio y a la cantidad de usuarios.

**Incidente:** Cualquier evento no planeado que interrumpe la actividad normal del usuario en un servicio de TI o una reducción de la calidad del mismo.

**Infraestructura de TI:** Todo el hardware, software, redes, instalaciones etc. requeridas para desarrollar, probar, proveer, monitorizar, controlar o soportar los Servicios de TI. El término Infraestructura de TI incluye todas las Tecnologías de la Información pero no las personas, Procesos y documentación asociados.

**ITIL:** Marco de mejores prácticas para la gestión de servicios de TI.

**Mejores prácticas:** Actividades o procesos que se hay puesto en marcha con éxito en más de una organización.

**Métrica o KPI:** Indicadores de nivel de desempeño, permiten medir y generar reportes sobre el servicio de tecnologías de información.

**Nivel de servicio:** Indica el nivel de soporte que se dará y la manera de escalar de acuerdo a la complejidad.

**Outsourcing:** Utilización de un Proveedor de Servicios Externo para la gestión de Servicios de TI.

**Parametrización:** Adecuar parámetros para configurar algo y se adecue a las necesidades del usuario.

**Personalizable:** Un sistema ajustable a las necesidades y requisitos.

**Prioridad:** Es la importancia que le daremos a una solicitud por parte del usuario basado en el impacto y urgencia.

**Problema:** incidente recurrente, un incidente que afecta a muchos usuarios o un incidente de un gran impacto.

**Procedimiento:** Documento que contiene los pasos que se deben seguir para la realización de una determinada Actividad. Los Procedimientos se definen como partes de Procesos.

**Procedimientos de operación:** Procedimientos empleados por la Gestión de Operaciones de TI.

**Queja:** Insatisfacciones de los clientes en el servicio que generan oportunidades de mejora en la atención a ellos.

**Reclamo:** Insatisfacciones de los clientes en el servicio que ameritan una acción por parte de los miembros de Automekano en pro de la solución al reclamo.

**Service Desk:** Único punto de contacto entre el proveedor del servicio y el usuario final, proporcionando un servicio de soporte de alta calidad. Un Centro de servicios basado en ITIL gestiona incidentes, problemas, cambios, peticiones de servicio y el medio para la comunicación entre el proveedor y el usuario.

**Servicios de TI:** Conjunto de funciones de soporte y mantenimiento a cargo de personal técnico calificado, añade valor a la organización.

**SLA:** Acuerdo de nivel de servicio, creada para documentar los niveles de servicio acordados para un servicio.

**Tecnología de Información (TI):** Desarrollo, instalación e implementación de sistemas informáticos, telecomunicaciones y aplicaciones de software.

**Urgencia:** Es el tiempo para resolver una solicitud o el acordado en un SLA.

**Workaround:** Es una solución temporal que se la da a incidente o problema para resolverlo y así continúe el servicio. Es la primera solución para restaurar el servicio.